# **I-7000 and M-7000 DIO User Manual**

### **Warranty**

All products manufactured by ICP DAS are under warranty regarding defective materials for a period of one year from the date of delivery to the original purchaser.

### **Warning**

ICP DAS assumes no liability for damages resulting from the use of this product. ICP DAS reserves the right to change this manual at any time without notification. The information furnished by ICP DAS is believed to be accurate and reliable. However, no responsibility is assumed by ICP DAS for its use, or for any infringements of patents or other rights of third parties resulting from its use.

### **Copyright**

Copyright 1999 - 2011 ICP DAS. All rights reserved.

### **Trademark**

The names used for identification only may be registered trademarks of their respective companies.

Date: 2013/4/17

## **Table of Contents**

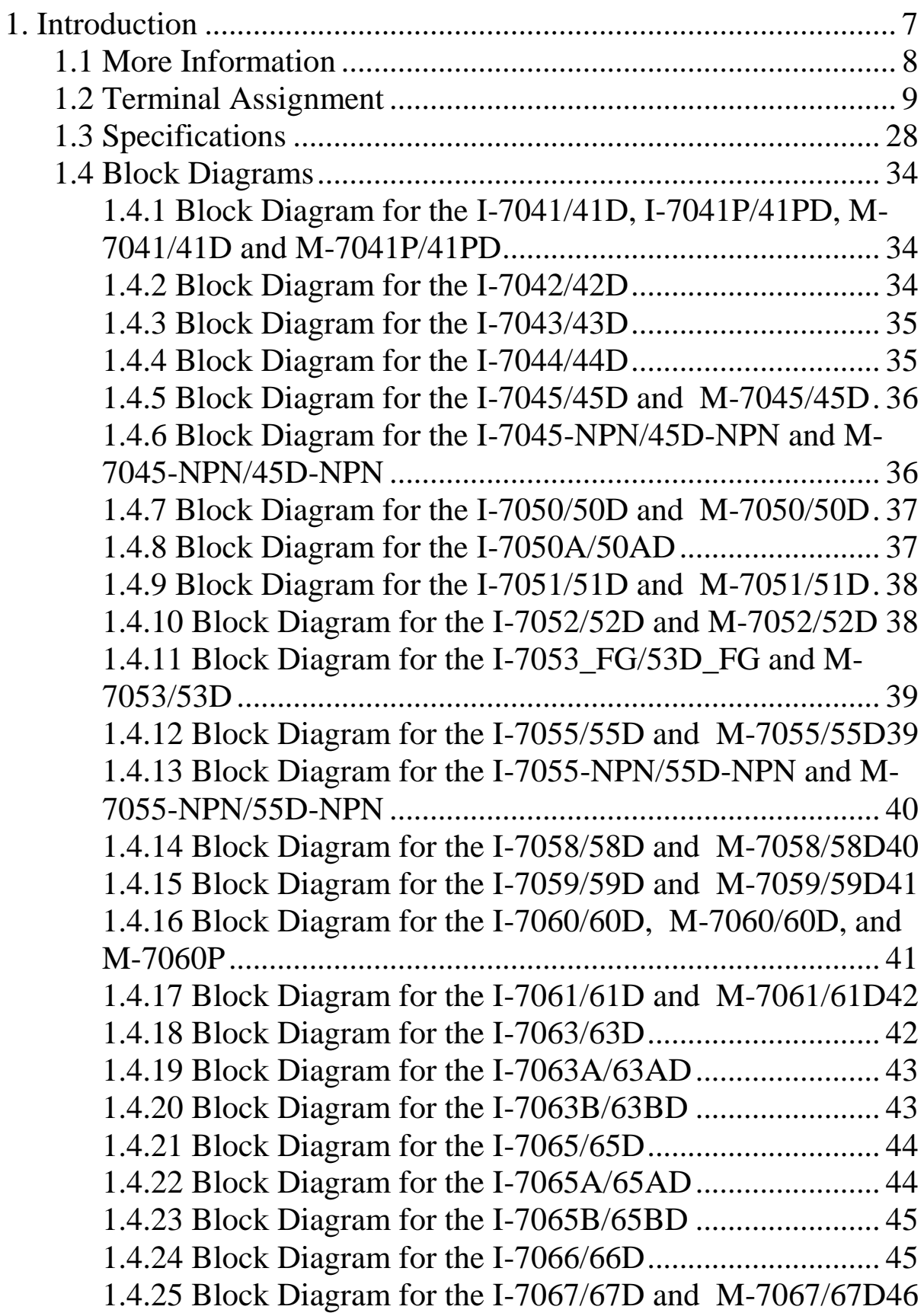

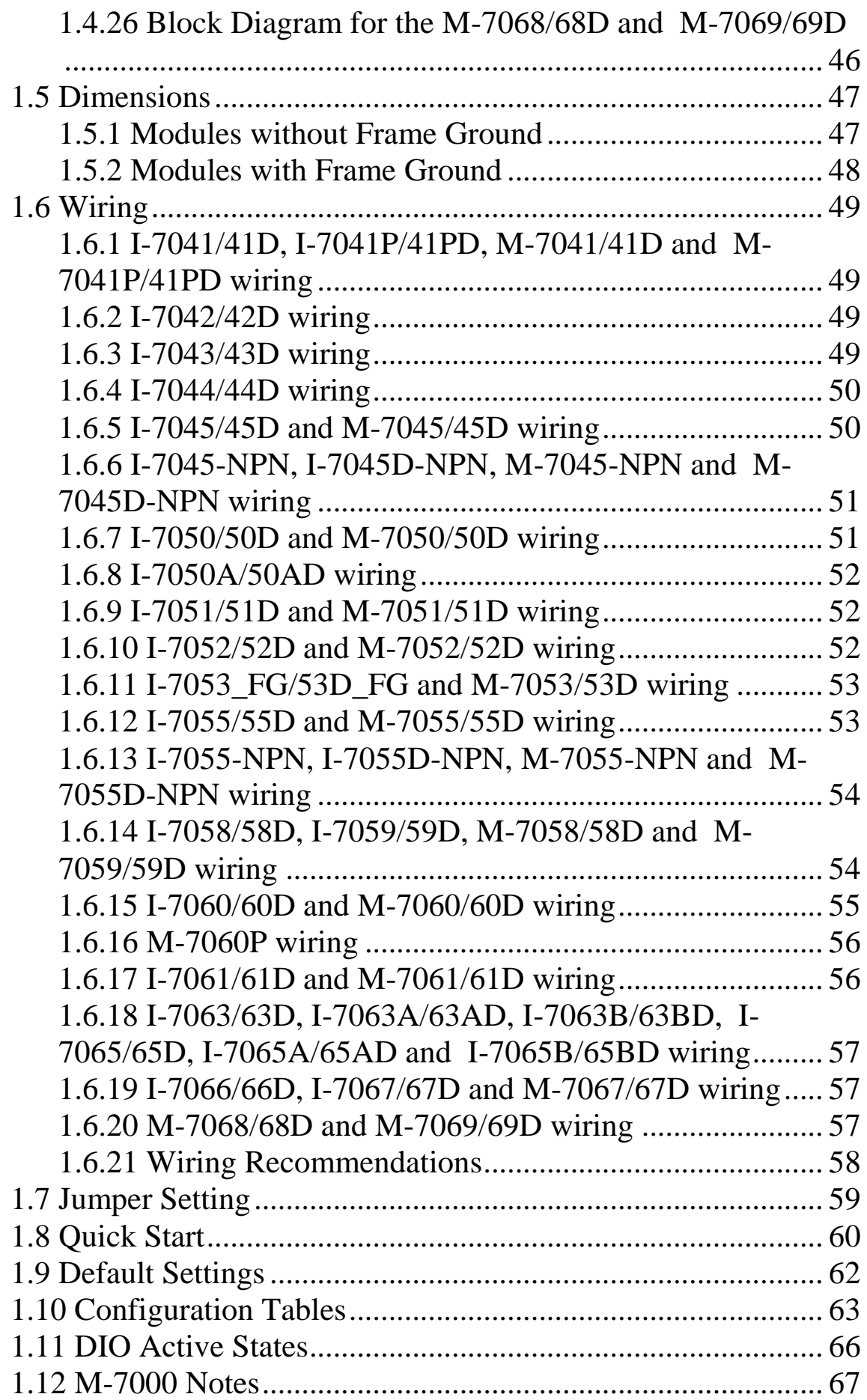

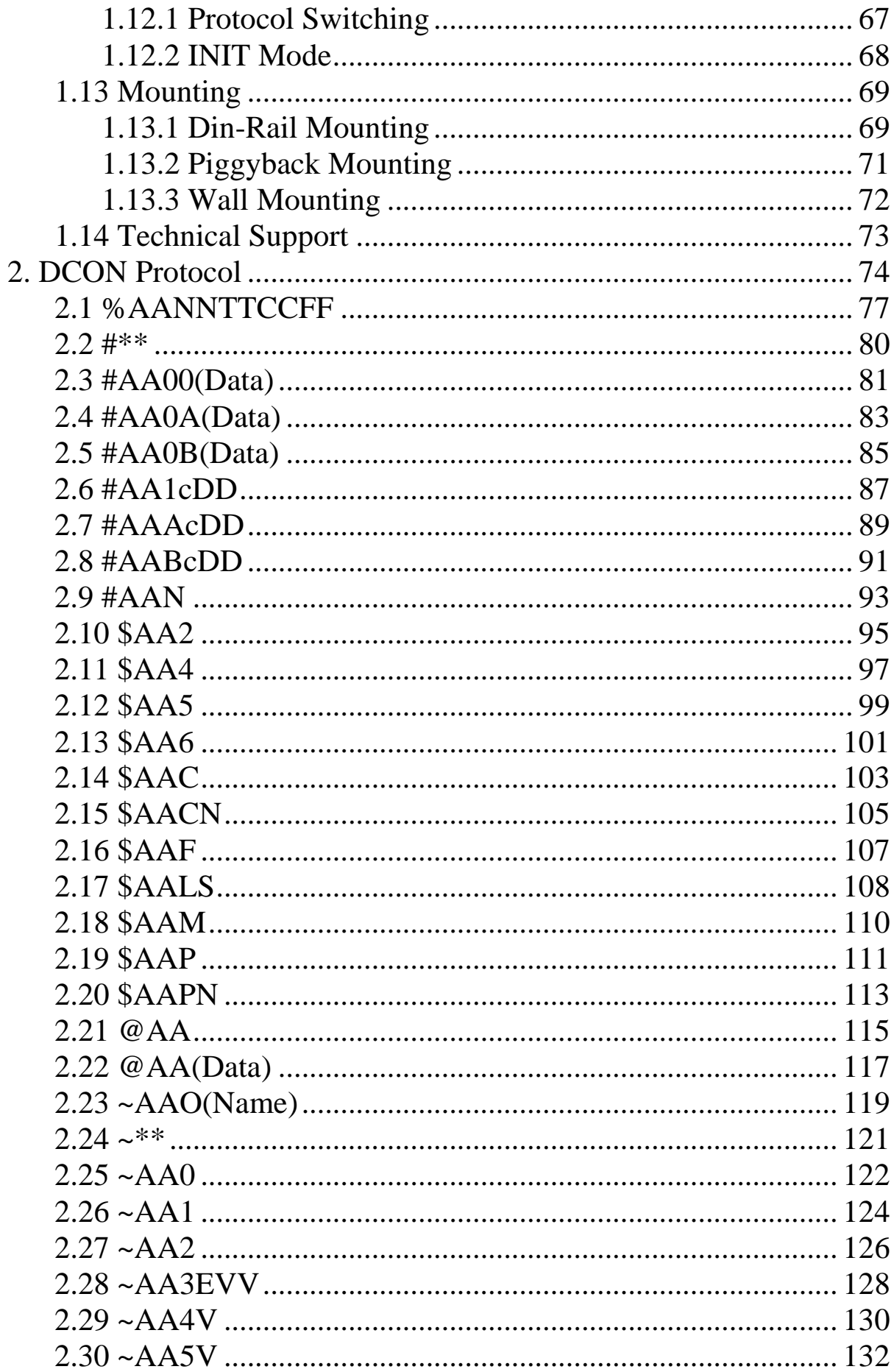

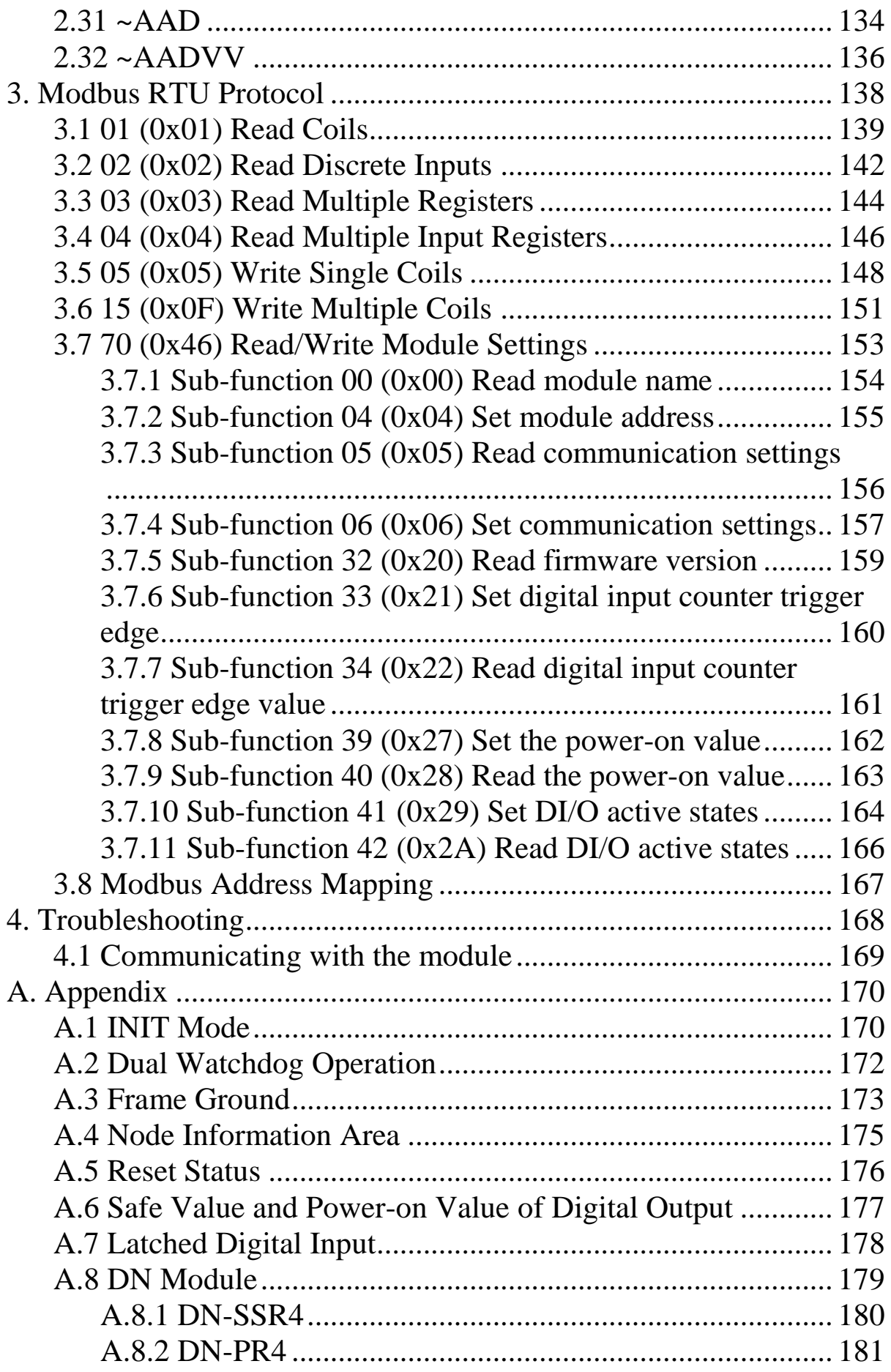

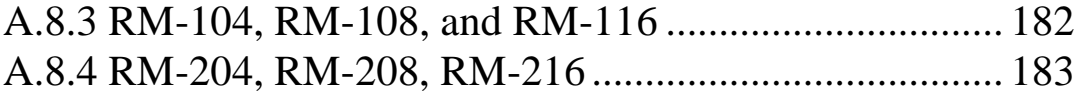

# <span id="page-6-0"></span>**1. Introduction**

The I-7000 series is a family of network data acquisition and control modules, providing analog-to-digital, digital-to-analog, digital input/output, timer/counter and other functions. The modules can be remotely controlled using a set of commands, which we call the DCON protocol. Communication between the module and the host is in ASCII format via an RS-485 bidirectional serial bus standard. Baud Rates are software programmable and transmission speeds of up to 115.2 Kbps can be selected.

The functionality of the M-7000 series is the same as the I-7000 series, with the exception that the M-7000 series offers extended support for the Modbus RTU protocol.

Some I-7000 modules feature a new design for the frame ground and INIT switch as shown in the figure (rear view). The frame ground provides enhanced static protection (ESD) abilities and ensures the module is more reliable. The INIT switch allows easier access to INIT mode. Please refer to Sections A.1 and A.3 for more details.

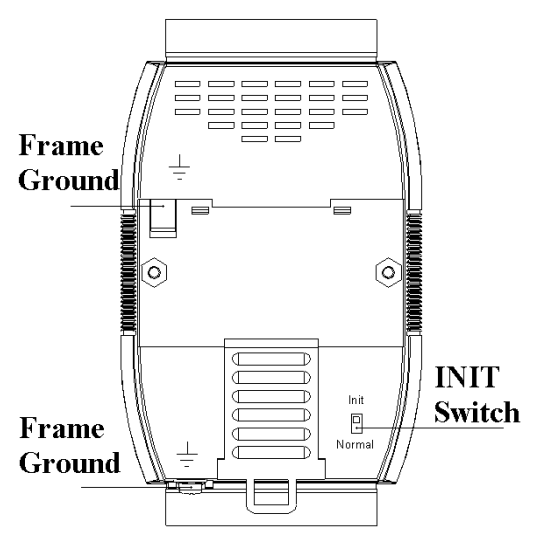

The I-7000 and M-7000 DIO modules support TTL signal, photo-isolated digital input, AC voltage digital input, relay contact output, solid-state relay output, photoMOS output and open-collector output.

### <span id="page-7-0"></span>**1.1 More Information**

For more information regarding the I-7000 series, please refer to chapter 1 of the "I-7000 Bus Converter User's Manual" as shown below or visit the ICP DAS website

[http://www.icpdas.com.](http://www.icpdas.com/)

- 1.1 The 7000 Series Overview
- 1.2 Related Documentation for the 7000 Series
- 1.3 Common Features of the 7000 Series
- 1.4 The 7000 Series System Network Configuration
- 1.5 7000 Dimensions
- For details of **INIT mode** operation, please refer to Section A.1 INIT Mode.
- For details of **module watchdog** and **host watchdog**, please refer to Section A.2 Dual Watchdog Operation.
- For details of **ESD protection** and **grounding**, please refer to Section A.3 Frame Ground.
- The **node information area** can be written with some information, please refer to Section A.4 Node Information Area for details.
- $\Box$  There is a way to check whether the module is reset, please refer to Section A.5 **Reset Status** for details.
- For details of the **safe value** and **power-on value** of the digital output, please refer to Section A.6 Safe Value and Power-on Value of Digital Output.
- The module with digital inputs provides the **latched digital inputs**, please refer to Section A.7 Latched Digital Input for details.
- For details of the **I/O extension modules**, please refer to Section A.8 DN Module.

#### <span id="page-8-0"></span>**1.2 Terminal Assignment**

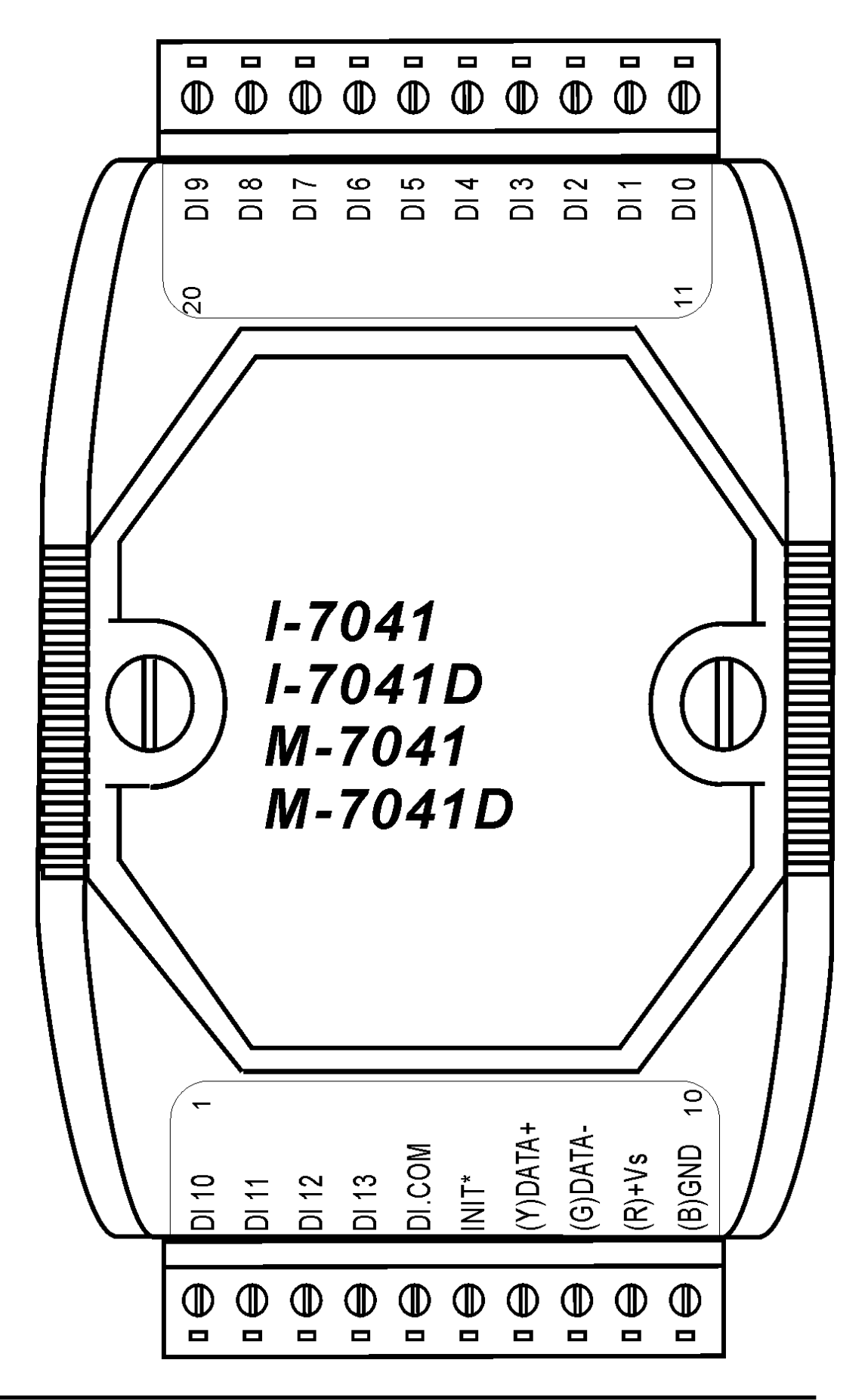

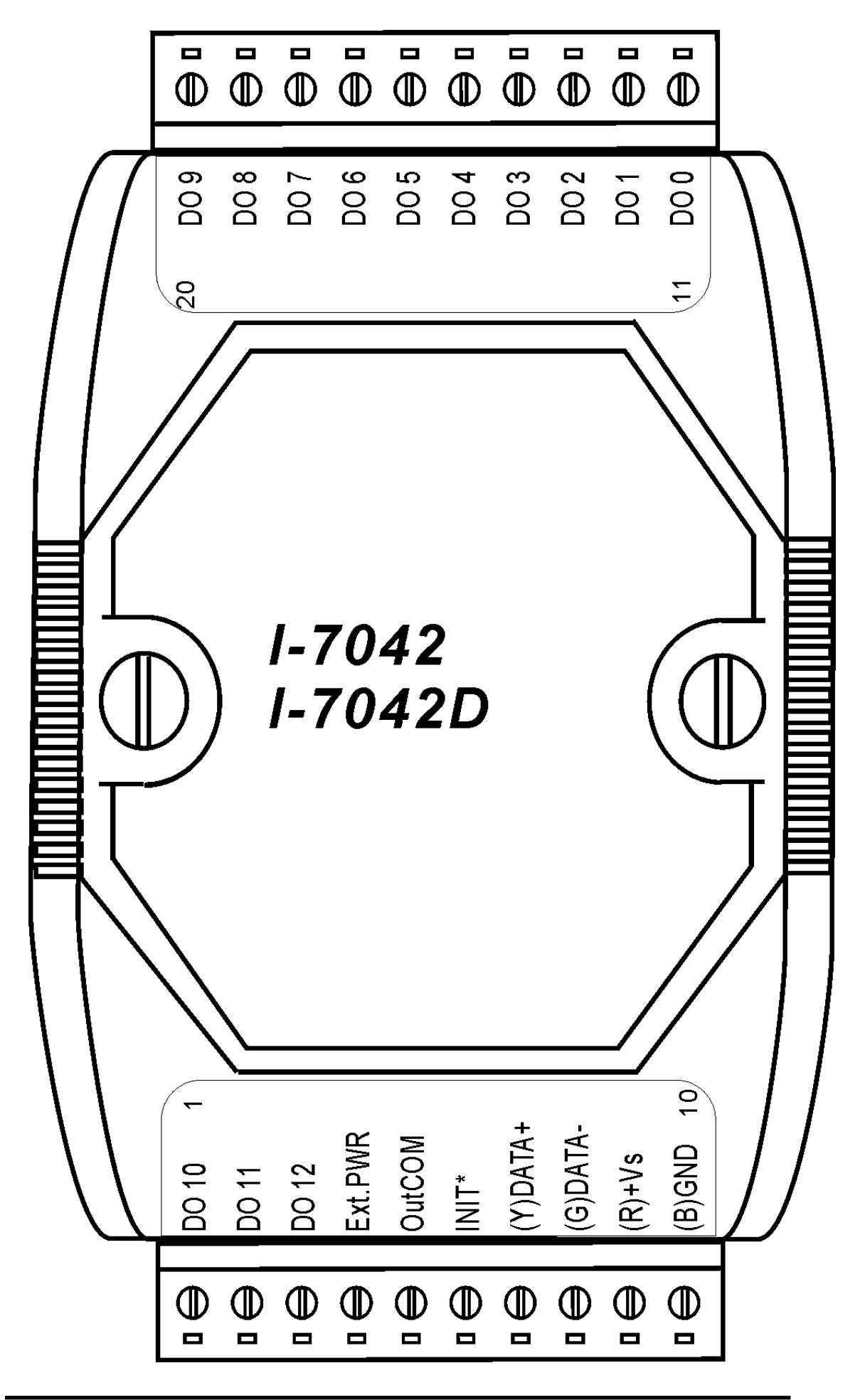

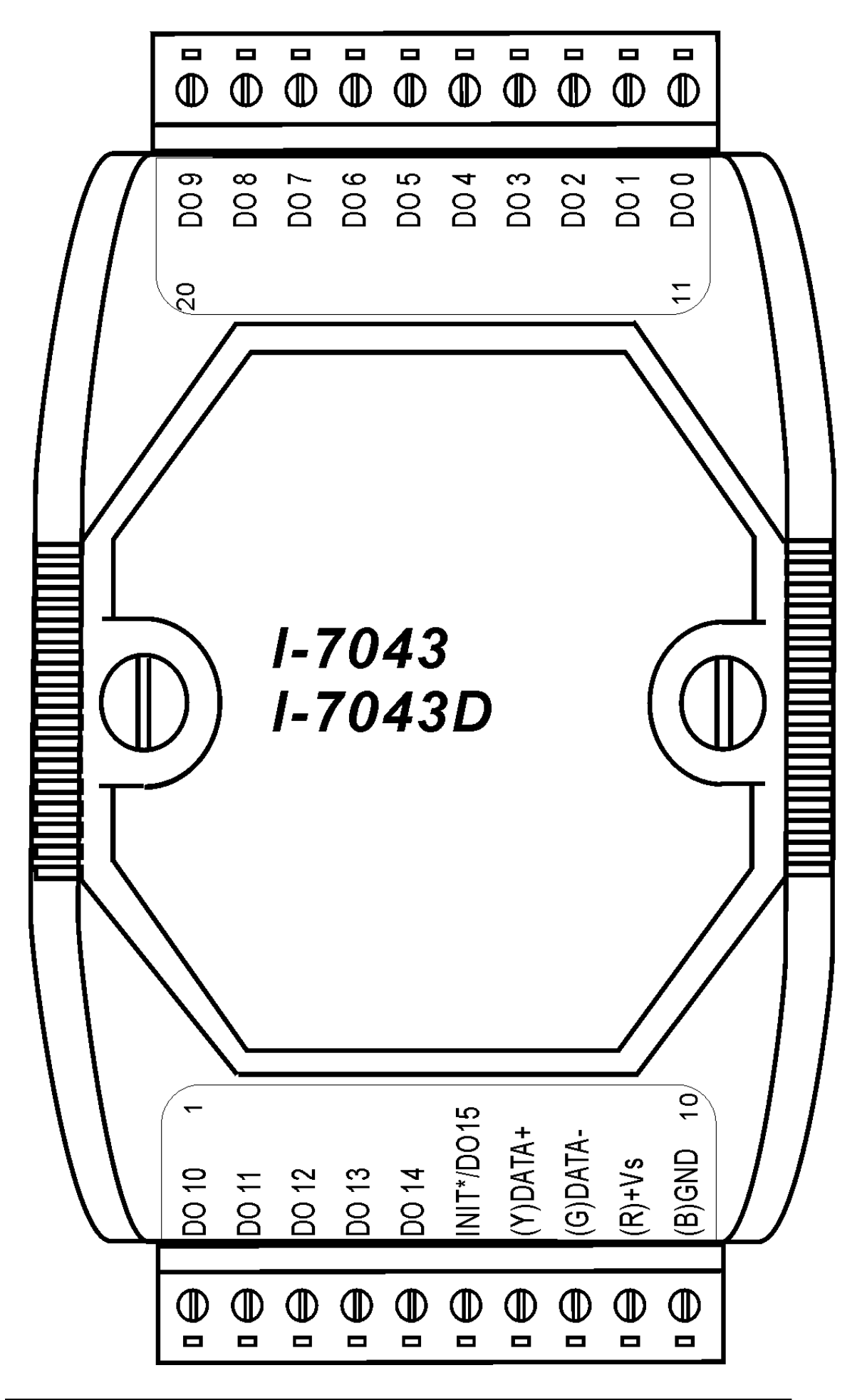

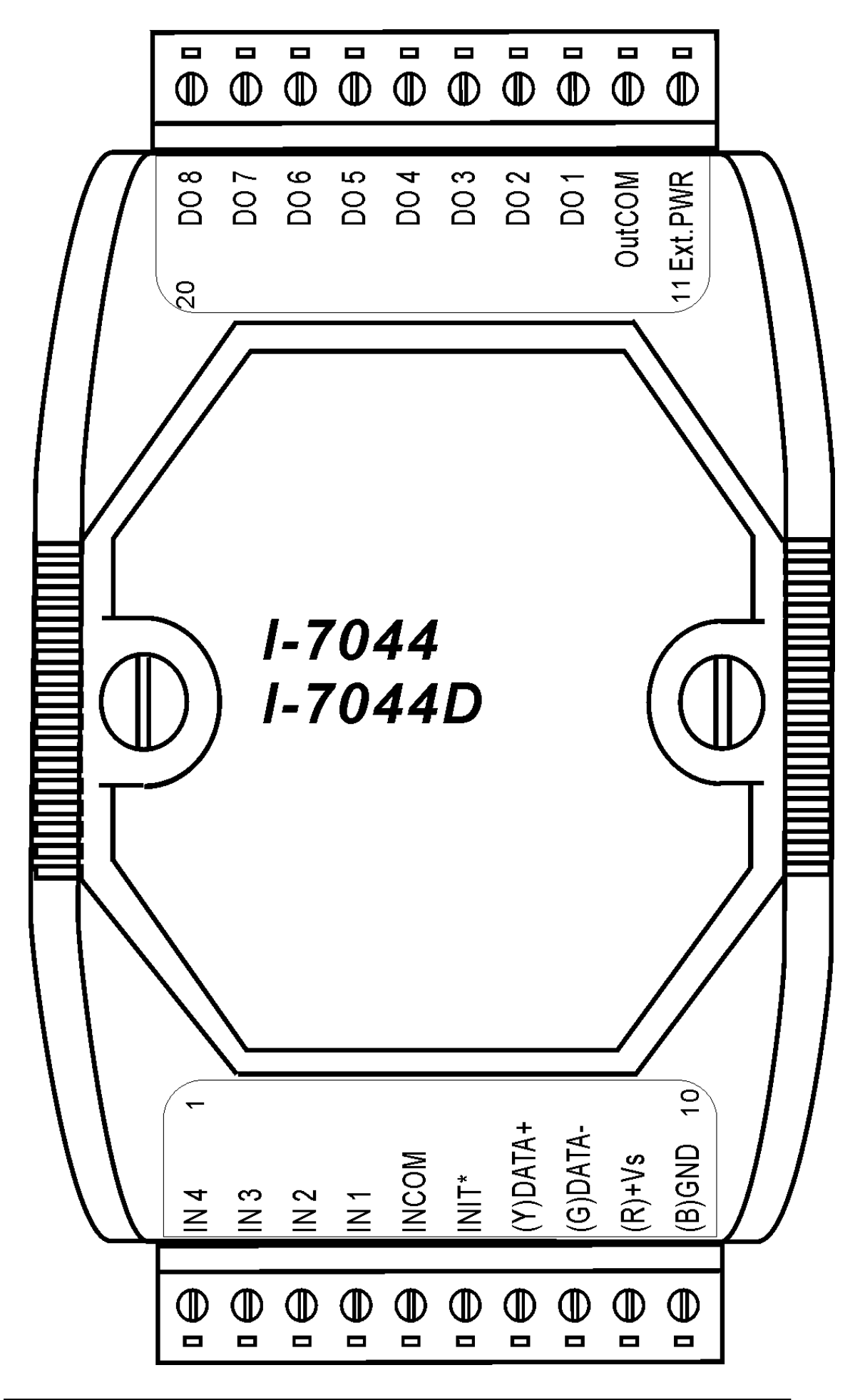

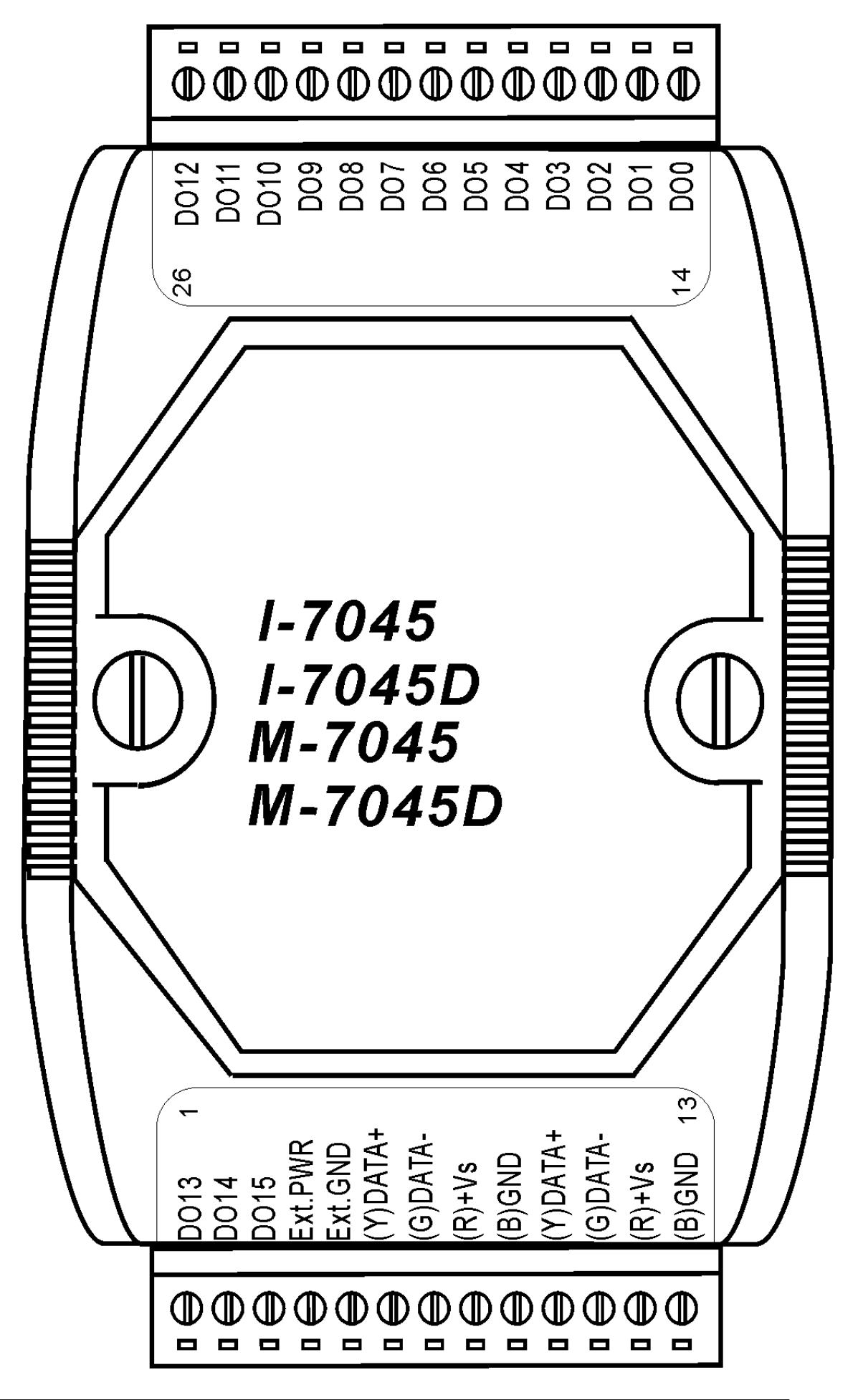

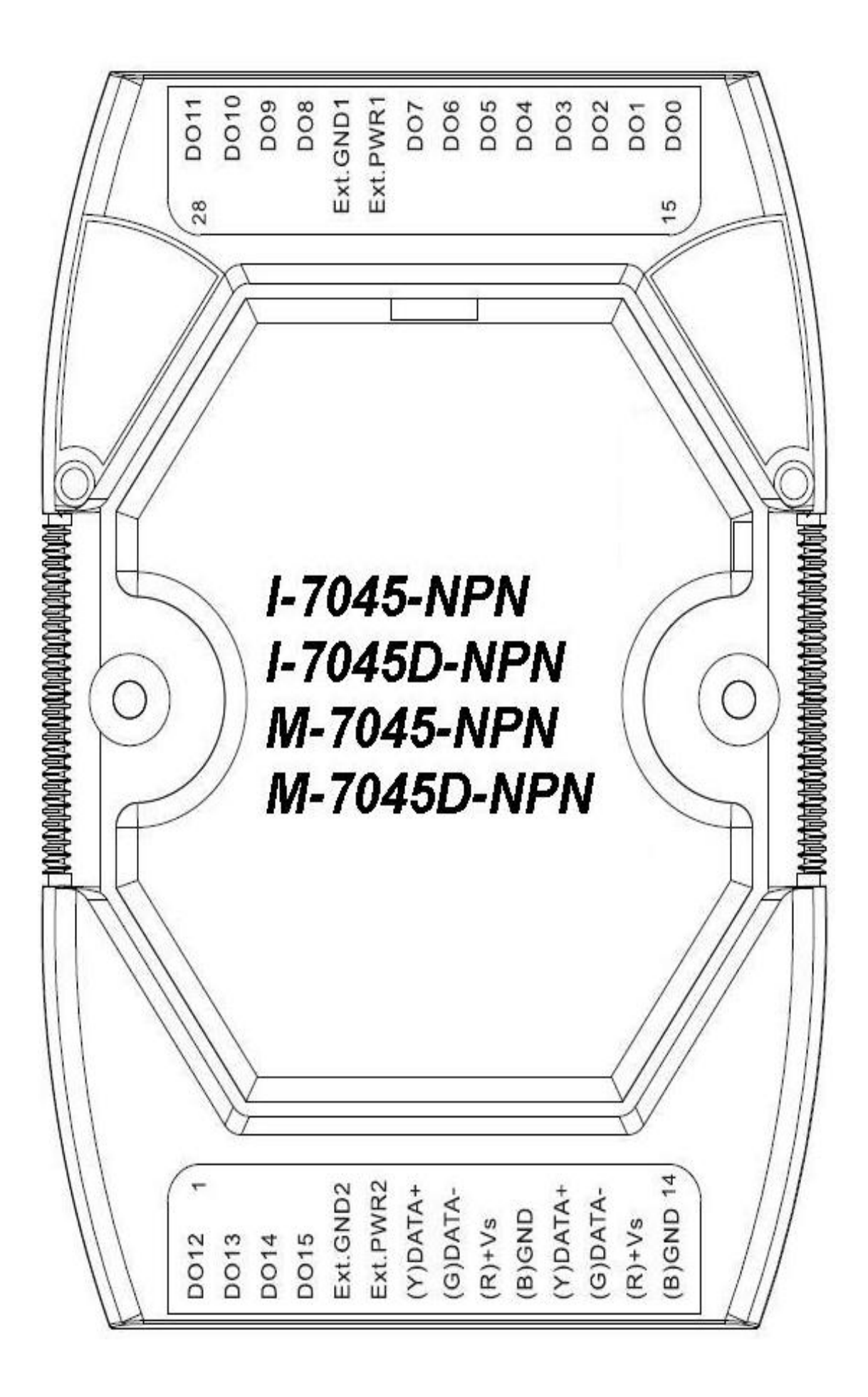

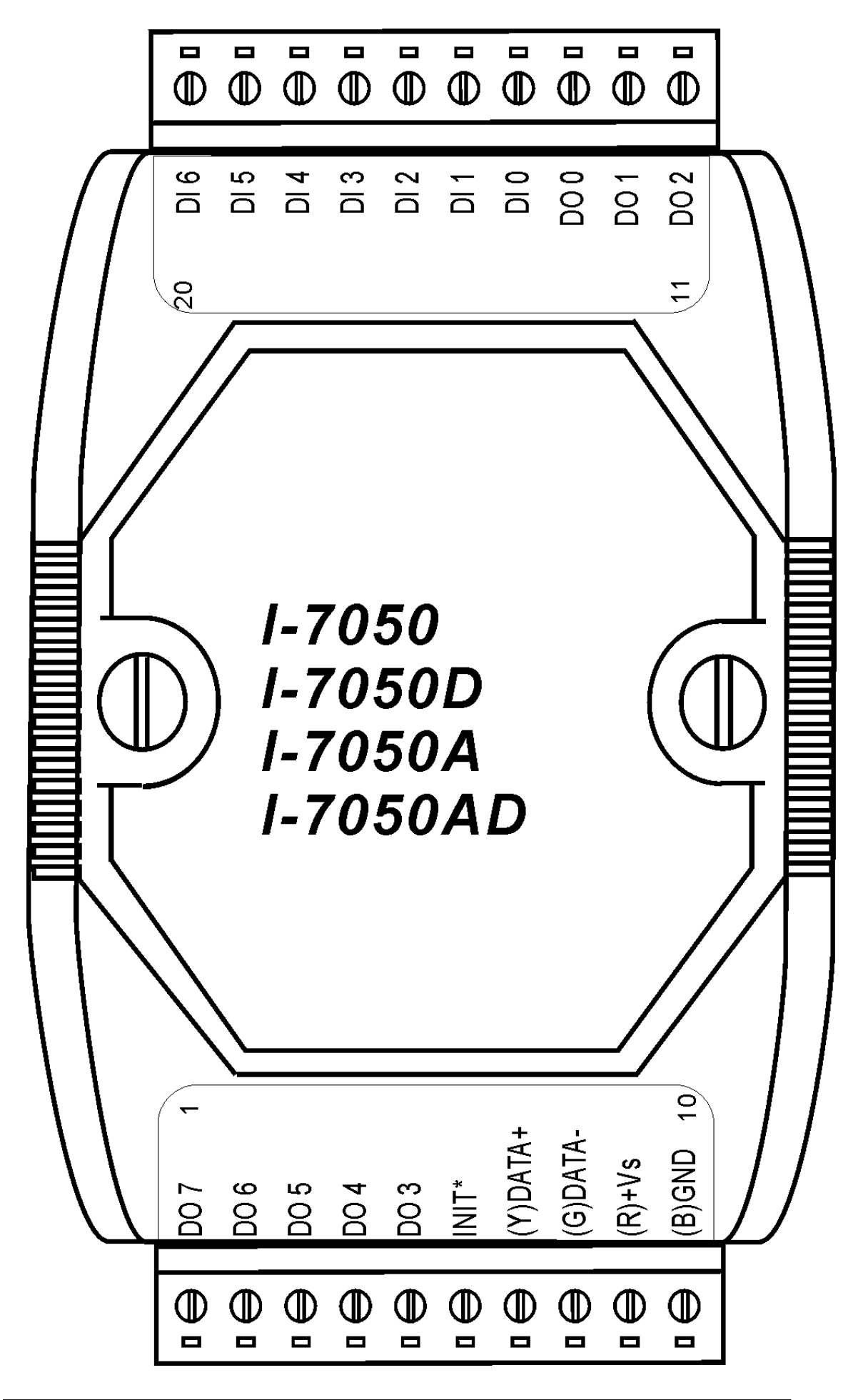

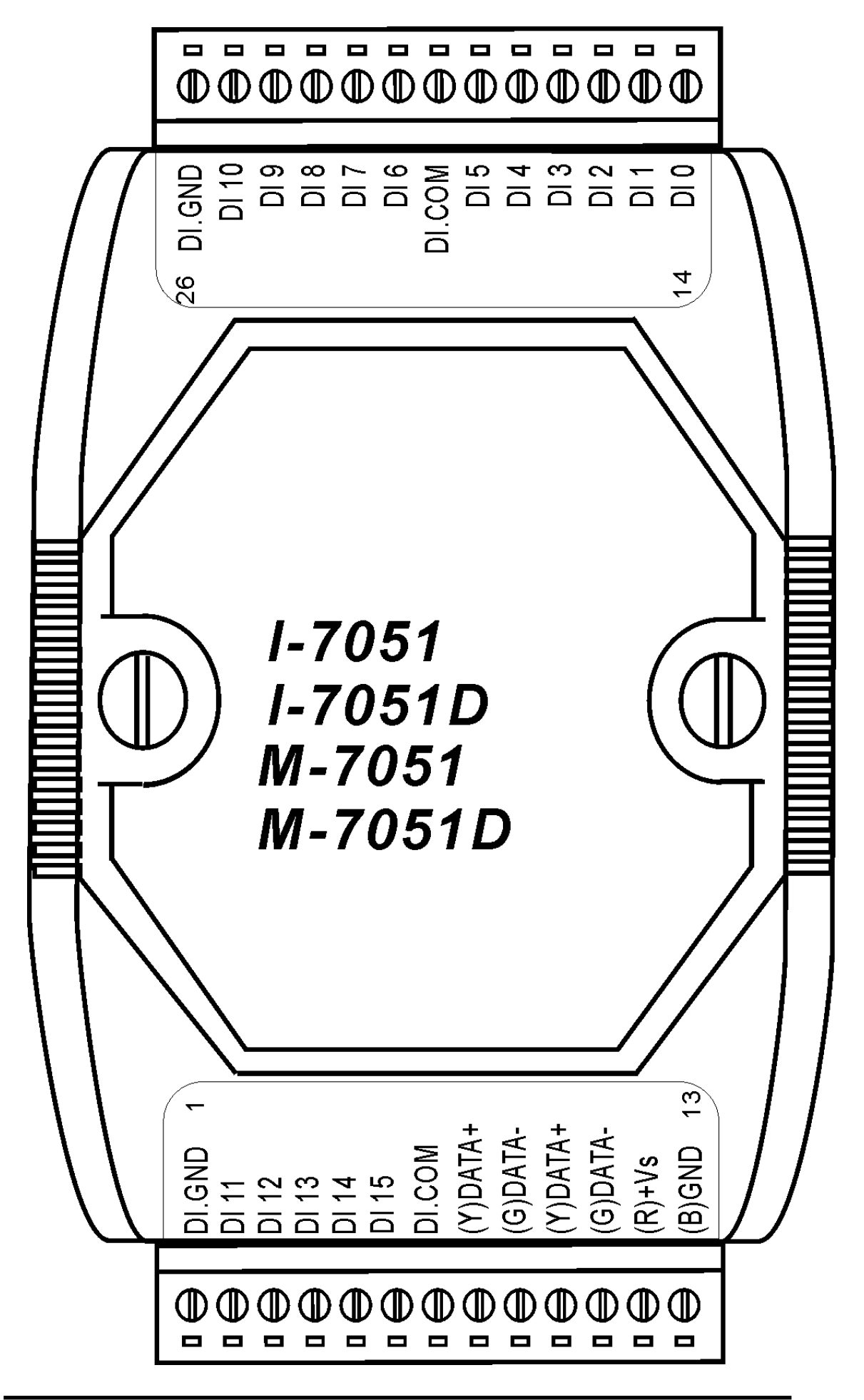

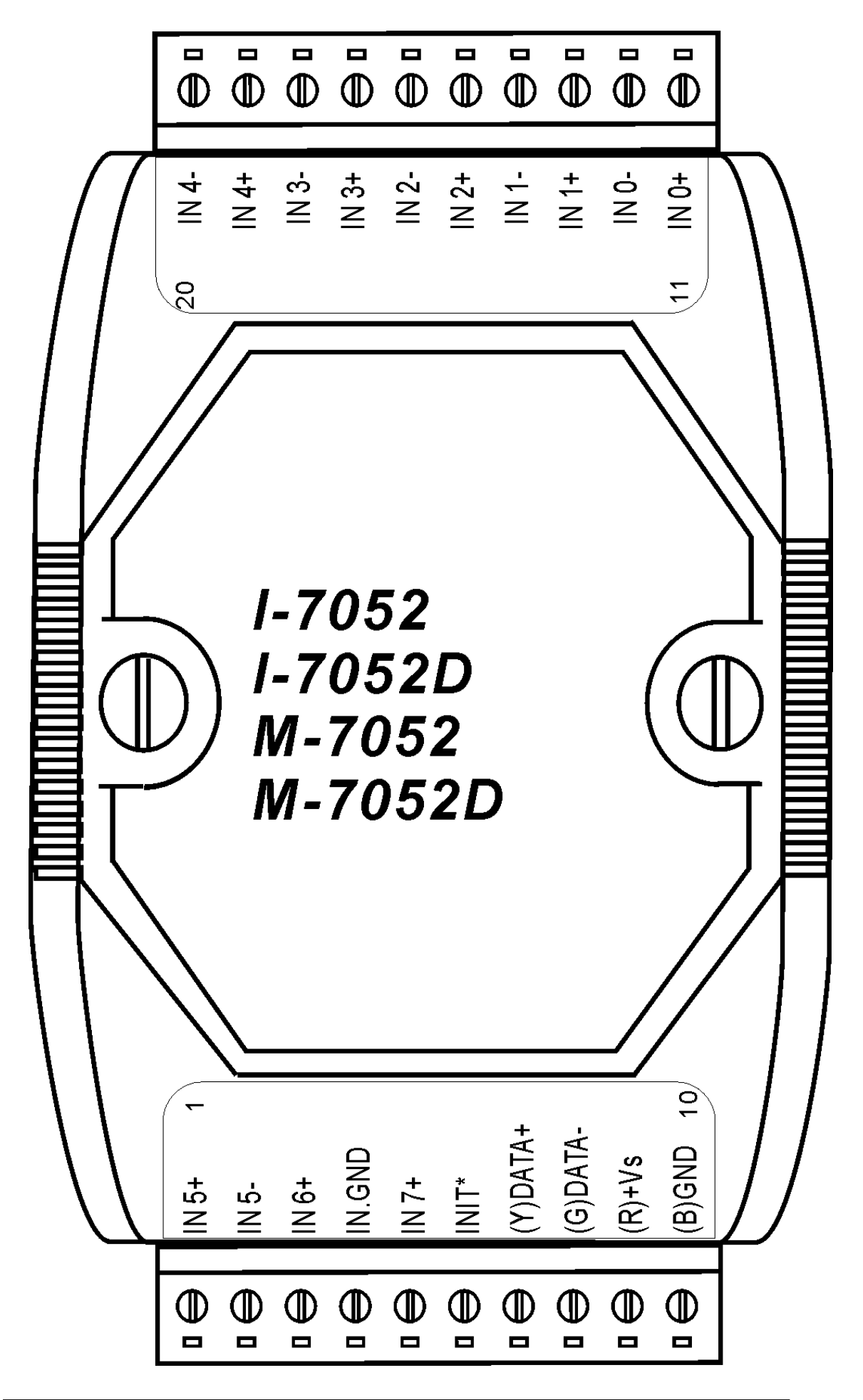

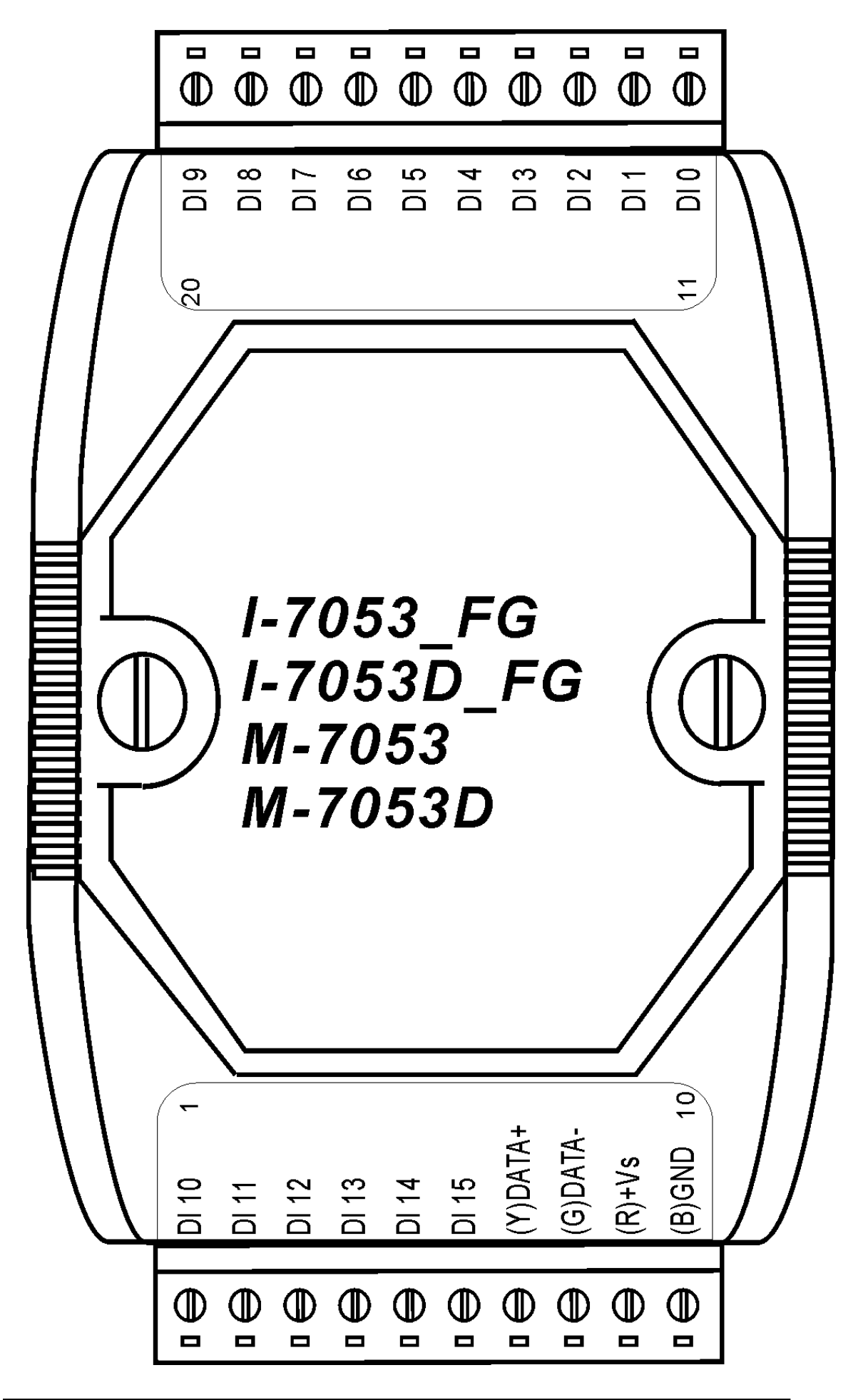

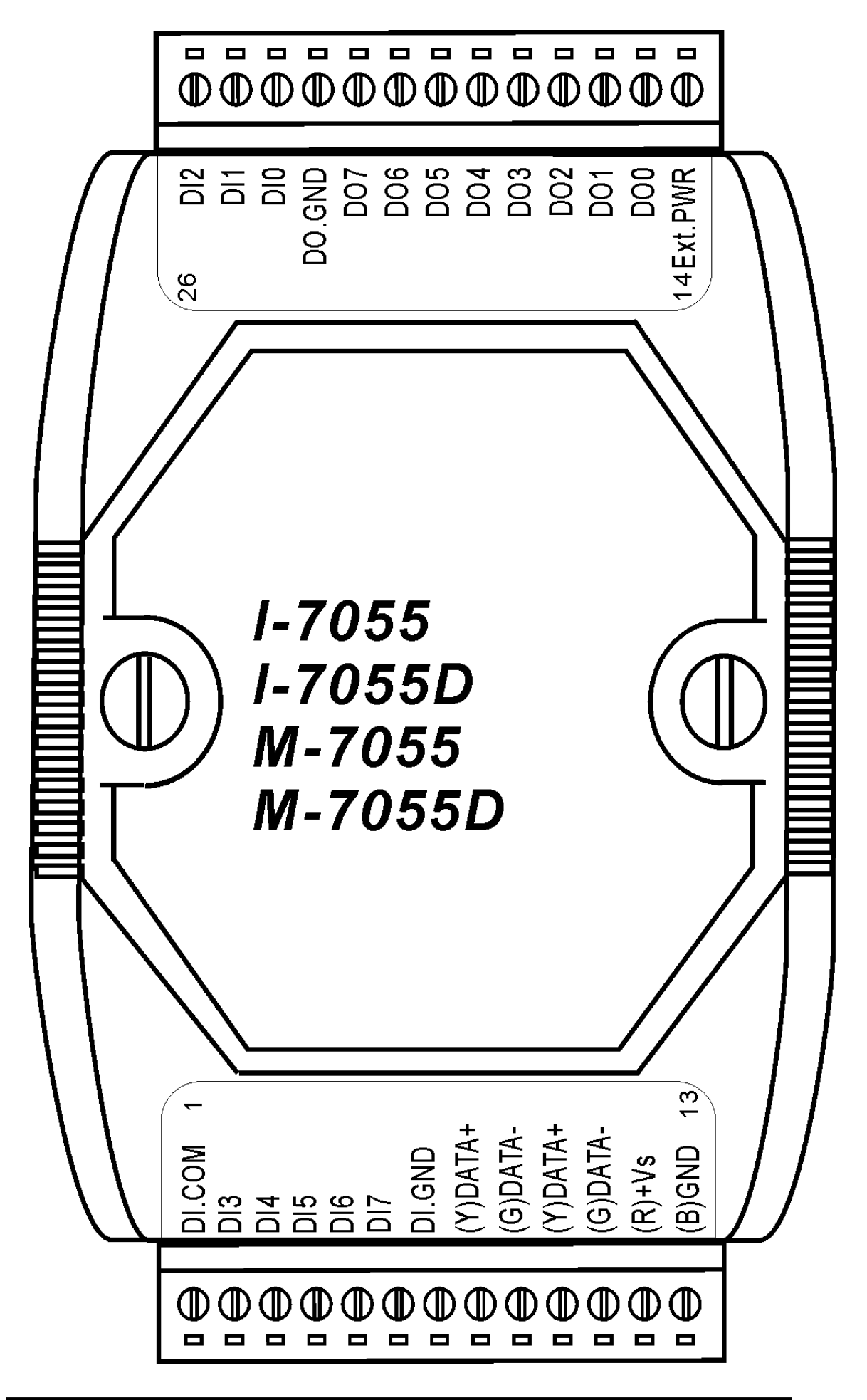

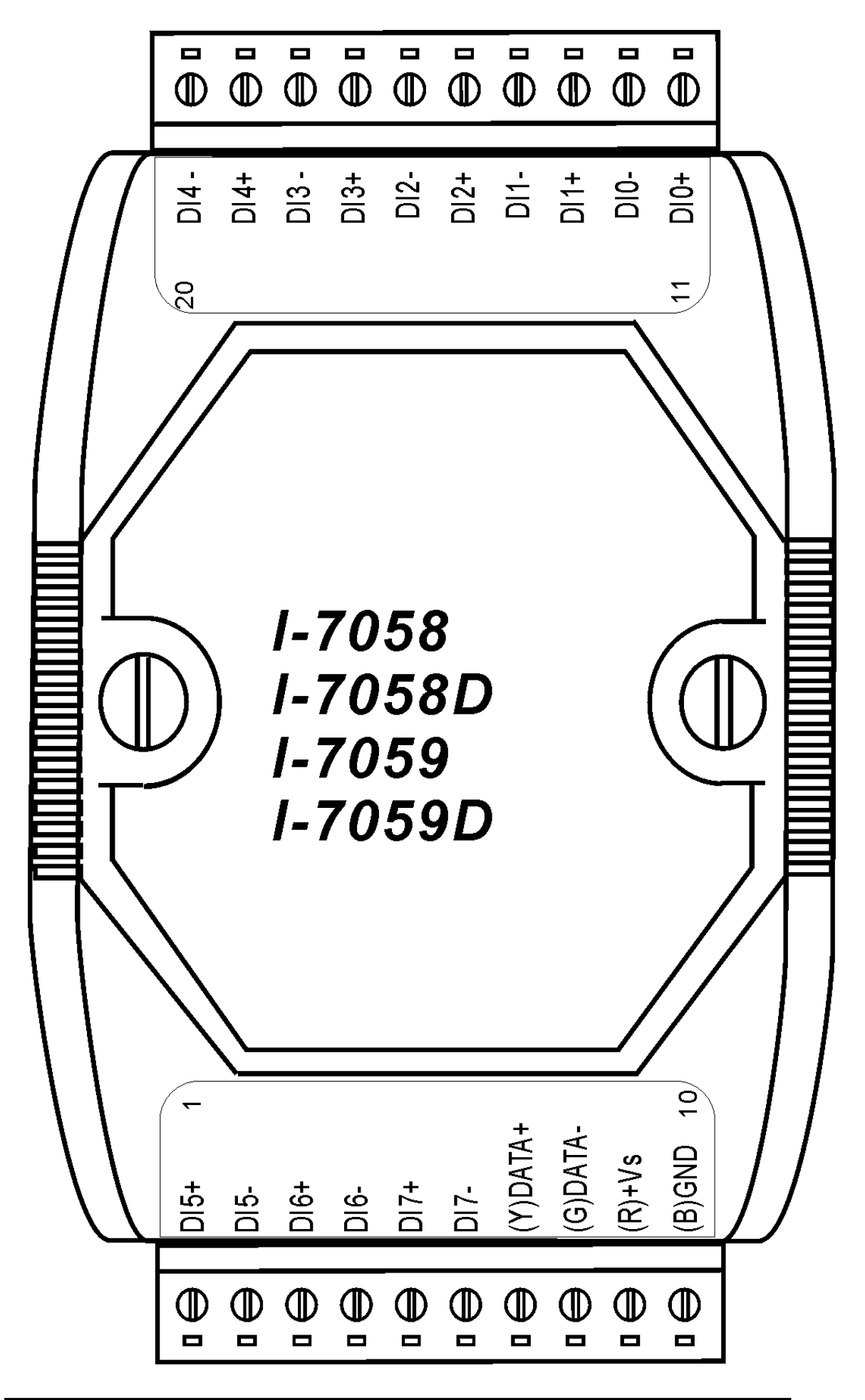

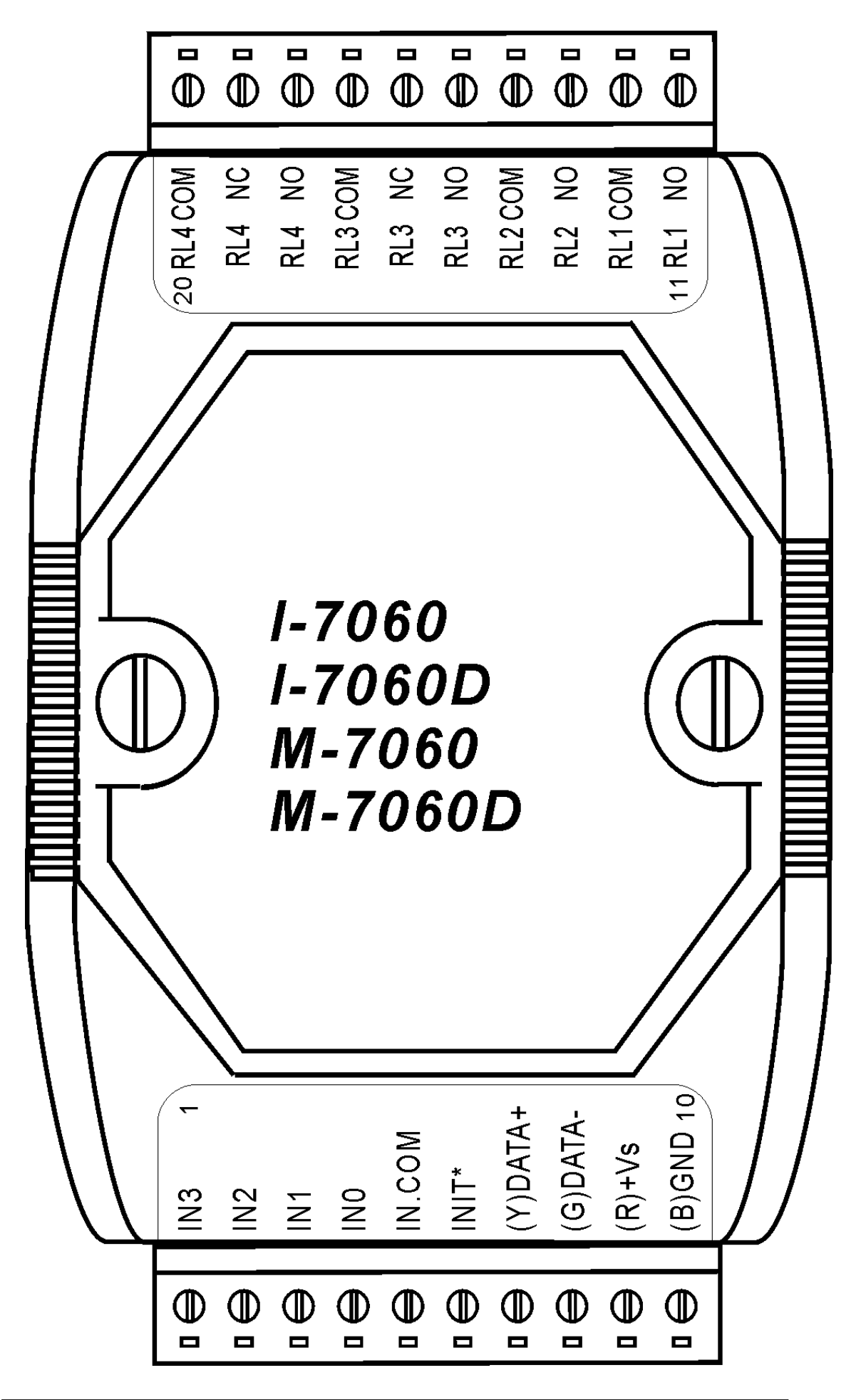

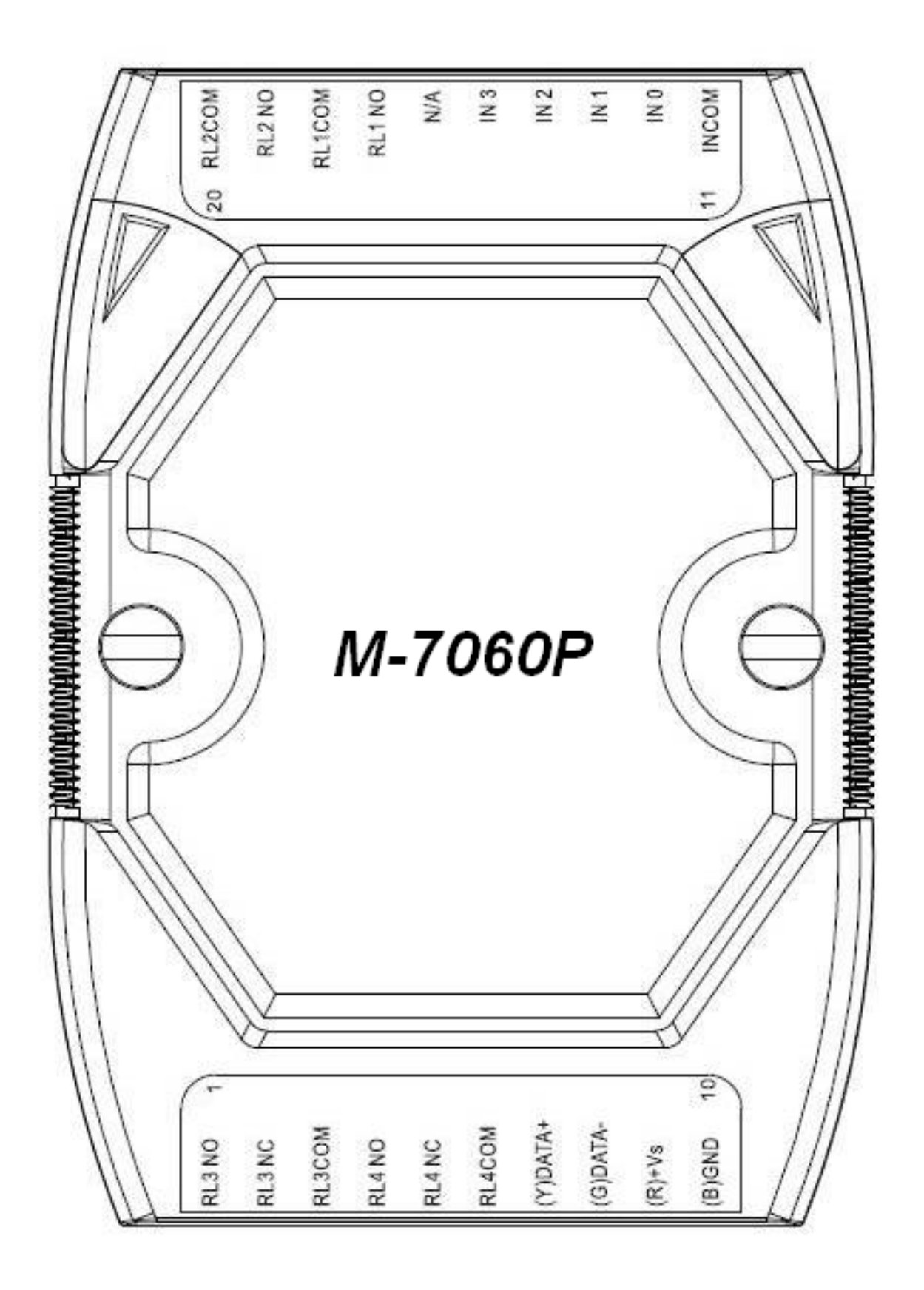

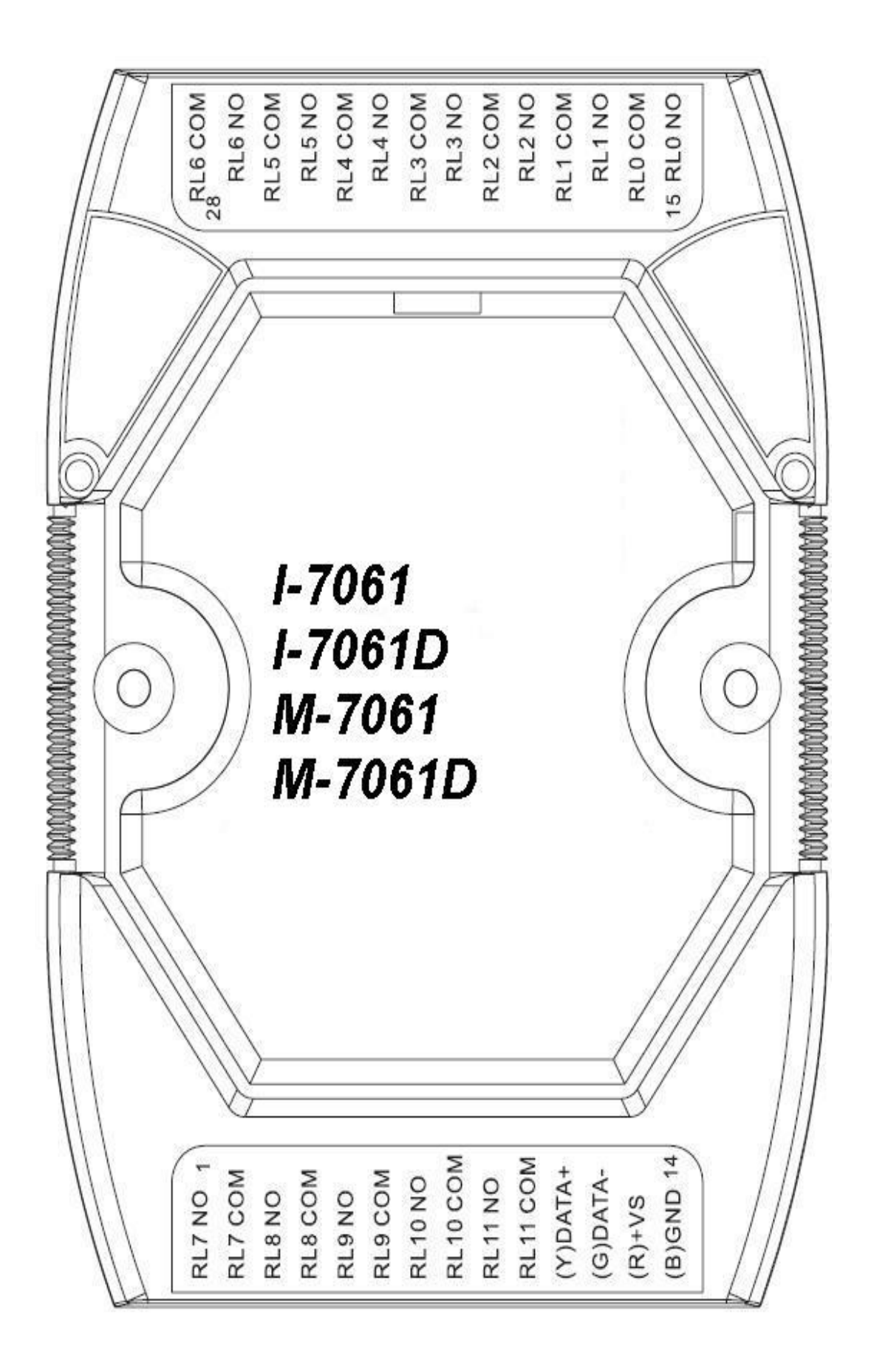

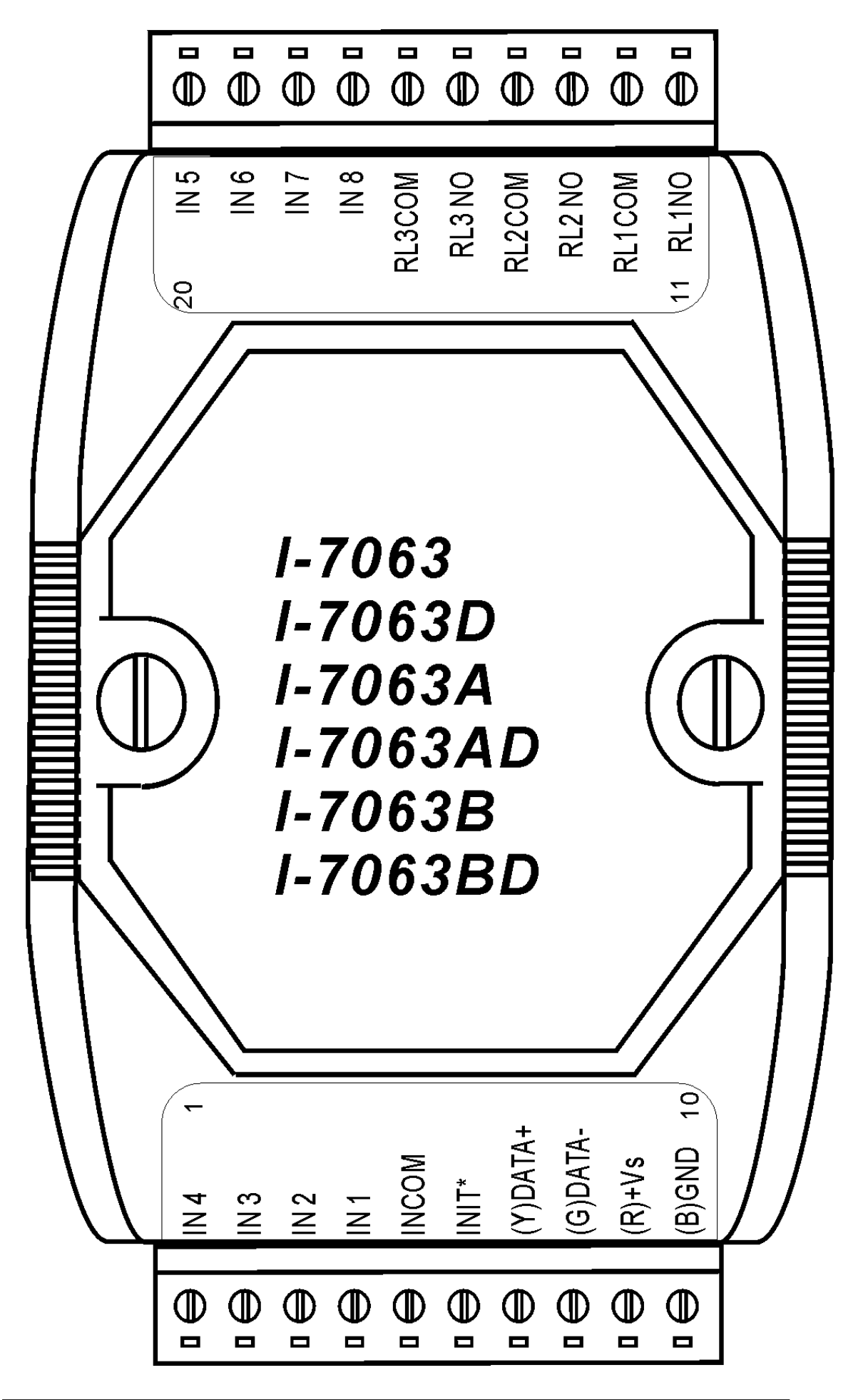

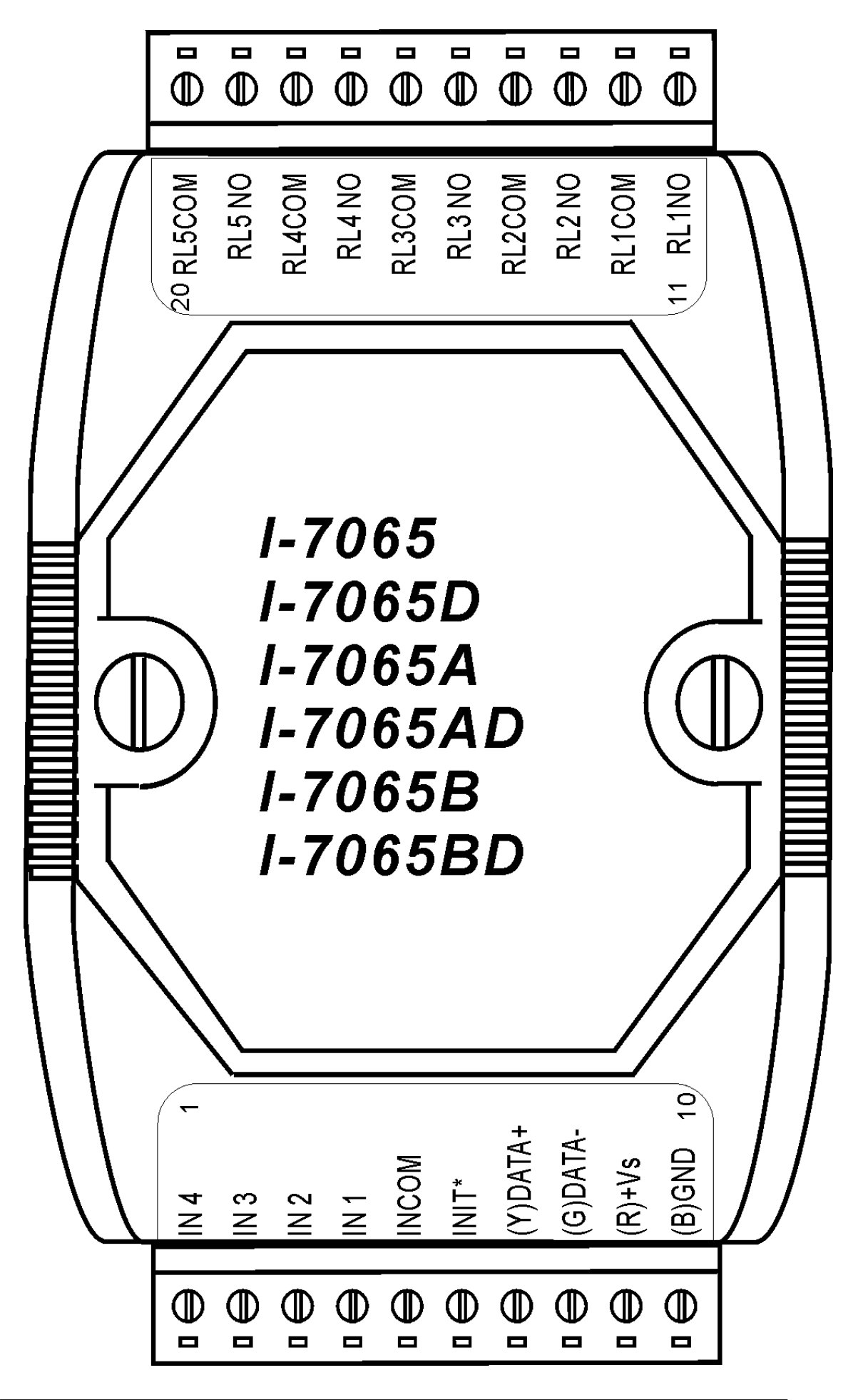

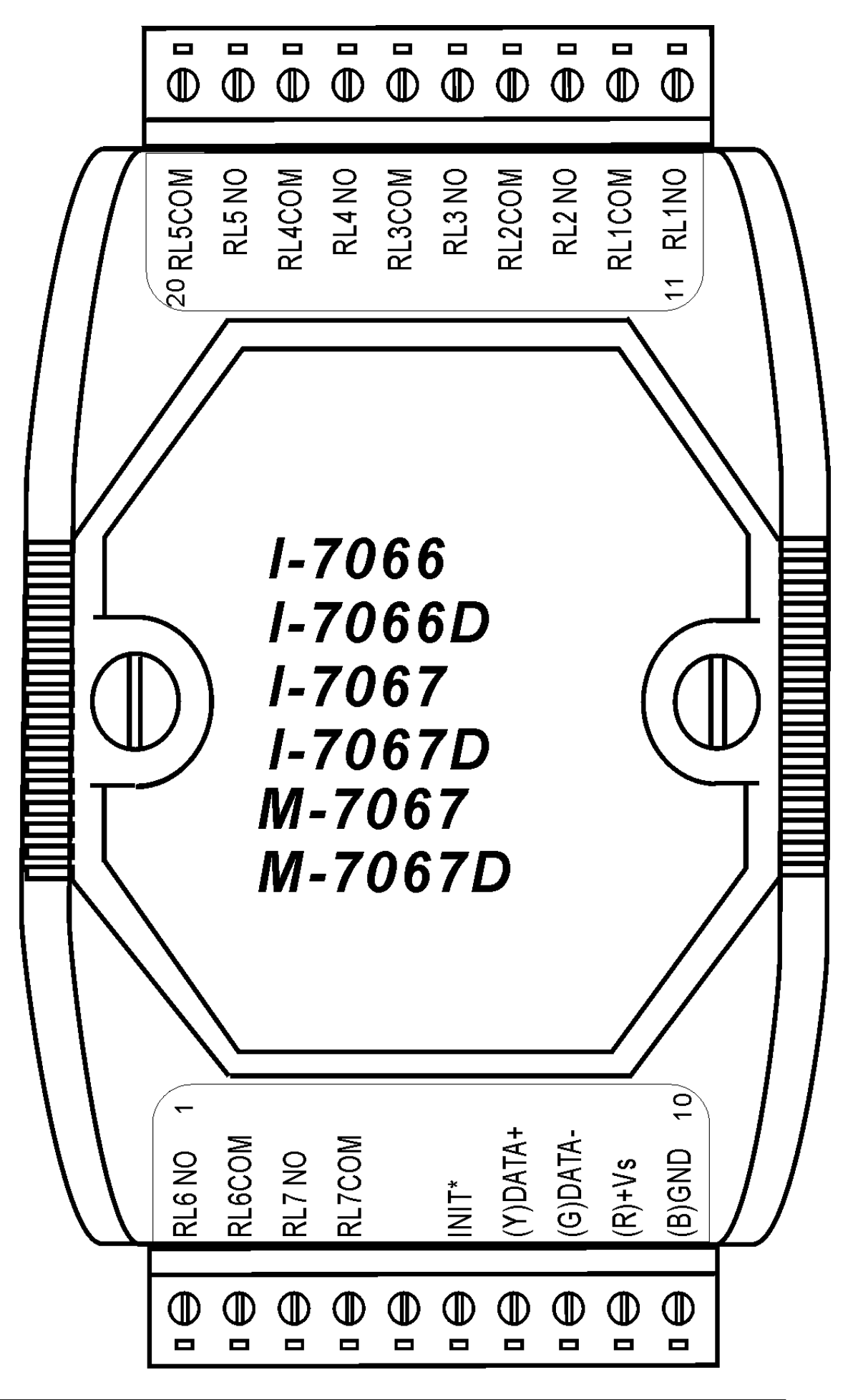

RL1NO RL4 NO RL3 NO RL2 NC RL2 NO RL1NC RL<sub>0</sub>NC RL1 COM RLO COM 26RL4 COM RL3 COM RL2 COM 14 RL0 NO (B) GND 13  $(Y)$ DATA+ RL6 COM RL7 COM RL5 COM  $(GPATA -$ RL7 NO RL6 NO RL7 NC RL5 NO  $(R)+Vs$  $\frac{0}{2}$ 9

### <span id="page-27-0"></span>**1.3 Specifications**

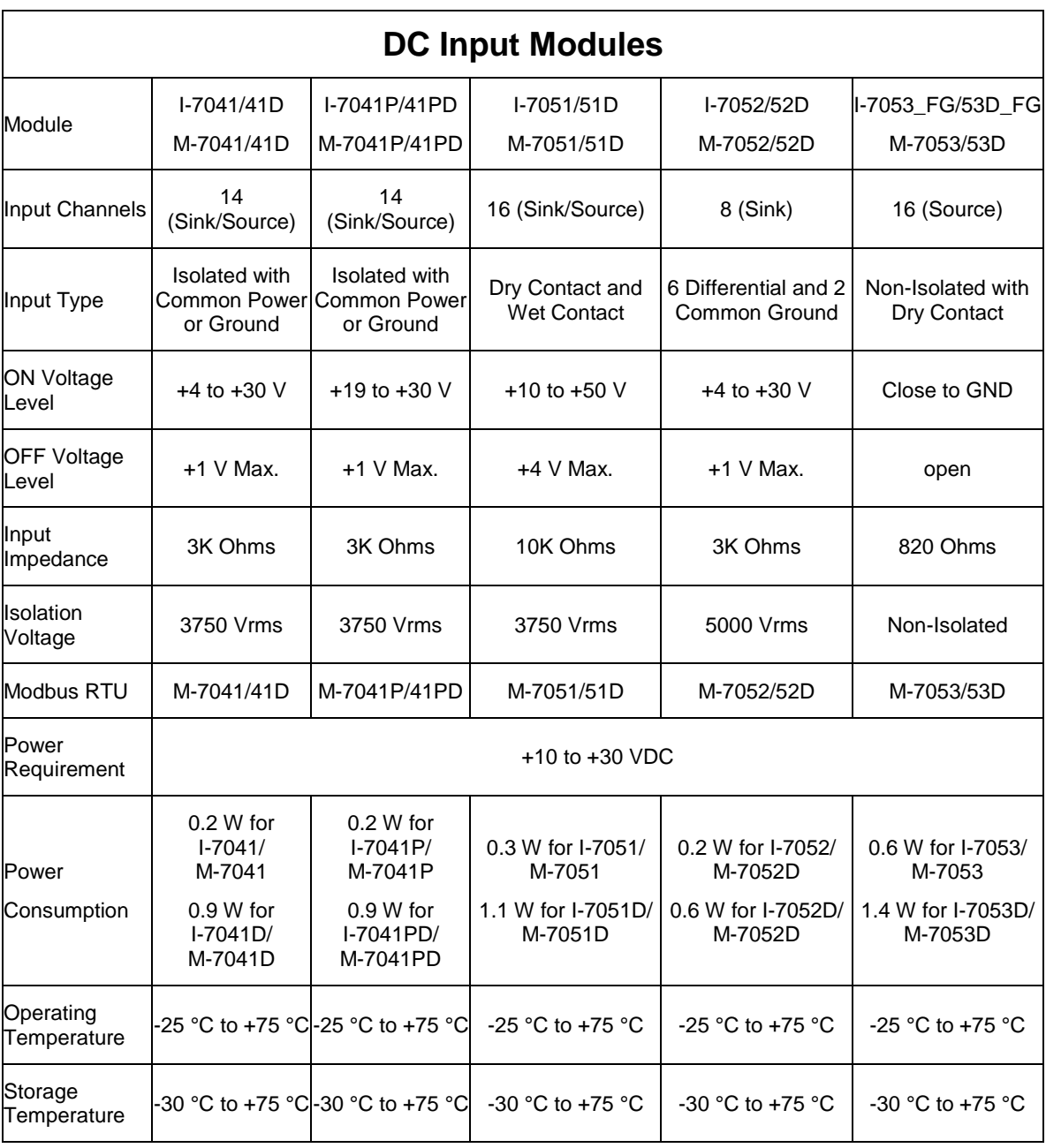

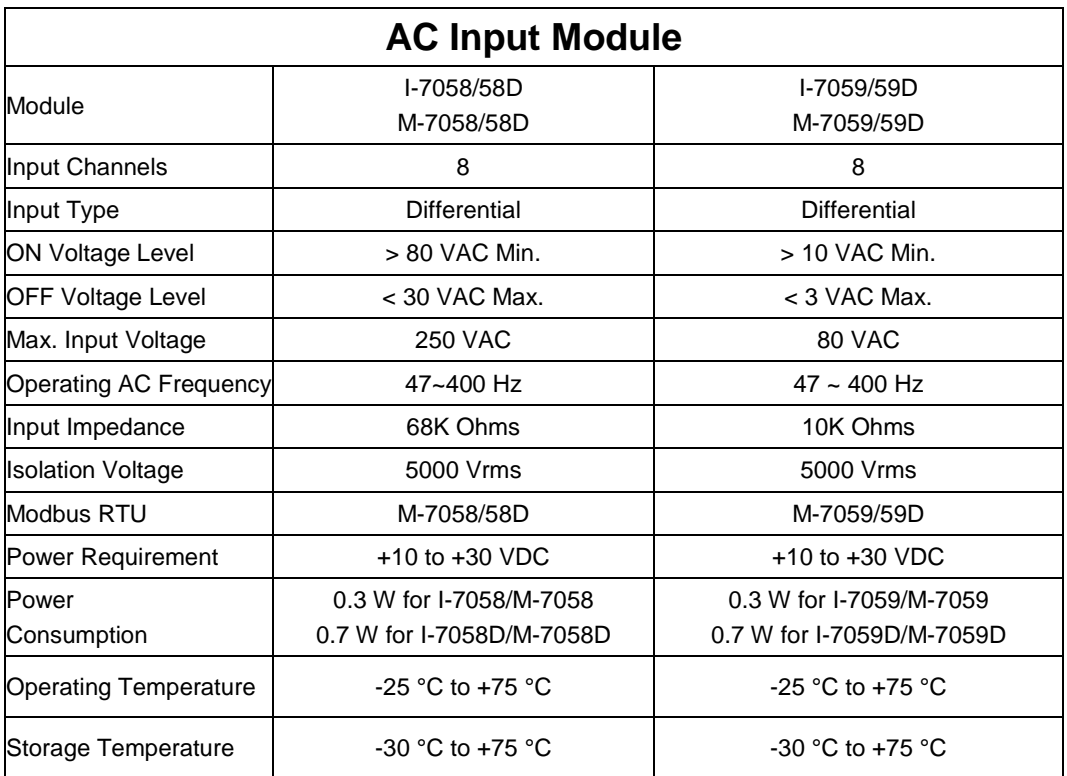

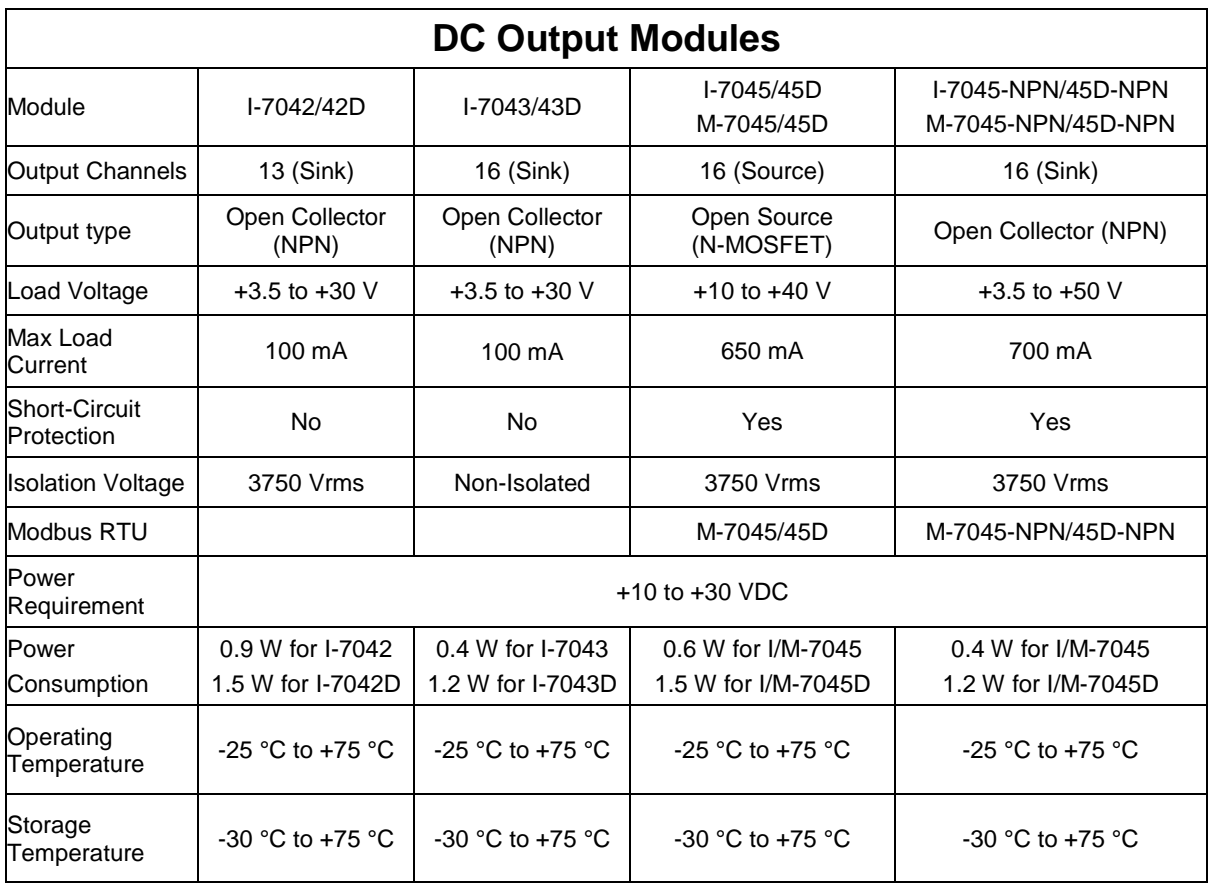

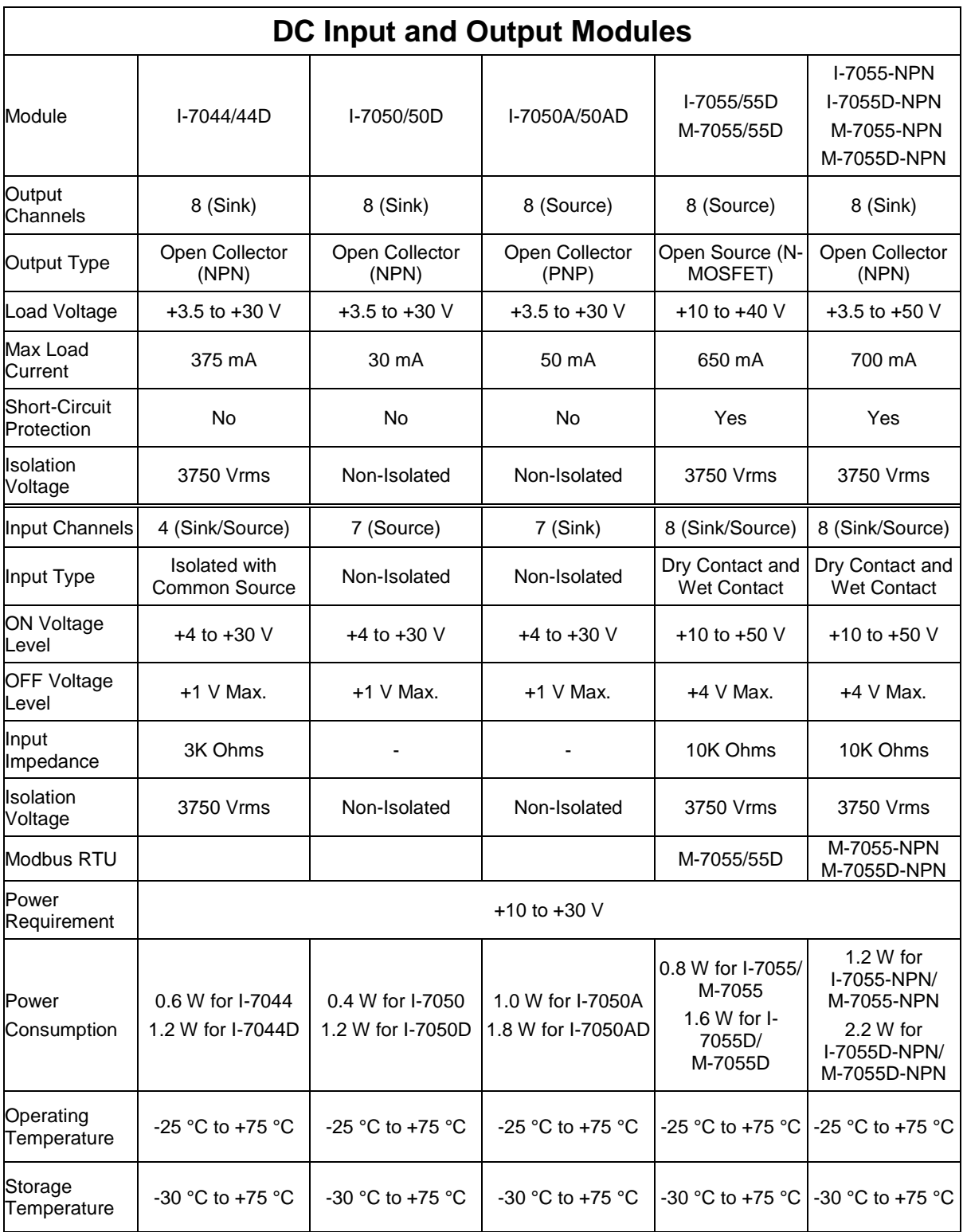

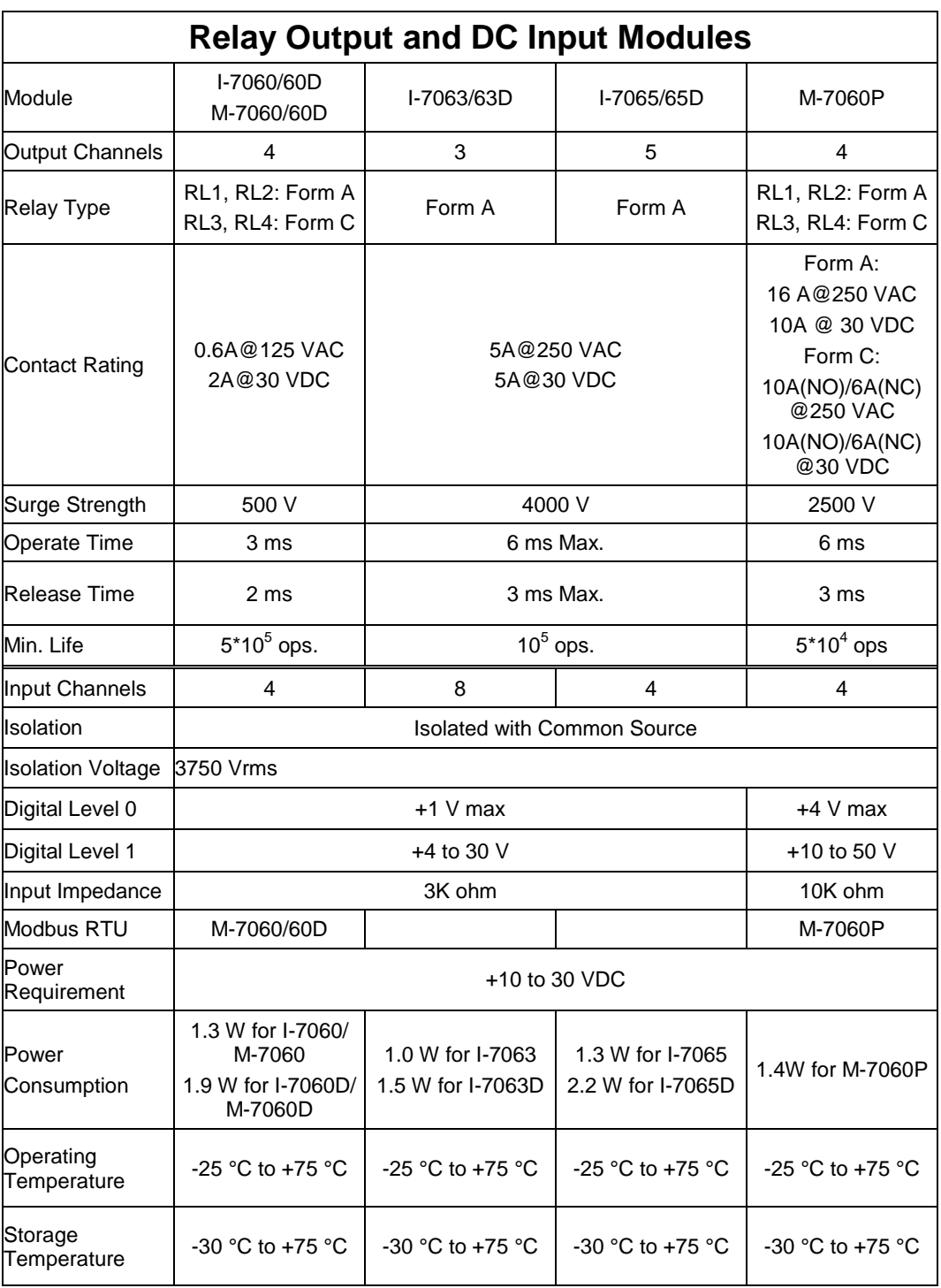

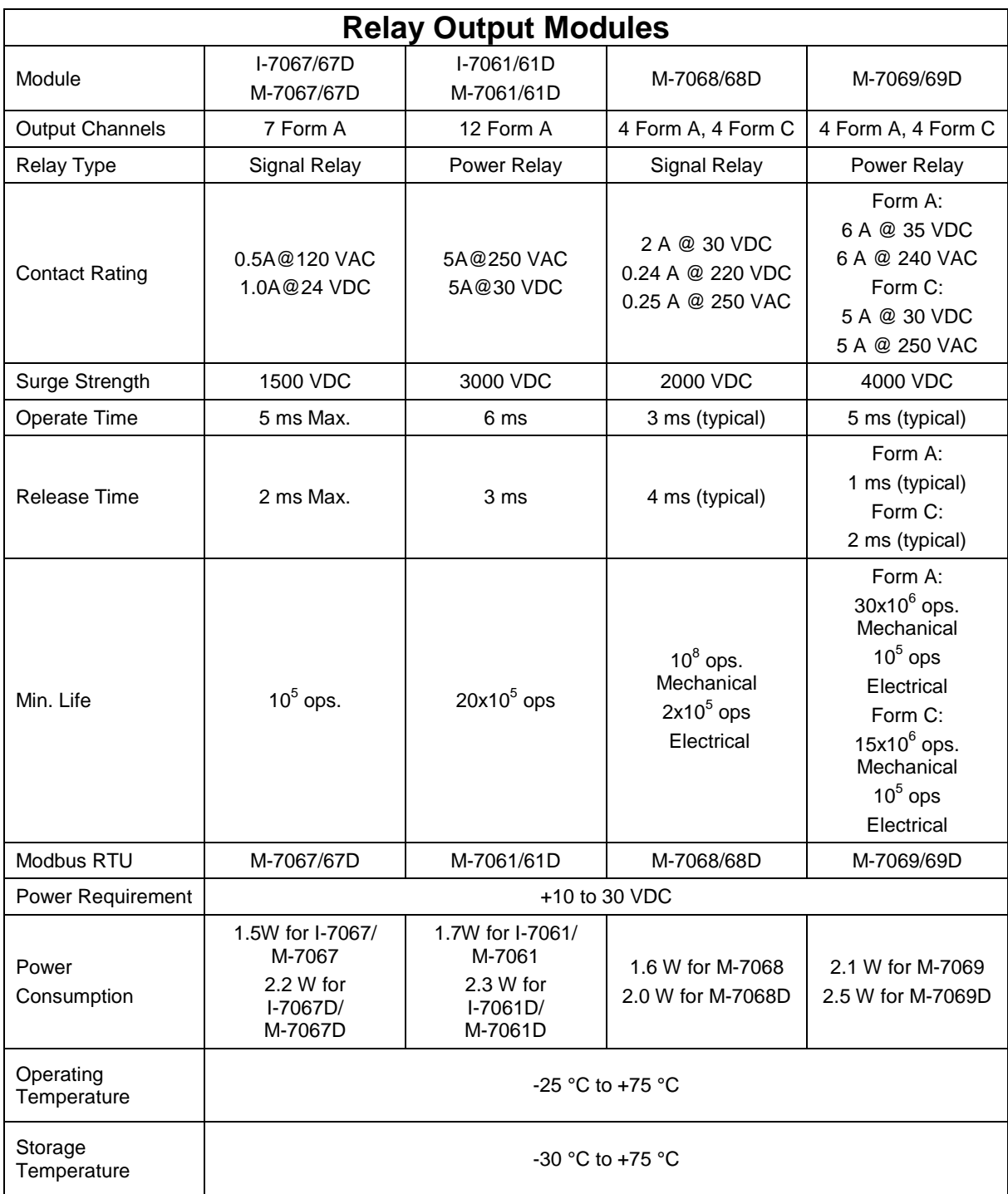

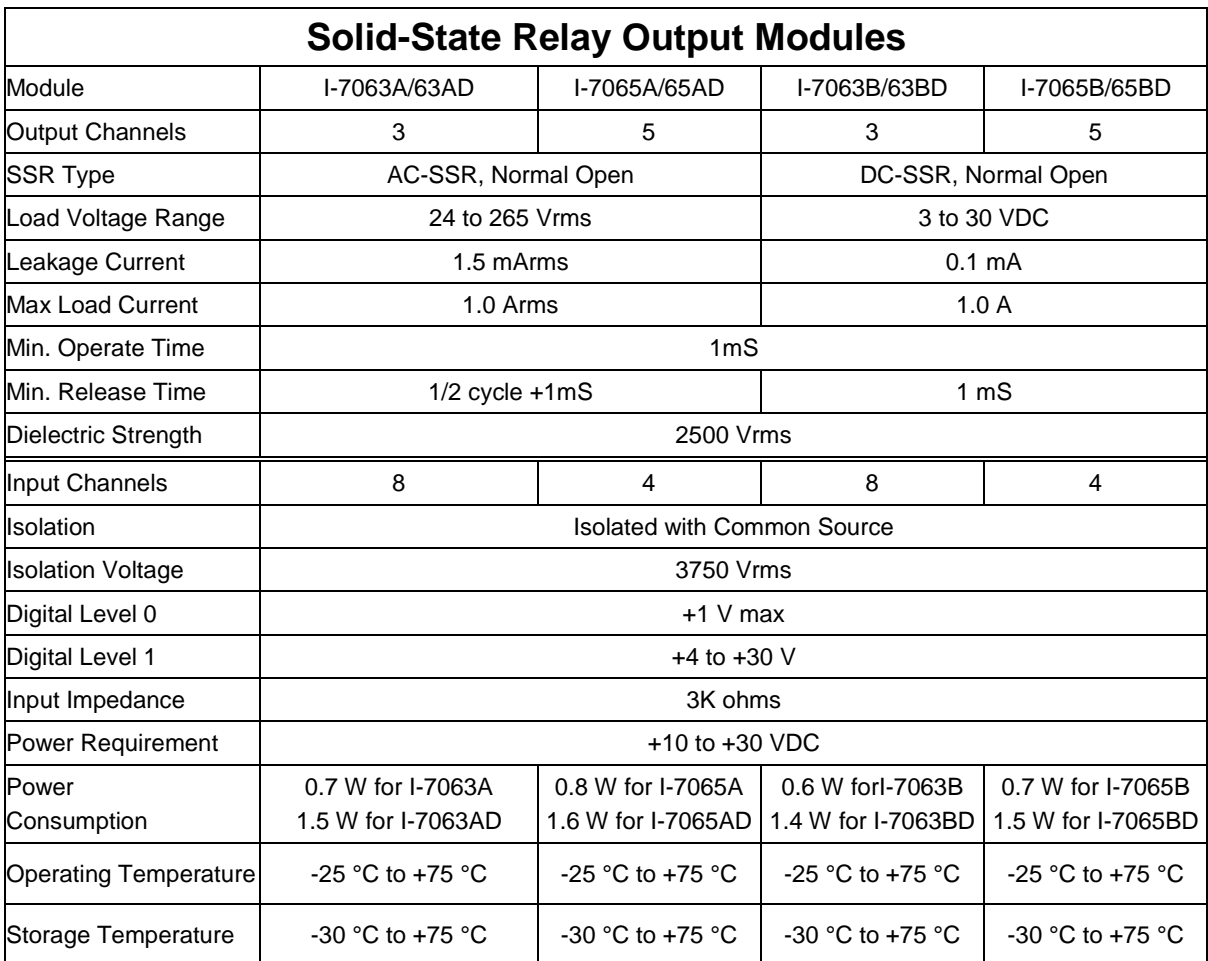

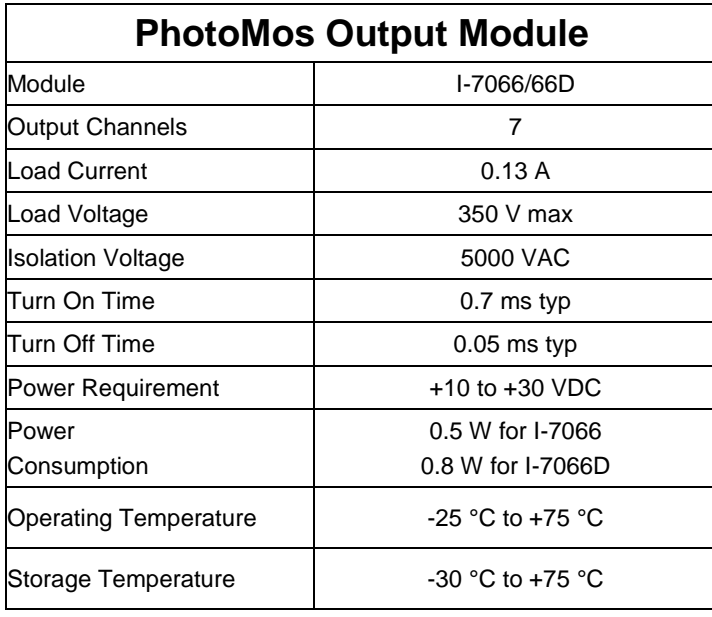

### <span id="page-33-0"></span>**1.4 Block Diagrams**

#### <span id="page-33-1"></span>**1.4.1 Block Diagram for the I-7041/41D, I-7041P/41PD, M-7041/41D and M-7041P/41PD**

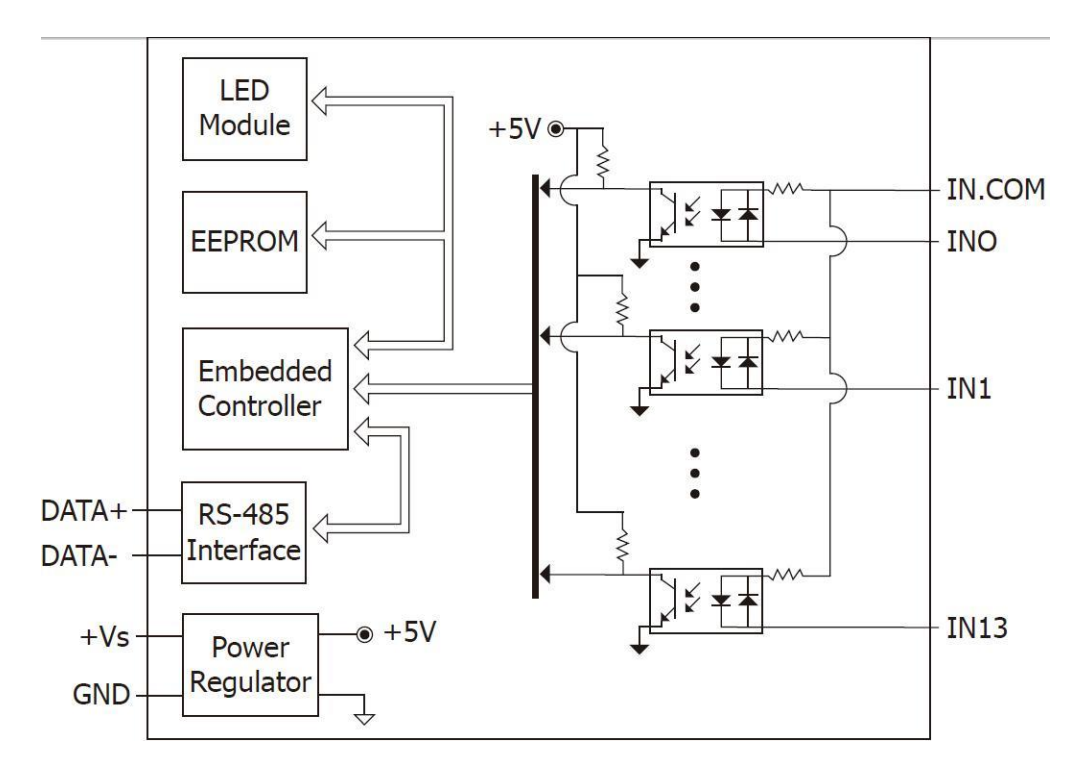

#### <span id="page-33-2"></span>**1.4.2 Block Diagram for the I-7042/42D**

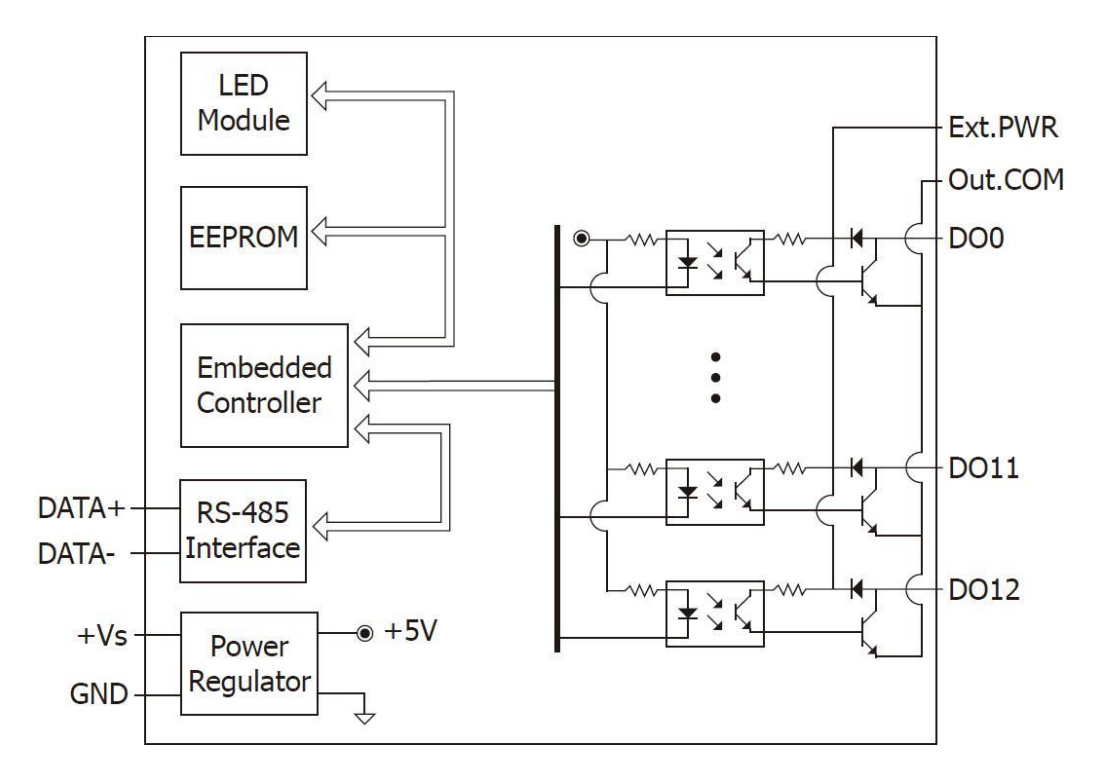

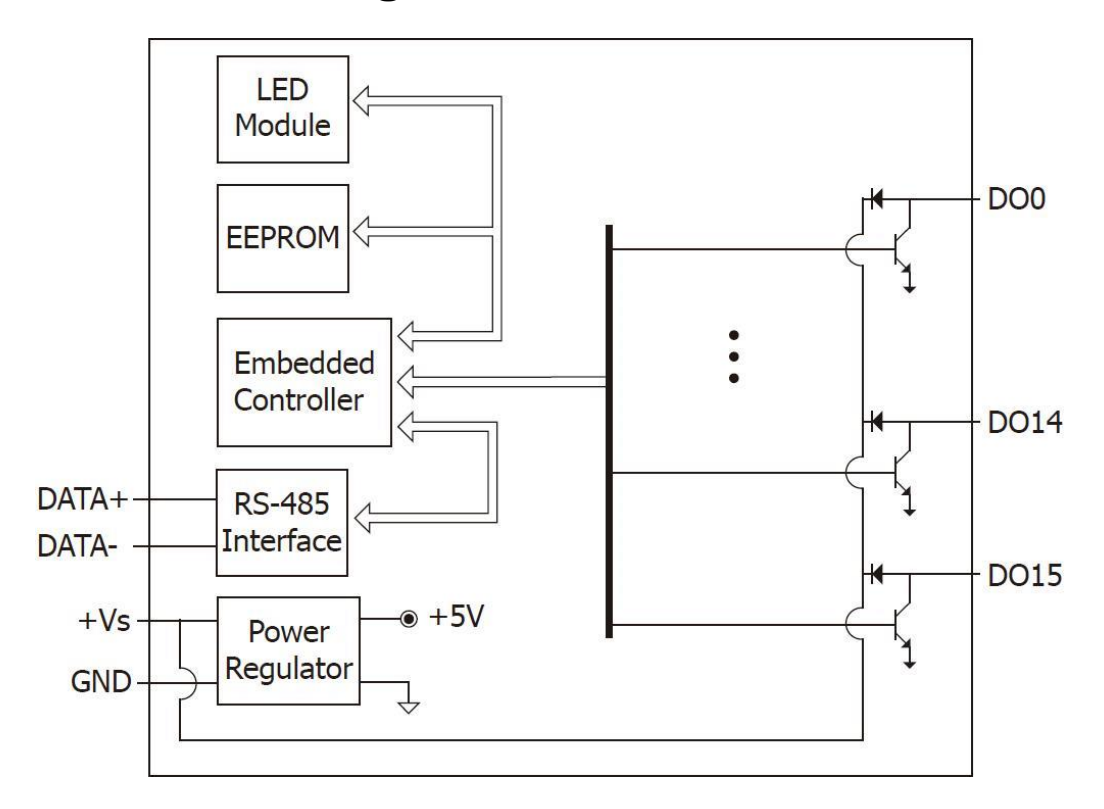

#### <span id="page-34-0"></span>**1.4.3 Block Diagram for the I-7043/43D**

#### <span id="page-34-1"></span>**1.4.4 Block Diagram for the I-7044/44D**

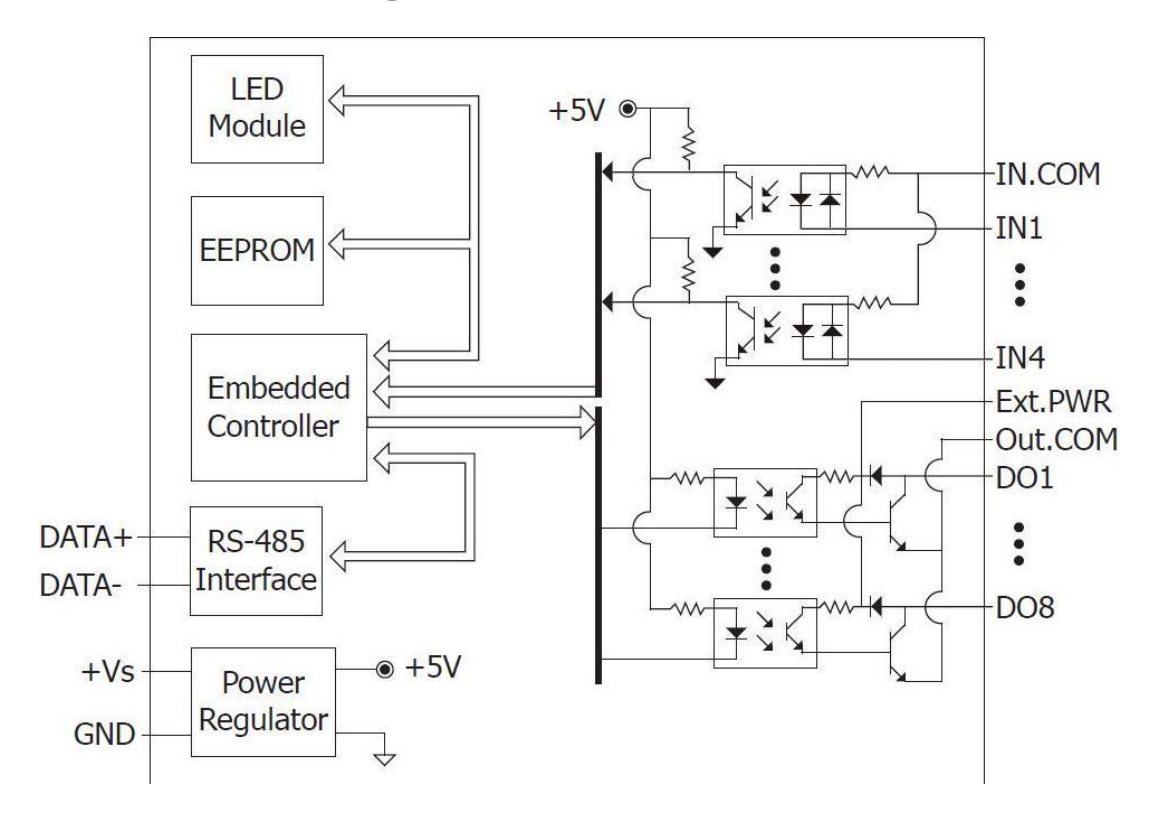

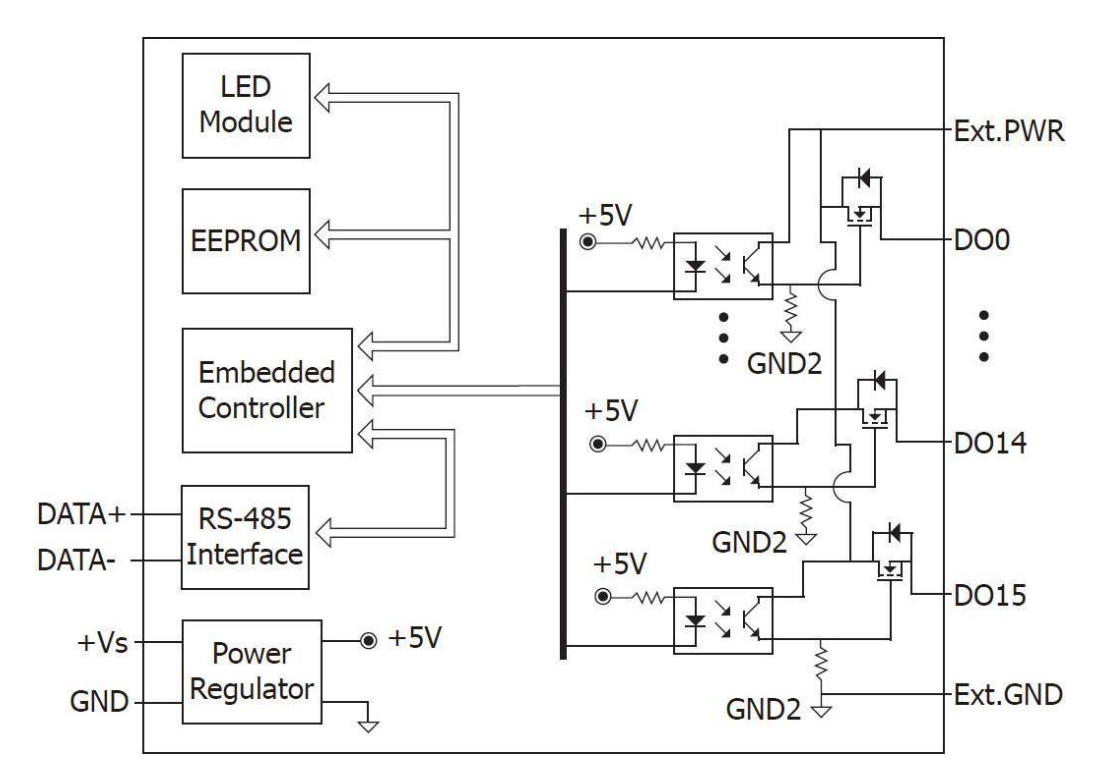

#### <span id="page-35-0"></span>**1.4.5 Block Diagram for the I-7045/45D and M-7045/45D**

#### <span id="page-35-1"></span>**1.4.6 Block Diagram for the I-7045-NPN/45D-NPN and M-7045-NPN/45D-NPN**

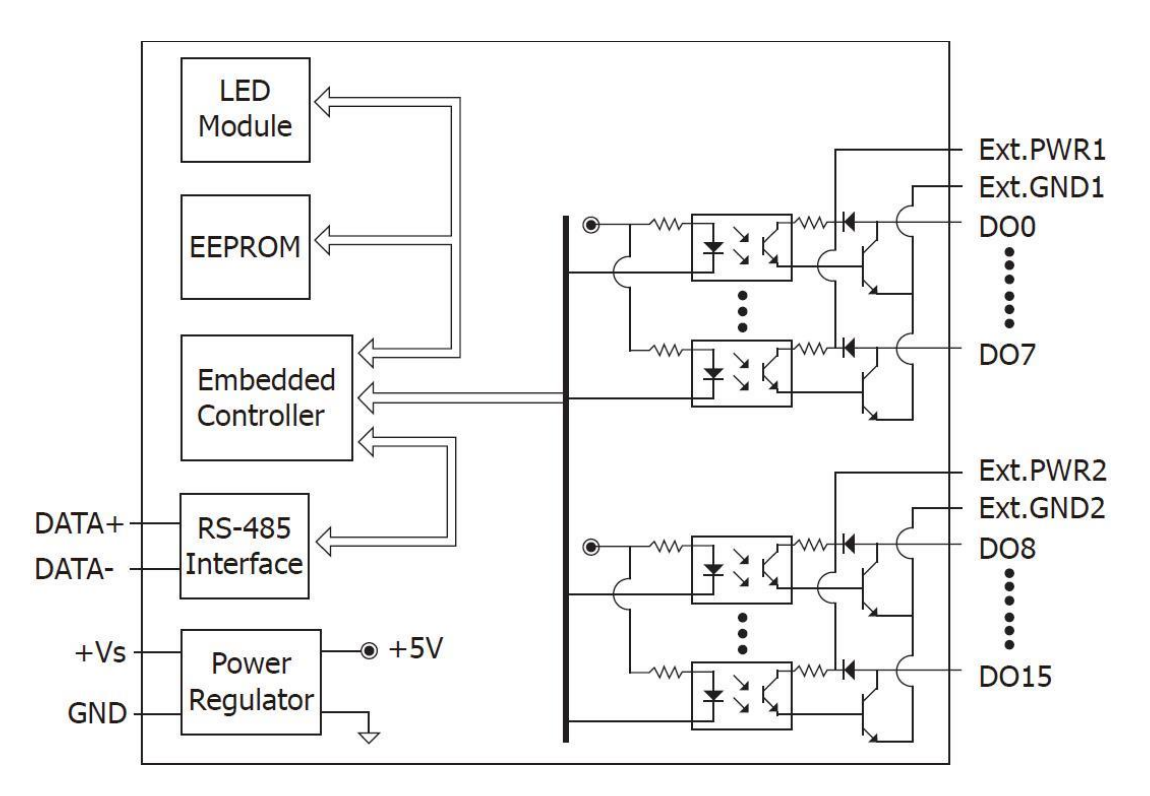
#### **1.4.7 Block Diagram for the I-7050/50D and M-7050/50D** LED  $+5V \odot$ Module D<sub>IO</sub> **EEPROM**  $\mathbf{G}$ DI<sub>6</sub> Embedded

 $\overline{\mathcal{V}}$ 

DO<sub>0</sub>

DO<sub>7</sub>

¥

Controller

**RS-485** Interface

Power Regulator

 $DATA+$ 

DATA-

 $+Vs$ 

**GND** 

# **1.4.8 Block Diagram for the I-7050A/50AD**

 $\bullet +5V$ 

₹

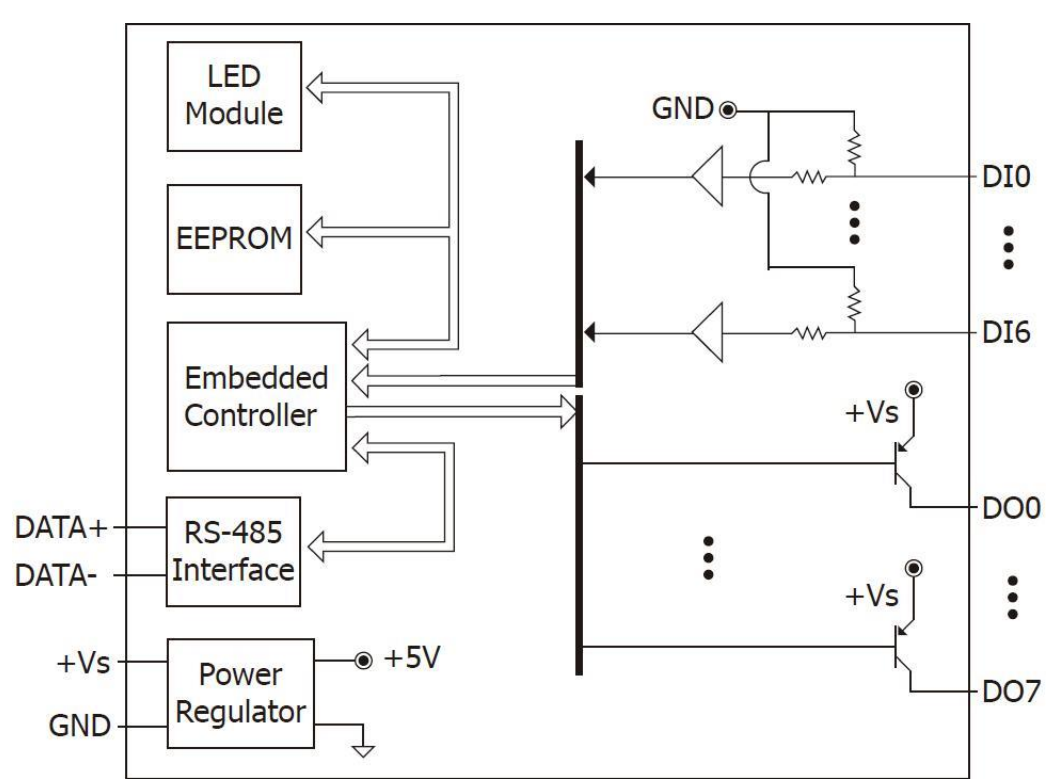

#### **1.4.9 Block Diagram for the I-7051/51D and M-7051/51D**

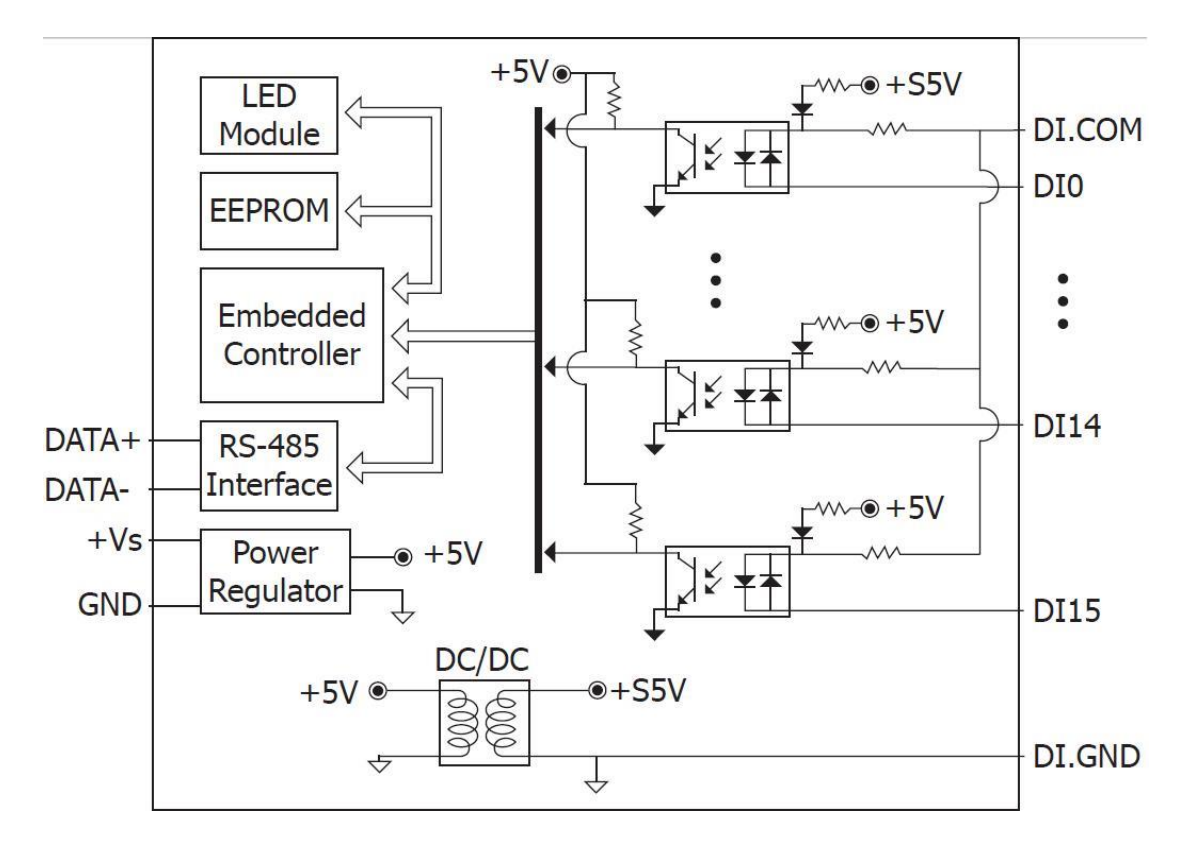

#### **1.4.10 Block Diagram for the I-7052/52D and M-7052/52D**

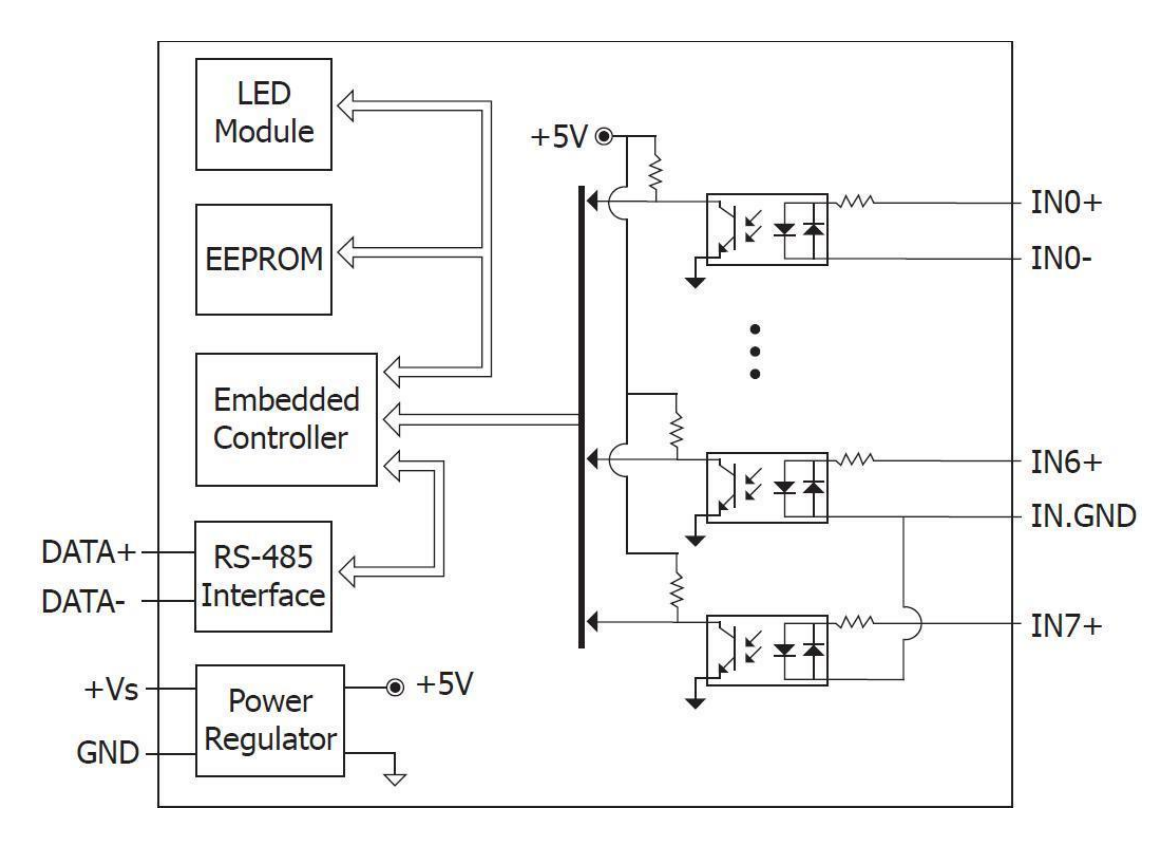

#### **1.4.11 Block Diagram for the I-7053\_FG/53D\_FG and M-7053/53D**

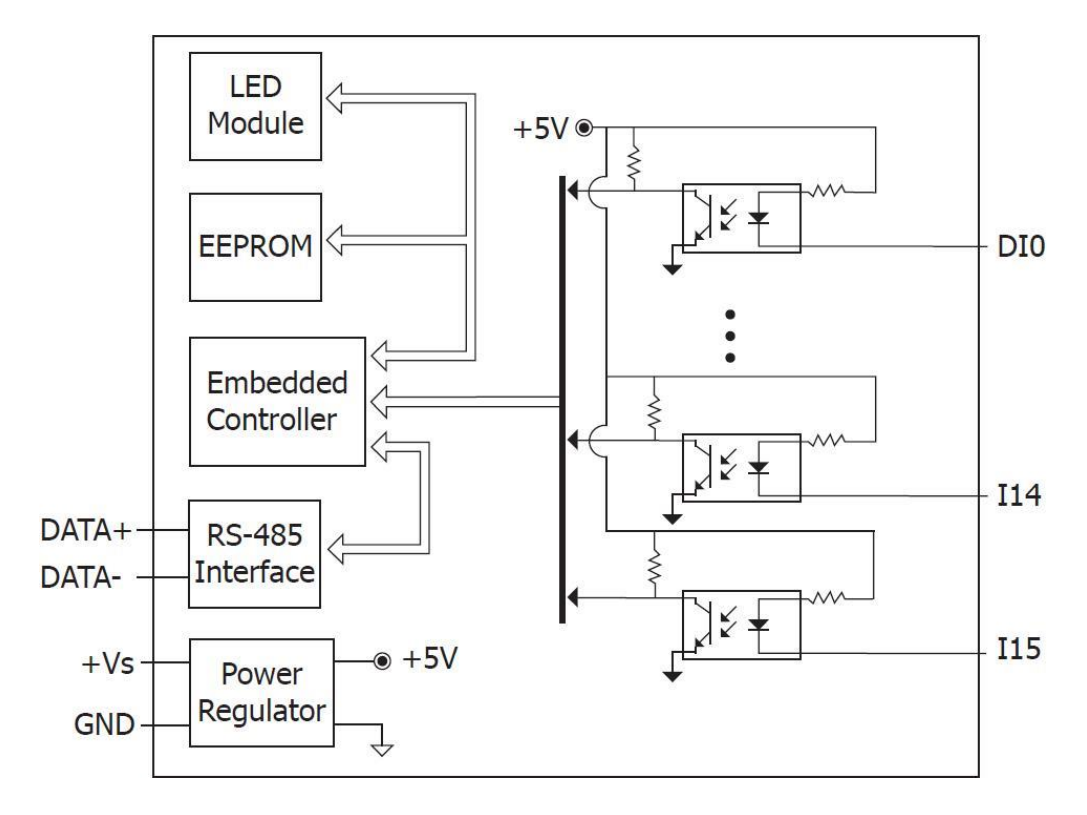

#### **1.4.12 Block Diagram for the I-7055/55D and M-7055/55D**

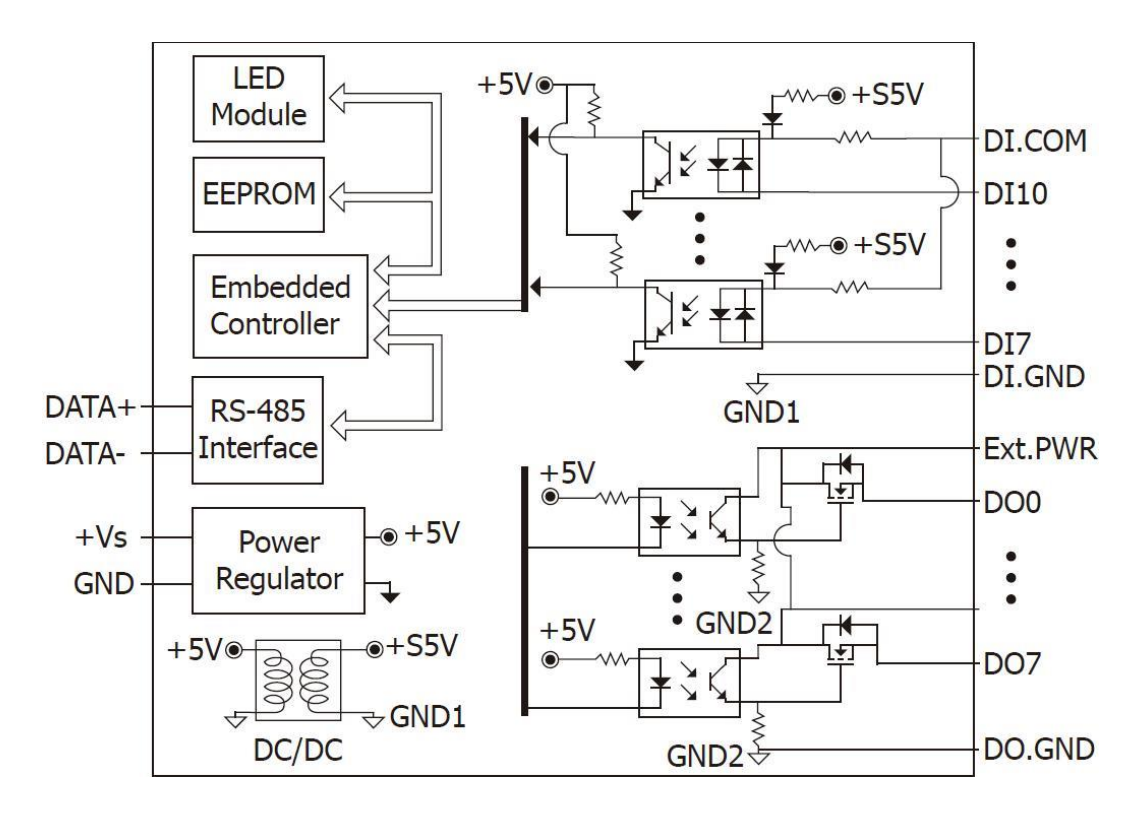

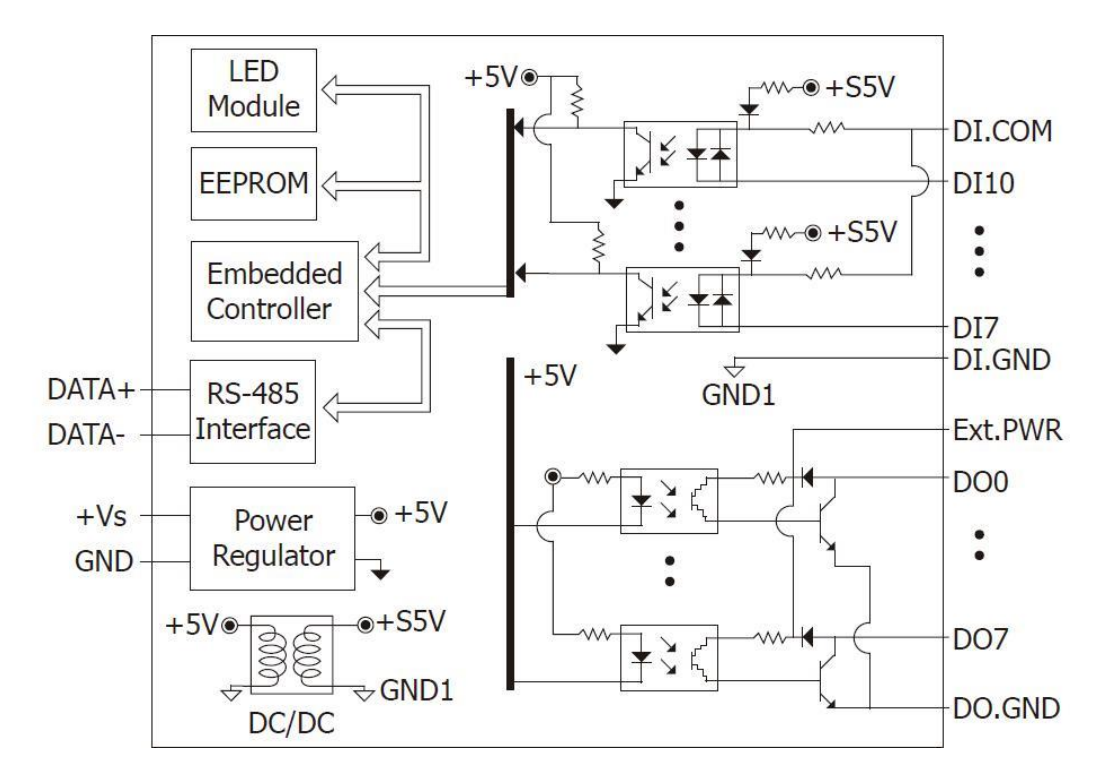

### **1.4.13 Block Diagram for the I-7055-NPN/55D-NPN and M-7055-NPN/55D-NPN**

**1.4.14 Block Diagram for the I-7058/58D and M-7058/58D**

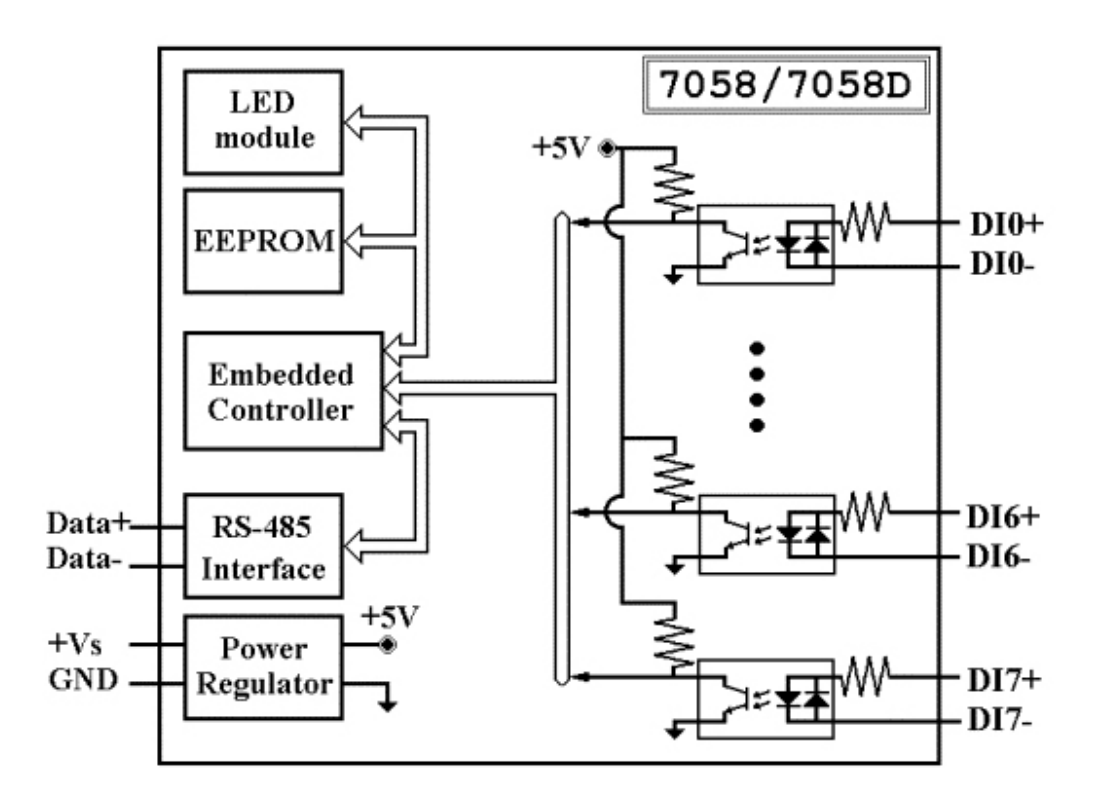

### **1.4.15 Block Diagram for the I-7059/59D and M-7059/59D**

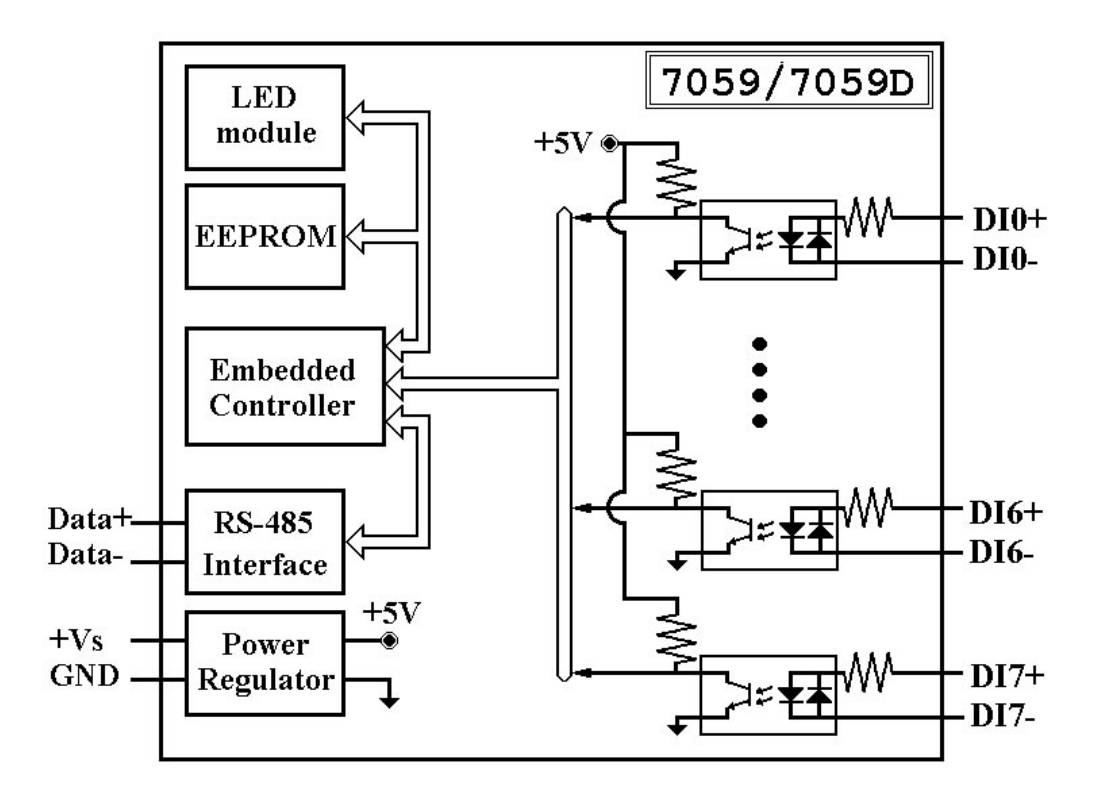

#### **1.4.16 Block Diagram for the I-7060/60D, M-7060/60D, and M-7060P**

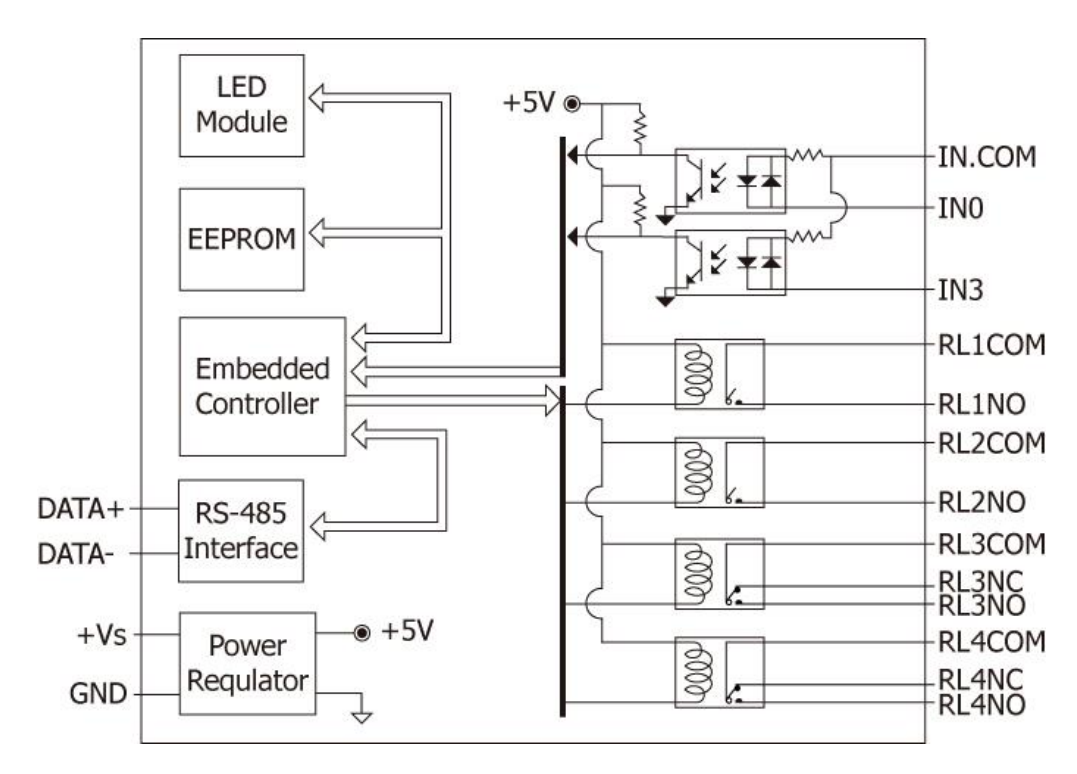

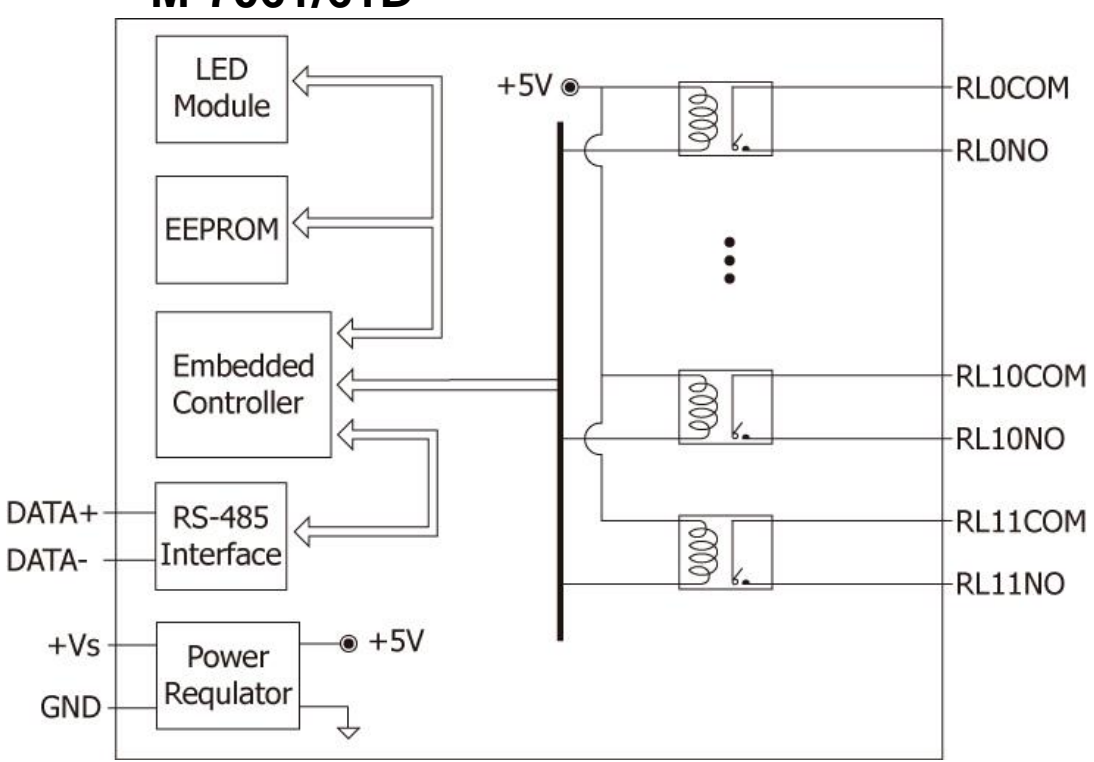

### **1.4.17 Block Diagram for the I-7061/61D and M-7061/61D**

### **1.4.18 Block Diagram for the I-7063/63D**

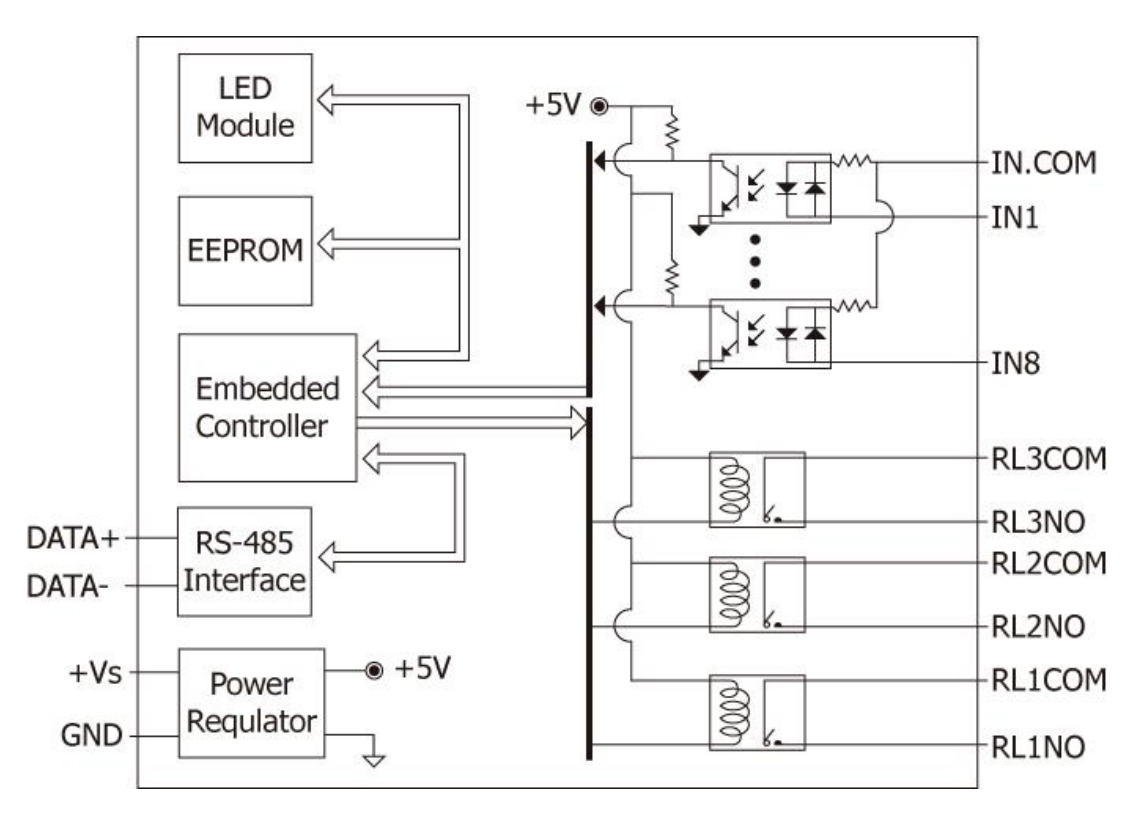

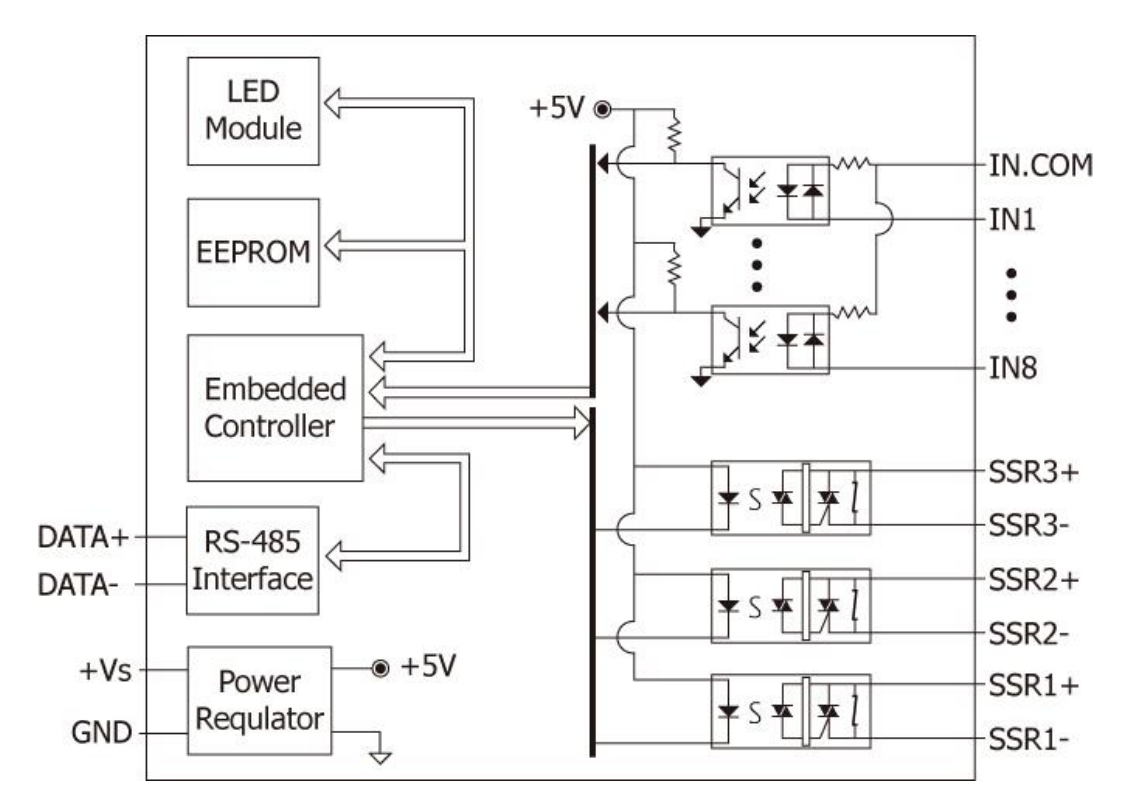

### **1.4.19 Block Diagram for the I-7063A/63AD**

### **1.4.20 Block Diagram for the I-7063B/63BD**

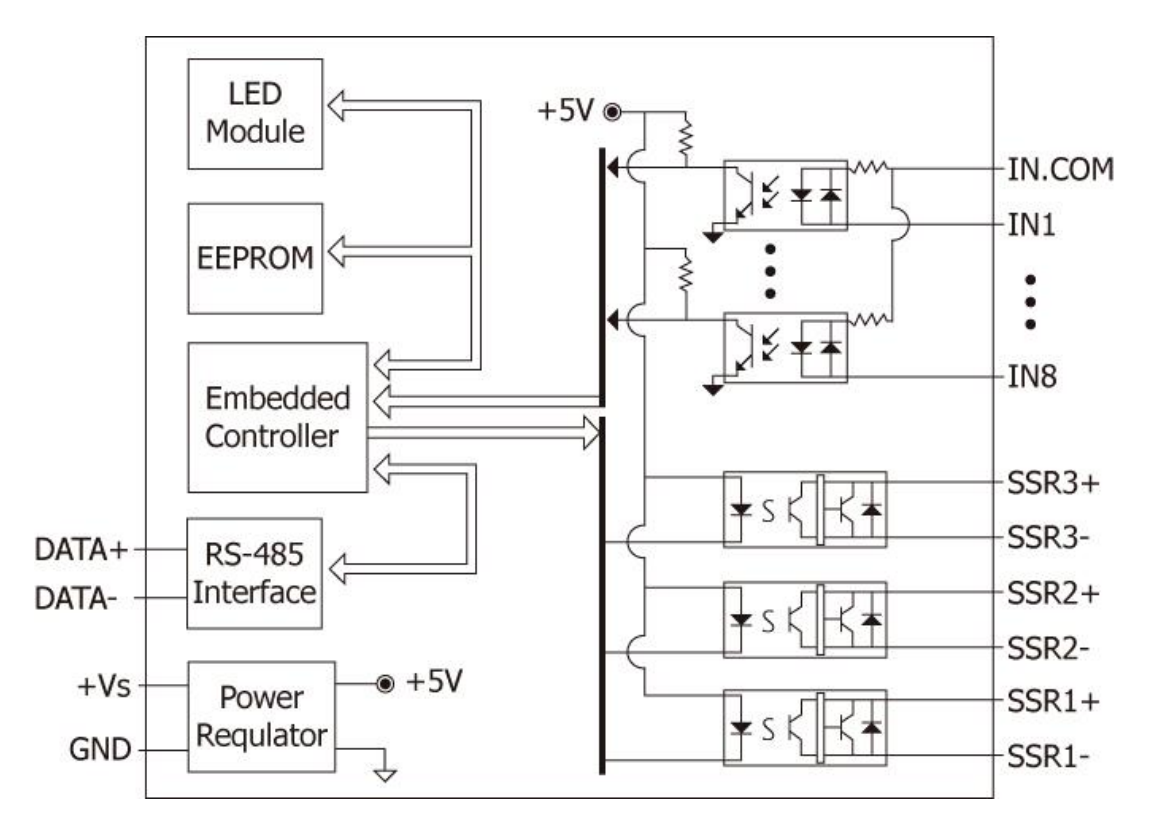

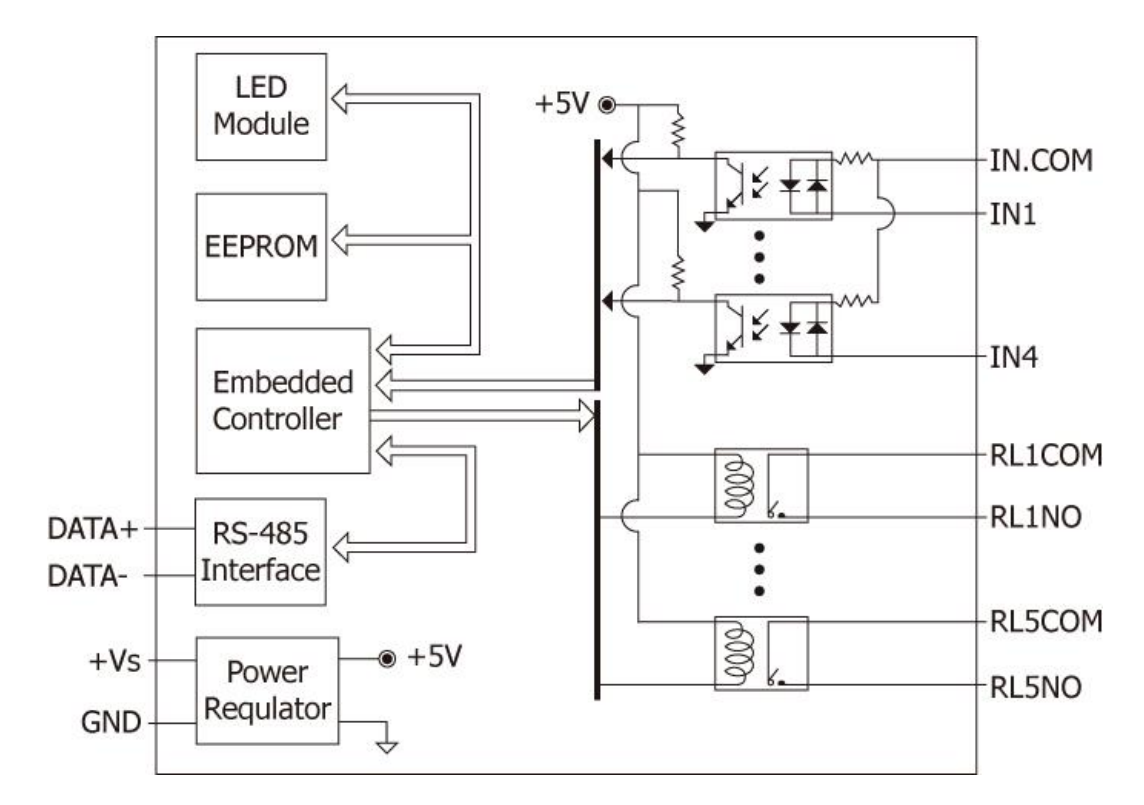

### **1.4.21 Block Diagram for the I-7065/65D**

### **1.4.22 Block Diagram for the I-7065A/65AD**

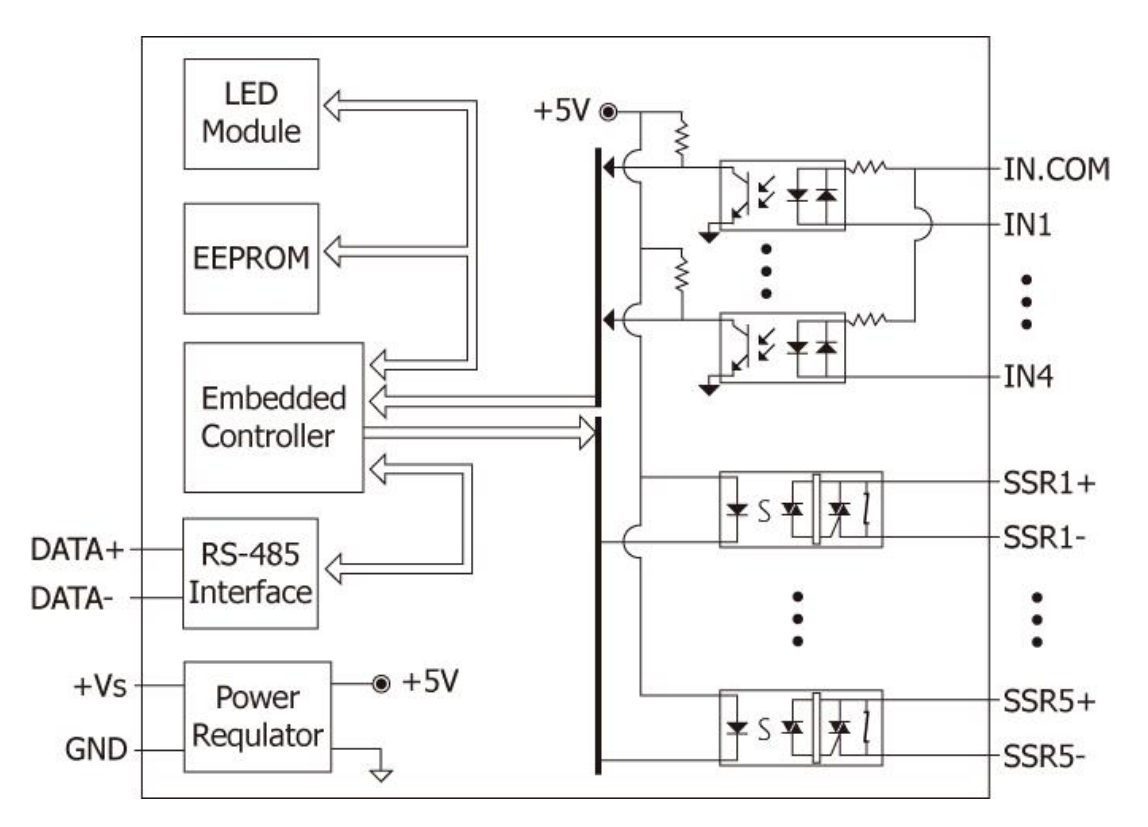

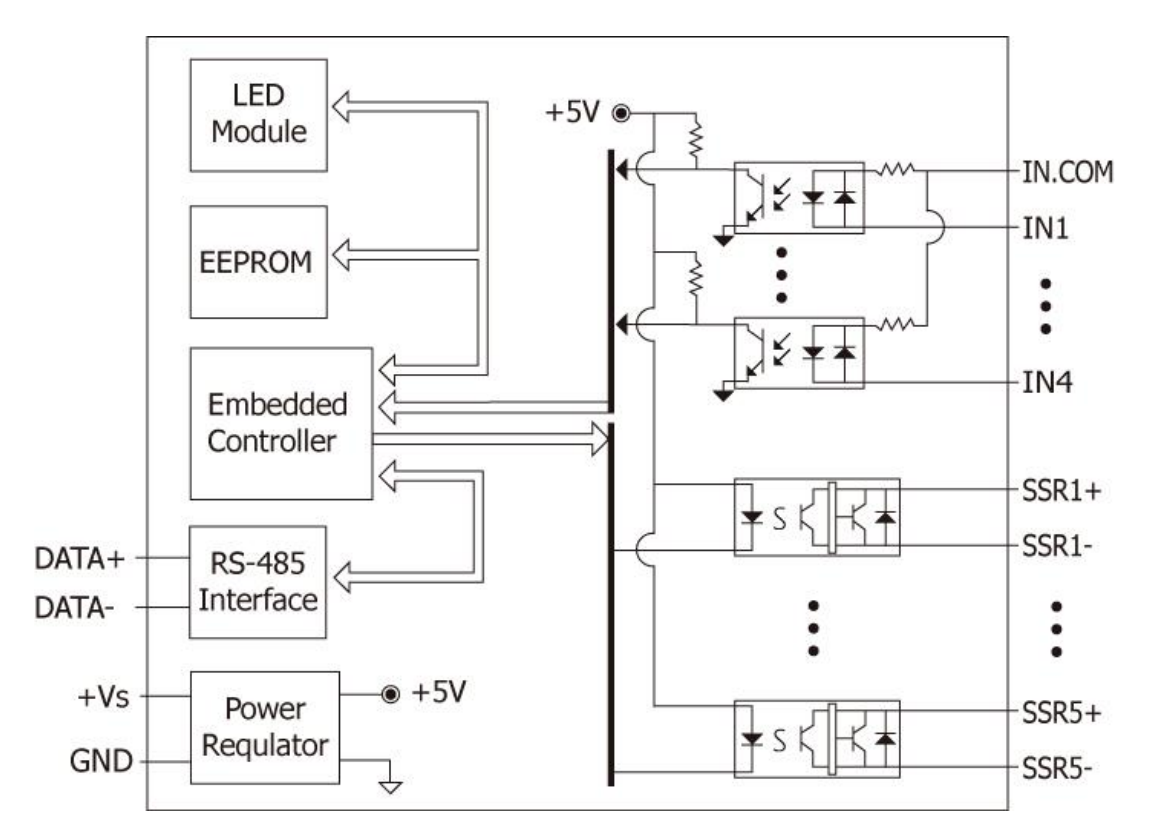

### **1.4.23 Block Diagram for the I-7065B/65BD**

#### **1.4.24 Block Diagram for the I-7066/66D**

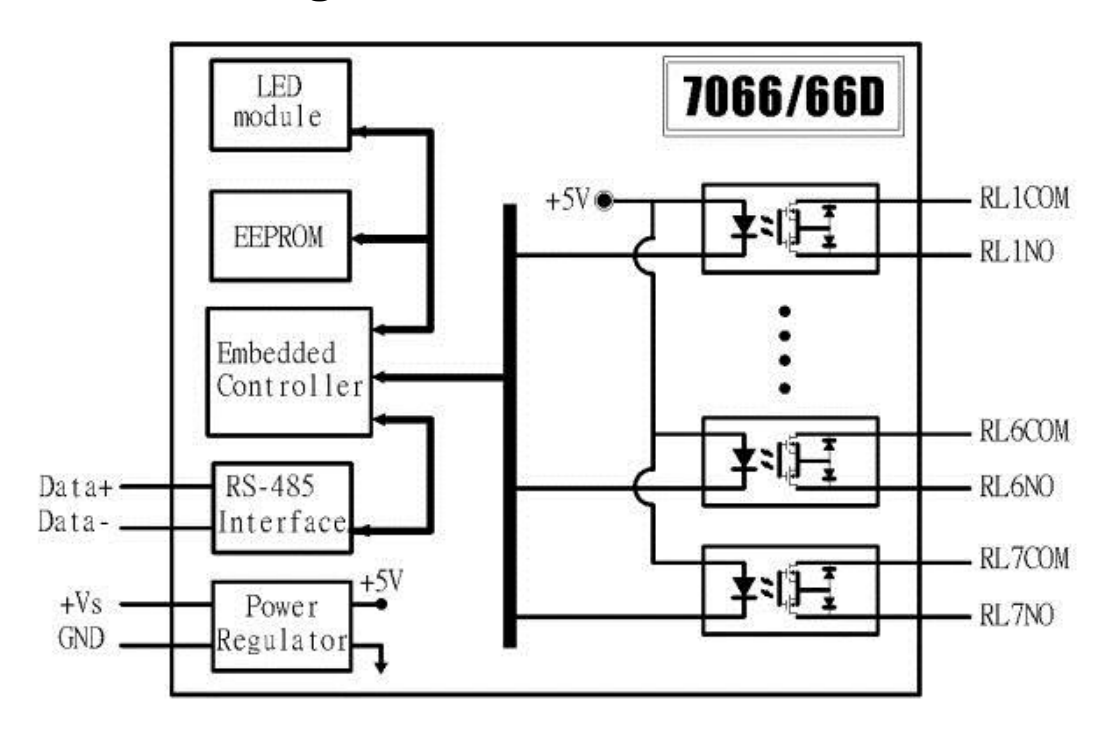

#### **1.4.25 Block Diagram for the I-7067/67D and M-7067/67D**

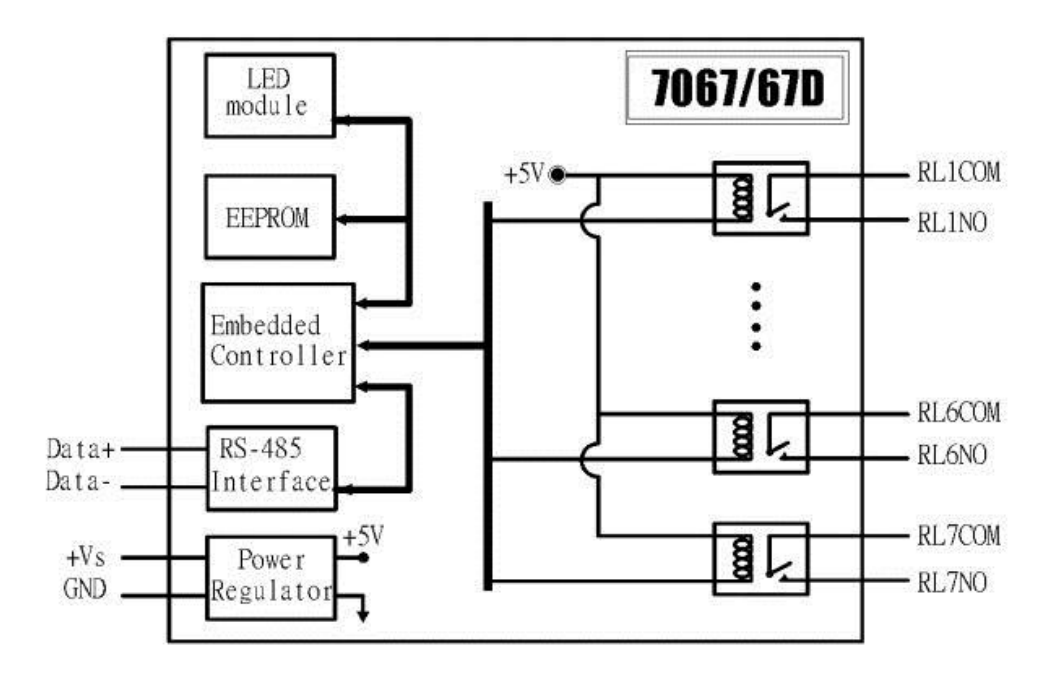

#### **1.4.26 Block Diagram for the M-7068/68D and M-7069/69D**

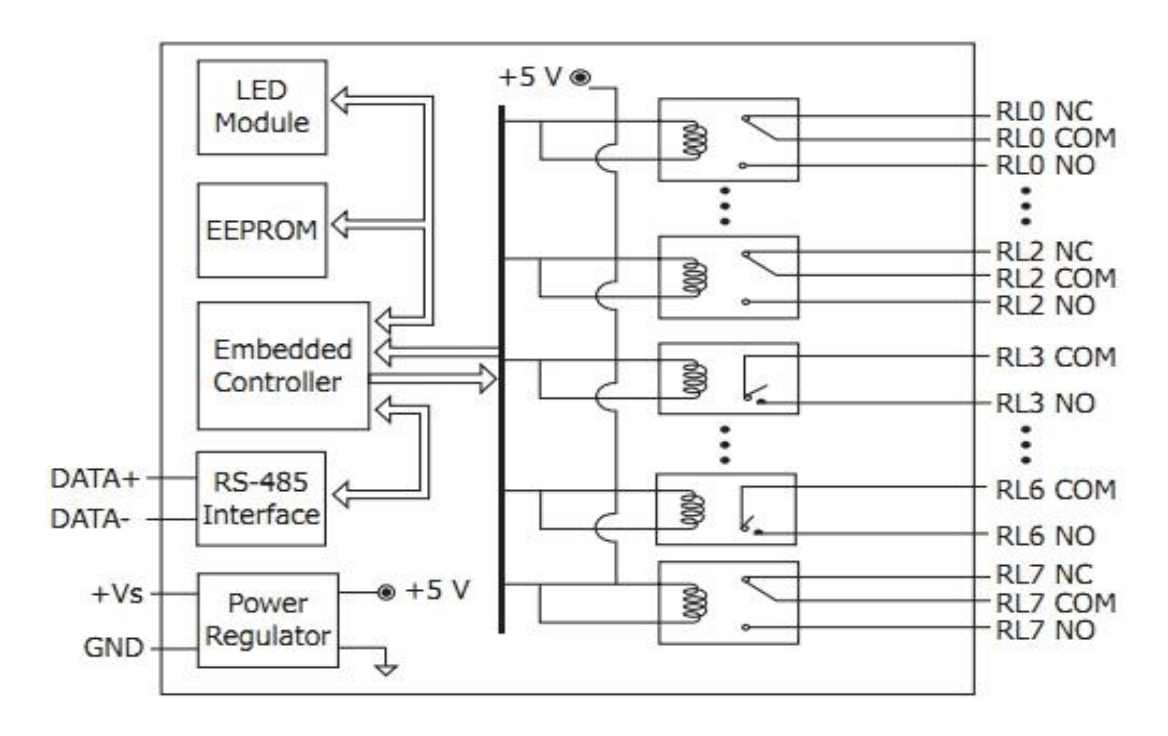

# **1.5 Dimensions**

### **1.5.1 Modules without Frame Ground**

The dimensions of the I-7041/41D, M-7041/41D, I-7042/42D, I-7043/43D, I-7044/44D, I-7050 series, M-7050 series, I-7052/52D, M-7052/52D, I-7060/60D, M-7060/60D, I-7063 series, I-7065 series, I-7066/66D, I-7067/67D and M-7067/67D are as shown below.

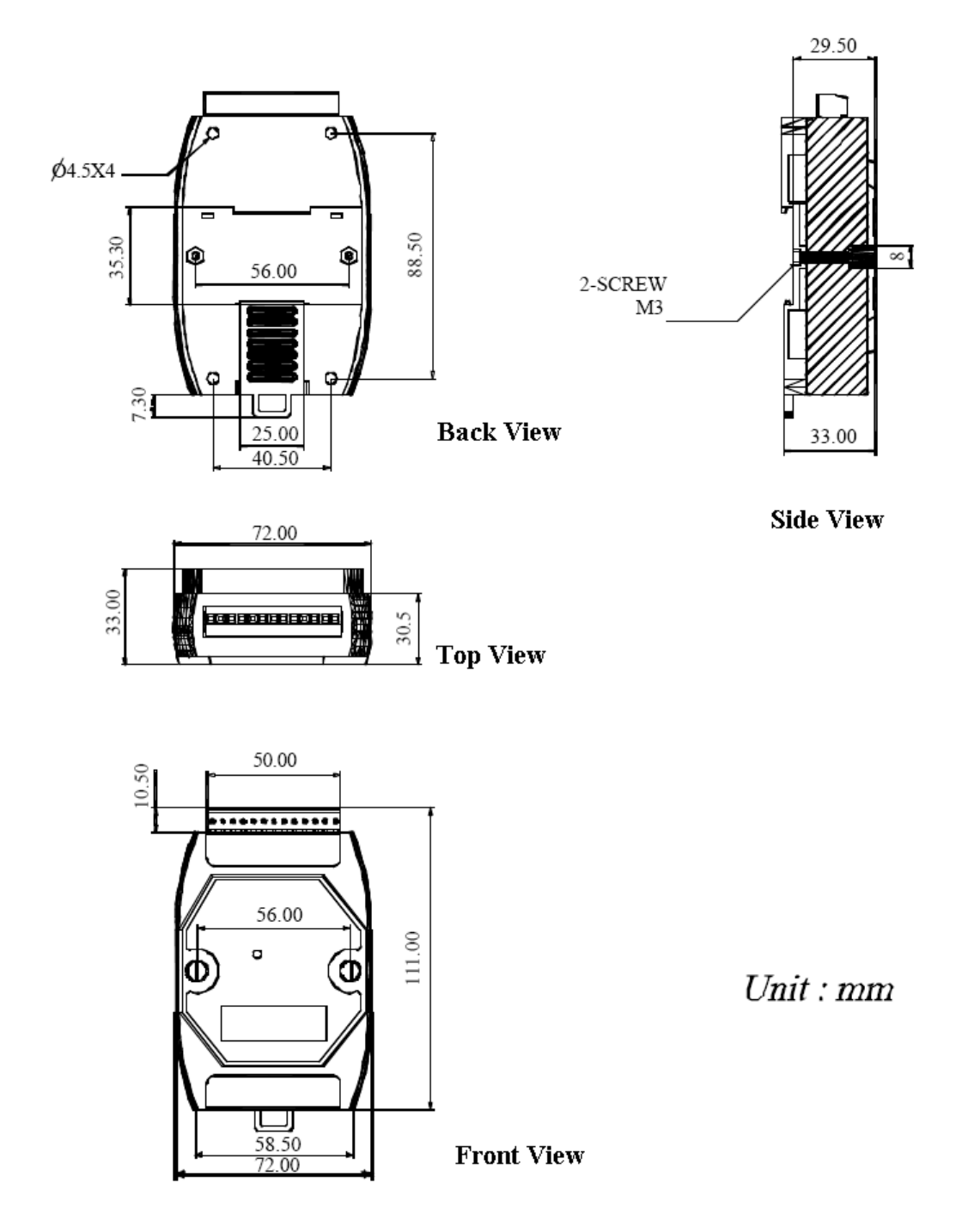

### **1.5.2 Modules with Frame Ground**

The dimensions of the I-7045/45D, M-7045/45D, I-7051/51D, M-7051/51D, I-7053\_FG/53D\_FG, M-7053/53D, I-7055/55D, M-7055/55D, I-7058/58D, I-7059/59D and M-7060P are as shown below.

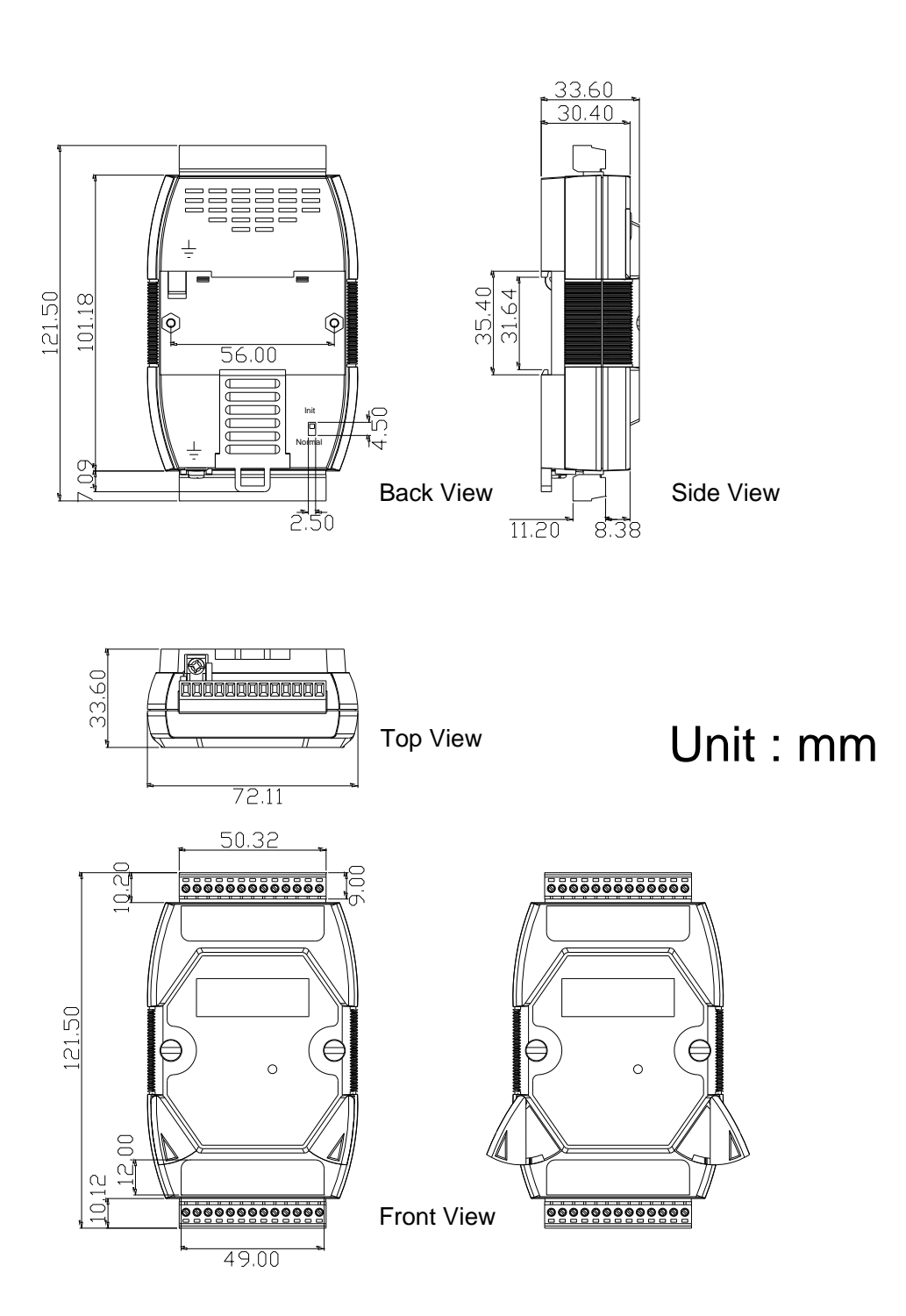

# **1.6 Wiring**

### **1.6.1 I-7041/41D, I-7041P/41PD, M-7041/41D and M-7041P/41PD wiring**

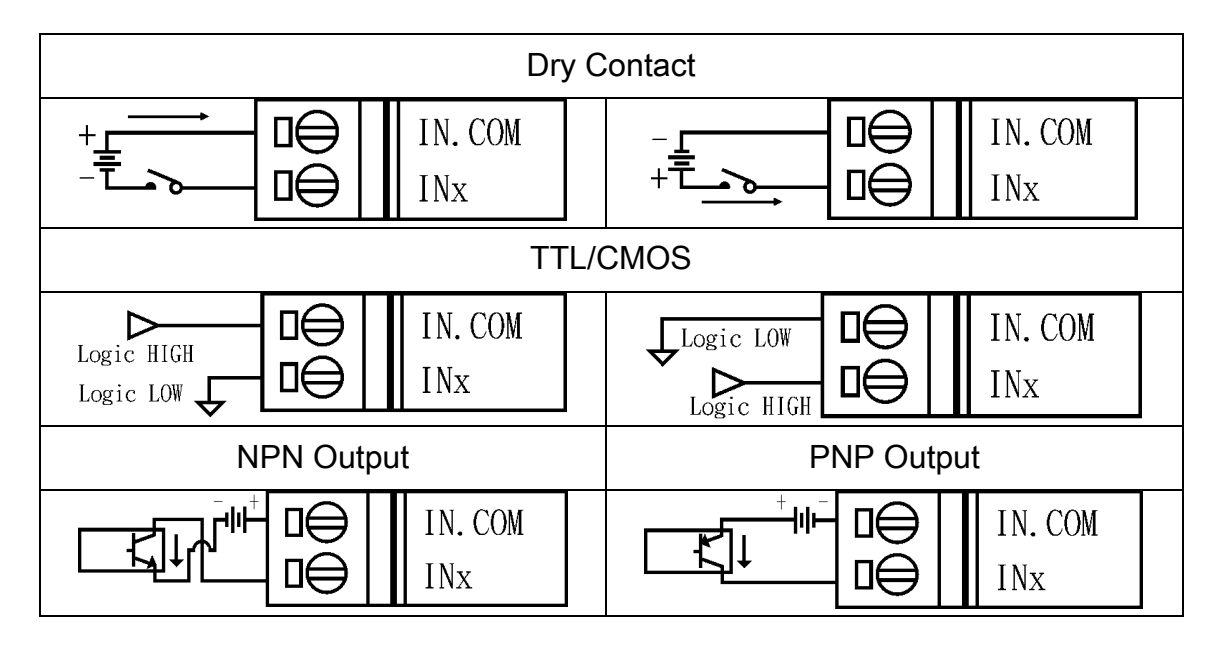

## **1.6.2 I-7042/42D wiring**

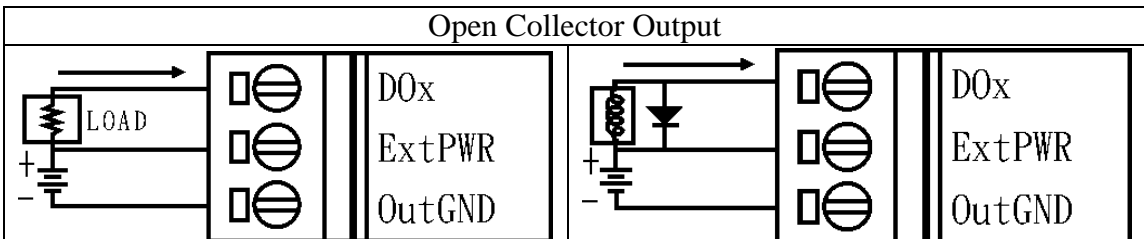

### **1.6.3 I-7043/43D wiring**

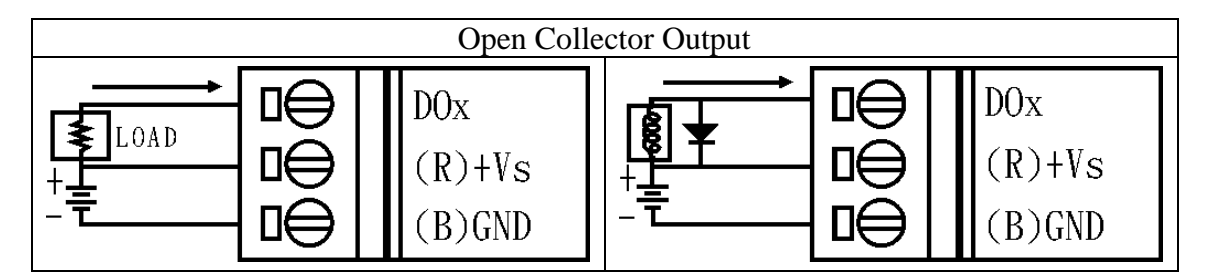

## **1.6.4 I-7044/44D wiring**

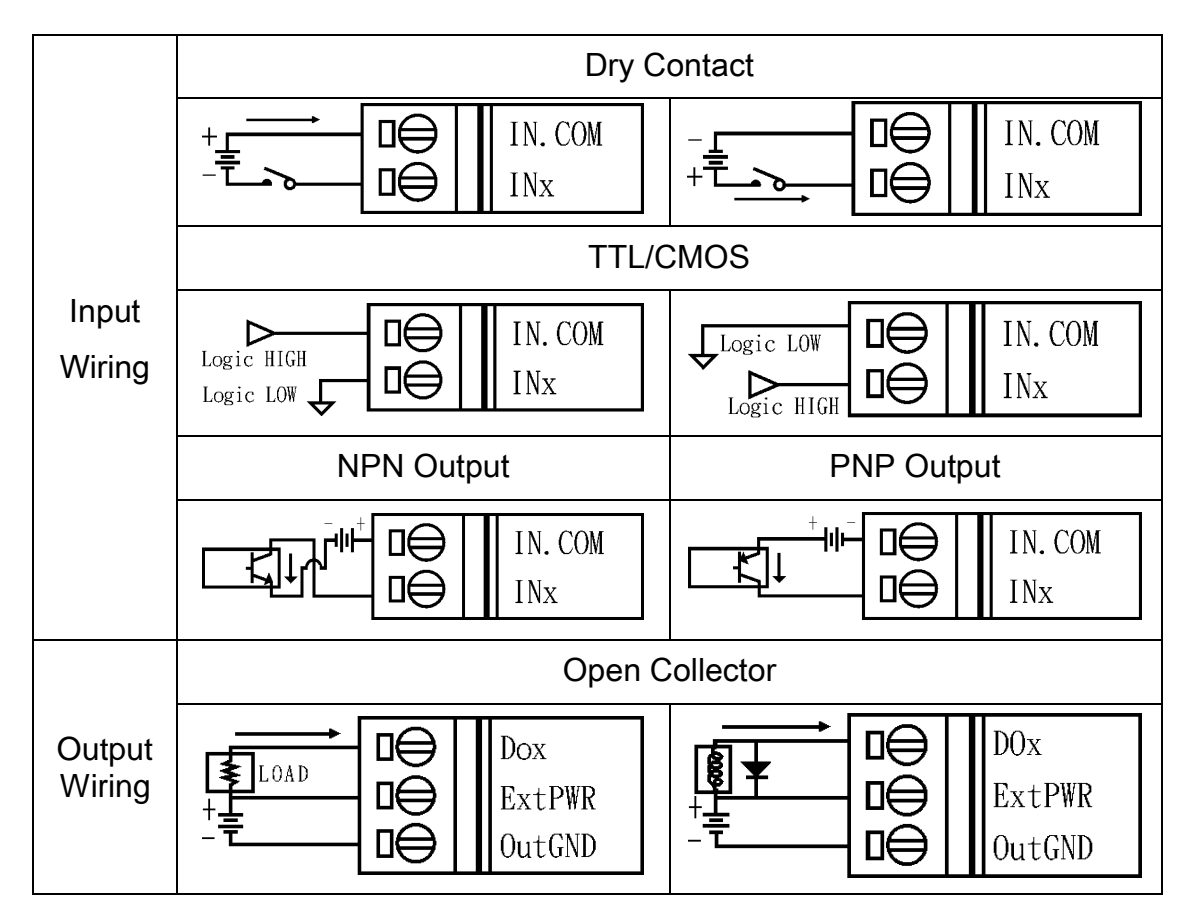

### **1.6.5 I-7045/45D and M-7045/45D wiring**

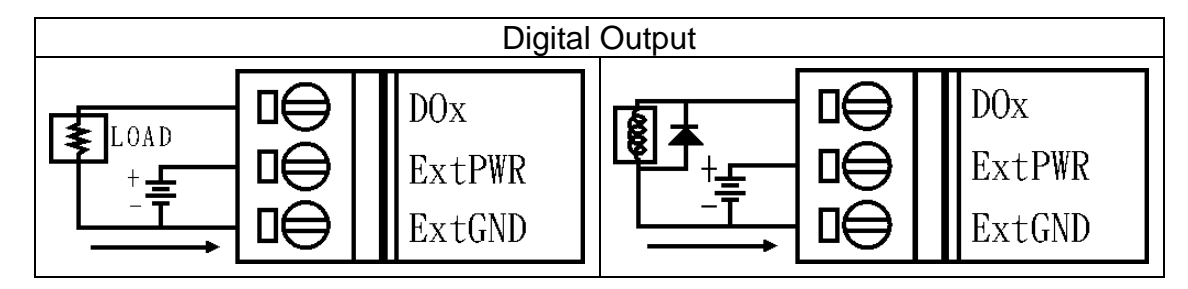

### **1.6.6 I-7045-NPN, I-7045D-NPN, M-7045-NPN and M-7045D-NPN wiring**

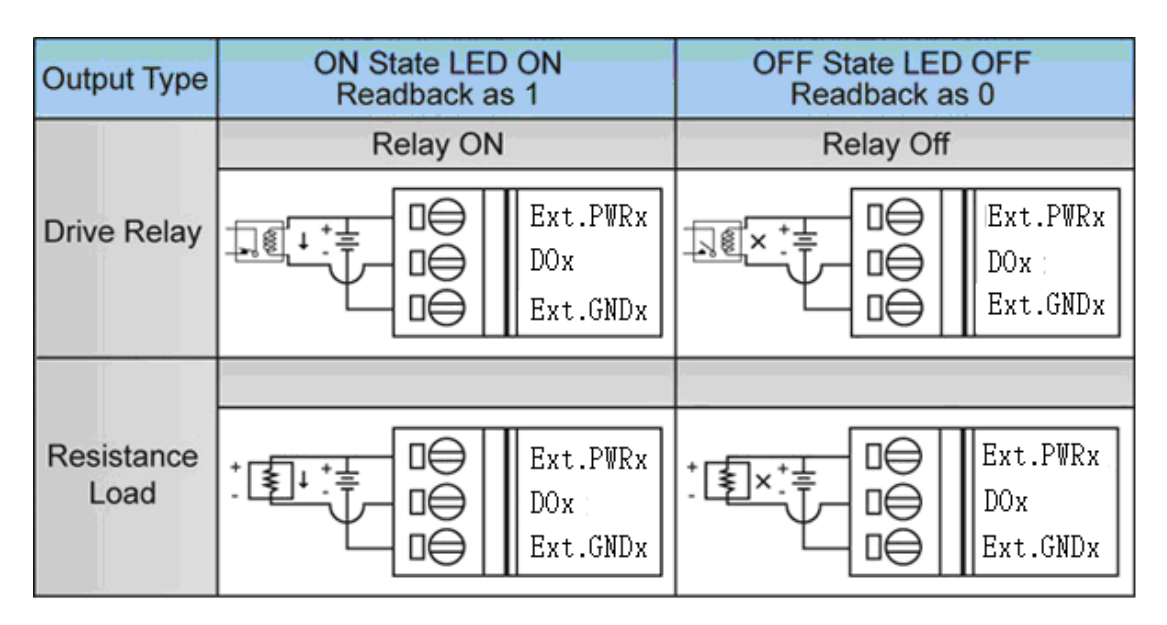

## **1.6.7 I-7050/50D and M-7050/50D wiring**

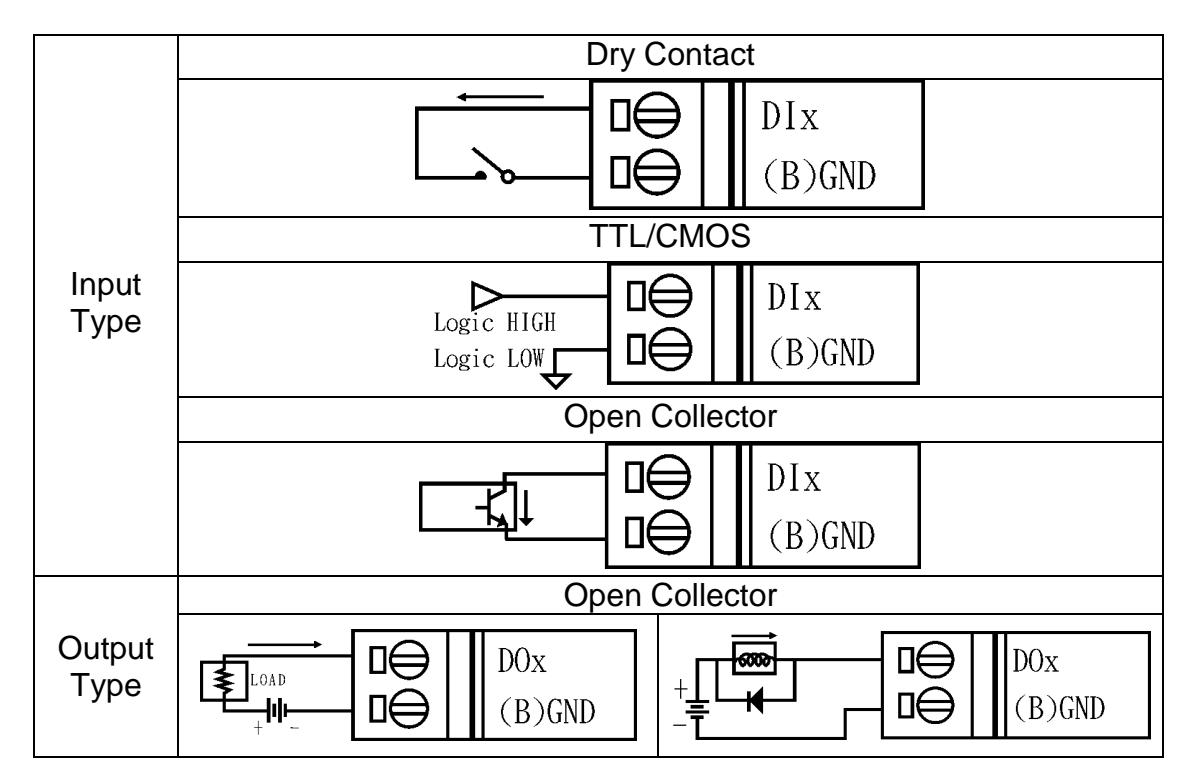

## **1.6.8 I-7050A/50AD wiring**

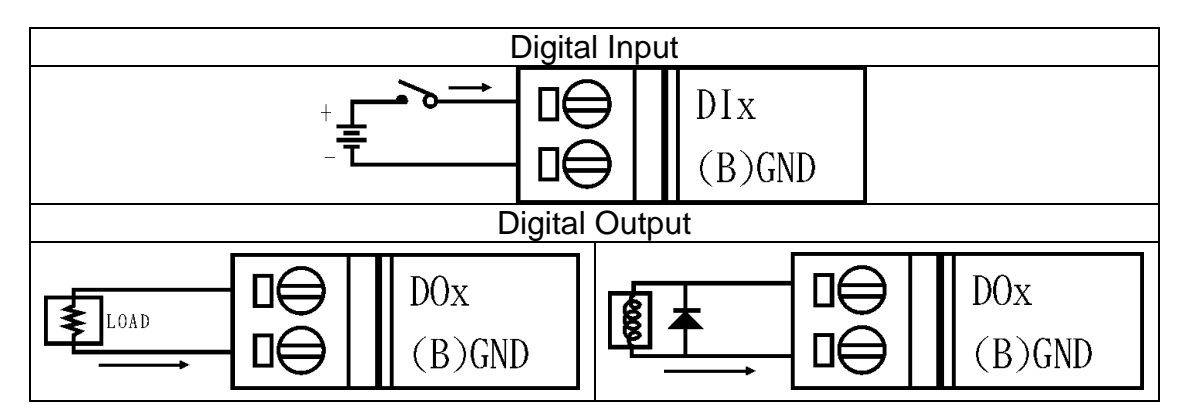

## **1.6.9 I-7051/51D and M-7051/51D wiring**

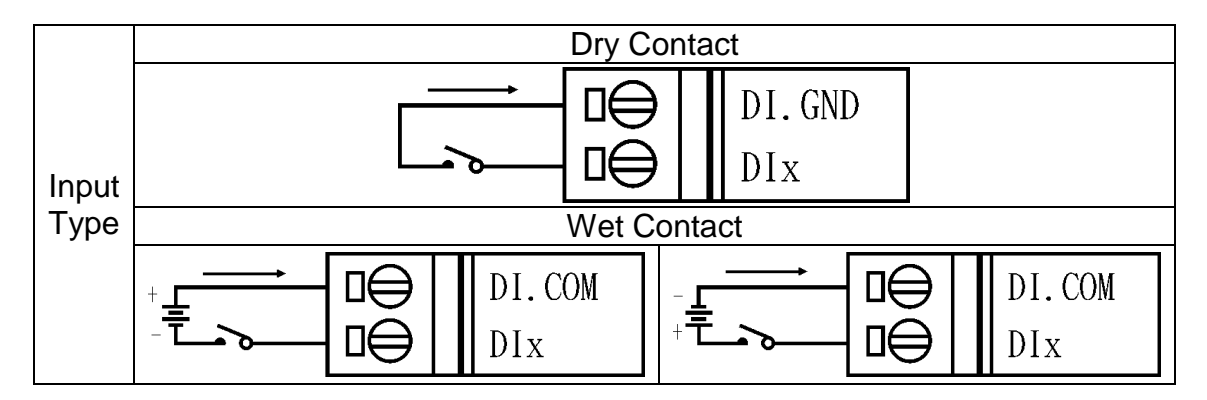

# **1.6.10 I-7052/52D and M-7052/52D wiring**

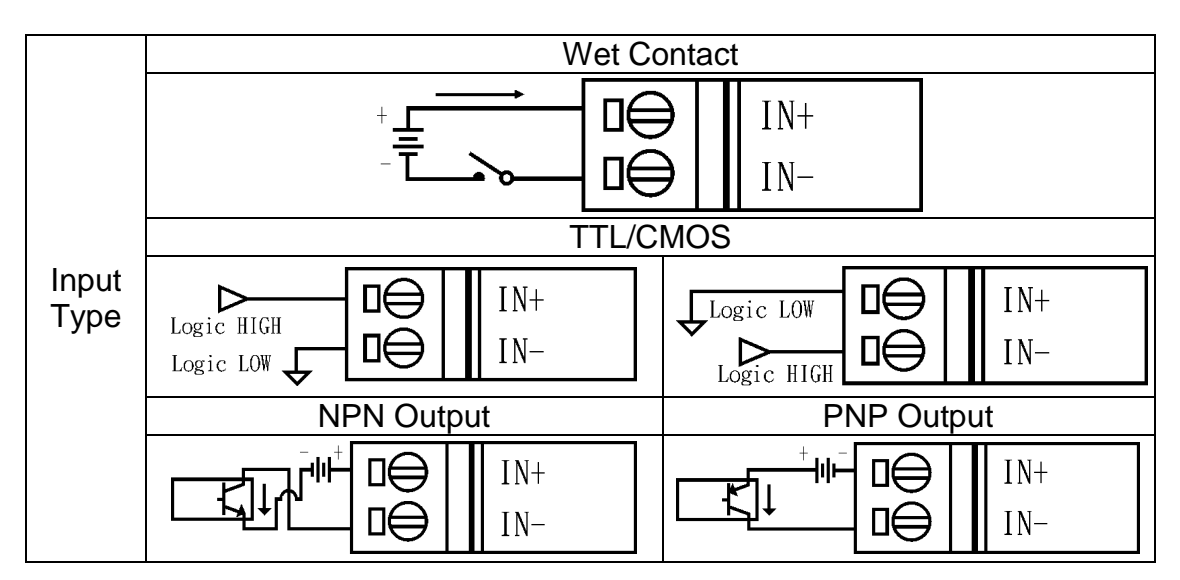

## **1.6.11 I-7053\_FG/53D\_FG and M-7053/53D wiring**

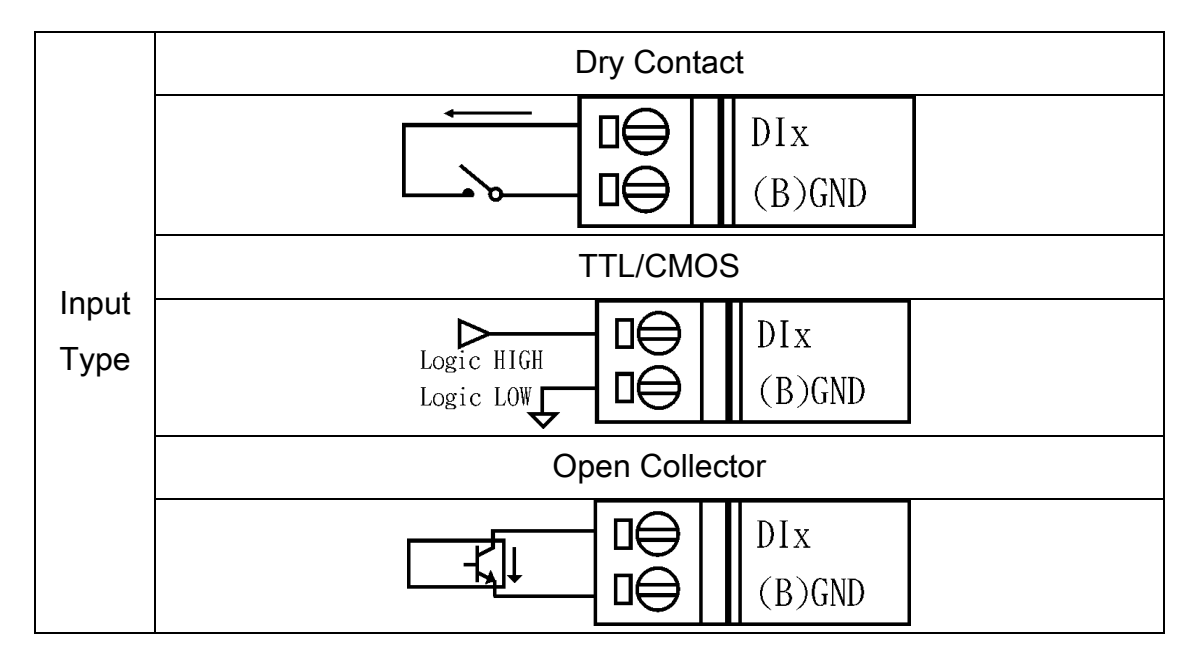

### **1.6.12 I-7055/55D and M-7055/55D wiring**

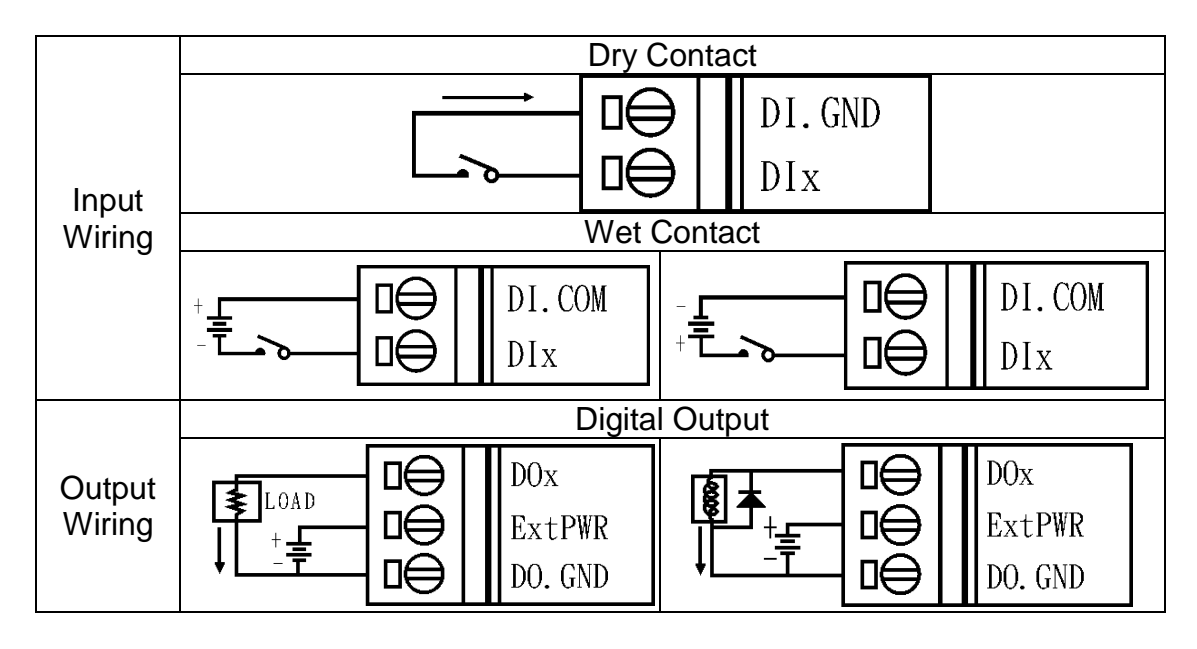

### **1.6.13 I-7055-NPN, I-7055D-NPN, M-7055-NPN and M-7055D-NPN wiring**

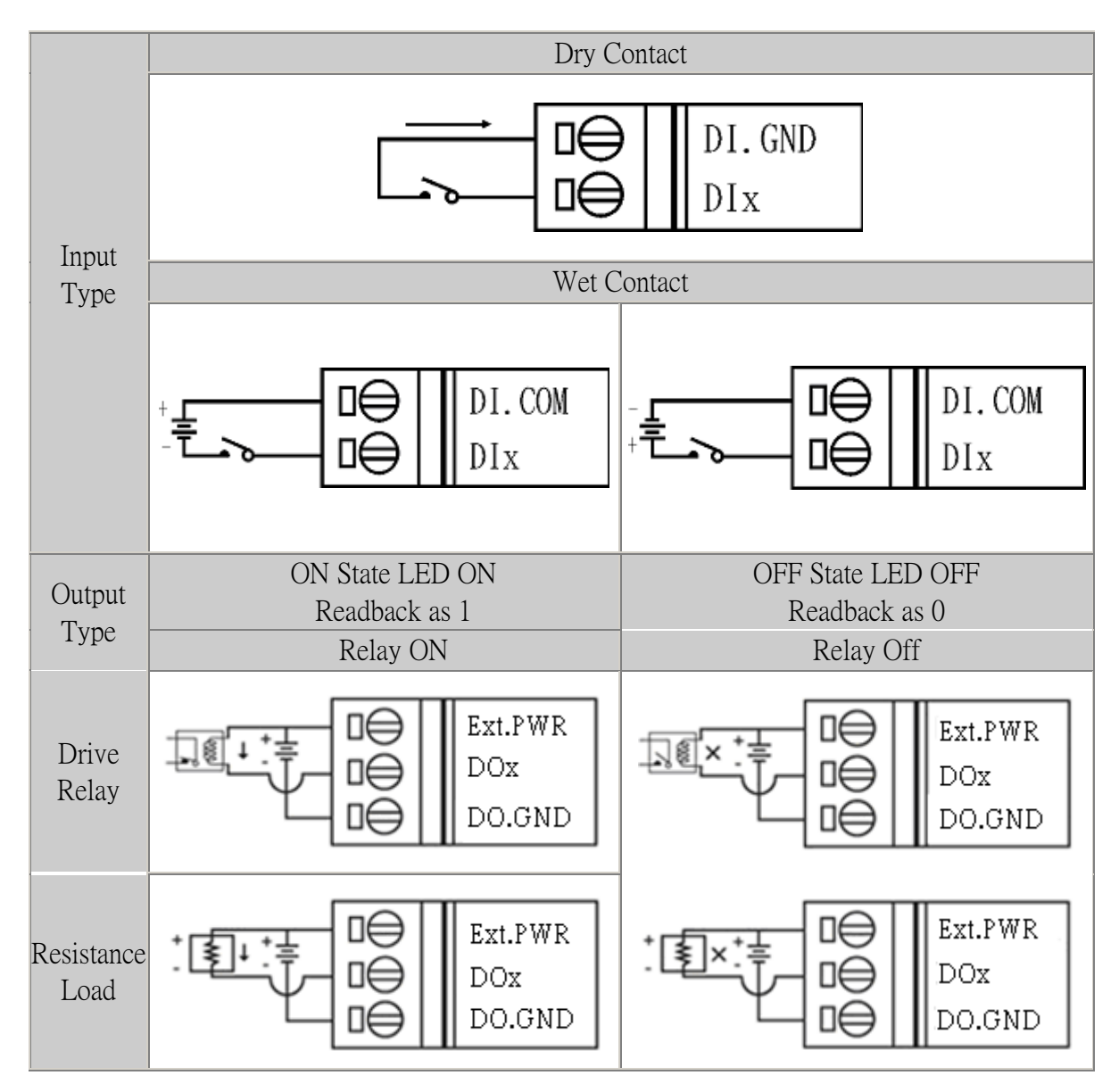

### **1.6.14 I-7058/58D, I-7059/59D, M-7058/58D and M-7059/59D wiring**

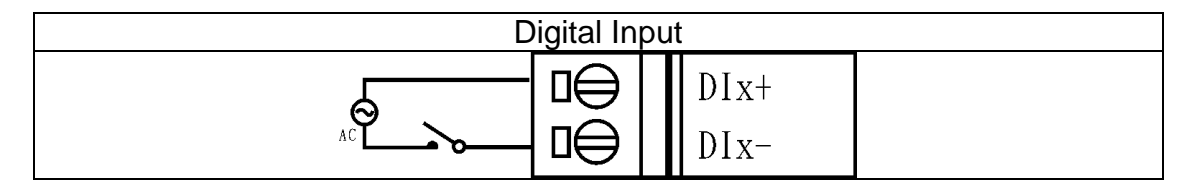

### **1.6.15 I-7060/60D and M-7060/60D wiring**

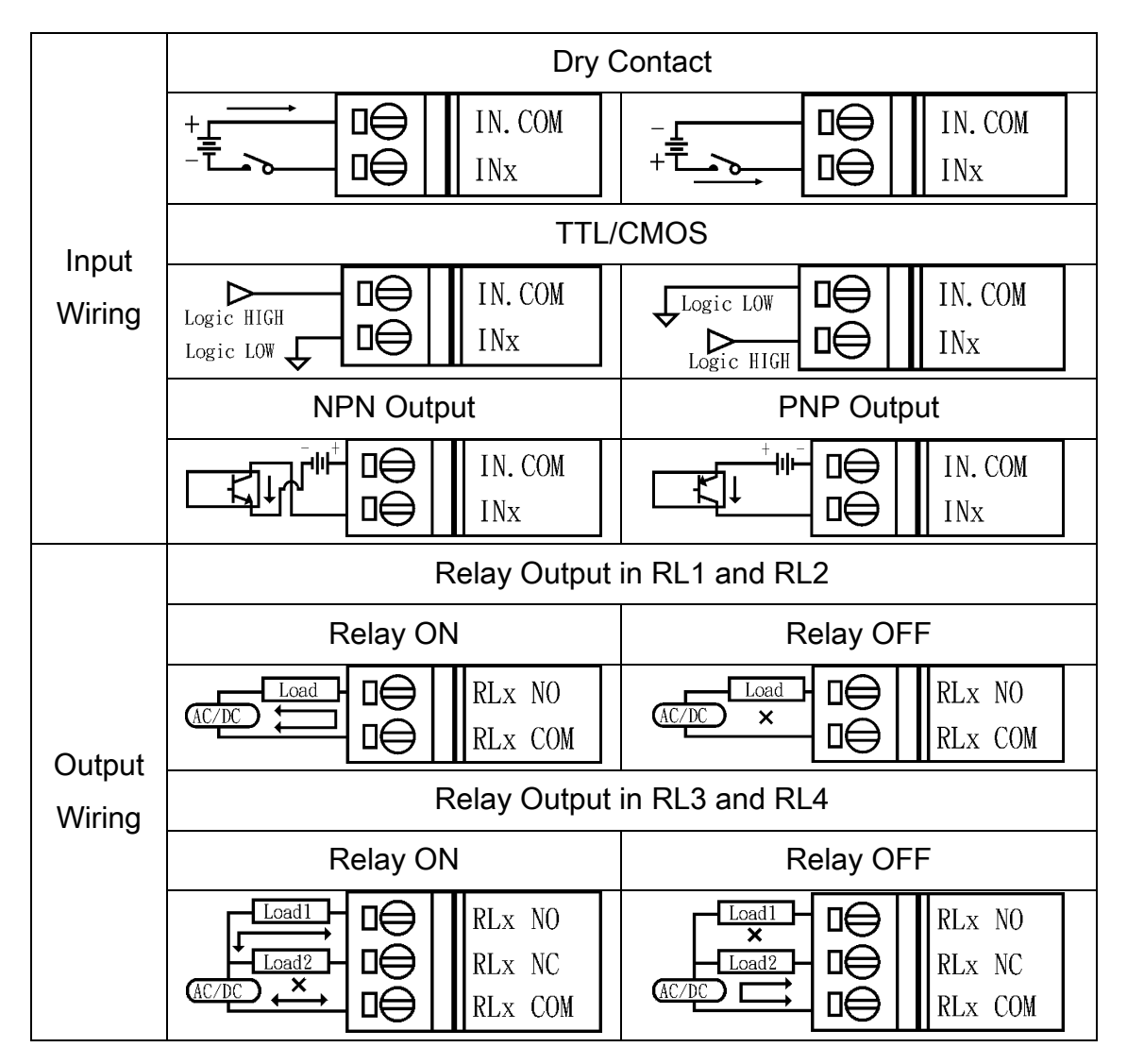

### **1.6.16 M-7060P wiring**

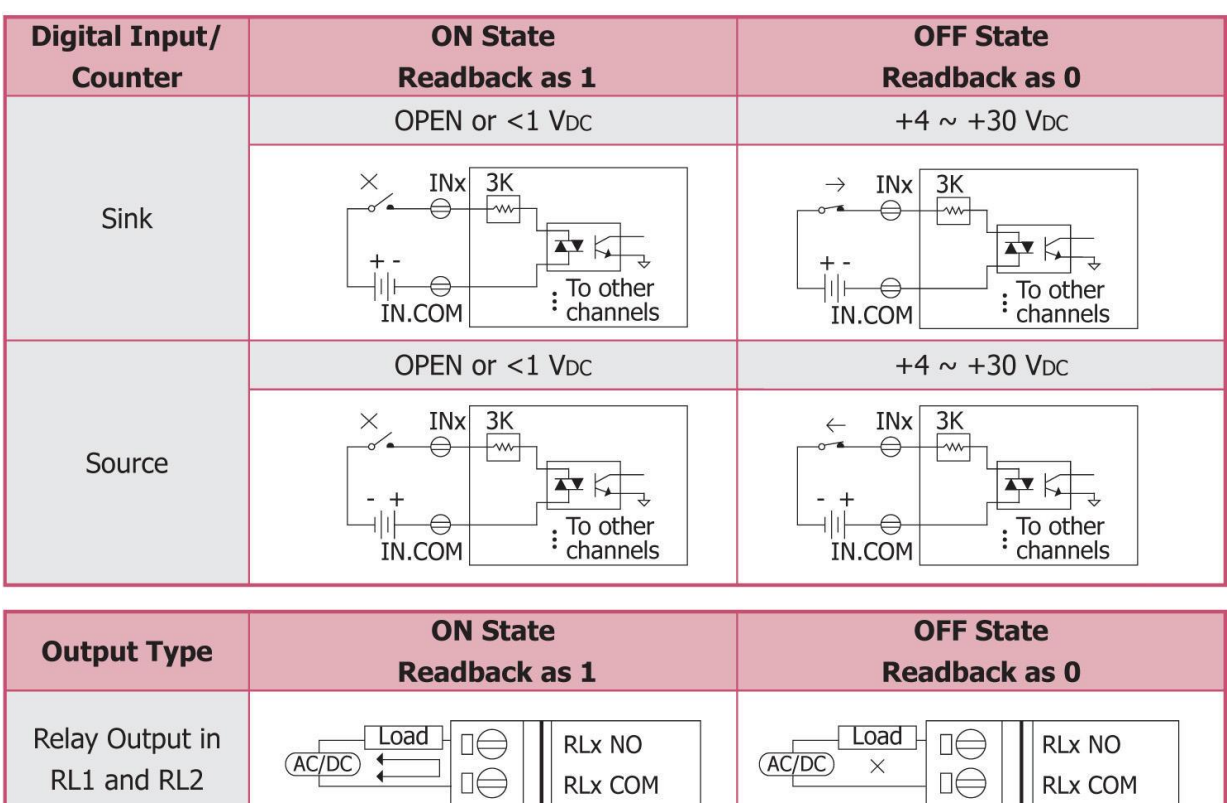

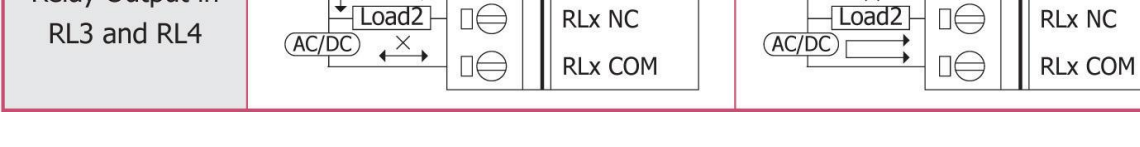

**RLx NO** 

Load1

∏€

**RLx NO** 

## **1.6.17 I-7061/61D and M-7061/61D wiring**

 $\Box \ominus$ 

 $\sqrt{\frac{Load1}{}}$ 

Relay Output in

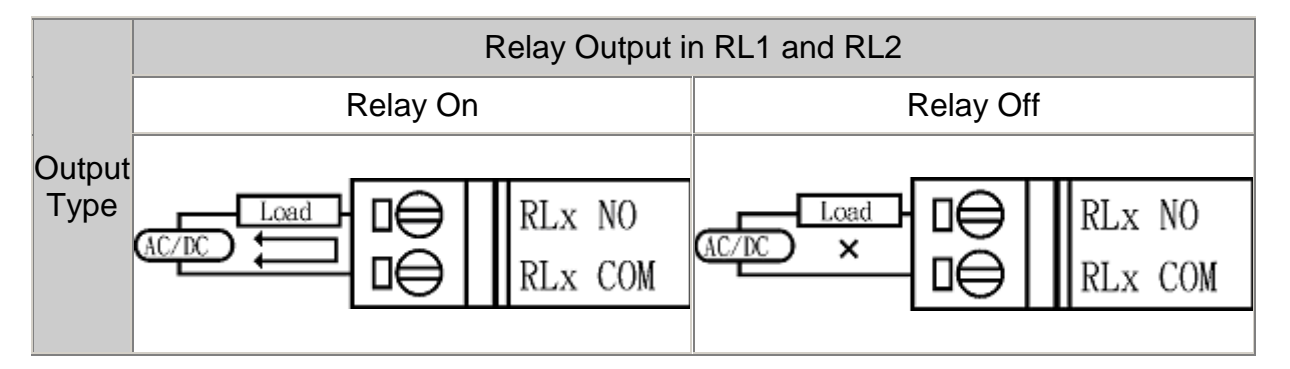

#### **1.6.18 I-7063/63D, I-7063A/63AD, I-7063B/63BD, I-7065/65D, I-7065A/65AD and I-7065B/65BD wiring**

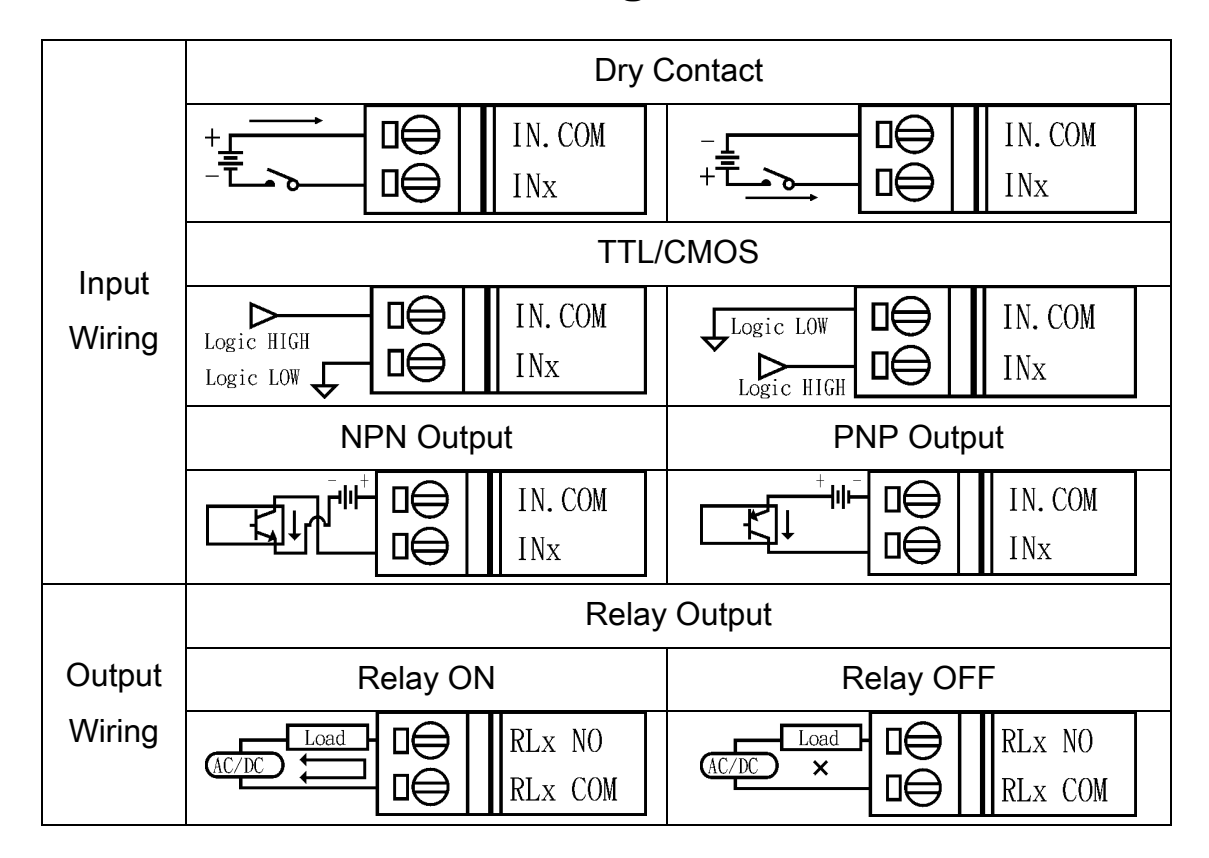

## **1.6.19 I-7066/66D, I-7067/67D and M-7067/67D wiring**

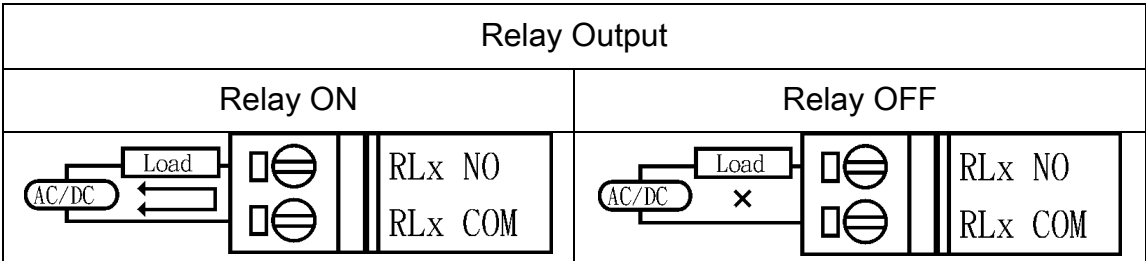

### **1.6.20 M-7068/68D and M-7069/69D wiring**

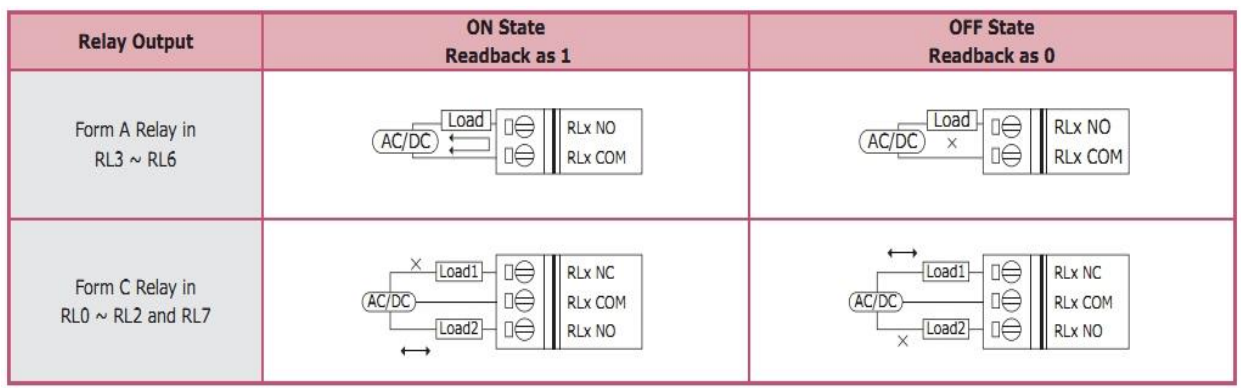

## **1.6.21 Wiring Recommendations**

- Use 26-12 AWG wire for signal connections.
- Strip the wire to a length of  $7\pm0.5$ mm.
- Use a crimp terminal for wiring.
- Avoid high-voltage cables and power equipment as much as possible.
- For RS-485 communication, use insulated and twisted pair 24 AWG wire, e.g. Belden 9841.

# **1.7 Jumper Setting**

Note: To access the jumper, the cover must be opened.

For the I-7043 and I-7043D modules, the INIT\* terminal is shared with the DO15 terminal. The functionality of the terminal is set using the J3 jumper. The position of the J3 jumper is shown in the figure below.

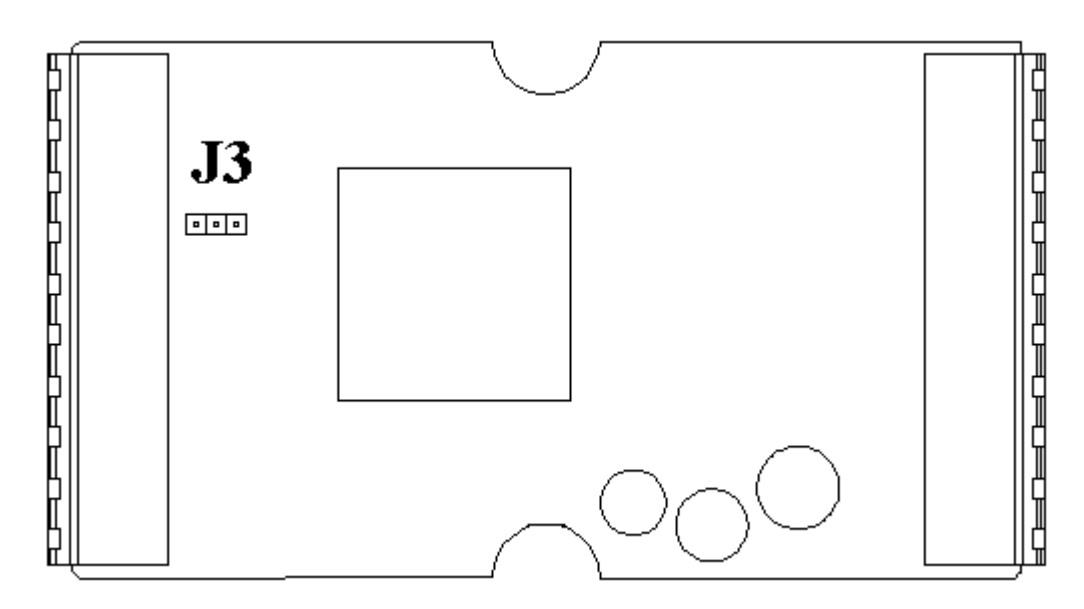

The settings for the J3 jumper are as follows.

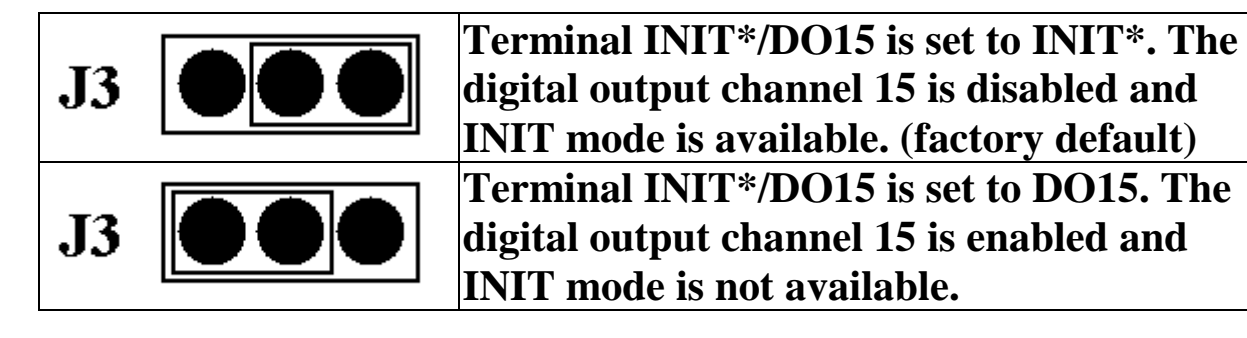

# **1.8 Quick Start**

To install the module, follow the steps below:

- 1. Refer to Section 1.2 for the terminal assignment and Section 1.6 for the wiring diagram.
- 2. Connect the module to the RS-485 network using the DATA+ and DATA- terminals. See Section 1.2 for the terminal assignment. If the host is only equipped with an RS-232 interface, then an RS-232 to RS-485 converter will be required. Refer to the "**I-7000 Bus Converter User's Manual**" for more information.
- 3. Connect the module to the power supply using the  $+Vs$ and GND terminals. See Section 1.2 for the terminal assignment. Note that the voltage supplied to the module should be in the range of  $+10$  to  $+30$  VDC.
- 4. Configure the module by sending the %AANNTTCCFF command. See Section 2.1 for details. For M-7000 modules using the Modbus RTU protocol, configure the module using the following functions.
	- □ Sub-function 04h of Function 46h, see Section 3.7.2
	- □ Sub-function 06h of Function 46h, see Section 3.7.4 The default settings for the module can be found in Section 1.9.
- 5. To read data from the input channels, send either the \$AA6 or @AA commands to the module. See Sections 2.13 and 2.21 for details. For M-7000 modules using the Modbus RTU protocol, use Function 02h to read the data from the input channels. See Section 3.2 for details.
- 6. To write data to the output channels, send the @AA(data) command to the module. See Section 2.22 for details. Refer to Sections  $2.3 \sim 2.8$  for other setting digital output commands. For M-7000 modules using the Modbus RTU protocol, use Function 05h or 0Fh to write the data to the output channels. See Sections 3.5 and 3.6 for details.

7. If the host is a PC with a Windows operating system installed, the DCON Utility can be used to allow easy configuration and reading of data. The DCON Utility can be downloaded from the ICP DAS website [\(http://www.icpdas.com\)](http://www.icpdas.com/). The documentation for the DCON Utility can be found in the "**Getting Started For I-7000 Series Modules**" manual.

Please refer to the "**I-7000 Bus Converter User's Manual**" and "**Getting Started For I-7000 Series Modules**" manuals for more details. The "**Getting Started For I-7000 Series Modules**" manual can be downloaded from the ICP DAS website (http://www.icpdas.com).

# **1.9 Default Settings**

Default settings for the I-7000 DIO modules are as follows:

- 。 Module Address: 01
- 。 DIO Type: Type 40
- 。 Baud Rate: 9600 bps
- 。 Checksum disabled
- 。 J3 set to INIT mode enabled for I-7043/43D.

Default settings for the M-7000 DIO modules are as follows:

- 。 Protocol: Modbus RTU
- 。 Module Address: 01
- 。 DIO Type: Type 40
- 。 Baud Rate: 9600 bps

# **1.10 Configuration Tables**

### **Baud Rate Setting (CC)**

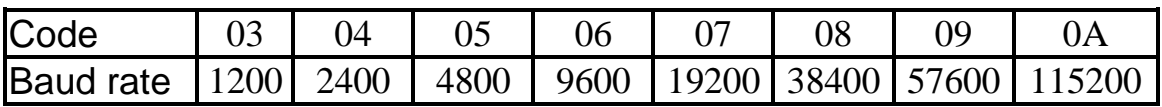

**Note:** The data bits are fixed at one start bit, eight data bits, no parity and one stop bit for both the I-7000 and M-7000 series.

### **Type Setting (TT)**

For I-7000 and M-7000 DIO modules, the type code is fixed to 40.

### **Data Format Setting (FF)**

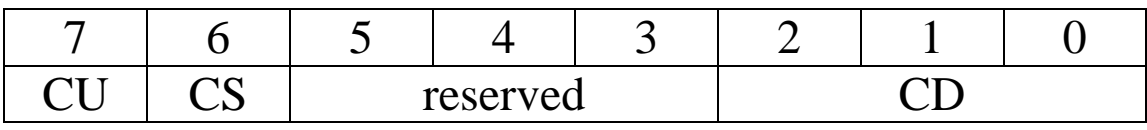

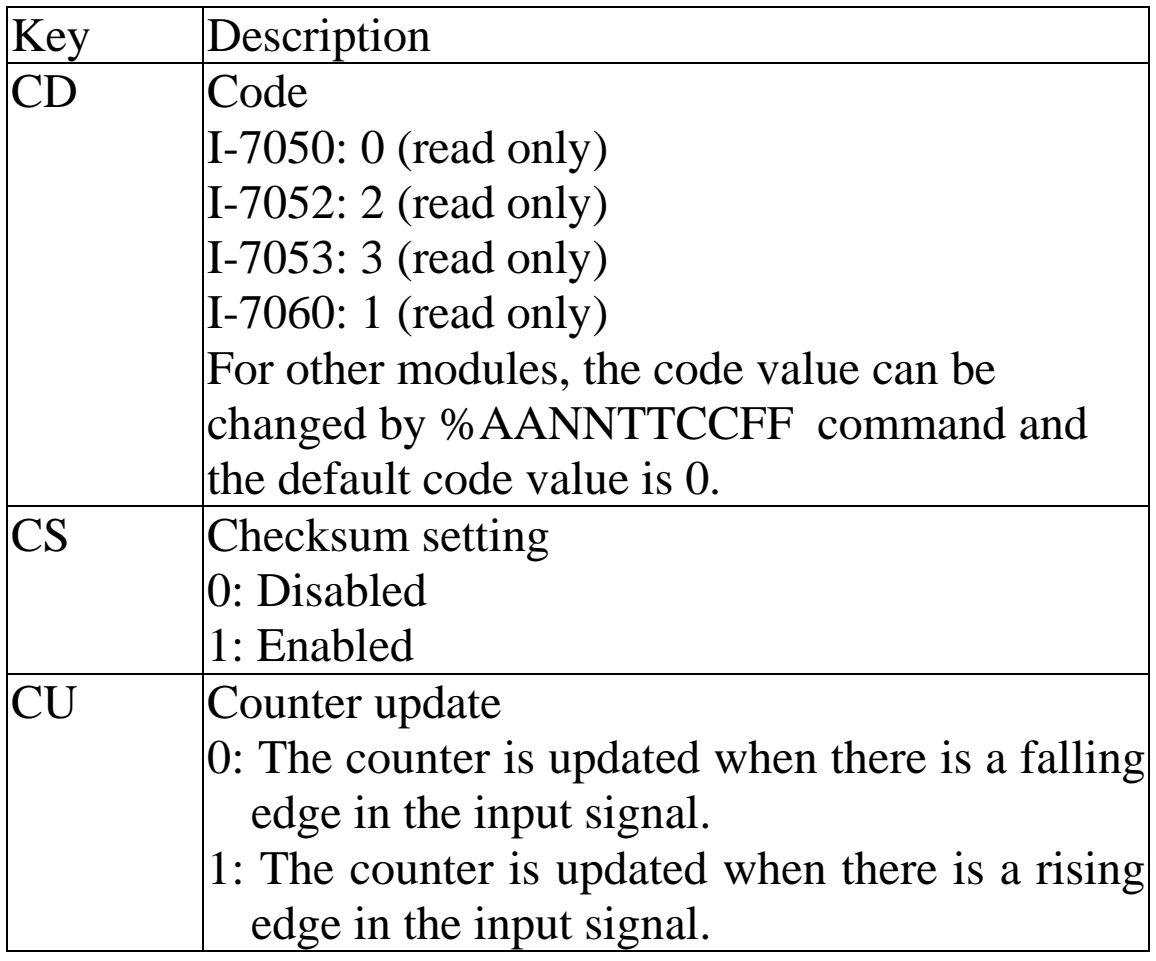

**Note**: The reserved bits should be zero.

# **Digital Input/Output Data Format Table**

The data format of the response of the **\$AA4**, **\$AA6** and **\$AALS** commands is: (**the First Data**)(**the Second Data**)00. The data format of the response of the **@AA** command is: (**the First Data**)(**the Second Data**).

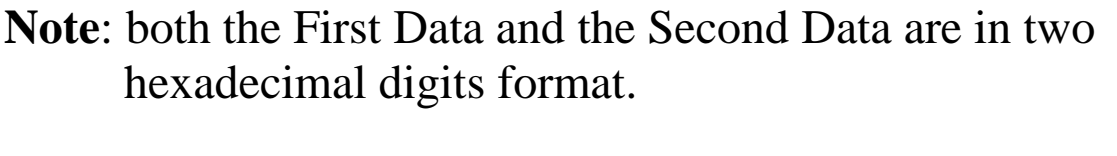

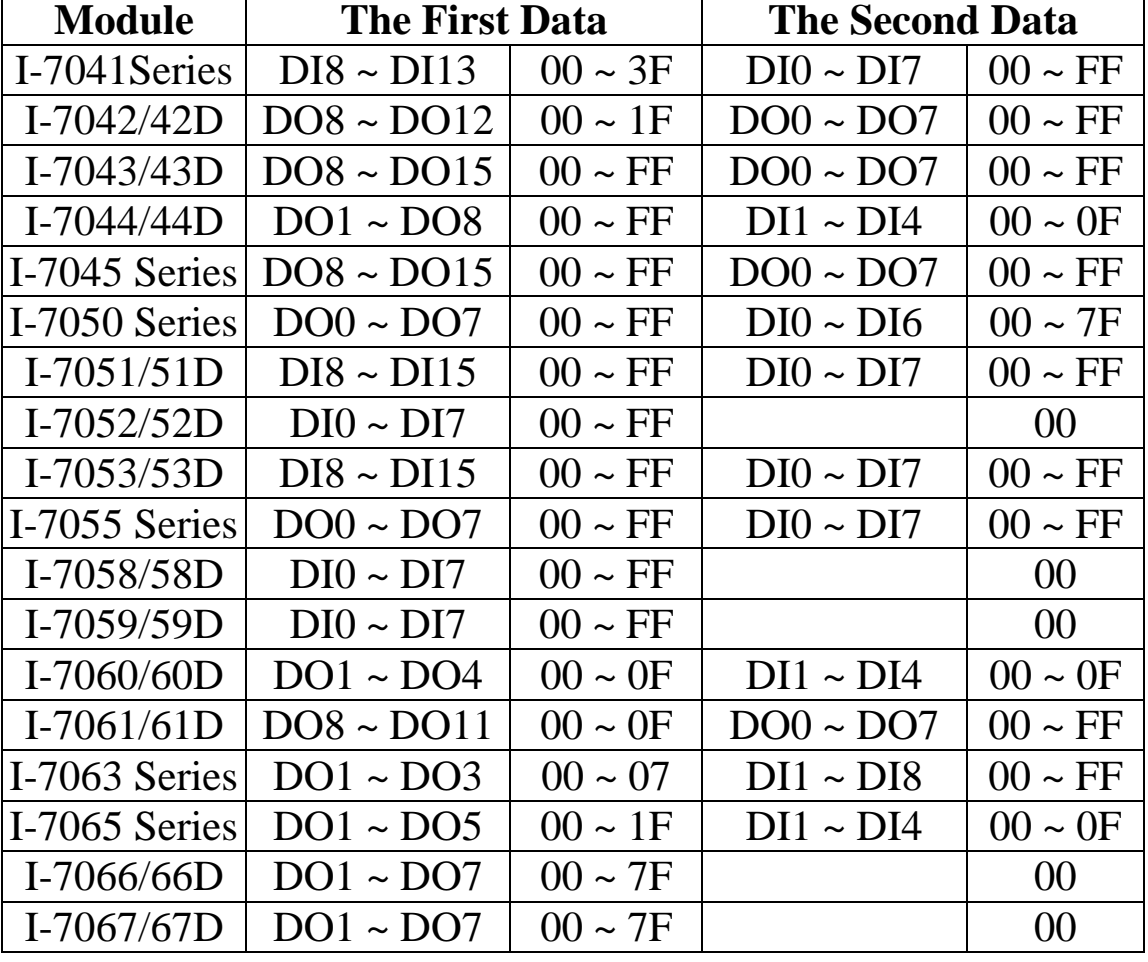

# **1.11 DIO Active States**

The DIO read value of the I-7000 and M-7000 modules are as follows:

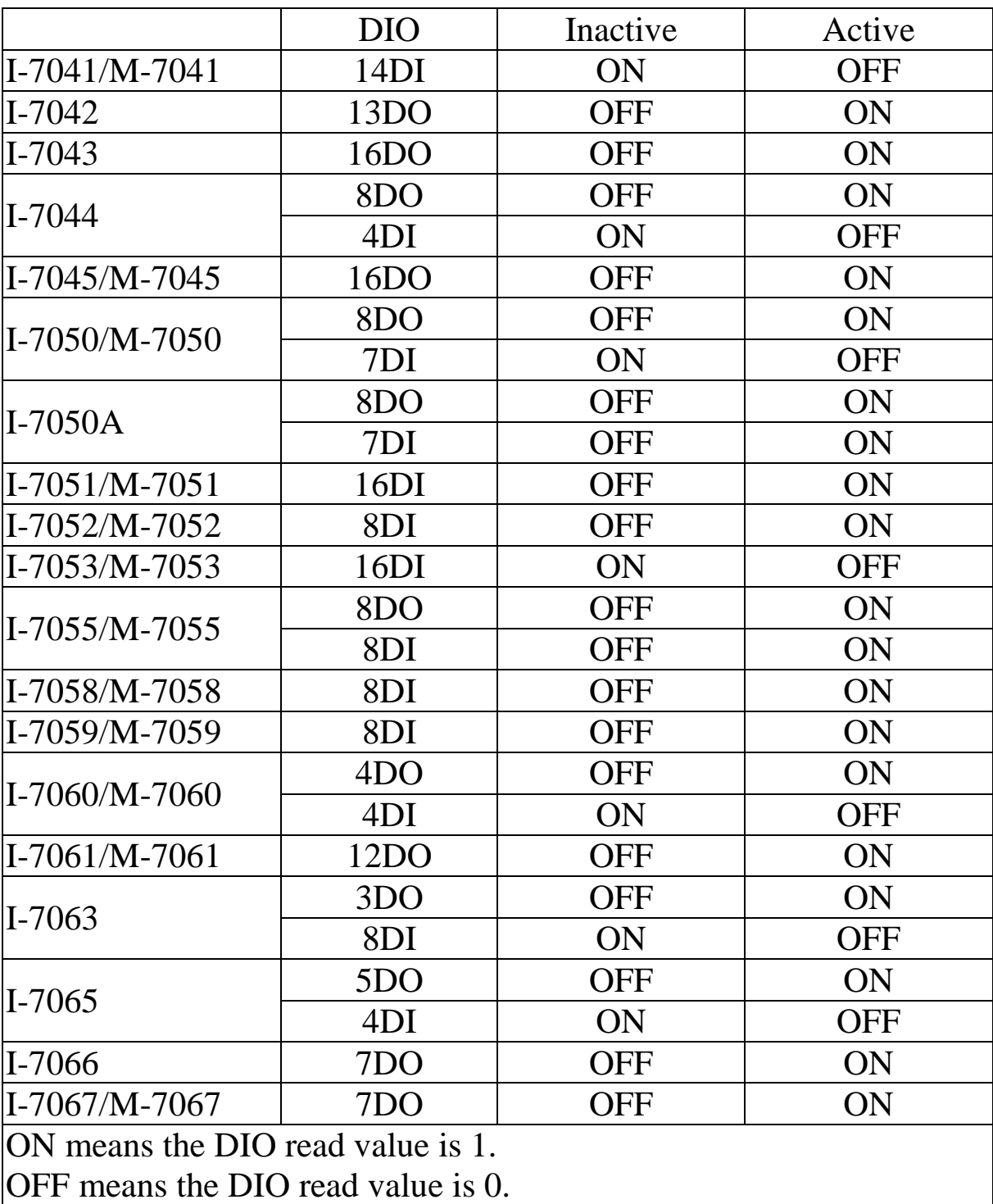

# **1.12 M-7000 Notes**

The main difference between the I-7000 and M-7000 series is that the M-7000 series has additional support for the Modbus RTU communication protocol, which is the default protocol of the M-7000 series. The communication Baud Rates for the Modbus RTU protocol can be in the range of 1200 bps to 115200 bps, and the parity, data and stop bits are fixed as no parity, 8 data bits and 1 stop bit.

Modbus functions supported by the module are described in Chapter 3.

## **1.12.1 Protocol Switching**

To switch to the DCON protocol:

- 1. Uses sub-function 06h of the function 46h and set byte 8 to a value of 1. See Section 3.7.4 for details.
- 2. After a power-on reset, the communication protocol will be changed to DCON.

To switch to the Modbus RTU protocol:

- 1. Sends the \$AAPN command and set N to a value of 1. Note that for the modules without frame ground, the INIT\* terminal should be connected to the GND terminal, and for the modules with frame ground, the slide switch on the rear side of the module should be set to the INIT position, see the figure on the next page. See Section 2.20 for details.
- 2. After a power-on reset, the communication protocol will be changed to the Modbus RTU protocol.

### **1.12.2 INIT Mode**

When the module is powered on, with the rear slide switch set to the INIT position as shown in the figure below for modules with frame ground, or with the INIT\* pin connected to the GND pin for modules without frame ground, the module is in INIT mode, (see Section A.1 for details), and the communication settings are as follows:

- 1. Address: 00
- 2. Baud Rate: 9600 bps
- 3. No checksum
- 4. Protocol: DCON

If communication with the module is not possible, set the module to the INIT mode and use the above settings to communicate with the module. To read the current settings, send the commands \$AA2, (see Section 2.10), and \$AAP, (see Section 2.19). To set new settings, send the commands %AANNTTCCFF, (see Section 2.1) and \$AAPN, (see Section 2.20). The new communication settings will be effective after the next power-on reset.

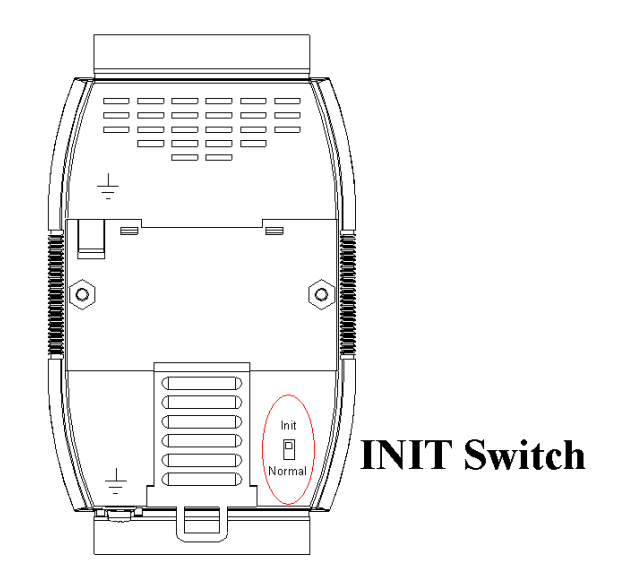

# **1.13 Mounting**

### **1.13.1 Din-Rail Mounting**

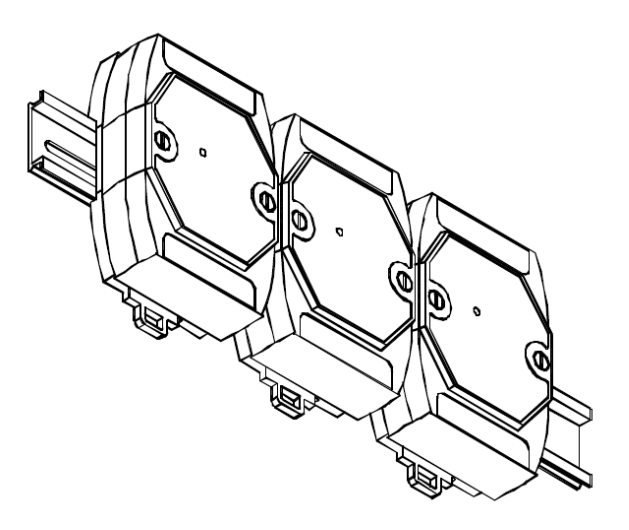

There are three new DIN rail models available. Each is made of stainless steel, which is stronger than those made of aluminum. There is a screw at one end and a ring terminal is included so that it can be easily connected to the earth ground. The three new DIN rail models are as follows.

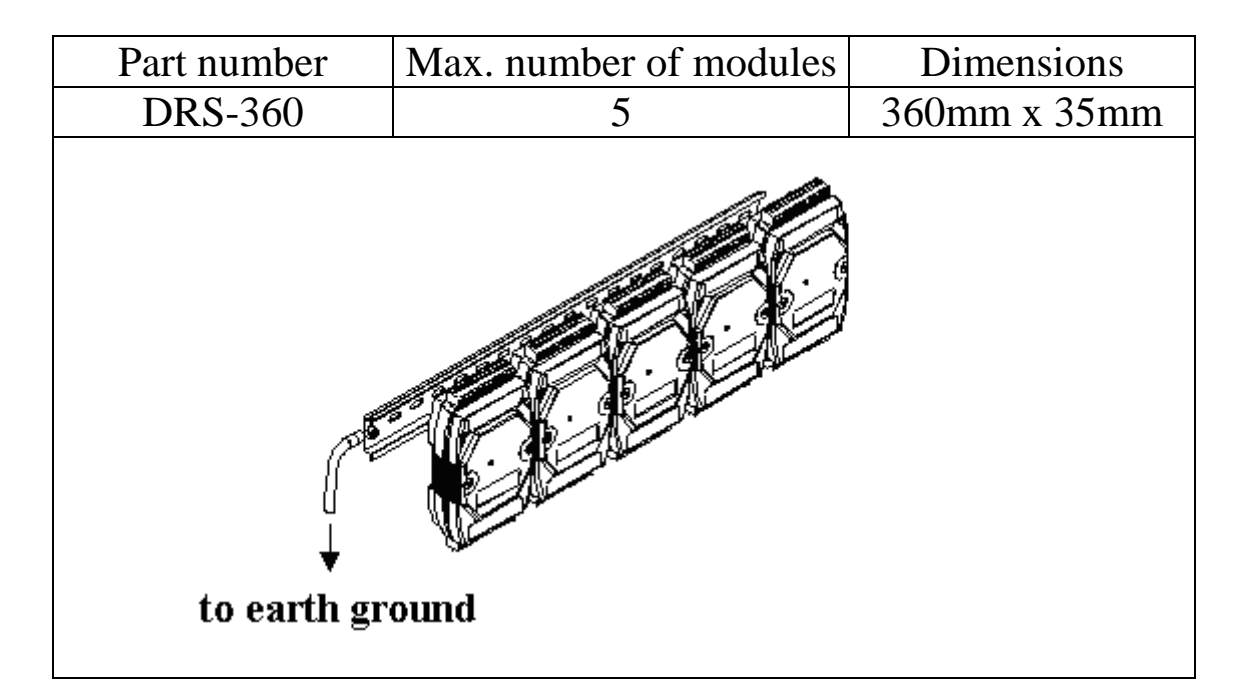

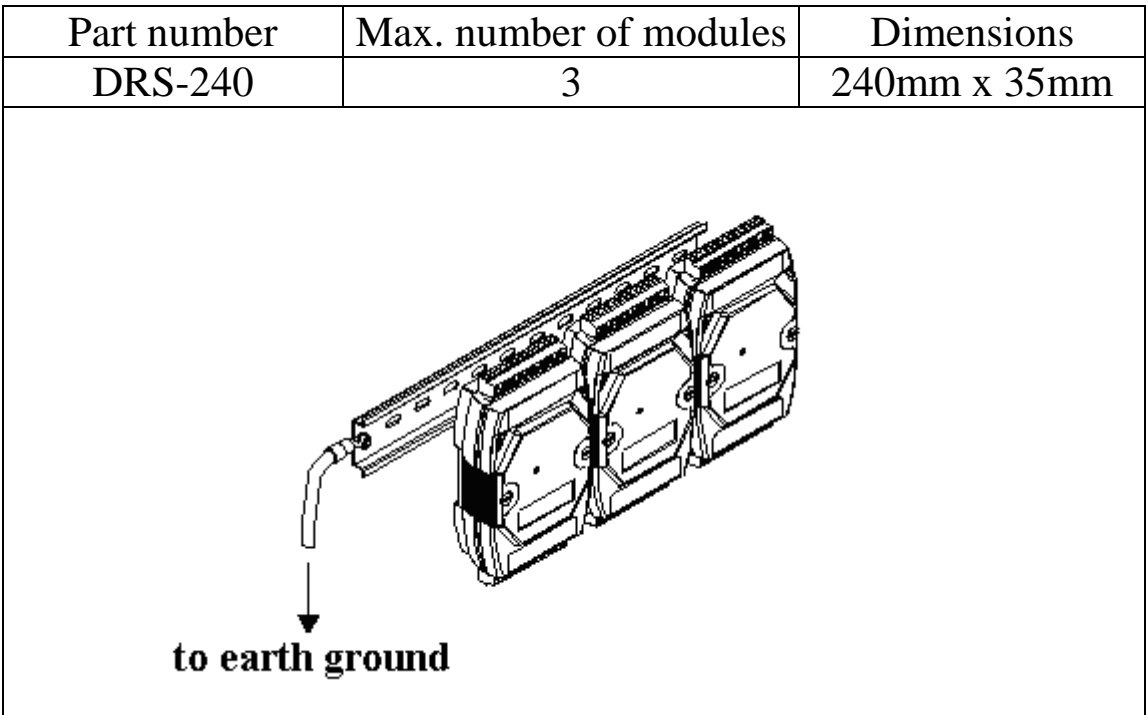

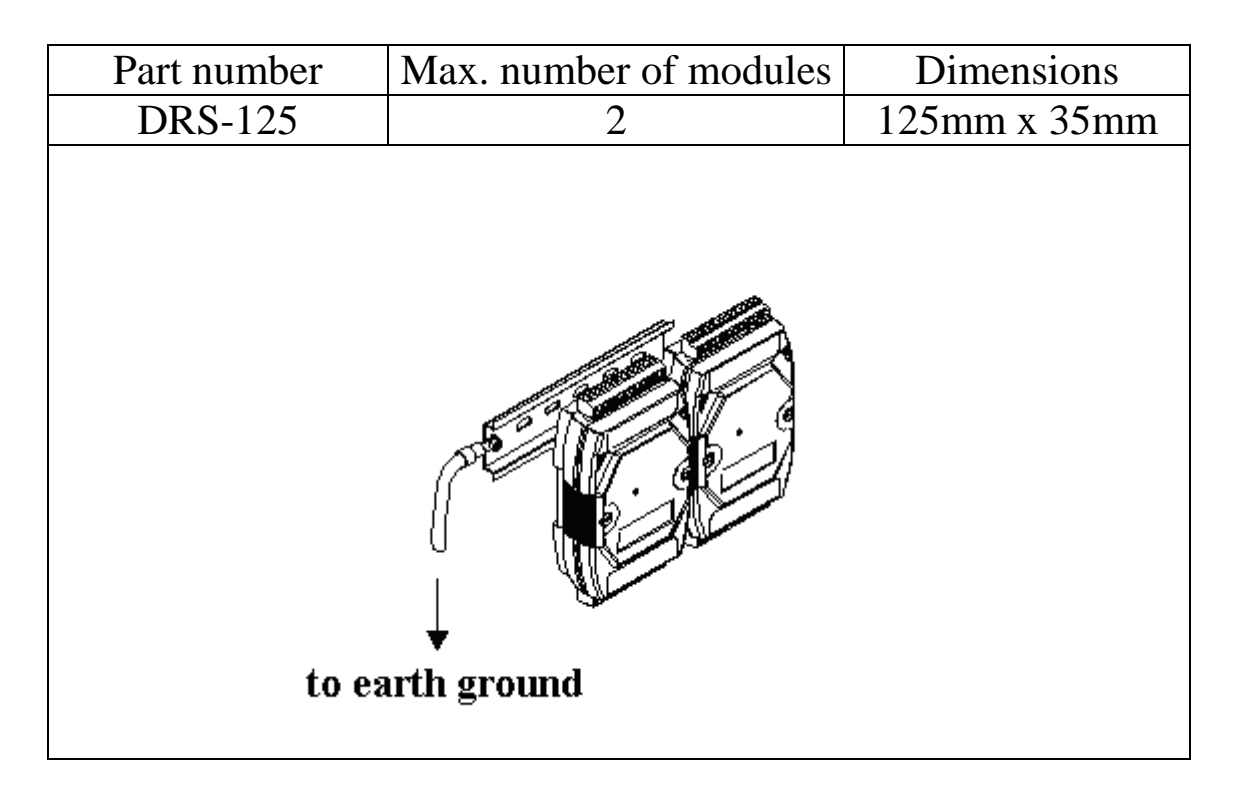

**Note**: It is recommended that a 16 – 14 AWG wire is used to connect the DIN rail to the earth ground.

### **1.13.2 Piggyback Mounting**

For I-7041/41D, M-7041/41D, I-7042/42D, I-7043/43D, I-7044/44D, I-7050 series, M-7050 series, I-7052/52D, M-7052/52D, I-7060/60D, M-7060/60D, I-7063 series, I-7065 series, I-7066/66D, I-7067/67D and M-7067/67D modules

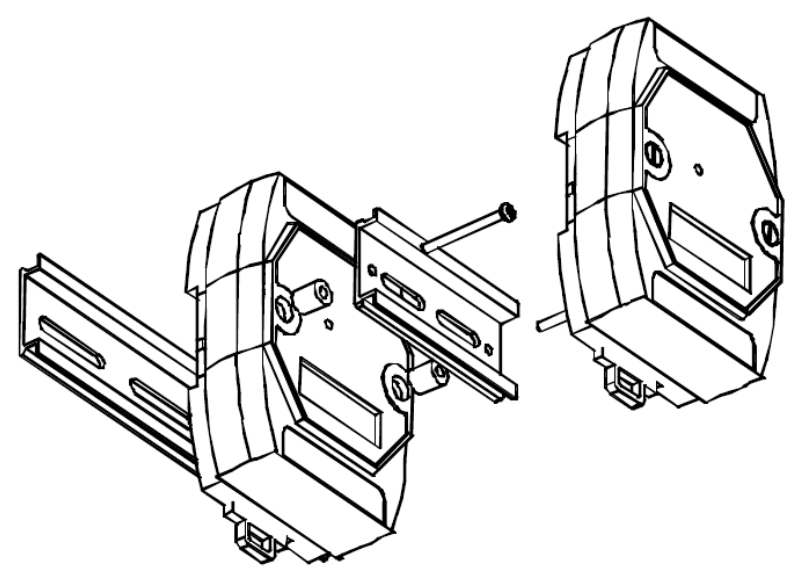

For I-7045/45D, M-7045/45D, I-7051/51D, M-7051/51D, I-7053\_FG/53D\_FG, M-7053/53D, I-7055/55D, M-7055/55D, I-7058/58D, I-7059/59D, and M-7060P modules

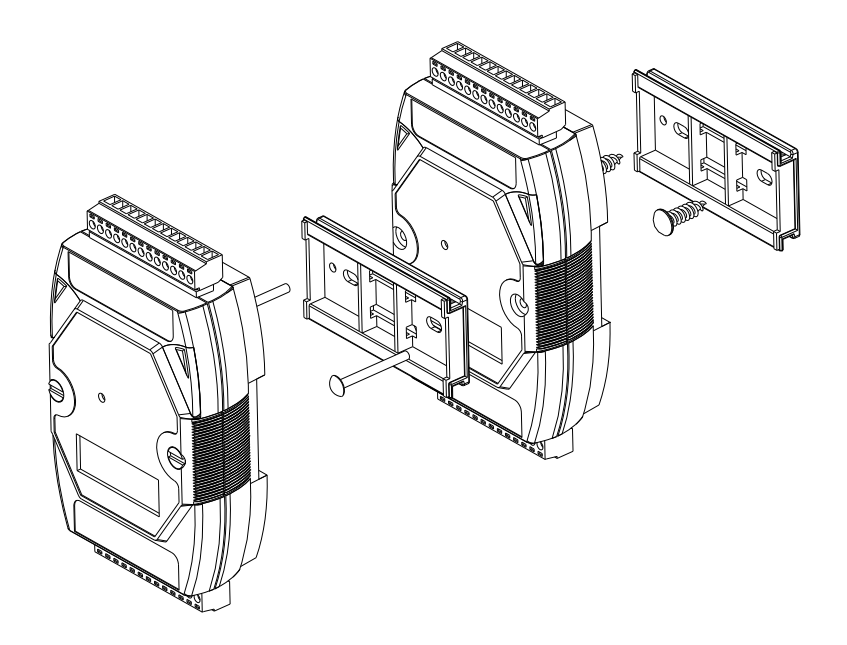

# **1.13.3 Wall Mounting**

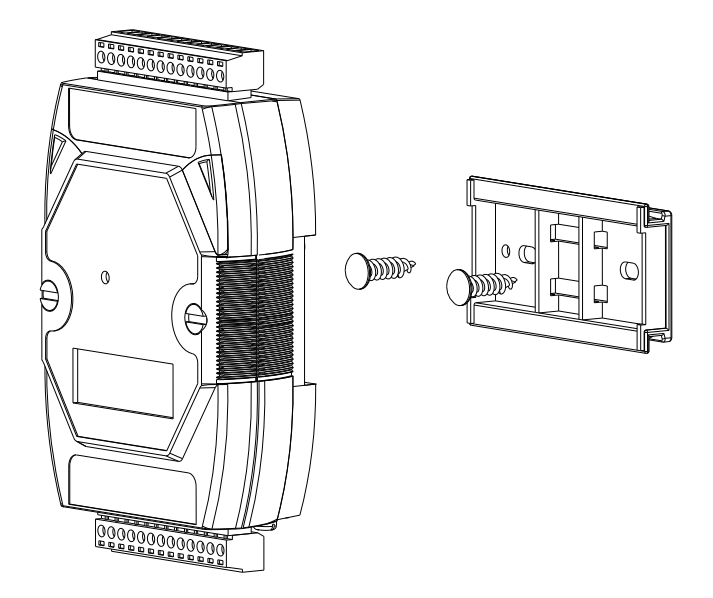
# **1.14 Technical Support**

Should you encounter any problems while using the I-7000 and M-7000 module, and are unable to find the help you need in this manual or on our website, please contact ICP DAS Product Support.

Email: [service@icpdas.com](mailto:service@icpdas.com) Website:

http://www.icpdas.com.tw/contact\_us/contact\_us.html

When requesting technical support, be prepared to provide the following information about your system:

- 1. Module name and serial number: The serial number can be found printed on the barcode label attached to the cover of the module.
- 2. Firmware version: See Sections 2.16 and 3.7.5 for information regarding the command used to identify the firmware version.
- 3. Host configuration (type and operating system)
- 4. If the problem is reproducible, please give full details describing the procedure used to reproduce the problem.
- 5. Any specific error messages displayed. If a dialog box with an error message is displayed, please include the full text of the dialog box, including the text in the title bar.
- 6. If the problem involves other programs or hardware devices, please describe the details of the problem in full.
- 7. Any comments and suggestions related to the problem are welcome.

ICP DAS will reply to your request by email within three business days.

# **2. DCON Protocol**

All communication with I-7000 modules consists of commands generated by the host and responses transmitted by the I-7000 modules. Each module has a unique ID number that is used for addressing purposes and is stored in nonvolatile memory. The ID is 01 by default and can be changed using a user command. All commands to the modules contain the ID address, meaning that only the addressed module will respond. The only exception to this is commands #\*\* (Section 2.2) and  $\sim$ \*\* (Section 2.24), which are sent to all modules, but in both of these cases, the modules do not reply to the command.

## **Command Format:**

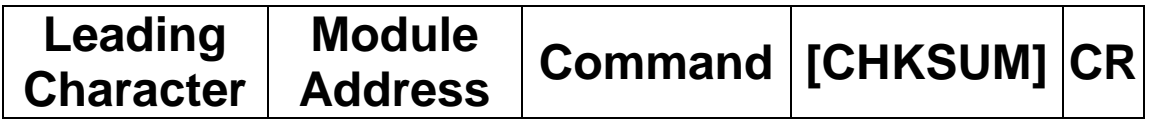

#### **Response Format:**

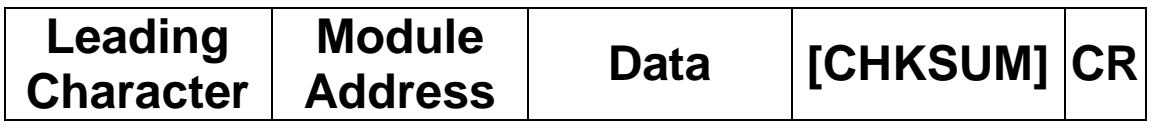

**CHKSUM** A 2-character checksum which is present when the checksum setting is enabled. See Sections 1.10 (Data Format Setting) and 2.1 for details. **CR** End of command character, carriage return (0x0D)

## **Checksum Calculation:**

- 1. Calculate the ASCII code sum of all the characters in the command/response string except for the carriage return character (CR).
- 2. The checksum is equal to the sum masked by 0FFh.

## **Example:**

Command string: \$012(CR)

- 1. Sum of the string = " $\mathcal{S}$ "+"0"+"1"+"2" =  $24h+30h+31h+32h = B7h$
- 2. Therefore the checksum is B7h, and so  $CHKSUM = "B7"$
- 3. The command string with the checksum = \$012B7(CR)

#### Response string: !01200600(CR)

- 1. Sum of the string  $=$ "!"+"0"+"1"+"2"+"0"+"0"+"6"+"0"+"0" =  $21h+30h+31h+32h+30h+30h+36h+30h+30h = 1AAh$
- 2. Therefore the checksum is AAh, and so  $CHKSIM = "AA"$
- 3. The response string with the checksum  $= 101200600AA(CR)$

## **Note:**

All characters should be in upper case.

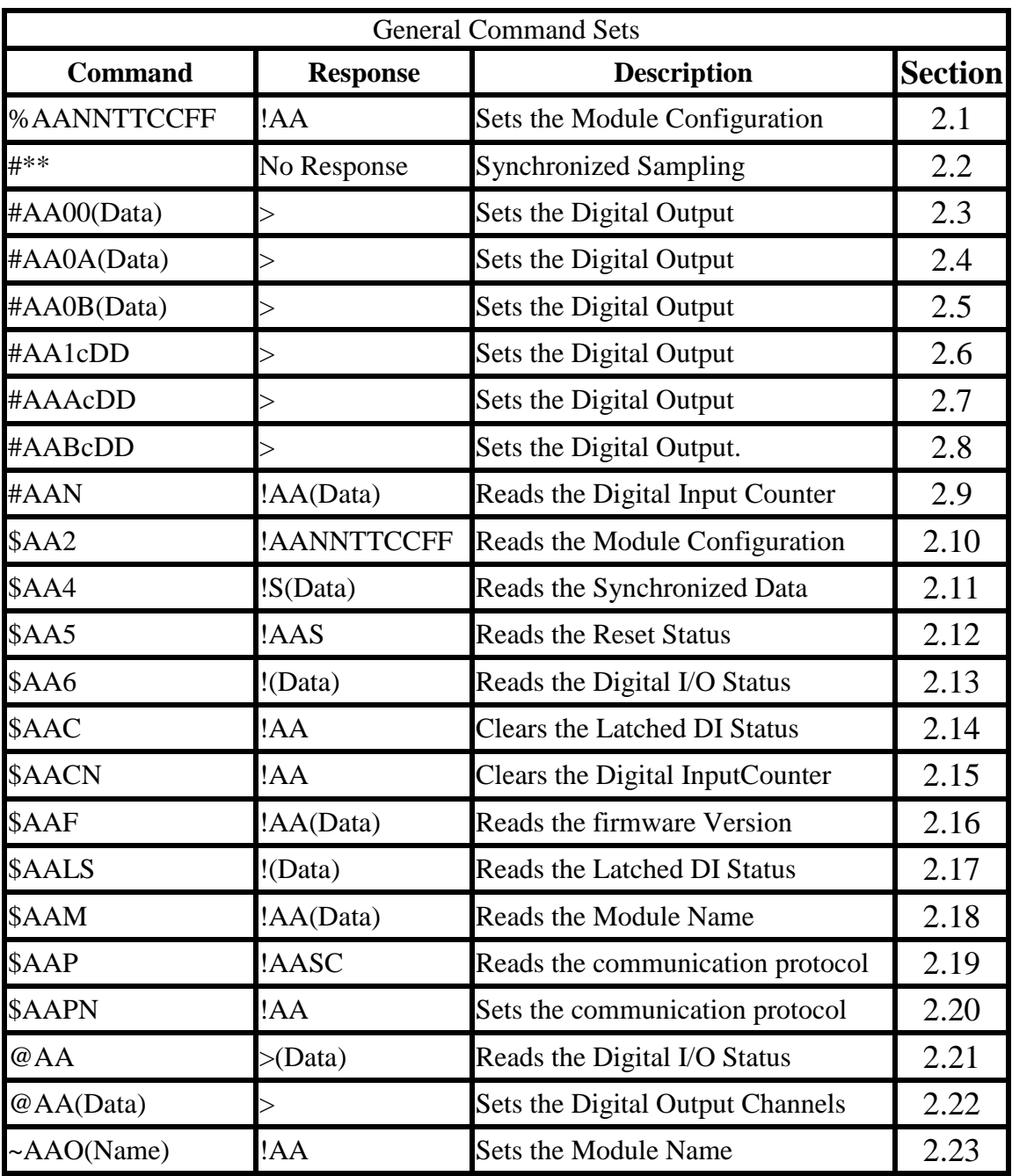

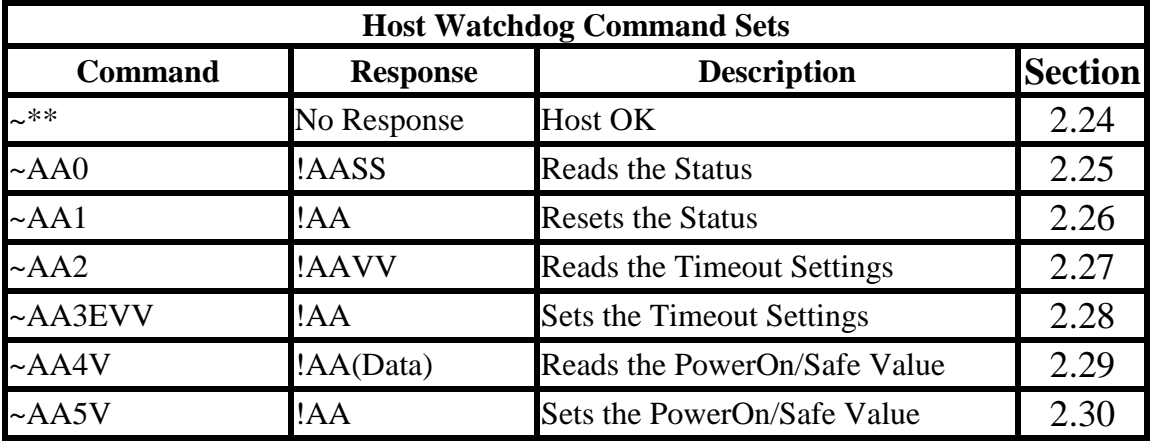

## **2.1 %AANNTTCCFF**

## **Description:**

Sets the configuration of a module.

## **Syntax:**

## **%AANNTTCCFF[CHKSUM](CR)**

- % Delimiter character
- AA Address of the module to be configured in hexadecimal format (00 to FF)
- NN New address of the module in hexadecimal format (00 to FF)
- TT Type code, should be 40 for DIO module.
- CC New Baud Rate code, see Section 1.10 for details. The INIT\* pin must be connected to ground in order to change Baud Rates. For the module with frame ground, this is achieved by moving the rear slide switch to the INIT position. See Section A.1 for details.
- FF Used to set the counter update direction and checksum (Section 1.10). The INIT\* pin must be connected to ground in order to change the checksum setting. For the module with frame ground, this is achieved by moving the rear slide switch to the INIT position. See Section A.1 for details.

## **Response:**

### Valid Command: **!AA[CHKSUM](CR)** Invalid Command: **?AA[CHKSUM](CR)**

- ! Delimiter for a valid command
- ? Delimiter for an invalid command. If the **Baud Rate** or **checksum** settings are changed without connecting the INIT\* pin to ground or switching the rear slide switch to the INIT position, the module will return an invalid command.
- AA Address of the module in hexadecimal format (00 to FF)

There will be no response if the command syntax is incorrect, there is a communication error, or there is no module with the specified address.

## **Examples:**

```
Command: %0102400600 Response: !02
    Changes the address of module 01 to 02. The module 
    returns a valid response.
Command: %0101200A00 Response: ?01
    Changes the Baud Rate of module 01 to 115200bps. The 
    module returns an invalid command, because it is not in 
    INIT* mode.
Command: %0101200A00 Response: !01
    Changes the Baud Rate of module 01 to 115200bps and 
    the module is in INIT* mode. The module returns a 
    valid response.
```
## **Related Commands:**

Section 2.10 \$AA2

## **Related Topics:**

Section 1.10 Configuration Tables, Section A.1 INIT\* pin Operation

## **Notes:**

Changes to the address and counter update direction settings take effect immediately after a valid command is received. Changes to the Baud Rate and checksum settings take effect on the next power-on reset.

## **2.2 #\*\***

## **Description:**

When the command is received, it will allow all modules to read data and will store the data for later retrieval.

## **Syntax:**

**#\*\*[CHKSUM](CR)** # Delimiter character \*\* Synchronized sampling command

## **Response:**

There is no response with this command. To access the data, another command, \$AA4, must be sent, see Section 2.11 for details.

## **Examples:**

Command:  $\#^{**}$  No response Sends the synchronized sampling command. Command: \$014 Response: !10F0000 Sends a command to read the synchronized data. The status byte of the response is 1, which means that it is the first time the synchronized data has been read after the previous #\*\* command. Command: \$014 Response: !00F0000 Sends a command to read the synchronized data. The status byte of the response is 0, which means that it is **NOT** the first time the synchronized data has been read after the previous #\*\* command.

## **Related Commands:**

Section 2.11 \$AA4

# **2.3 #AA00(Data)**

## **Description:**

Sets the digital output value of the lower eight channels.

## **Syntax:**

#### **#AA00(Data)[CHKSUM](CR)**

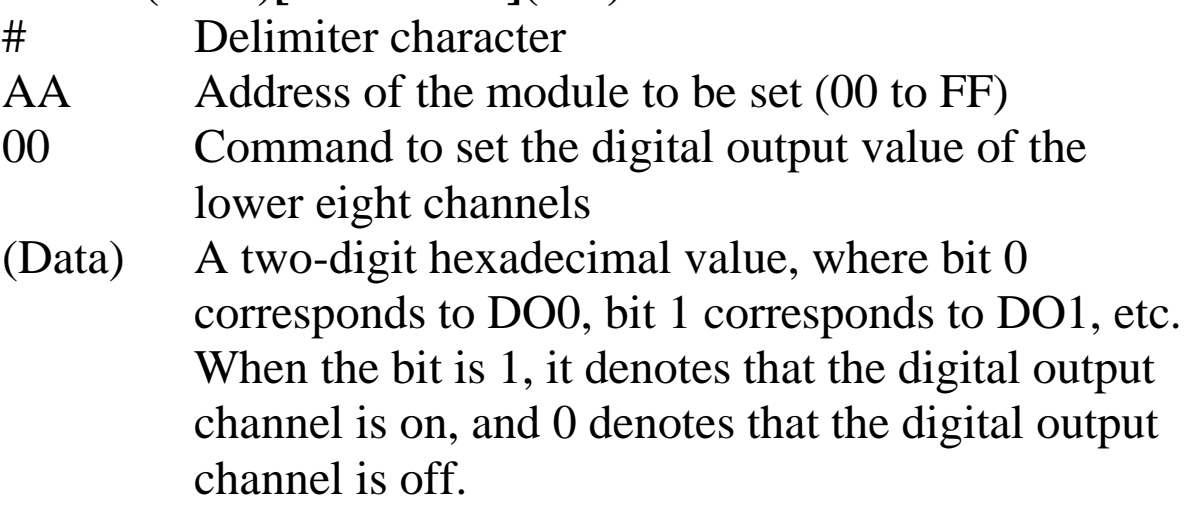

### **Response:**

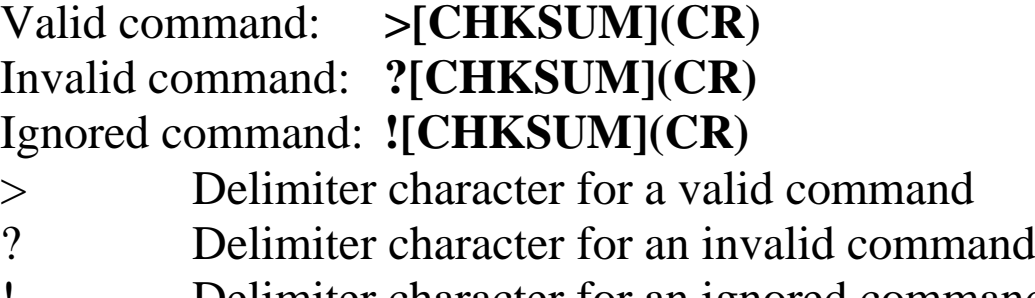

! Delimiter character for an ignored command. A host watchdog timeout has occurred, the digital output channel s are set to safe value, and the digital output value that was sent is ignored.

Command: #010033 Response: > Sets DO0, DO1, DO4 and DO5 to on, and DO2, DO3, DO6, DO7 to off, and the module returns a valid response.

#### **Related Commands:**

Section 2.4 #AA0A(data), Section 2.5 #AA0B(data), Section 2.6 #AA1cDD, Section 2.7 #AAAcDD, Section 2.8 #AABcDD, Section 2.13 \$AA6, Section 2.21 @AA

## **Related Topics:**

Section 1.11 DIO Active States

## **Notes:**

- 1. This command is only applicable to the modules with digital output channels.
- 2. This command is the same as the #AA0A(Data) command.

# **2.4 #AA0A(Data)**

## **Description:**

Sets the digital output value of the lower eight channels.

## **Syntax:**

#### **#AA0A(Data)[CHKSUM](CR)**

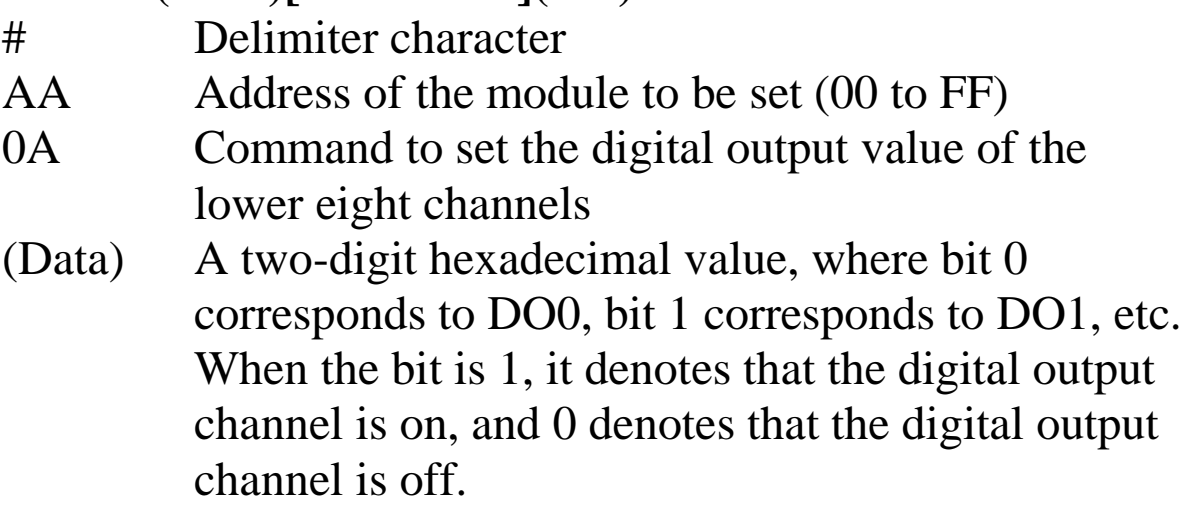

## **Response:**

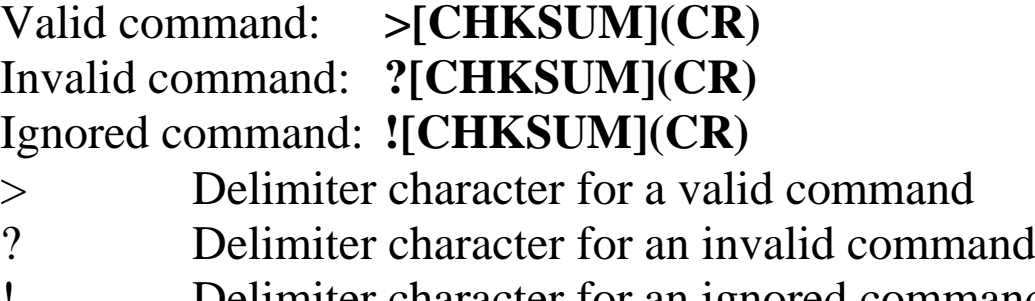

! Delimiter character for an ignored command. A host watchdog timeout has occurred, the digital output channel s are set to safe value, and the digital output value that was sent is ignored.

Command: #010A33 Response: > Sets DO0, DO1, DO4 and DO5 to on, and DO2, DO3, DO6, DO7 to off, and the module returns a valid response.

#### **Related Commands:**

Section 2.3 #AA00(data), Section 2.5 #AA0B(data), Section 2.6 #AA1cDD, Section 2.7 #AAAcDD, Section 2.8 #AABcDD, Section 2.13 \$AA6, Section 2.21 @AA

## **Related Topics:**

Section 1.11 DIO Active States

## **Notes:**

- 1. This command is only applicable to the modules with digital output channels.
- 2. This command is the same as the #AA00(Data) command.

# **2.5 #AA0B(Data)**

## **Description:**

Sets the digital output value of the upper eight channels.

## **Syntax:**

#### **#AA0B(Data)[CHKSUM](CR)**

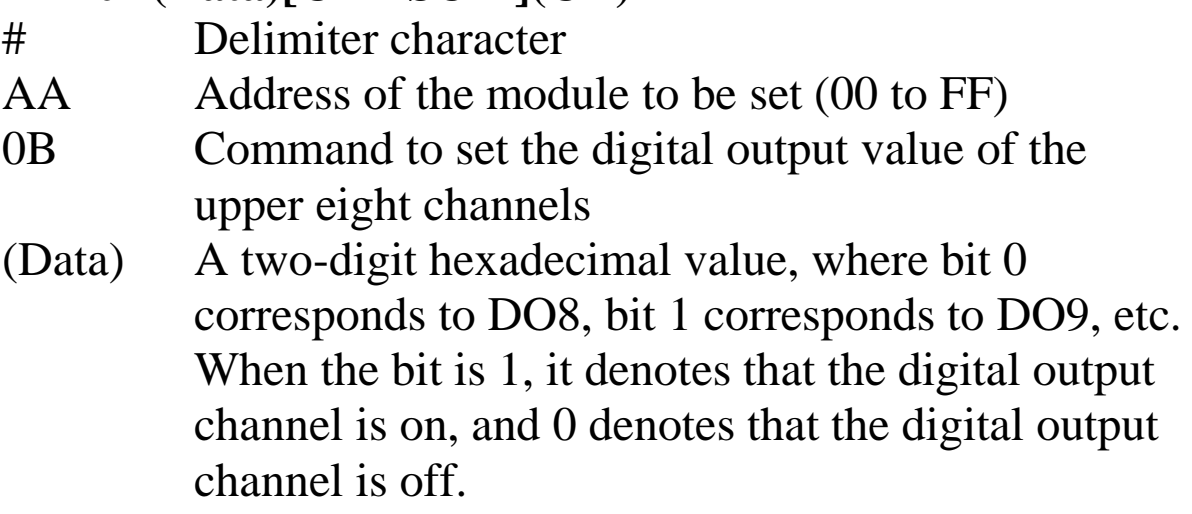

## **Response:**

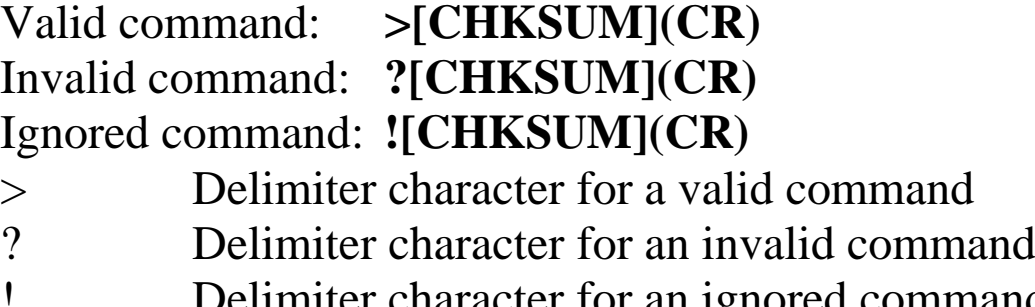

elimiter character for an ignored command. A host watchdog timeout has occurred, the digital output ports are set to safe value, and the digital output value that was sent is ignored.

Command: #010B33 Response: > Sets DO8, DO9, DO12 and DO13 to on, and DO10, DO11, DO14, DO15 to off, and the module returns a valid response.

#### **Related Commands:**

Section 2.3 #AA00(data), Section 2.4 #AA0A(data), Section 2.6 #AA1cDD, Section 2.7 #AAAcDD, Section 2.8 #AABcDD, Section 2.13 \$AA6, Section 2.21 @AA

#### **Related Topics:**

Section 1.11 DIO Active States

### **Notes:**

This command is only applicable to the modules with the number of digital output channels larger than eight.

# **2.6 #AA1cDD**

## **Description:**

Sets a single digital output channel of the lower eight channels.

### **Syntax:**

### **#AA1cDD[CHKSUM](CR)**

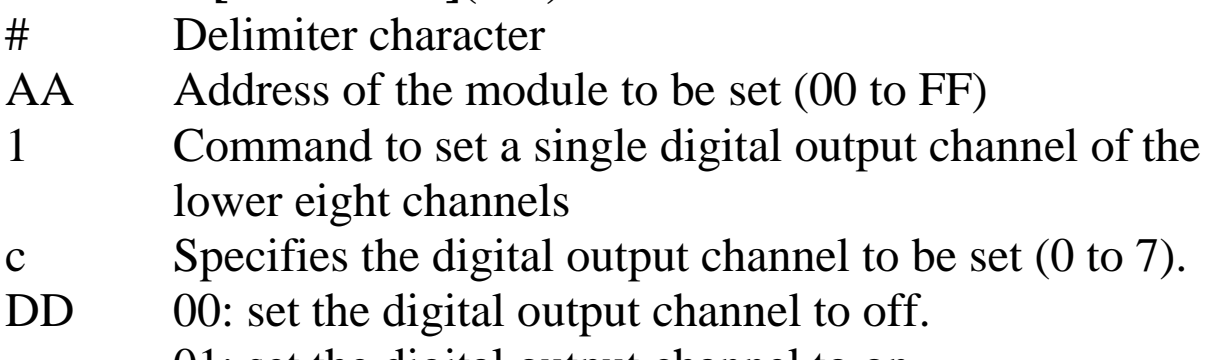

01: set the digital output channel to on.

## **Response:**

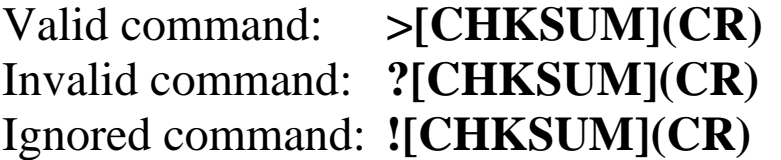

- > Delimiter character for a valid command<br>? Delimiter character for an invalid comma
	- ? Delimiter character for an invalid command
- ! Delimiter character for an ignored command. A host watchdog timeout has occurred, the digital output ports are set to safe value, and the digital output value that was sent is ignored.

Command: #011201 Response: > Sets DO2 to on, and the module returns a valid response.

#### **Related Commands:**

Section 2.3 #AA00(data), Section 2.4 #AA0A(data), Section 2.5 #AA0B(data), Section 2.7 #AAAcDD, Section 2.8 #AABcDD, Section 2.13 \$AA6, Section 2.21 @AA

## **Related Topics:**

Section 1.11 DIO Active States

#### **Notes:**

- 1. This command is only applicable to the modules with digital output channels.
- 2. This command is the same as the #AAAcDD command.

# **2.7 #AAAcDD**

## **Description:**

Sets a single digital output channel of the lower eight channels.

## **Syntax:**

## **#AAAcDD[CHKSUM](CR)**

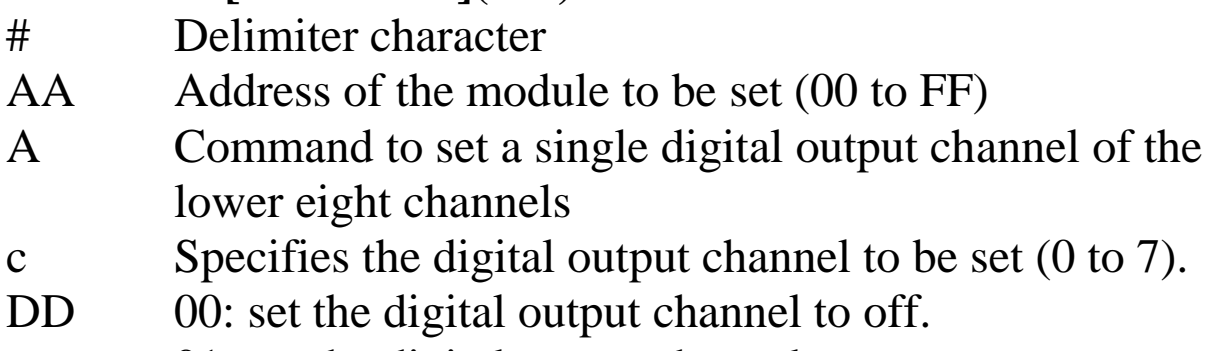

01: set the digital output channel to on.

## **Response:**

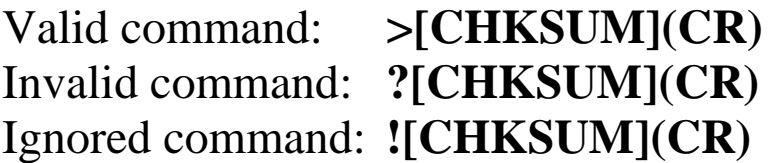

- > Delimiter character for a valid command<br>? Delimiter character for an invalid comma
	- Delimiter character for an invalid command
- ! Delimiter character for an ignored command. A host watchdog timeout has occurred, the digital output ports are set to safe value, and the digital output value that was sent is ignored.

Command: #01A201 Response: > Sets DO2 to on, and the module returns a valid response.

#### **Related Commands:**

Section 2.3 #AA00(data), Section 2.4 #AA0A(data), Section 2.5 #AA0B(data), Section 2.6 #AA1cDD, Section 2.8 #AABcDD, Section 2.13 \$AA6, Section 2.21 @AA

## **Related Topics:**

Section 1.11 DIO Active States

#### **Notes:**

- 1. This command is only applicable to the modules with digital output channels.
- 2. This command is the same as the #AA1cDD command.

## **2.8 #AABcDD**

## **Description:**

Sets a single digital output channel of the upper eight channels.

#### **Syntax:**

#### **#AABcDD[CHKSUM](CR)**

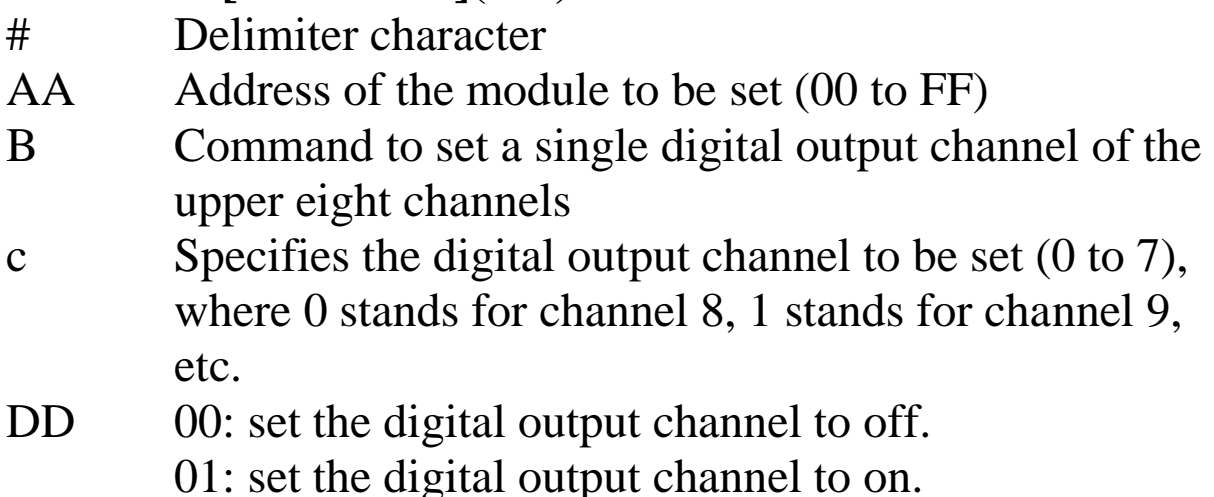

### **Response:**

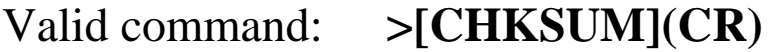

Invalid command: **?[CHKSUM](CR)**

Ignored command: **![CHKSUM](CR)**

- > Delimiter character for a valid command
- ? Delimiter character for an invalid command
- ! Delimiter character for an ignored command. A host watchdog timeout has occurred, the digital output ports are set to safe value, and the digital output value that was sent is ignored.

There will be no response if the command syntax is incorrect, there is a communication error, or there is no module with the specified address.

## **Examples:**

Command: #01B201 Response: > Sets DO10 to on, and the module returns a valid response.

## **Related Commands:**

Section 2.3 #AA00(data), Section 2.4 #AA0A(data), Section 2.5 #AA0B(data), Section 2.6 #AA1cDD, Section 2.7 #AAAcDD, Section 2.13 \$AA6, Section 2.21 @AA

## **Related Topics:**

Section 1.11 DIO Active States

## **Notes:**

This command is only applicable to the modules with the number of digital output channels larger than eight.

## **2.9 #AAN**

#### **Description:**

Reads the digital input counter of channel N.

#### **Syntax:**

#### **#AAN[CHKSUM](CR)**

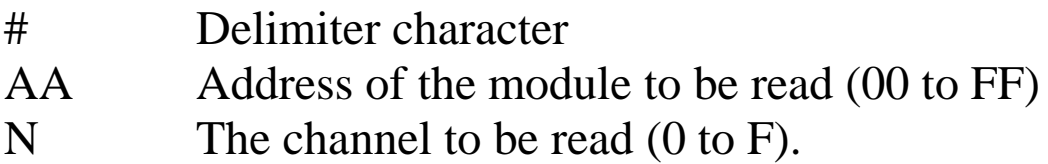

#### **Response:**

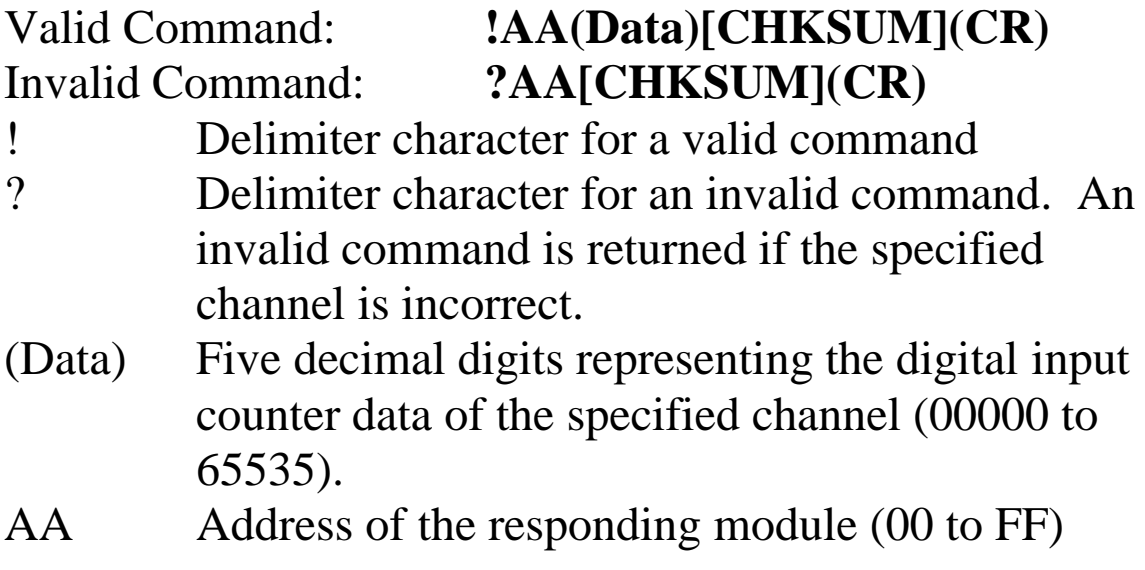

Command: #032 Response: !0300103 Reads data from channel 2 of module 03 and the returned counter value is 103. Command: #029 Response: ?02 Reads data from channel 9 of module 02. An error is returned because channel 9 is invalid.

#### **Related Commands:**

Section 2.15 \$AACN

#### **Notes:**

This command is only applicable to the module with digital inputs.

# **2.10 \$AA2**

#### **Description:**

Reads the module configuration.

## **Syntax:**

#### **\$AA2[CHKSUM](CR)**

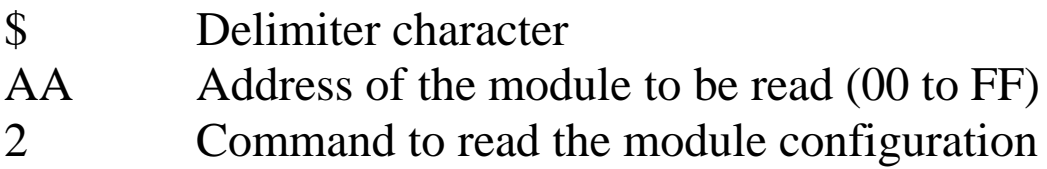

#### **Response:**

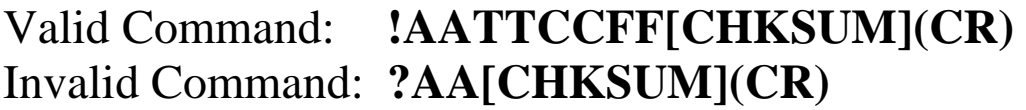

- ! Delimiter character for a valid command
- ? Delimiter character for an invalid command
- AA Address of the responding module (00 to FF)
- TT Type code of the module, should be 40 for DIO module.
- CC Baud Rate code of the module, see Section 1.10 for details.
- FF Checksum and counter update direction settings of the module, see Section 1.10 for details.

Command: \$012 Response: !01400600 Reads the configuration of module 01.

#### **Related Commands:**

Section 2.1 %AANNTTCCFF

### **Related Topics:**

Section 1.10 Configuration Tables

## **2.11 \$AA4**

## **Description:**

Reads the synchronized data that was retrieved by the last #\*\* command.

## **Syntax:**

#### **\$AA4[CHKSUM](CR)**

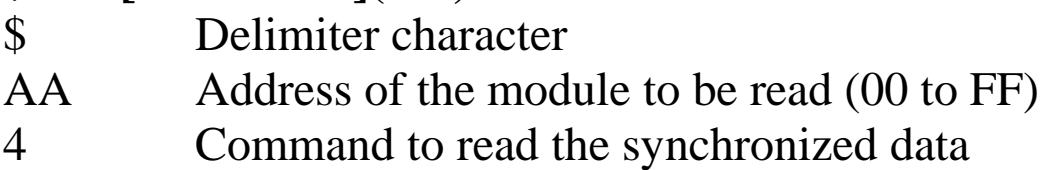

### **Response:**

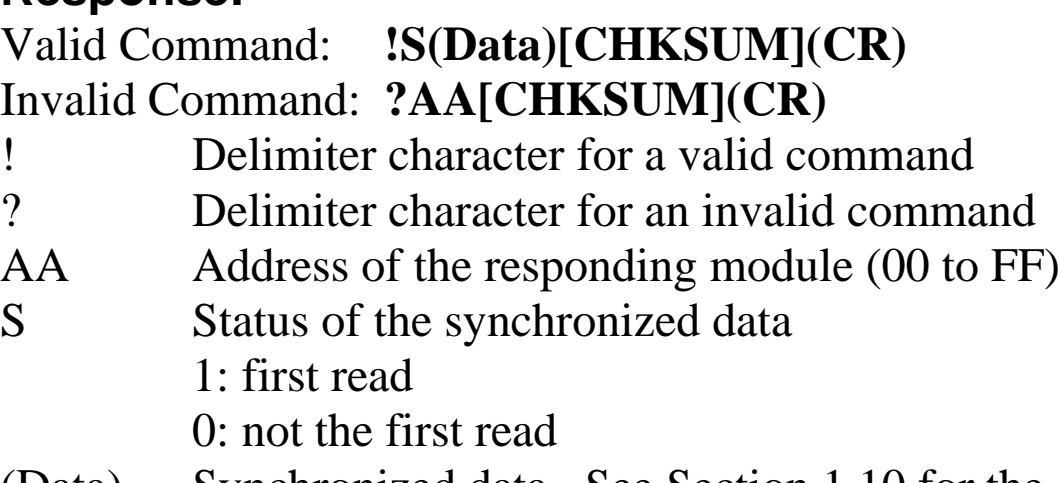

(Data) Synchronized data. See Section 1.10 for the data format.

Command: \$014 Response: ?01 Reads the synchronized data for module 01. An invalid command is returned because the #\*\* command has not been issued in advance. Command:  $\#$ \*\* No response Sends the synchronized sampling command. Command: \$014 Response: !1000F00 Reads the synchronized data for module 01. The module returns the synchronized data and sets the status byte to 1 to indicate that this is the first time the synchronized data has been read. Command: \$014 Response: !0000F00 Reads the synchronized data for module 01. The module returns the synchronized data and sets the status byte to 0 to indicate that the synchronized data has been read.

#### **Related Commands:**

Section 2.2 #\*\*

# **2.12 \$AA5**

## **Description:**

Reads the reset status of a module.

## **Syntax:**

#### **\$AA5[CHKSUM](CR)**

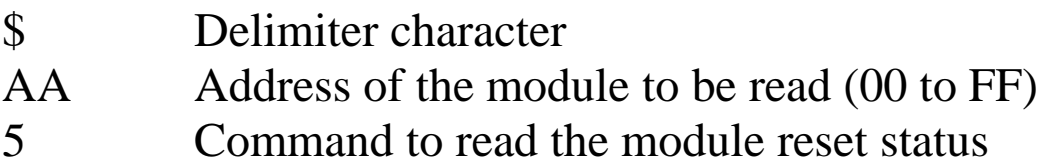

### **Response:**

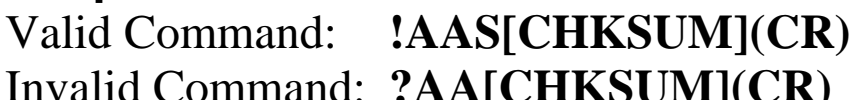

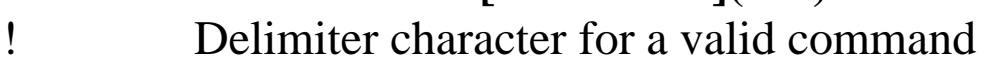

- ? Delimiter character for an invalid command
- AA Address of the responding module (00 to FF)
- S Reset status of the module
	- 1: This is the first time the command has been sent since the module was powered on.
	- 0: This is not the first time the command has been sent since the module was powered on, which denotes that there has been no module reset since the last \$AA5 command was sent.

Command: \$015 Response: !011 Reads the reset status of module 01. The response shows that it is the first time the \$AA5 command has been sent since the module was powered-on. Command: \$015 Response: !010 Reads the reset status of module 01. The response shows that there has been no module reset since the last \$AA5 command was sent.

#### **Related Topics:**

Section A.5 Reset Status

# **2.13 \$AA6**

#### **Description:**

Reads the status of the digital input/output channels.

## **Syntax:**

#### **\$AA6[CHKSUM](CR)**

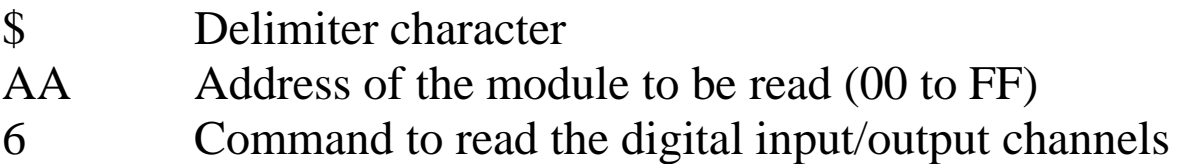

#### **Response:**

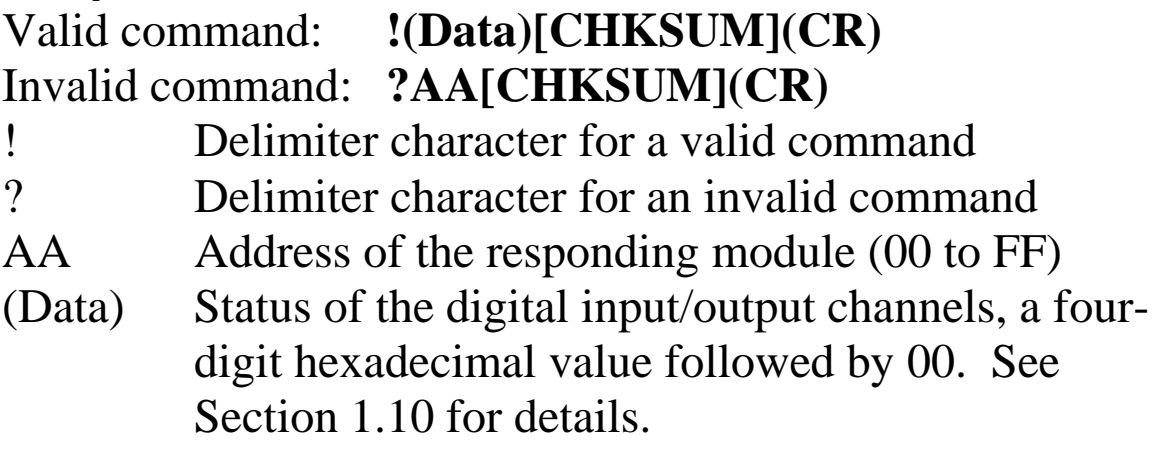

Command: \$016 Response: !0F0000 Reads the digital input/output channel status of module 01 (I-7060) and returns 0F0000h, which denotes that RL1, RL2, RL3 and RL4 are on and IN1, IN2, IN3 and IN4 are off.

#### **Related Commands:**

Section 2.21 @AA

#### **Related Topics:**

Section 1.10 Configuration Tables

## **2.14 \$AAC**

## **Description:**

Clears the status of the latched digital input and output channels.

## **Syntax:**

## **\$AAC[CHKSUM](CR)**

- \$ Delimiter character
- AA Address of the module to be cleared (00 to FF)
- C Command to clear the status of the latched digital input channels

### **Response**:

#### Valid command: **!AA[CHKSUM](CR)** Invalid command: **?AA[CHKSUM](CR)**

! Delimiter character for a valid command

- ? Delimiter character for an invalid command
- AA Address of the responding module (00 to FF)

Command:  $$01L0$  Response: !FFFF00 Sends the command to read the status of the low latched digital input channels of module 01 and returns FFFF. Command: \$01C Response: !01 Sends the command to clear the status of the latched digital input channels of module 01 and returns a valid response. Command: \$01L0 Response: !000000 Sends the command to read the status of the low latched digital input channels of module 01 and returns 0000.

#### **Related Commands:**

Section 2.17 \$AALS

### **Notes:**

- 1. This command is only applicable to the modules with digital input channels.
- 2. Both the status of the low and high latched digital input channels are cleared.

## **2.15 \$AACN**

## **Description:**

Clears the digital input counter of channel N.

## **Syntax:**

#### **\$AACN[CHKSUM](CR)**

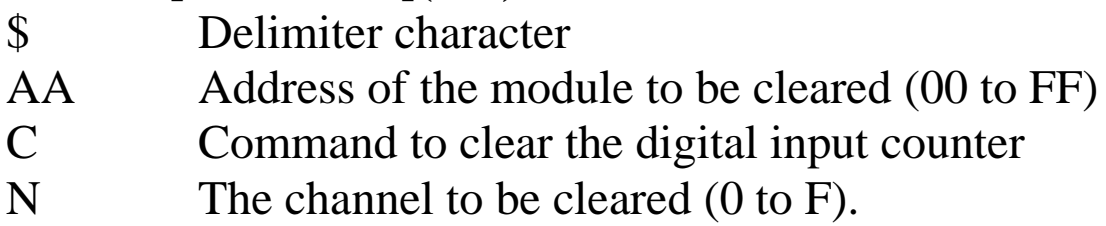

#### **Response:**

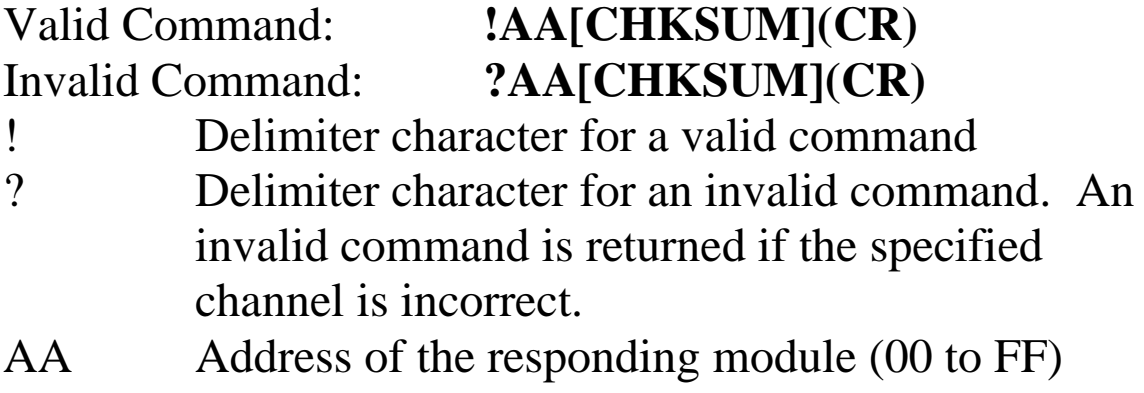

Command: #032 Response: !0300103 Reads counter data from channel 2 of module 03 and the returned counter value is 103. Command: \$03C2 Response: !03 Clears the counter value of channel 2 of module 03 and returns a valid response. Command: #032 Response: !0300000 Reads counter data from channel 2 of module 03 and the returned counter value is 3.

### **Related Commands:**

Section 2.9 #AAN

### **Notes:**

This command is only applicable to the module with digital inputs.

# **2.16 \$AAF**

## **Description:**

Reads the firmware version of a module.

## **Syntax:**

#### **\$AAF[CHKSUM](CR)**

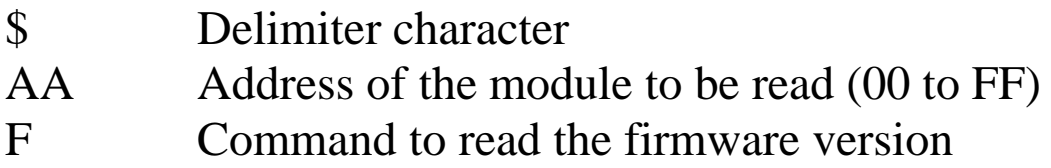

#### **Response:**

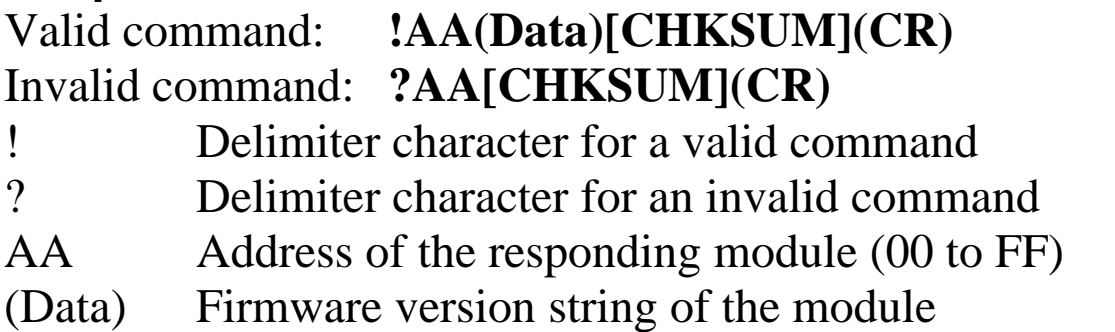

There will be no response if the command syntax is incorrect, there is a communication error, or there is no module with the specified address.

### **Examples:**

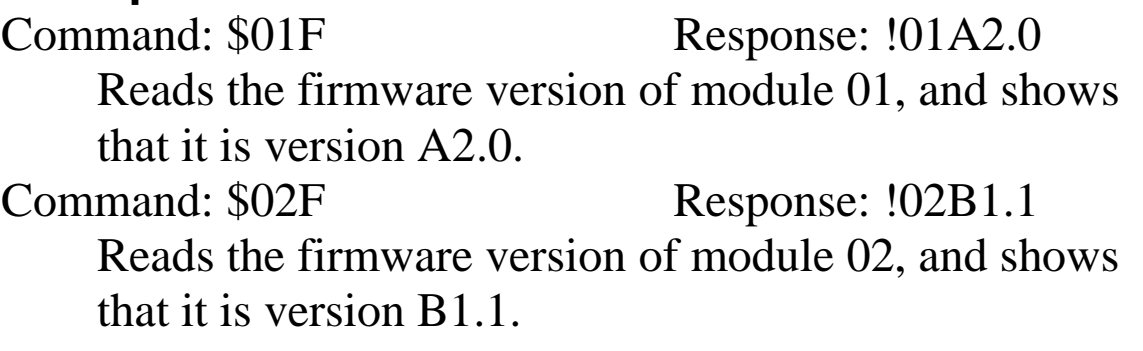

# **2.17 \$AALS**

## **Description:**

Reads the status of the latched digital input and output channels.

## **Syntax:**

## **\$AALS[CHKSUM](CR)**

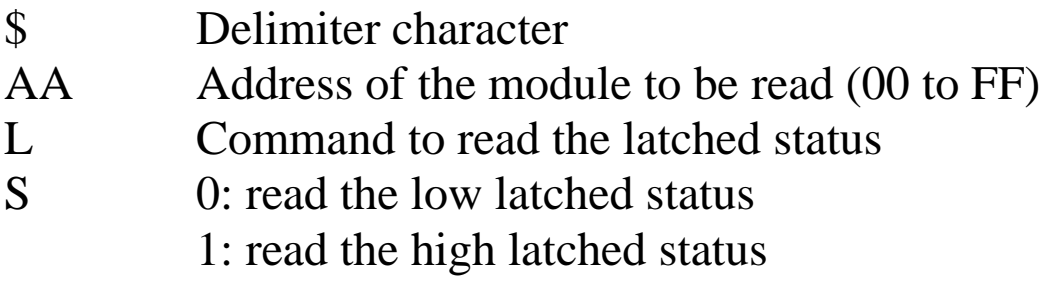

### **Response**:

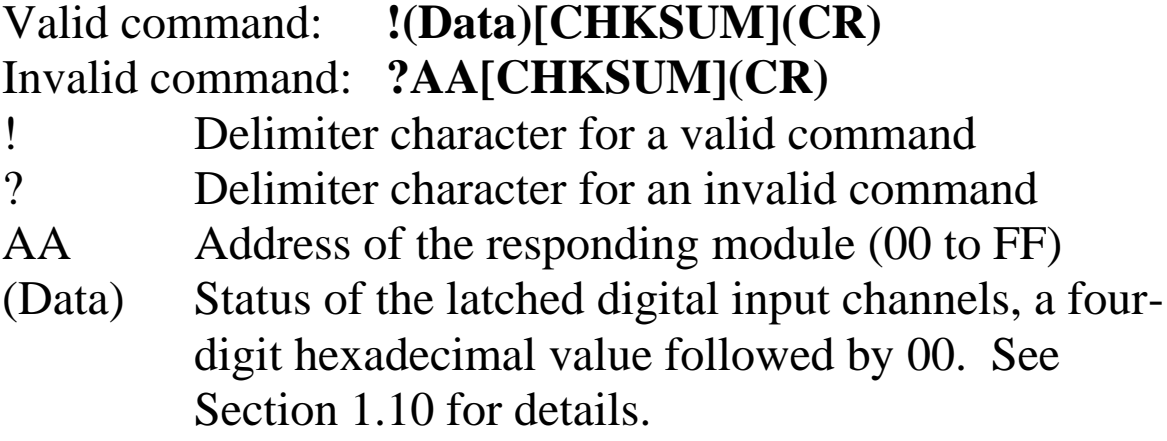
Command:  $$01L0$  Response: !FFFF00 Sends the command to read the status of the low latched digital input channels of module 01 and returns FFFF. Command: \$01C Response: !01 Sends the command to clear the status of the latched digital input channels of module 01 and returns a valid response. Command: \$01L0 Response: !000000

Sends the command to read the status of the low latched digital input channels of module 01 and returns 0000.

#### **Related Commands:**

Section 2.14 \$AAC

#### **Related Topics:**

Section 1.10 Configuration Tables

#### **Notes:**

This command is only applicable to the modules with digital input channels.

## **2.18 \$AAM**

### **Description:**

Reads the name of a module.

### **Syntax:**

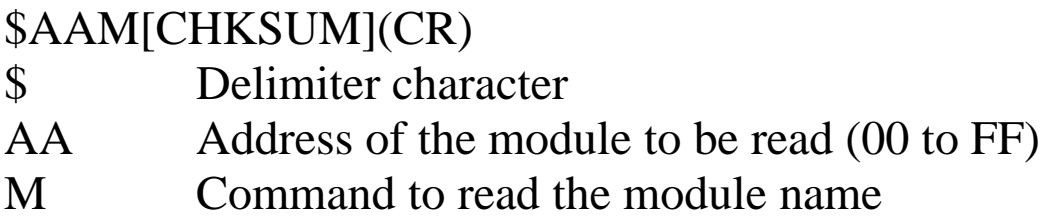

#### **Response:**

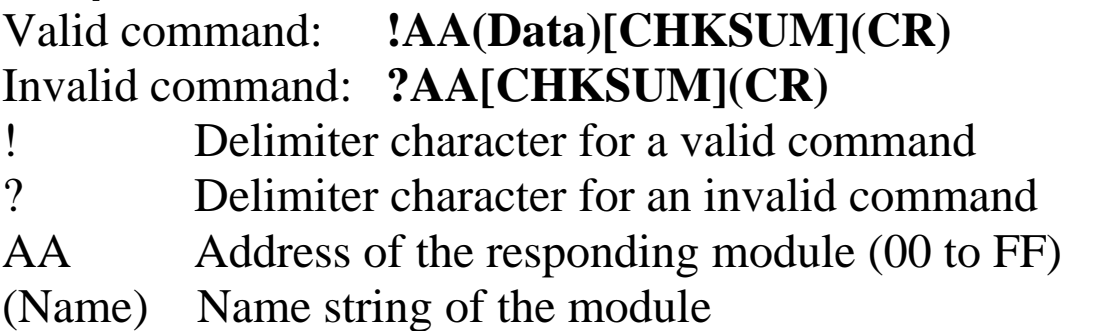

There will be no response if the command syntax is incorrect, there is a communication error, or there is no module with the specified address.

## **Examples:**

Command: \$01M Response: !017042 Reads the module name of module 01 and returns the name "7042".

### **Related Commands:**

Section 2.23 ~AAO(Name)

## **2.19 \$AAP**

#### **Description:**

Reads the communication protocol information.

### **Syntax:**

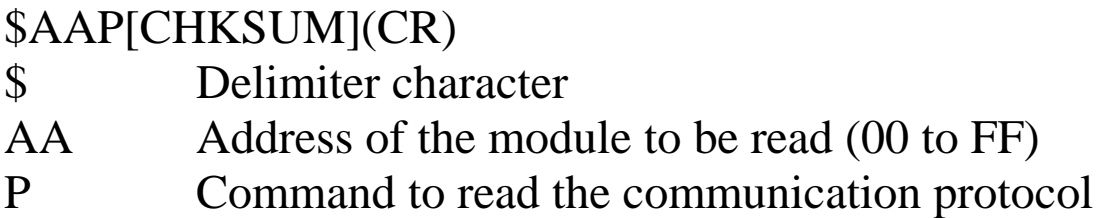

### **Response:**

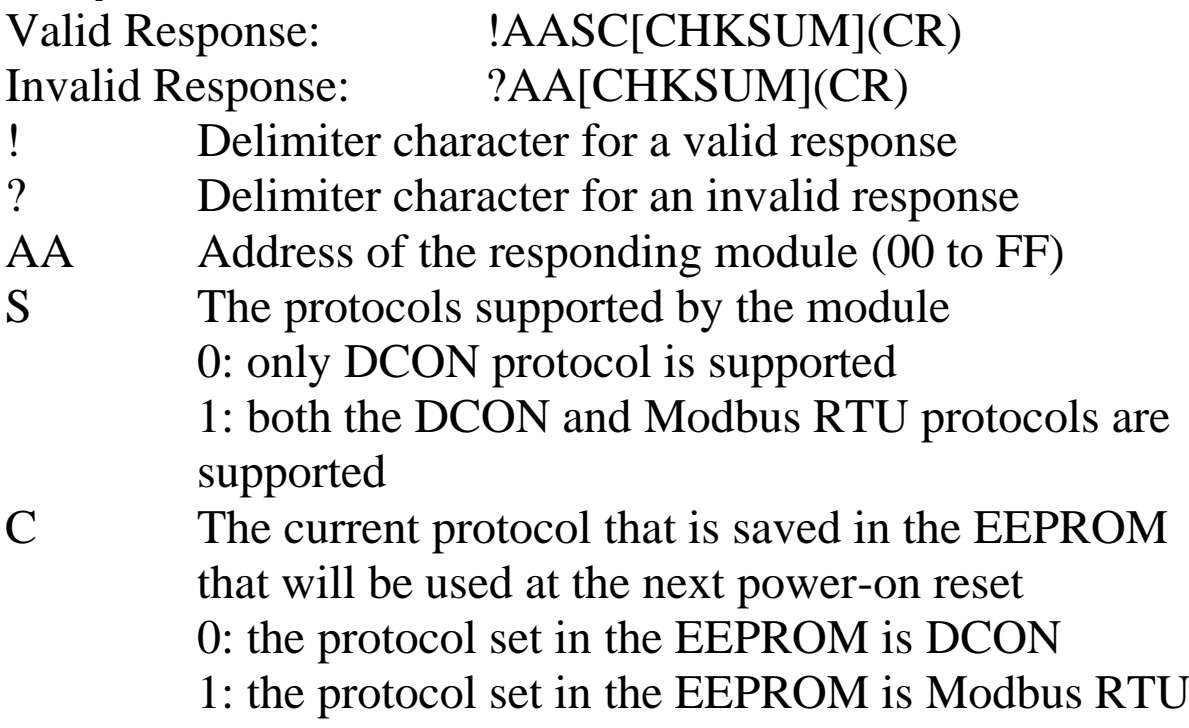

Command: \$01P Response: !0110 Reads the communication protocol of module 01 and returns a response of 10 meaning that it supports both the DCON and Modbus RTU protocols and the protocol that will be used at the next power-on reset is DCON.

#### **Related Commands:**

Section 2.20 \$AAPN

### **Supported modules**

M-7060/M-7060D/M-7067/M-7067D/M-7050/M-7050D/M-7051/M-7051D/M-7052/M-7052D/M-7053/M-7053D/M-7055/M-7055D/M-7041/M-7041D/M-7045/M7045D

## **2.20 \$AAPN**

#### **Description:**

Sets the communication protocol.

### **Syntax:**

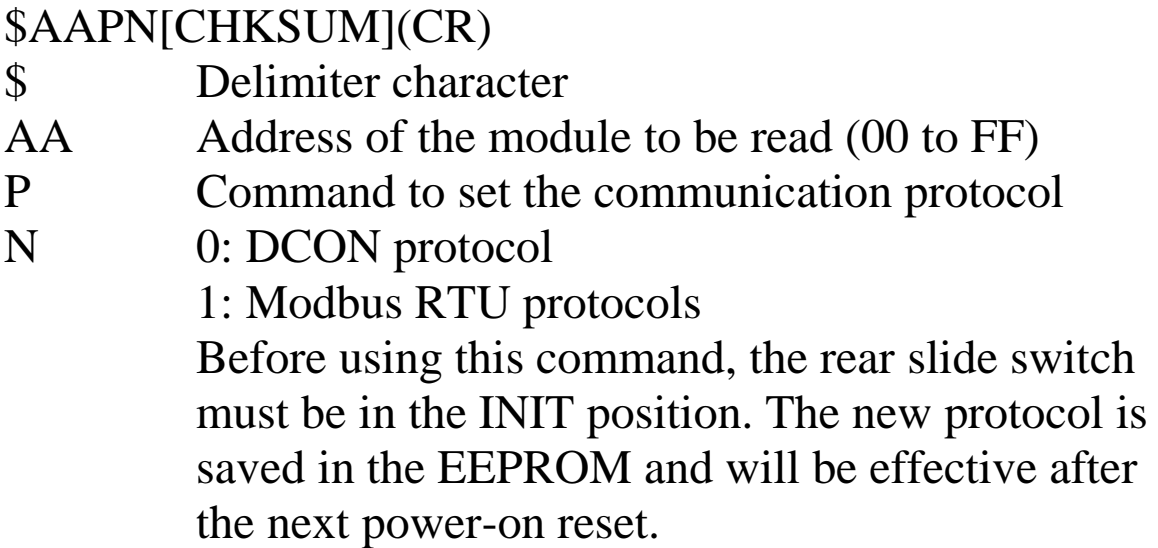

#### **Response:**

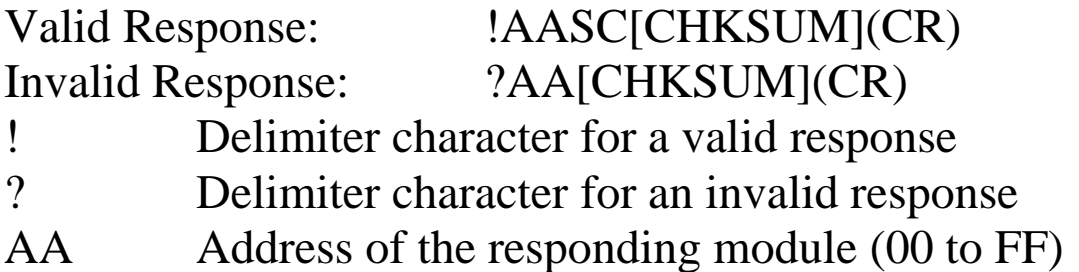

Command: \$01P1 Response: ?01 Sets the communication protocol of module 01 to Modbus RTU and returns an invalid response because the module is not in INIT mode.

Command: \$01P1 Response: !01 Sets the communication protocol of module 01 to Modbus RTU and returns a valid response.

#### **Related Commands:**

Section 2.19 \$AAP

### **Supported modules**

M-7060/M-7060D/M-7067/M-7067D/M-7050/M-7050D/M-7051/M-7051D/M-7052/M-7052D/M-7053/M-7053D/M-7055/M-7055D/M-7041/M-7041D/M-7045/M7045D

# **2.21 @AA**

#### **Description:**

Reads the status of the digital input/output ports.

#### **Syntax:**

#### **@AA[CHKSUM](CR)**

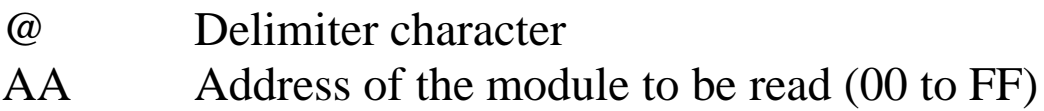

#### **Response:**

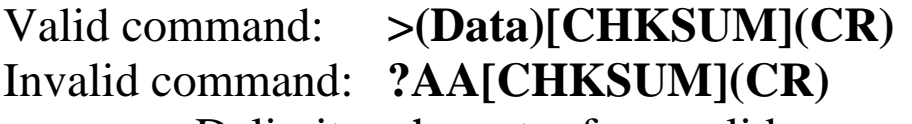

- > Delimiter character for a valid command<br>
2 Delimiter character for an invalid command
- ? Delimiter character for an invalid command or invalid type code
- AA Address of the responding module (00 to FF)
- (Data) Status of the digital input/output ports, a four-digit hexadecimal value. See Section 1.10 for details.

Command: @01 Response: >0F00 Reads the digital input/output port status of module 01 (I-7060) and returns 0F00h, which denotes that RL1, RL2, RL3 and RL4 are on and IN1, IN2, IN3 and IN4 are off.

#### **Related Commands:**

Section 2.13 \$AA6

#### **Related Topics:**

Section 1.10 Configuration Tables

# **2.22 @AA(Data)**

### **Description:**

Sets the digital output channels.

### **Syntax:**

#### **@AA(Data)[CHKSUM](CR)**

@ Delimiter character

AA Address of the module to be set (00 to FF)

(Data) Data to be written to the digital output channels. For the I-7060 and I-7063 series, it is a one-digit hexadecimal value. For the I-7044, I-7050, I-7055, I-7065, I-7066 and I-7067 series, it is a two-digit hexadecimal value. For the I-7042, I-7043 and I-7045 series, it is a four-digit hexadecimal value. Bit 0 of the value corresponds to DO0 and bit 1 of the value corresponds to DO1, etc. When the bit is 1, it denotes that the digital output channel is on, and 0 denotes that the digital output channel is off.

### **Response:**

Valid command: **>[CHKSUM](CR)** Invalid command: **?[CHKSUM](CR)** Ignored command: **![CHKSUM](CR)**

> Delimiter character for a valid command

- ? Delimiter character for an invalid command
- ! Delimiter character for an ignored command. A host watchdog timeout has occurred, the digital output ports are set to safe value, and the digital output value that was sent is ignored.

There will be no response if the command syntax is incorrect, there is a communication error, or there is no module with the specified address.

### **Examples:**

Command: @017 Response: > For the I-7060 module, sets DO0 to on, DO1 to on, DO2 to on, and DO3 to off, and the module returns a valid response. Command: @0207 Response: > For the I-7050 module, sets DO0 to on, DO1 to on, DO2 to on, and other channels to off, and the module returns a valid response. Command: @030001 Response: > For the I-7045 module, sets DO0 to on and other channels to off, and the module returns a valid response.

### **Related Commands:**

Section 2.21 @AA

## **Related Topics:**

Section 1.11 DIO Active States

## **Notes:**

This command is only applicable to the modules with digital output channels.

## **2.23 ~AAO(Name)**

#### **Description:**

Sets the name of a module.

### **Syntax:**

#### **~AAO(Name)[CHKSUM](CR)**

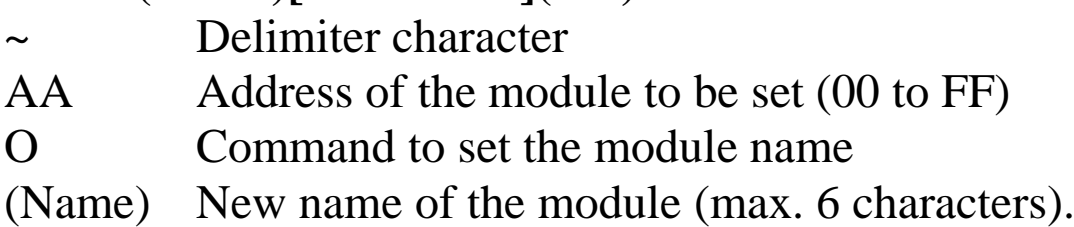

#### **Response:**

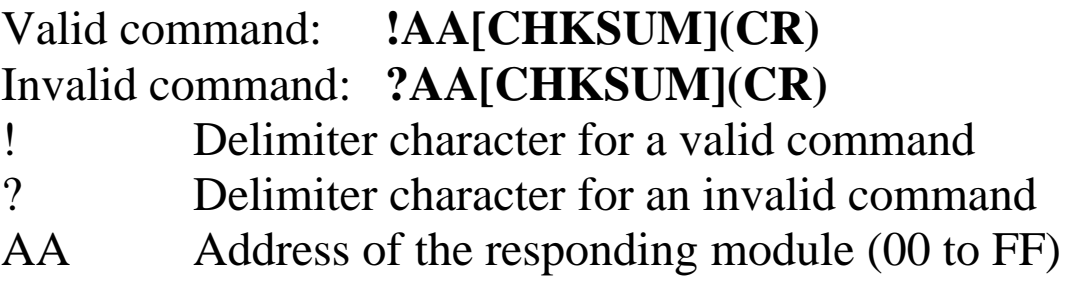

Command: ~01O7050N Response: !01 Sets the name of module 01 to be "7050N" and returns a valid response. Command: \$01M Response: !017050N Reads the name of module 01 and returns the name "7050N".

#### **Related Commands:**

Section 2.18 \$AAM

## **2.24 ~\*\***

#### **Description:**

Informs all modules that the host is OK.

### **Syntax:**

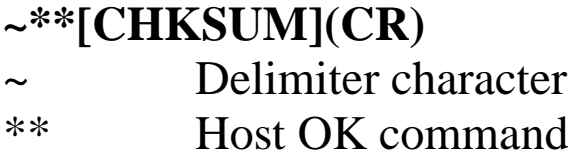

#### **Response:**

No response.

### **Examples:**

Command: ~\*\* No response Sends a "Host OK" command to all modules.

#### **Related Commands:**

Section 2.25 ~AA0, Section 2.26 ~AA1, Section 2.27 ~AA2, Section 2.28 ~AA3EVV, Section 2.29 ~AA4V, Section 2.30  $\sim$ AA5V

#### **Related Topics:**

Section A.2 Dual Watchdog Operation

## **2.25 ~AA0**

#### **Description:**

Reads the host watchdog status of a module.

#### **Syntax:**

#### **~AA0[CHKSUM](CR)**

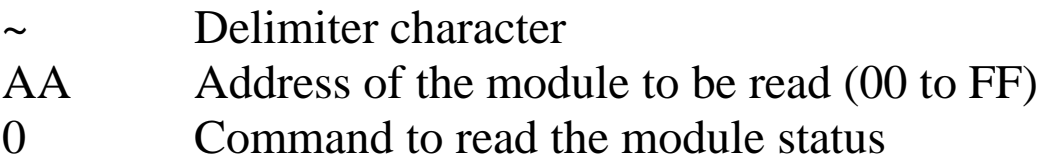

#### **Response:**

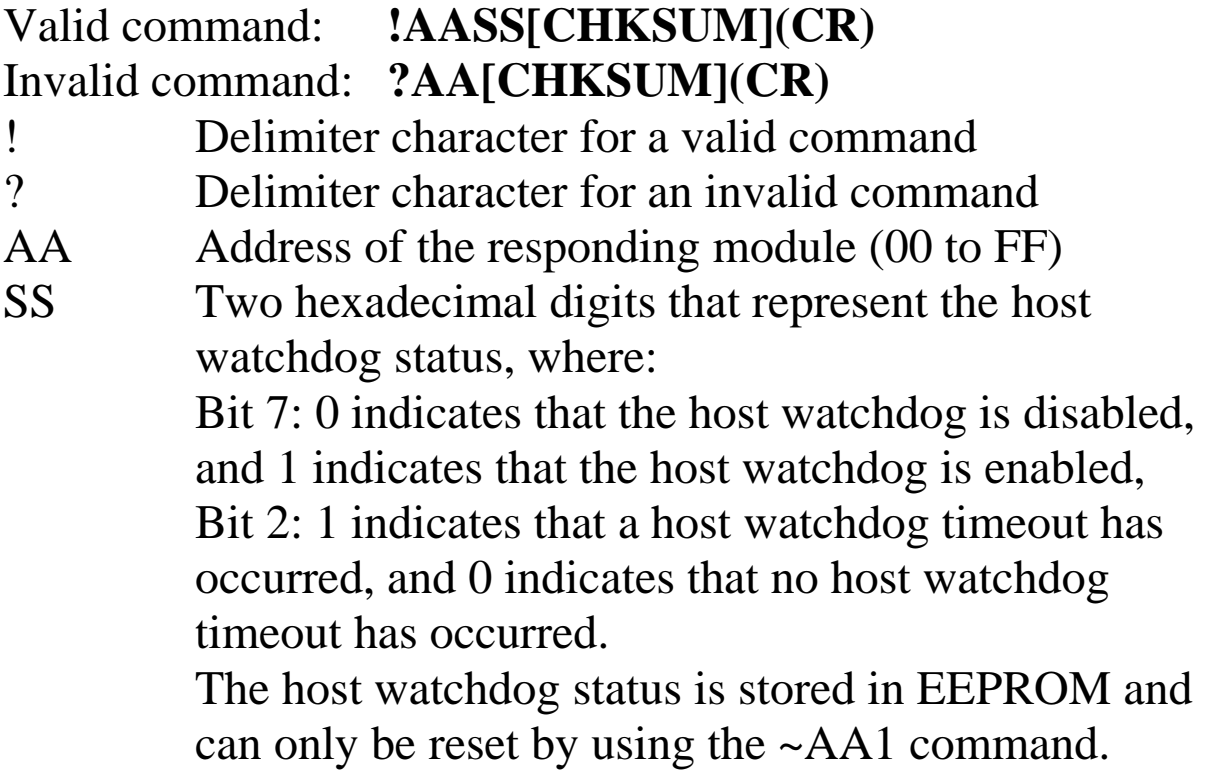

There will be no response if the command syntax is incorrect, there is a communication error, or there is no module with the specified address.

#### **Examples:**

Command: ~010 Response: !0100 Reads the host watchdog status of module 01 and returns 00, meaning that the host watchdog is disabled and no host watchdog timeout has occurred. Command: ~020 Response: !0204 Reads the host watchdog status of module 02 and returns 04, meaning that a host watchdog timeout has occurred.

#### **Related Commands:**

Section 2.24 ~\*\*, Section 2.26 ~AA1, Section 2.27 ~AA2, Section 2.28 ~AA3EVV, Section 2.29 ~AA4V, Section 2.30  $\sim$ AA5V

### **Related Topics:**

Section A.2 Dual Watchdog Operation

## **2.26 ~AA1**

#### **Description:**

Resets the host watchdog timeout status of a module.

#### **Syntax:**

#### **~AA1[CHKSUM](CR)**

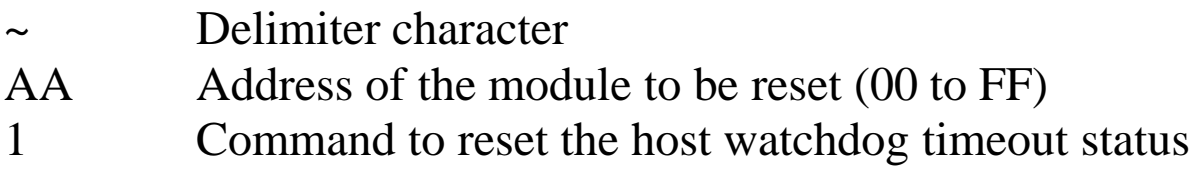

#### **Response:**

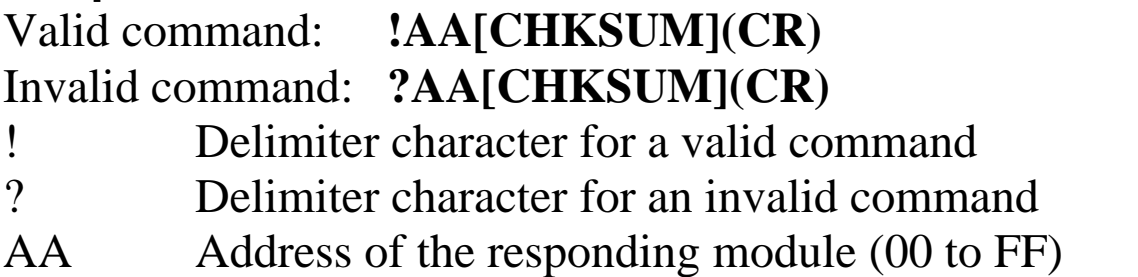

Command: ~010 Response: !0104 Reads the host watchdog status of module 01 and shows that a host watchdog timeout has occurred. Command: ~011 Response: !01 Resets the host watchdog timeout status of module 01 and returns a valid response. Command: ~010 Response: !0100 Reads the host watchdog status of module 01 and shows that no host watchdog timeout has occurred.

#### **Related Commands:**

Section 2.24 ~\*\*, Section 2.25 ~AA0, Section 2.27 ~AA2, Section 2.28 ~AA3EVV, Section 2.29 ~AA4V, Section 2.30  $~\sim$ AA5V

#### **Related Topics:**

Section A.2 Dual Watchdog Operation

## **2.27 ~AA2**

#### **Description:**

Reads the host watchdog timeout value of a module.

#### **Syntax:**

#### **~AA2[CHKSUM](CR)**

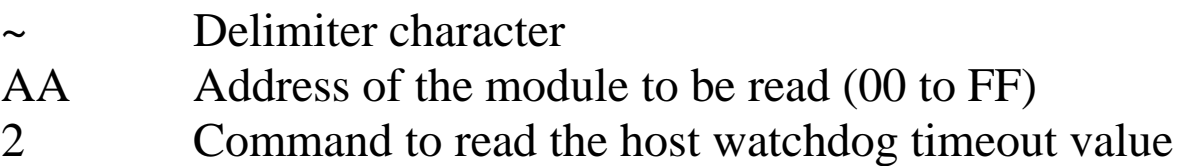

#### **Response:**

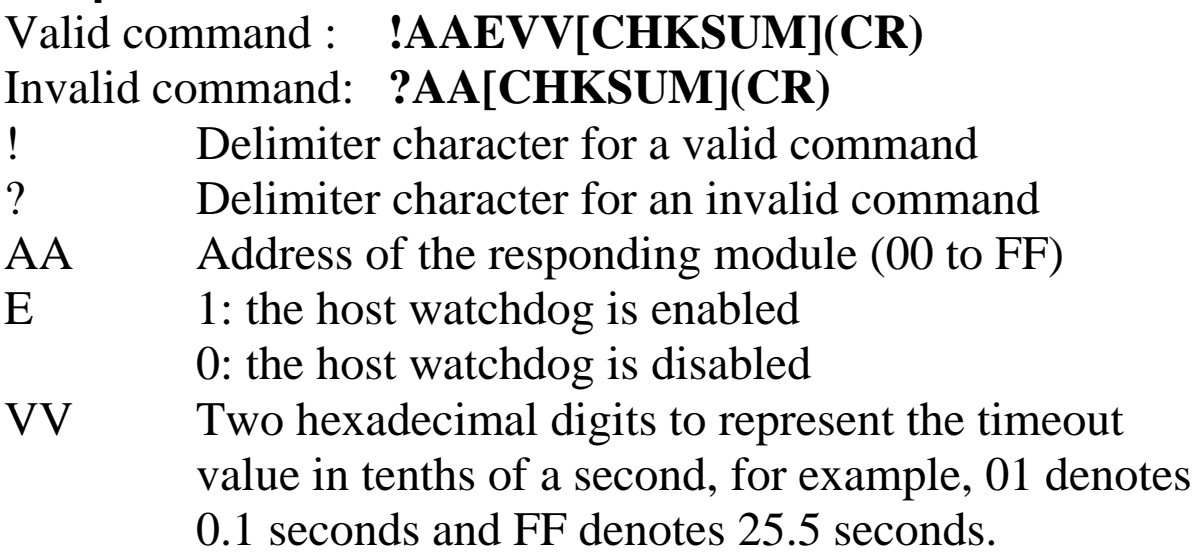

Command: ~012 Response: !011FF

Reads the host watchdog timeout value of module 01 and returns FF, which denotes that the host watchdog is enabled and the host watchdog timeout value is 25.5 seconds.

#### **Related Commands:**

Section 2.24 ~\*\*, Section 2.25 ~AA0, Section 2.26 ~AA1, Section 2.28 ~AA3EVV, Section 2.29 ~AA4V, Section 2.30  $\sim$ AA5V

#### **Related Topics:**

Section A.2 Dual Watchdog Operation

## **2.28 ~AA3EVV**

### **Description:**

Enables/disables the host watchdog and sets the host watchdog timeout value of a module.

#### **Syntax:**

### **~AA3EVV[CHKSUM](CR)**

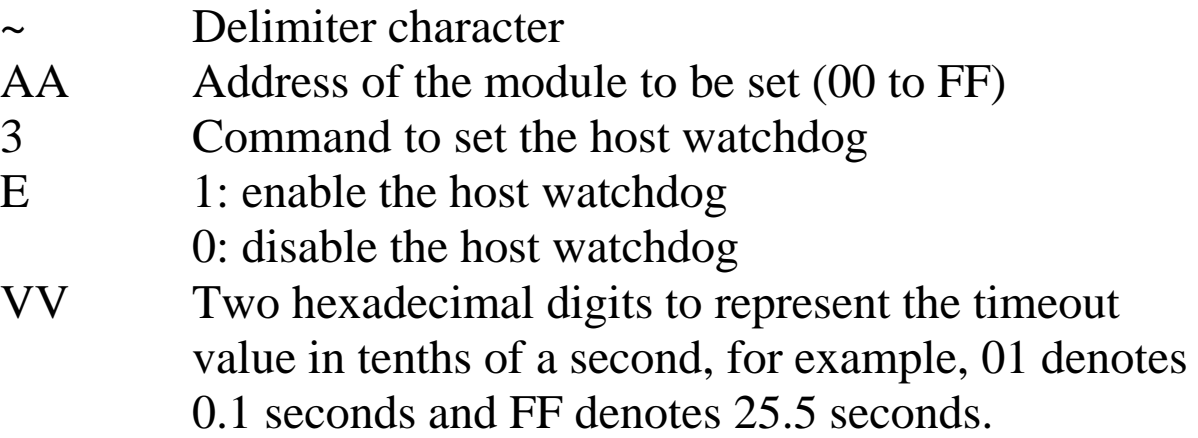

#### **Response:**

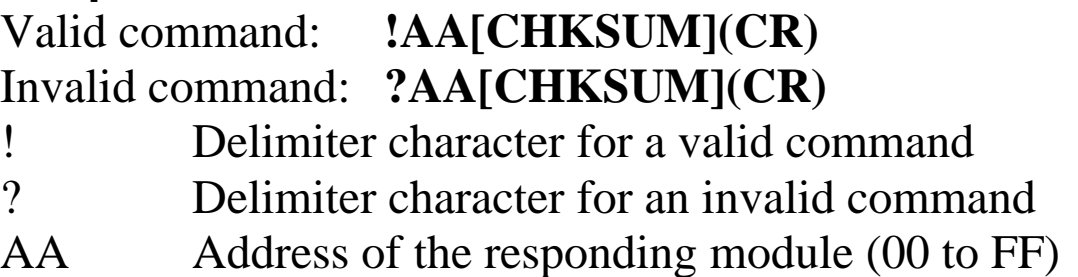

Command: ~013164 Response: !01 Enables the host watchdog of module 01 and sets the host watchdog timeout value to 10.0 seconds. The module returns a valid response. Command: ~012 Response: !01164 Reads the host watchdog timeout value of module 01. The module returns 164, which denotes that the host watchdog is enabled and the host watchdog timeout

value is 10.0 seconds.

#### **Related Commands:**

Section 2.24 ~\*\*, Section 2.25 ~AA0, Section 2.26 ~AA1, Section 2.27 ~AA2, Section 2.29 ~AA4V, Section 2.30  $\sim$ AA5V

#### **Related Topics:**

Section A.2 Dual Watchdog Operation

#### **Notes:**

When a host watchdog timeout occurs, the host watchdog is disabled. The ~AA3EVV command should be sent again to reenable the host watchdog.

## **2.29 ~AA4V**

### **Description:**

Reads the power-on DO value or the safe DO value of a module.

### **Syntax:**

### **~AA4V[CHKSUM](CR)**

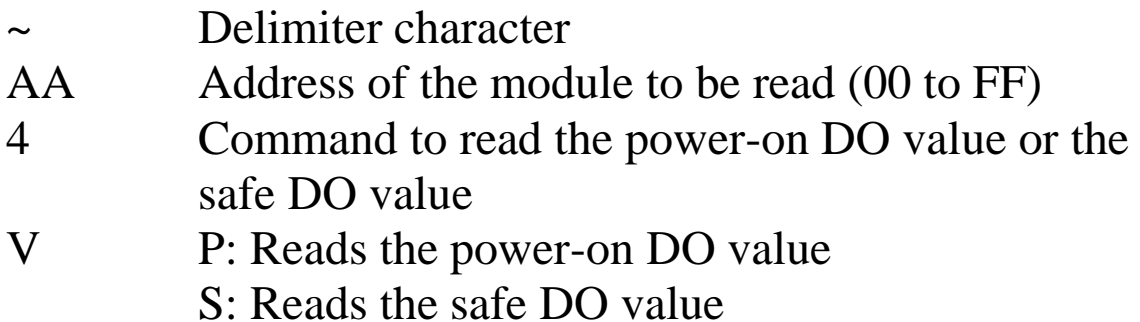

#### **Response:**

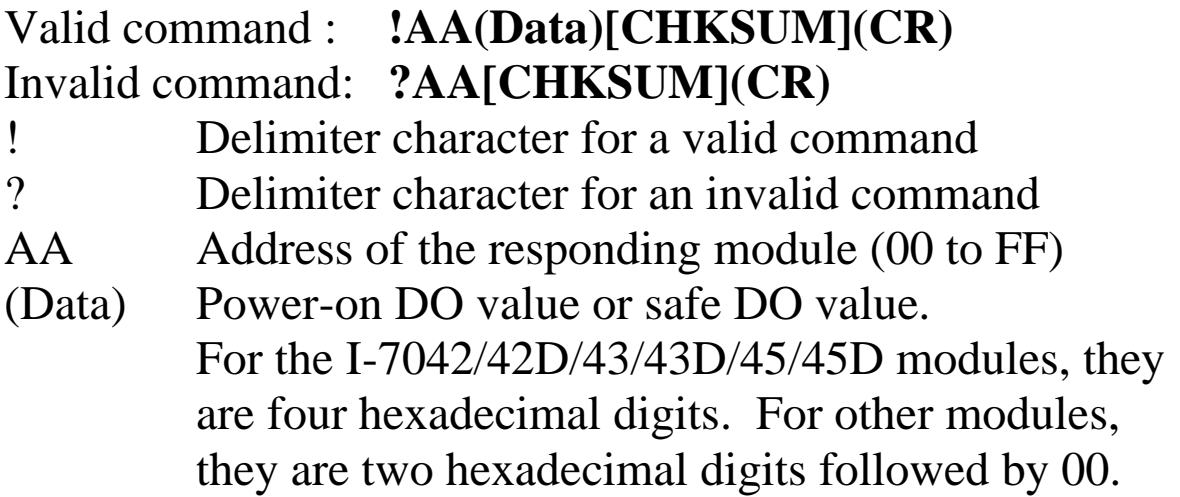

Command: ~014S Response: !010000 Reads the safe DO value of module 01 and returns 0000. Command: ~014P Response: !01FF00 Reads the power-on DO value of module 01 and returns FF00.

#### **Related Commands:**

Section 2.30 ~AA5V

#### **Related Topics:**

Section 1.11 DIO Active States, Section A.2 Dual Watchdog Operation

#### **Notes:**

This command is only applicable to the modules with digital output channels.

## **2.30 ~AA5V**

#### **Description:**

Sets the current DO value as the power-on DO value or the safe DO value.

#### **Syntax:**

### **~AA5V[CHKSUM](CR)**

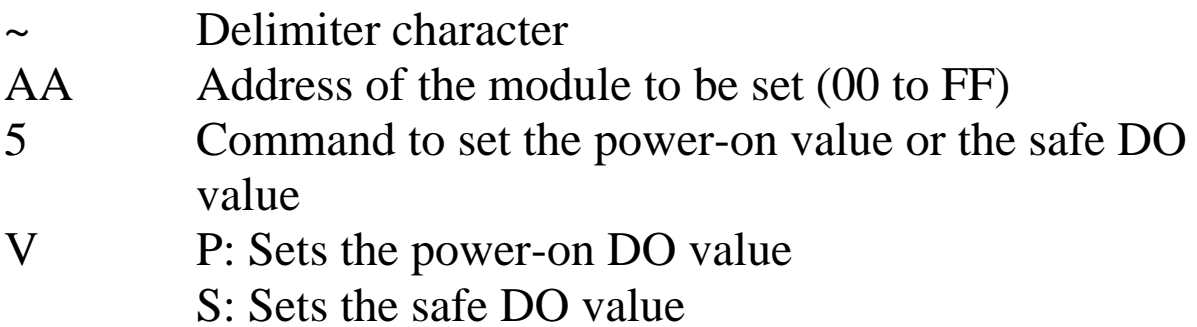

#### **Response:**

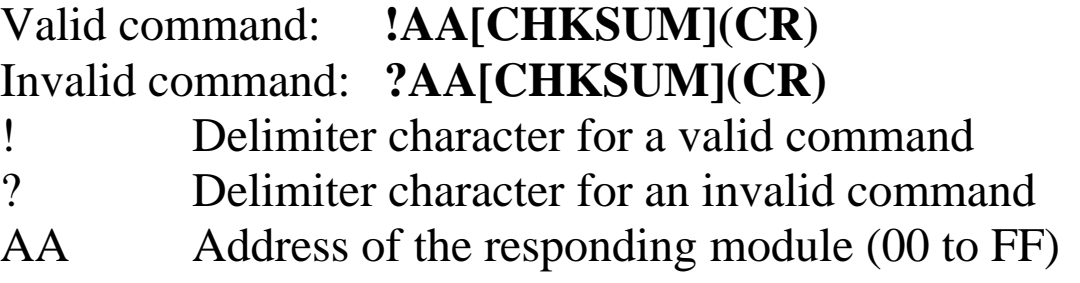

Command: @01AA Response: > Sets the DO value of module 01 to AA and the module returns a valid response. Command: ~015P Response: !01 Sets the power-on DO value and the module returns a valid response. Command: @0155 Response: > Sets the DO value of module 01 to 55 and the module returns a valid response. Command: ~015S Response: !01 Sets the safe DO value and the module returns a valid response. Command: ~014P Response: !01AA00 Reads the power-on DO value of module 01. The module returns AA00, which denotes that the poweron DO value is AA. Command: ~014S Response: !015500 Reads the safe DO value of module 01. The module returns 5500, which denotes that the safe DO value is 55.

#### **Related Commands:**

Section 2.29 ~AA4V

### **Related Topics:**

Section A.2 Dual Watchdog Operation

### **Notes:**

This command is only applicable to the modules with the digital output channels.

## **2.31 ~AAD**

#### **Description:**

Reads the miscellaneous settings of a module.

### **Syntax:**

#### **~AAD[CHKSUM](CR)**

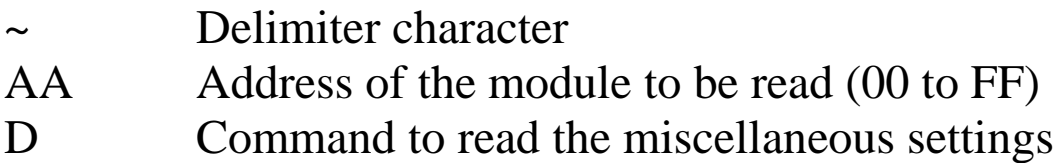

#### **Response:**

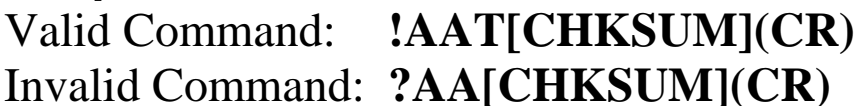

- ! Delimiter character for a valid command
- ? Delimiter character for an invalid command
- AA Address of the responding module (00 to FF)
- VV Two hexadecimal digits that represent the miscellaneous settings as follows:

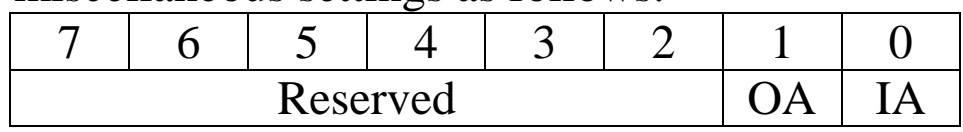

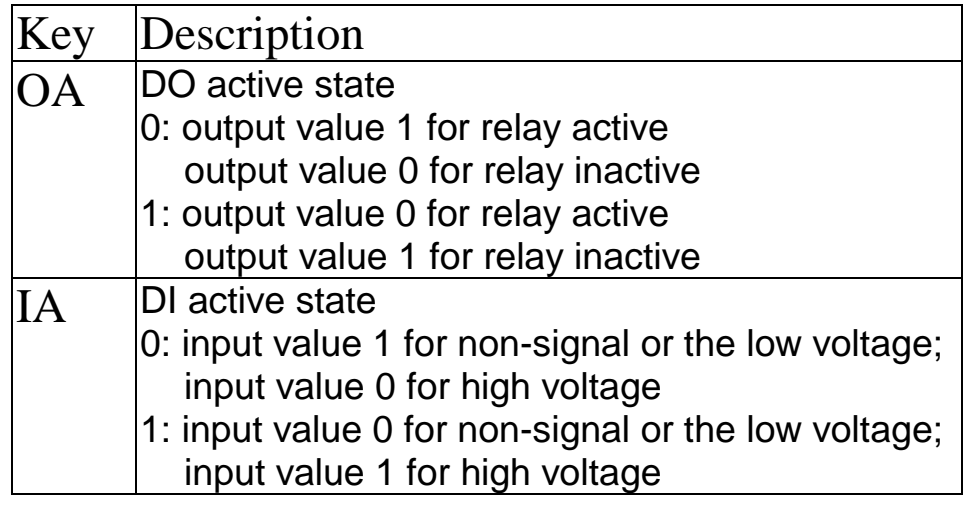

There will be no response if the command syntax is incorrect, there is a communication error, or there is no module with the specified address.

#### **Examples:**

Command: ~01D Response: !0101 Reads the miscellaneous settings of module 01 and returns 01.

### **Related Commands:**

Section 2.32 ~AADVV

#### **Notes:**

This command is only applicable to the M-7000 DIO modules.

## **2.32 ~AADVV**

#### **Description:**

Sets the miscellaneous settings of a module.

### **Syntax:**

### **~AADVV[CHKSUM](CR)**

- ~ Delimiter character
- AA Address of the module to be set (00 to FF)
- D Command to set the miscellaneous settings
- VV Two hexadecimal digits that represent the miscellaneous settings as follows:

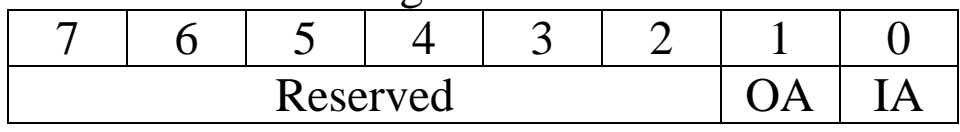

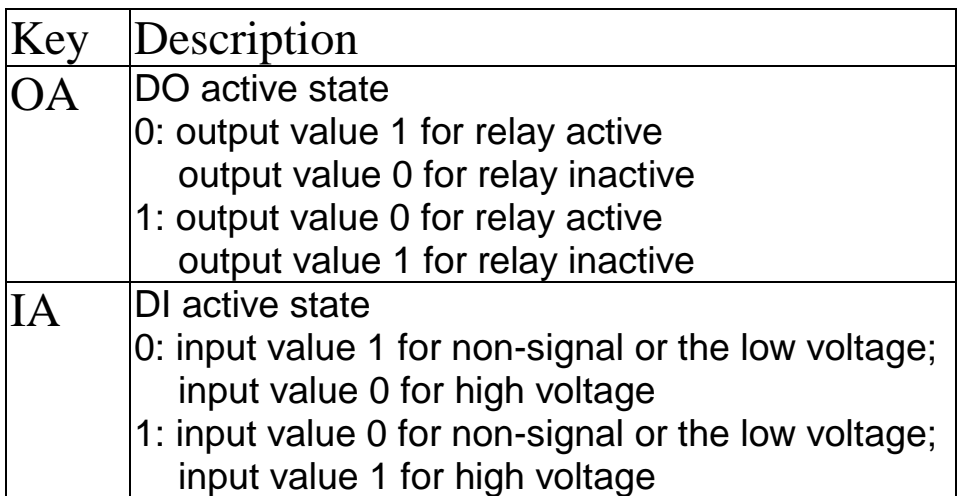

#### **Response:**

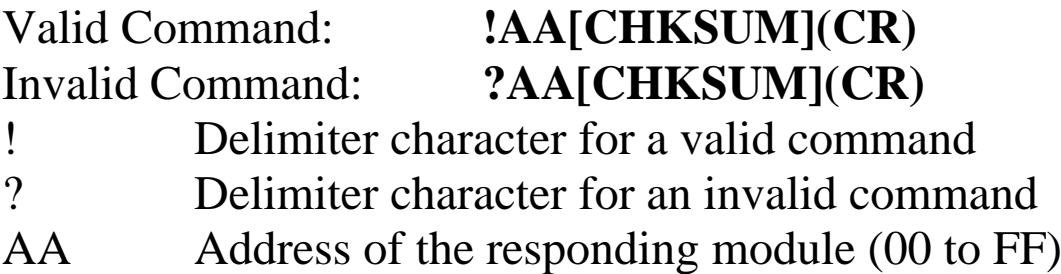

There will be no response if the command syntax is incorrect, there is a communication error, or there is no module with the specified address.

#### **Examples:**

Command: ~01D01 Response: !01 Sets the miscellaneous settings of module 01 to 01, and returns a valid response.

### **Related Commands:**

Section 2.31 ~AAD

#### **Notes:**

This command is only applicable to the M-7000 DIO modules.

# **3. Modbus RTU Protocol**

The Modbus protocol is developed by Modicon Inc., originally developed for Modicon controllers. Detailed information can be found at http://www.modicon.com/techpubs/toc7.html. You can also visit http://www.modbus.org to find more valuable information.

M-7000 series modules support the Modbus RTU protocol. The communication Baud Rates range from 1200bps to 115200bps. The parity, data bits and stop bits are fixed as no parity, 8 data bits and 1 stop bit. The following Modbus functions are supported.

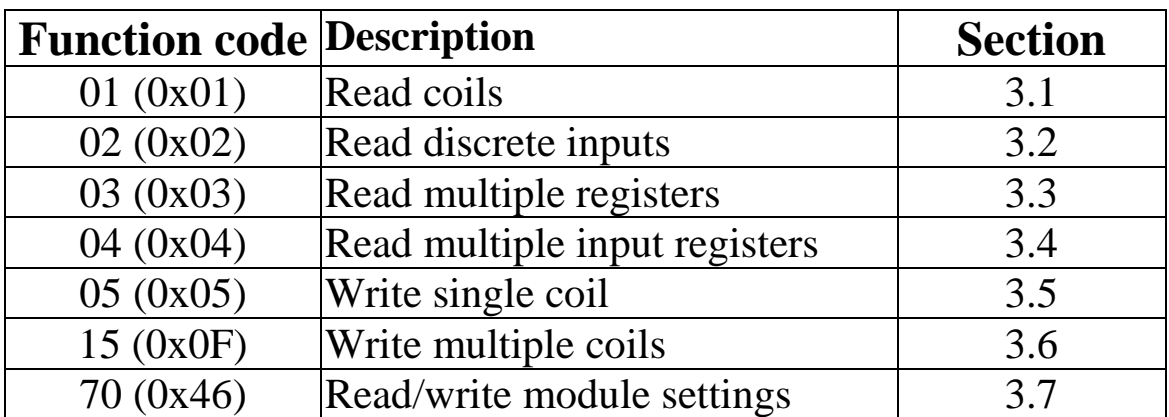

If the function specified in the message is not supported, then the module responds as follows.

#### **Error Response**

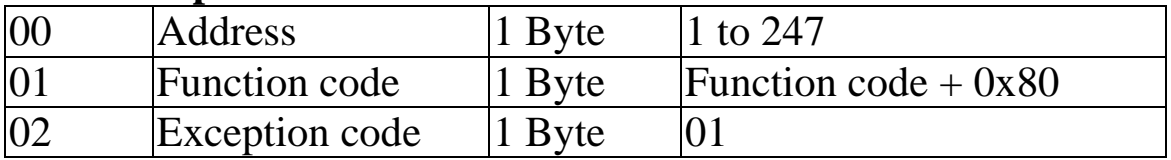

If a CRC mismatch occurs, the module will not respond.

# **3.1 01 (0x01) Read Coils**

This function code is used to read the current digital output readback value of the M-7000 DIO module.

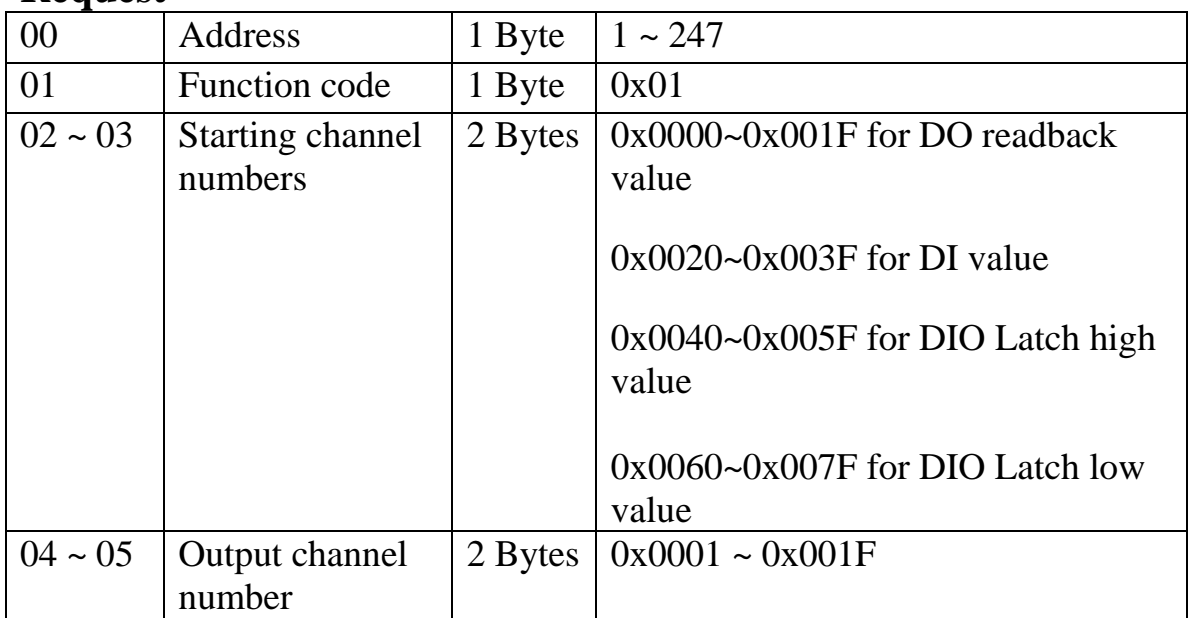

#### **Request**

#### **Response**

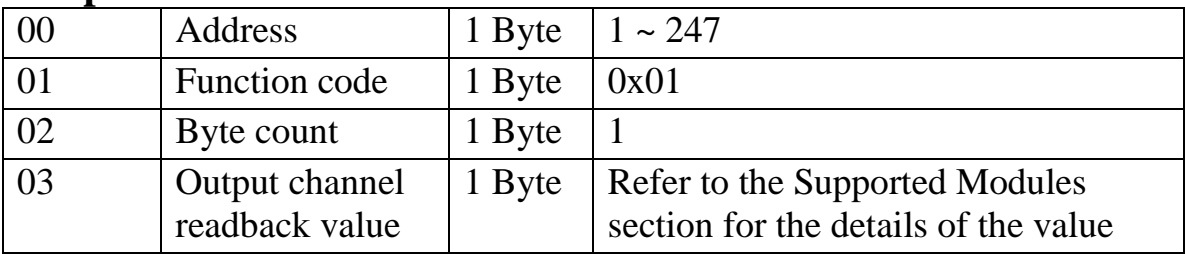

#### **Error Response**

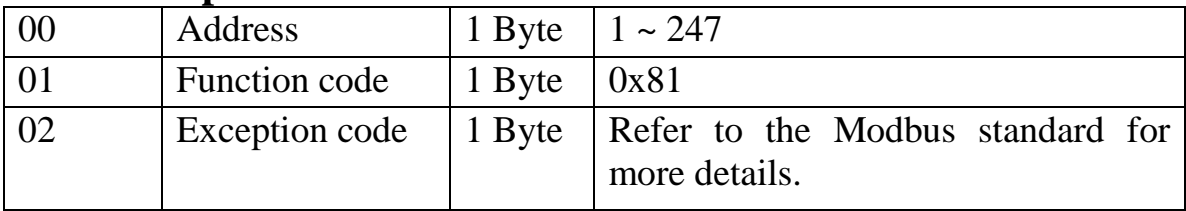

#### **Supported Modules**

#### M-7060/M-7060D:

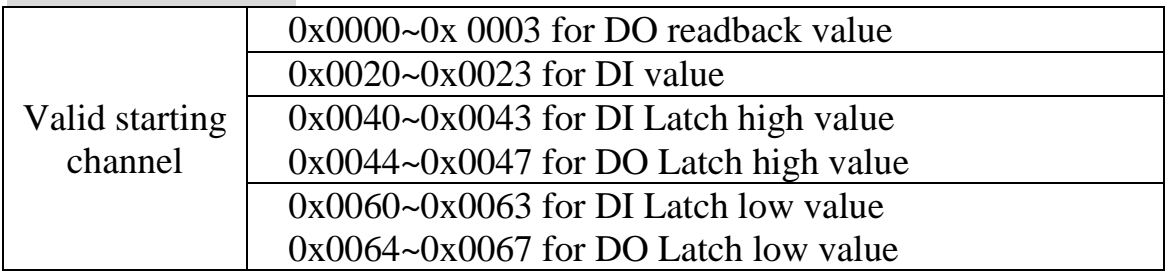

#### M-7067/M-7067D:

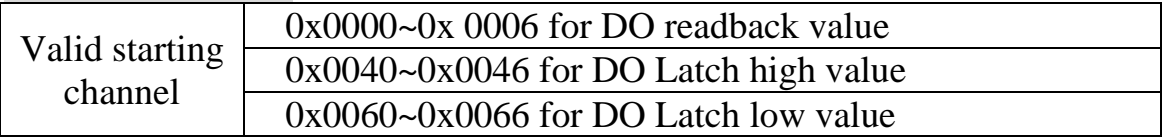

#### M-7055/M-7055D:

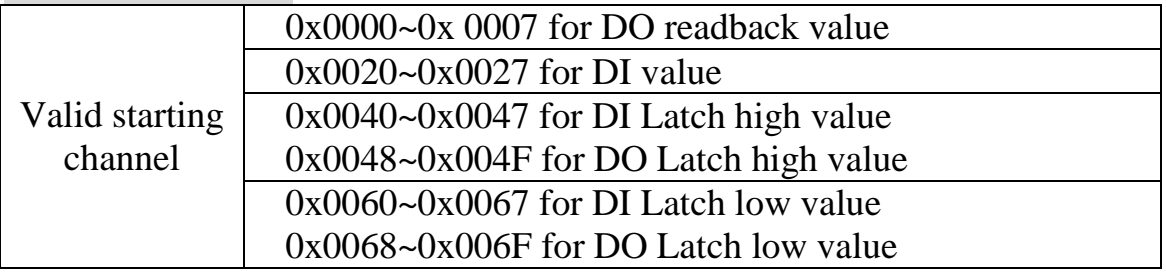

#### M-7052/M-7052D:

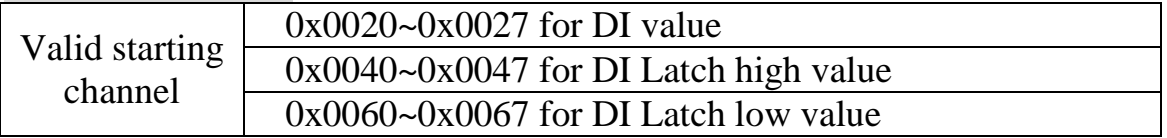

#### M-7053/M-7053D:

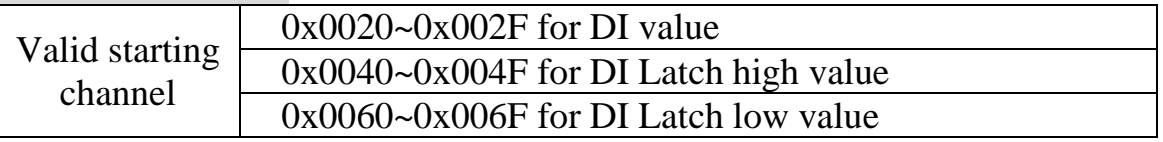

#### M-7041/M-7041D:

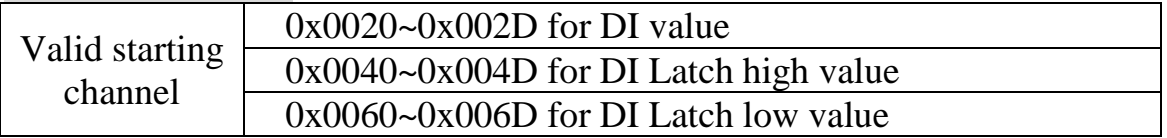

#### M-7045/M-7045D:

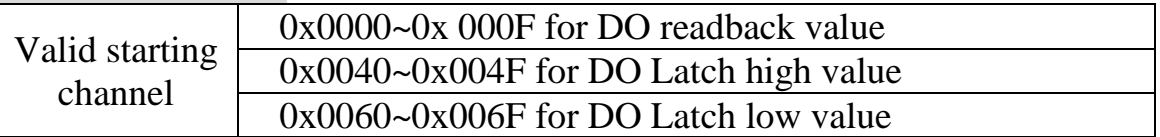

#### M-7051/M-7051D:

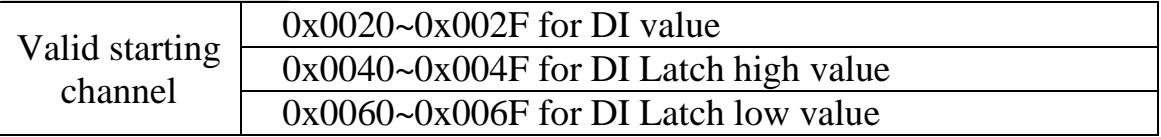

#### M-7050/M-7050D:

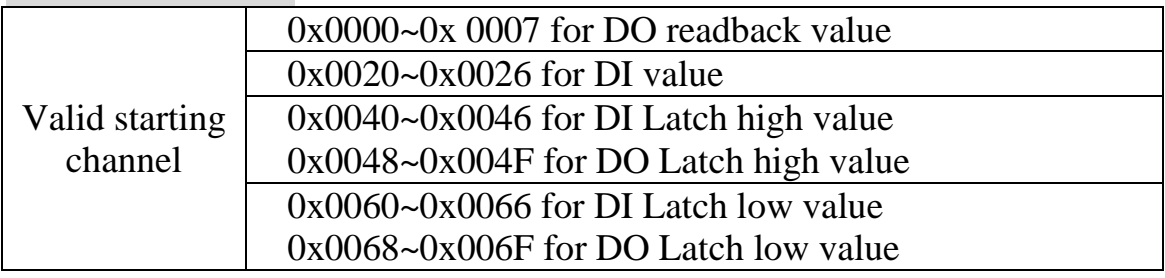

# **3.2 02 (0x02) Read Discrete Inputs**

This function code is used to read the current digital input value of the M-7000 DIO module.

#### **Request**

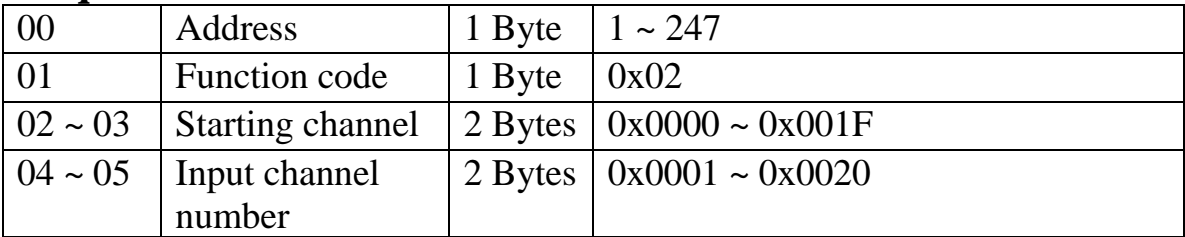

#### **Response**

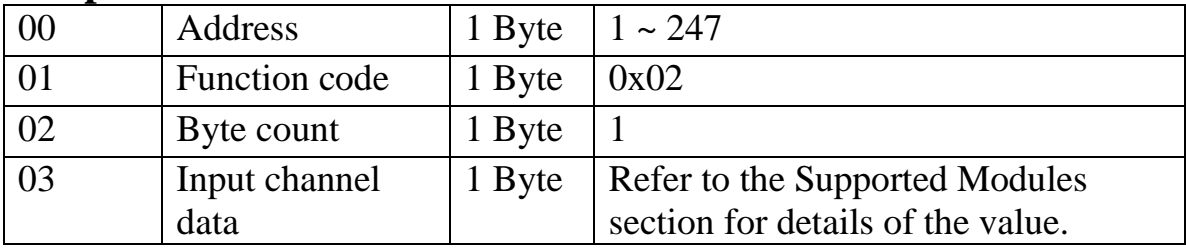

#### **Error Response**

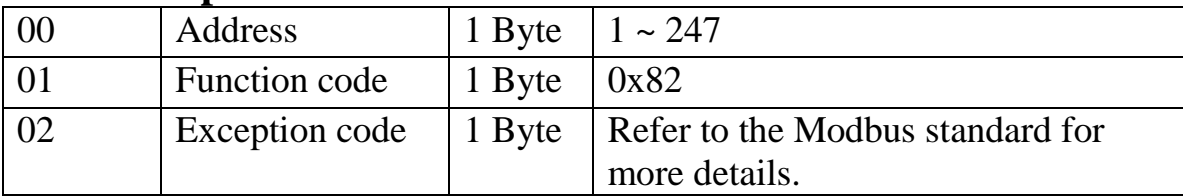

#### **Supported Modules**

#### M-7060/M-7060D:

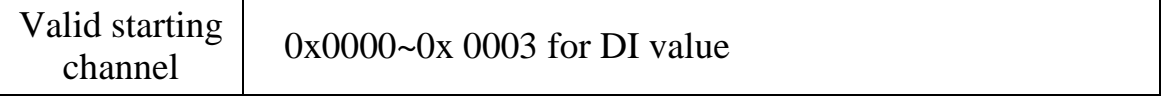

#### M-7055/M-7055D:

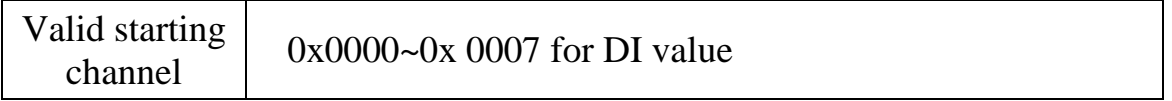

#### M-7052/M-7052D:

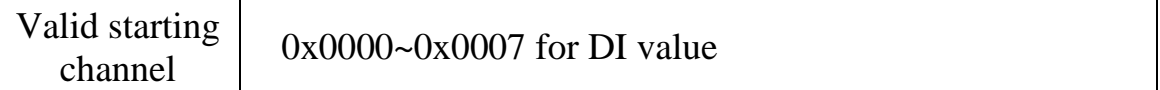

#### M-7053/M-7053D:

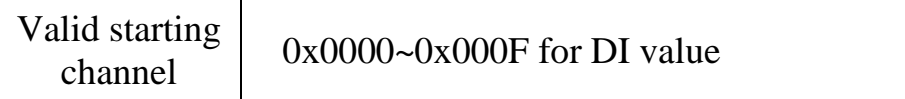

#### M-7041/M-7041D:

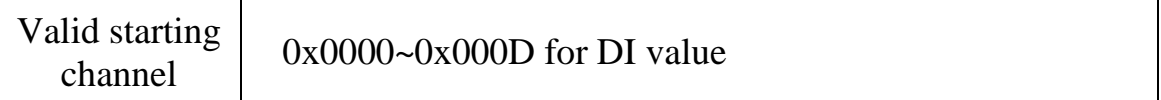

#### M-7051/M-7051D:

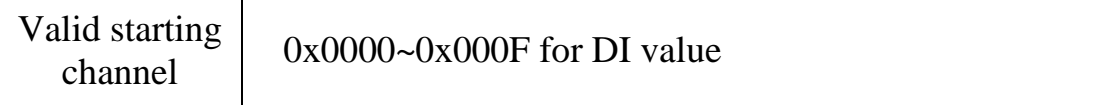

#### M-7050/M-7050D:

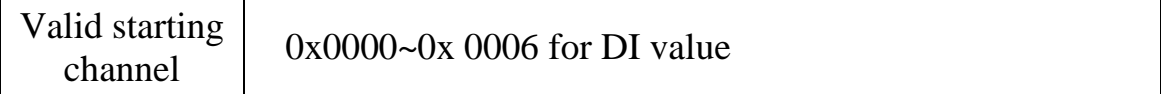

# **3.3 03 (0x03) Read Multiple Registers**

This function code is used to read the current digital input counter value of the M-7000 DIO module.

#### **Request**

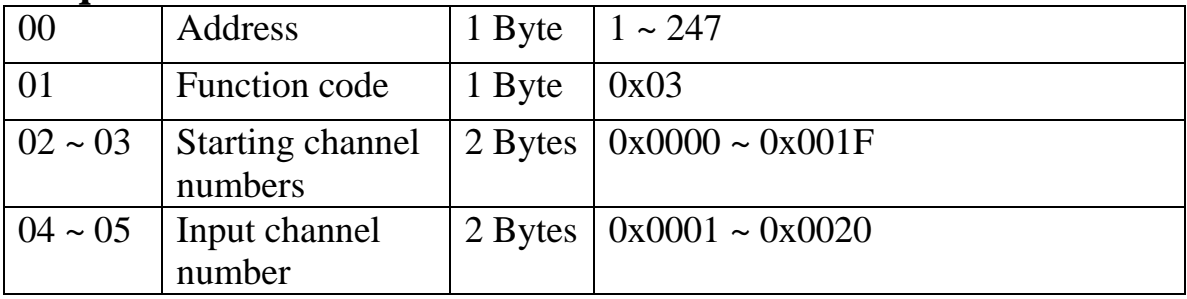

#### **Response**

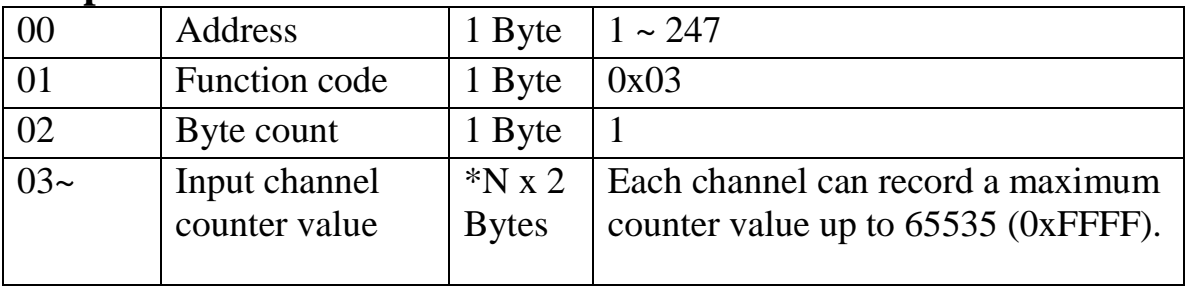

 $*N =$  Number of input channels

#### **Error Response**

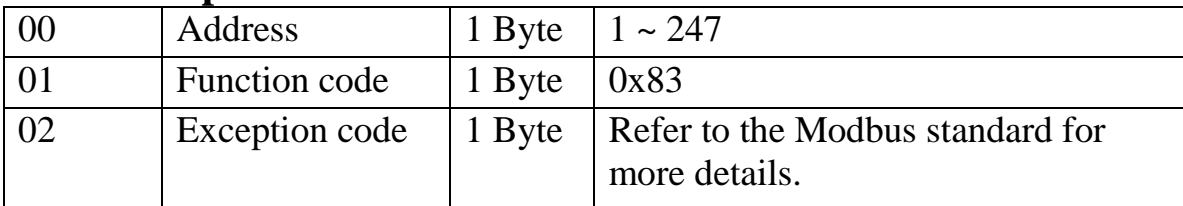

#### **Supported Modules**

#### M-7060/M-7060D:

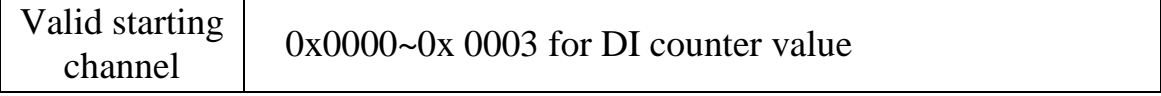
#### M-7055/M-7055D:

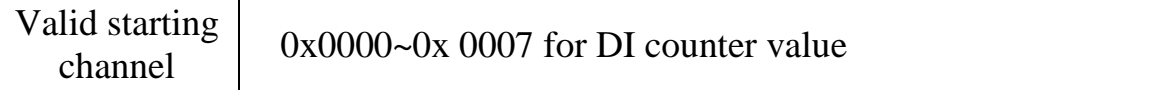

#### M-7052/M-7052D:

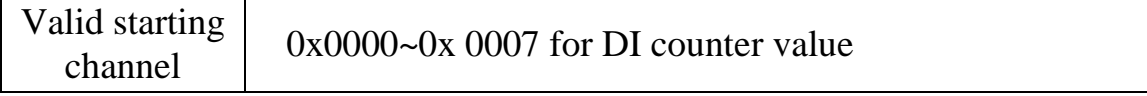

#### M-7053/M-7053D:

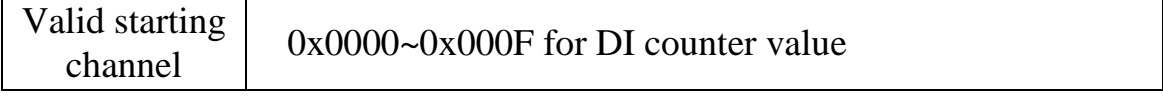

#### M-7041/M-7041D:

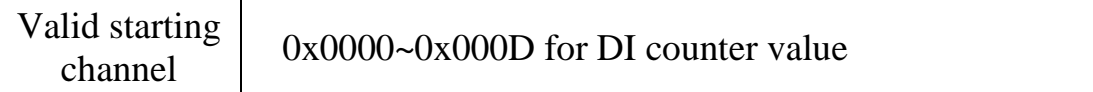

#### M-7051/M-7051D:

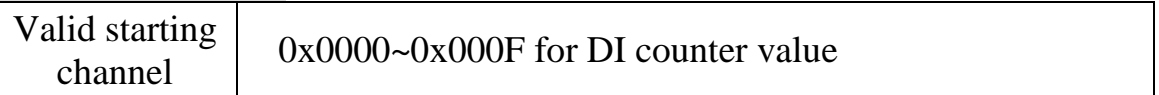

#### M-7050/M-7050D:

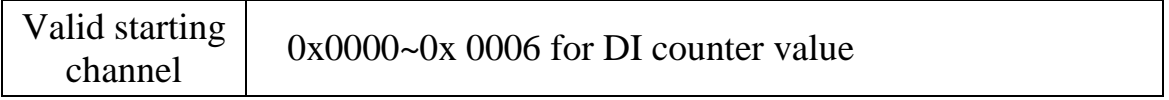

# **3.4 04 (0x04) Read Multiple Input Registers**

This function code is used to read the current digital input counter value of the M-7000 DIO module.

### **Request**

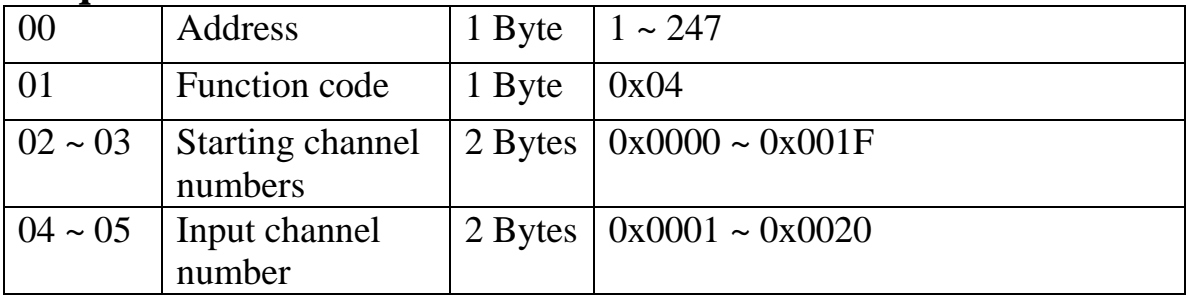

## **Response**

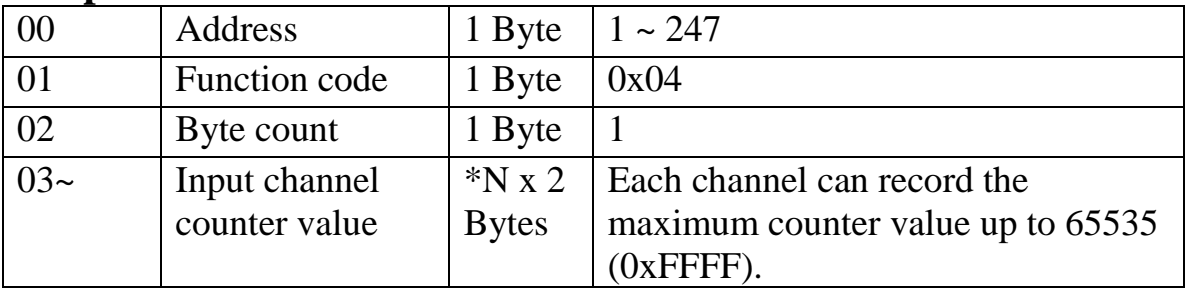

 $*N =$  Number of input channels

### **Error Response**

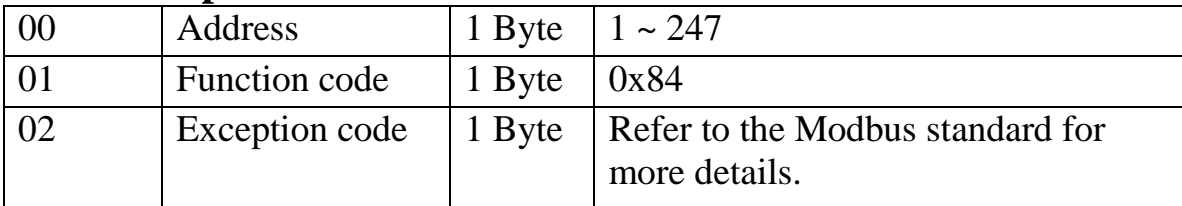

# **Supported Modules**

#### M-7060/M-7060D:

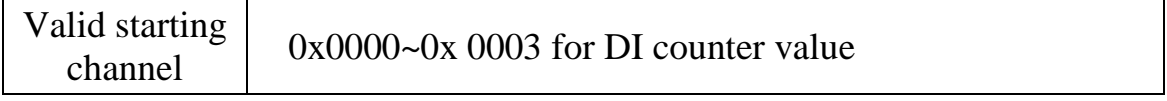

#### M-7055/M-7055D:

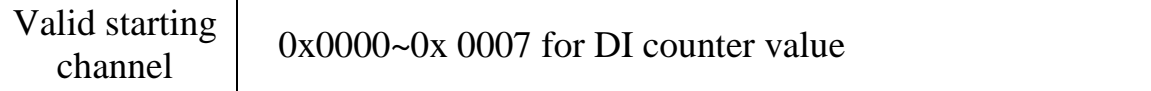

#### M-7052/M-7052D:

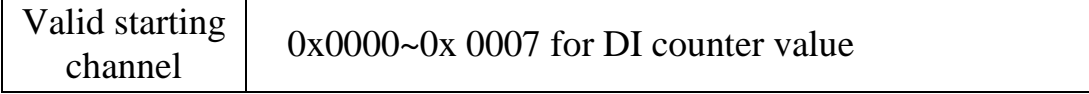

#### M-7053/M-7053D:

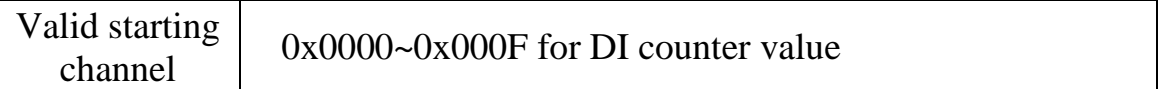

#### M-7041/M-7041D:

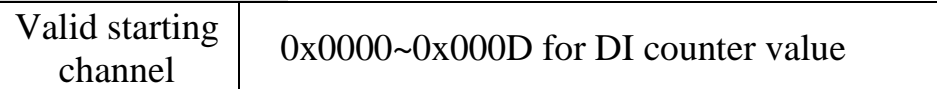

#### M-7051/M-7051D:

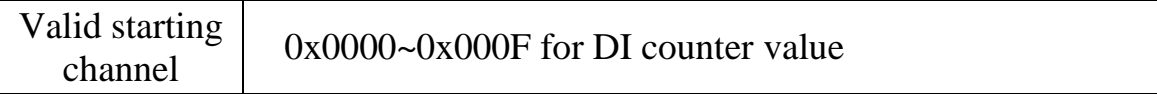

#### M-7050/M-7050D:

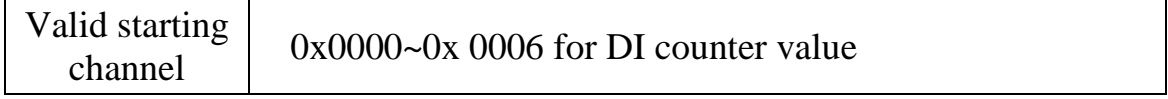

# **3.5 05 (0x05) Write Single Coils**

This function code is used to write the digital output value of the M-7000 DIO module.

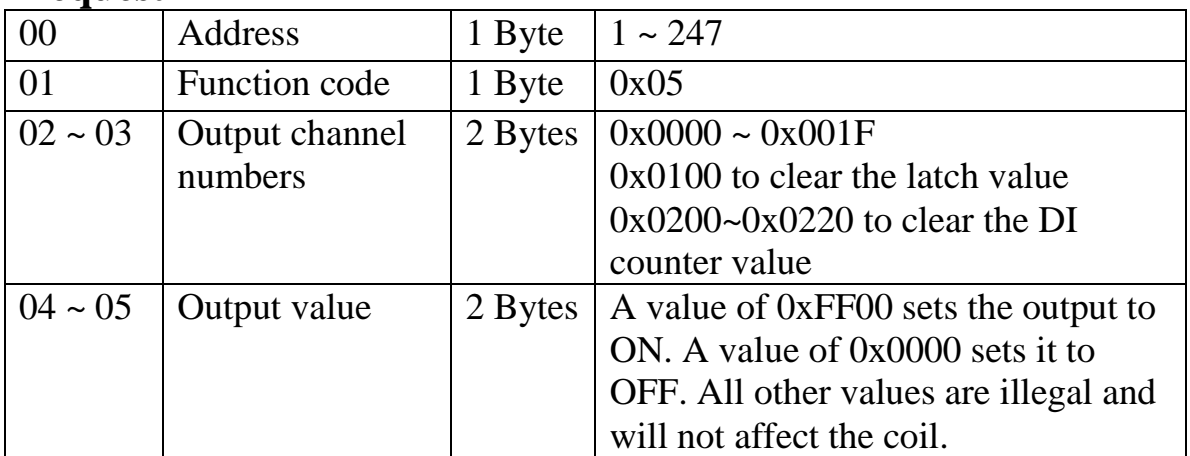

## **Request**

### **Response**

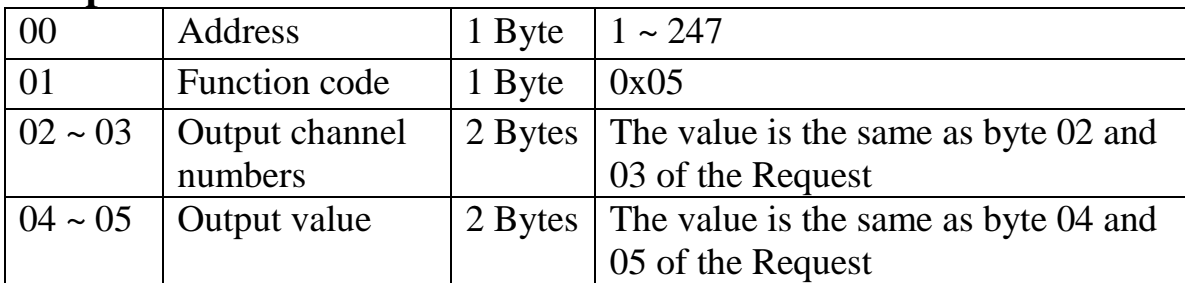

# **Error Response**

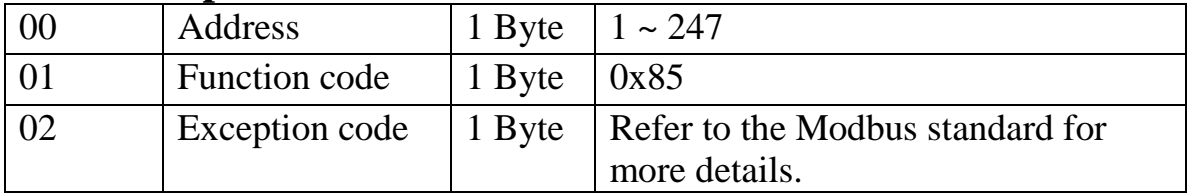

# **Supported Modules**

#### M-7060/M-7060D:

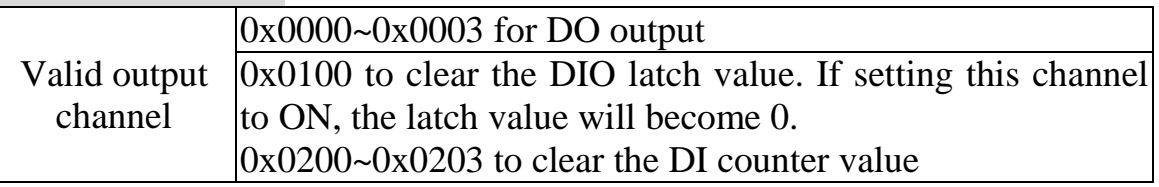

#### M-7067/M-7067D:

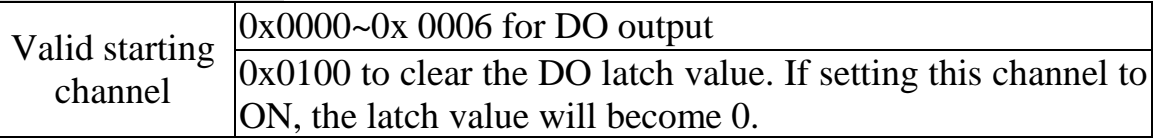

#### M-7055/M-7055D:

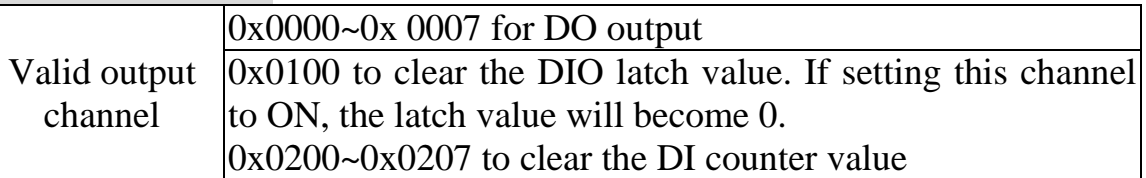

#### M-7052/M-7052D:

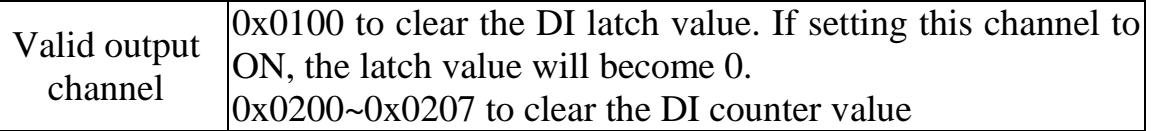

#### M-7053/M-7053D:

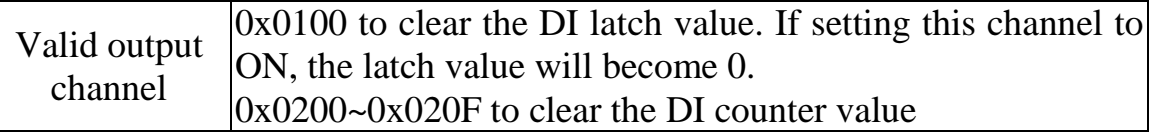

#### M-7041/M-7041D:

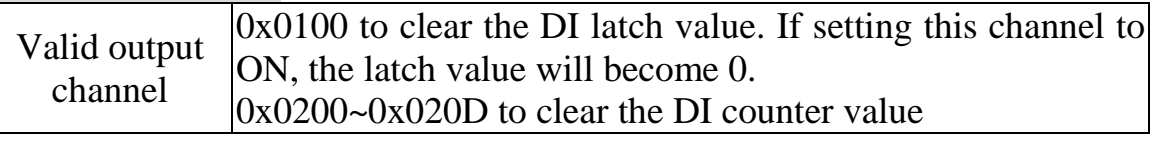

#### M-7045/M-7045D:

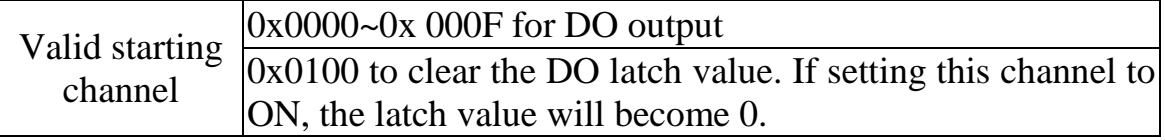

# M-7051/M-7051D:

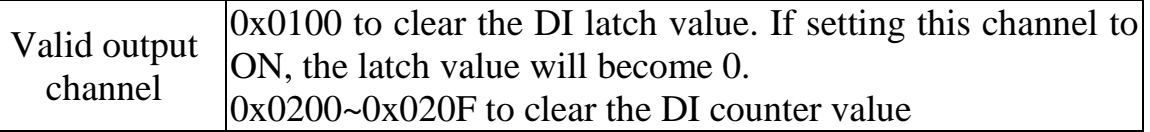

#### M-7050/M-7050D:

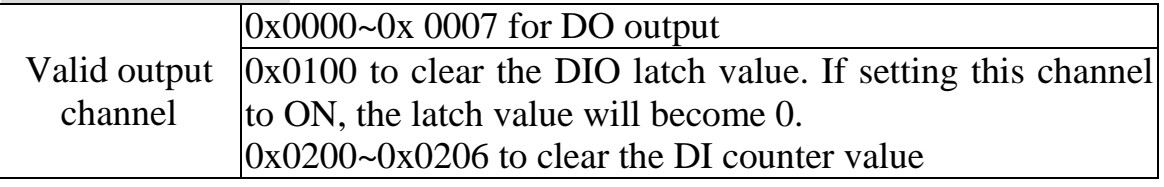

# **3.6 15 (0x0F) Write Multiple Coils**

This function code is used to write the digital output value of the M-7000 DIO module.

## **Request**

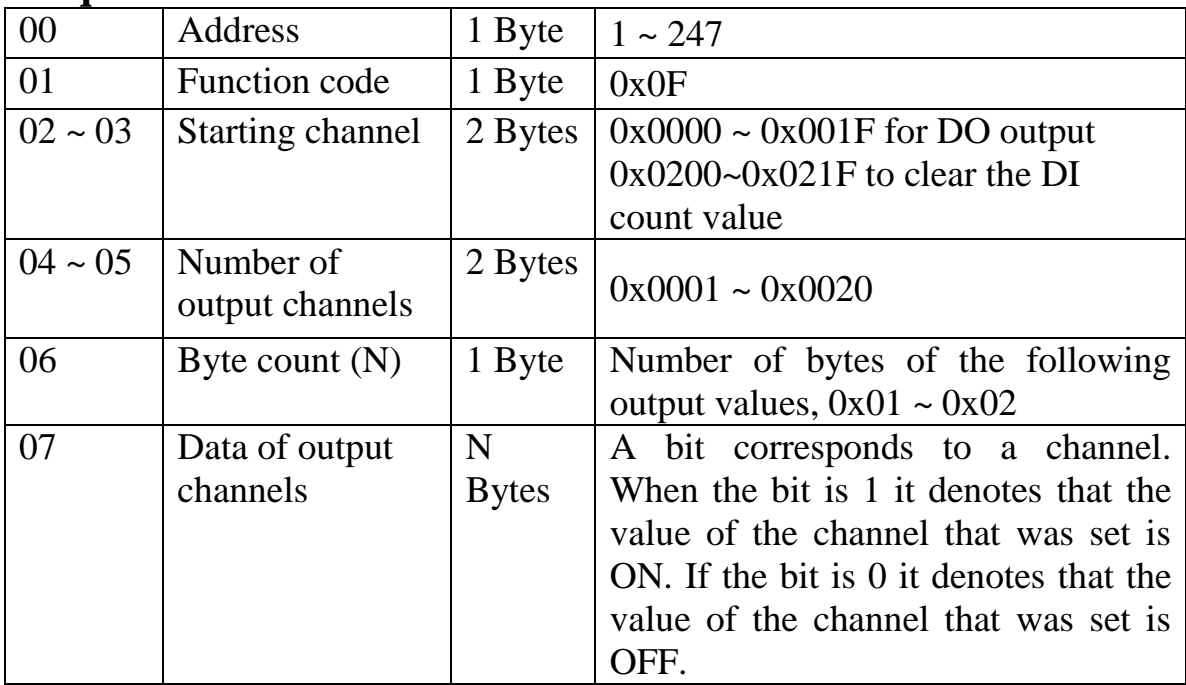

### **Response**

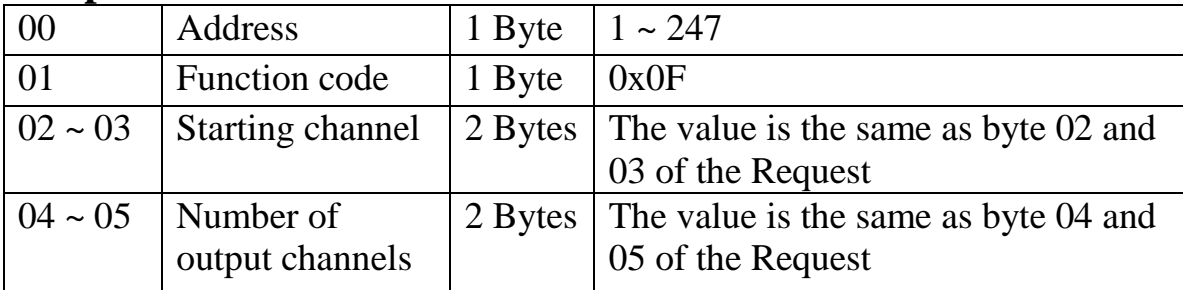

# **Error Response**

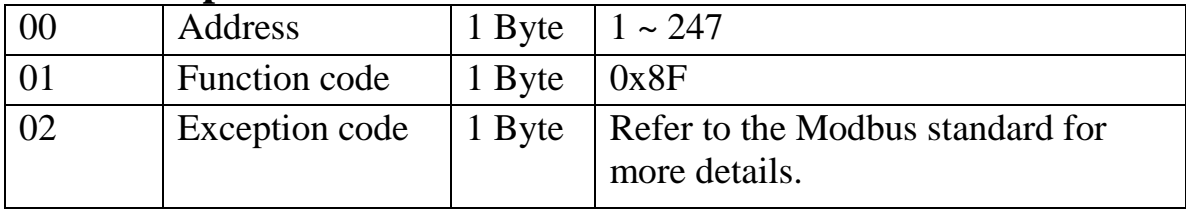

# **Supported Modules**

#### M-7060/M-7060D:

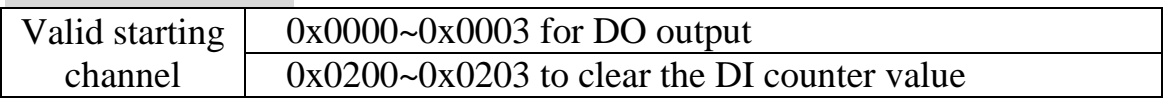

#### M-7067/M-7067D:

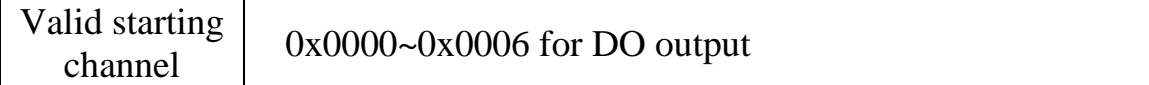

#### M-7055/M-7055D:

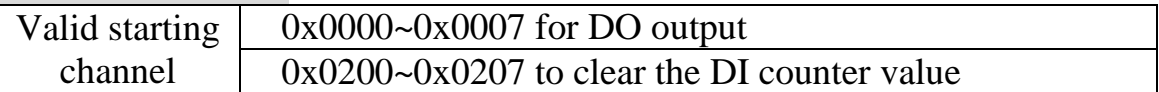

#### M-7052/M-7052D:

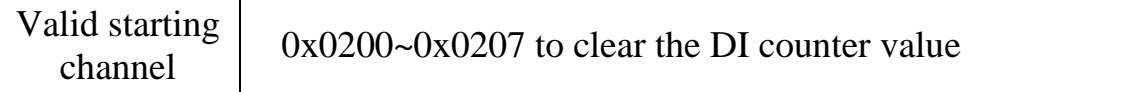

#### M-7053/M-7053D:

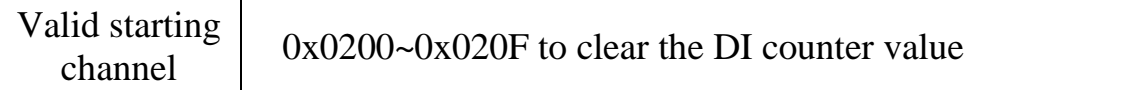

#### M-7041/M-7041D:

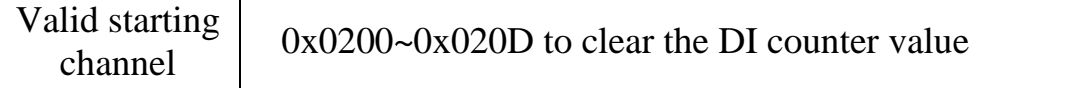

#### M-7045/M-7045D:

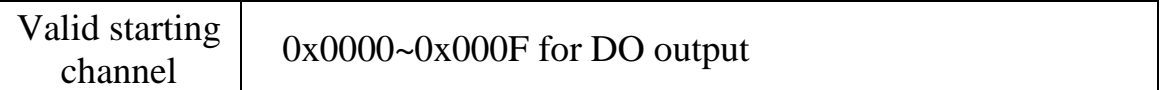

#### M-7051/M-7051D:

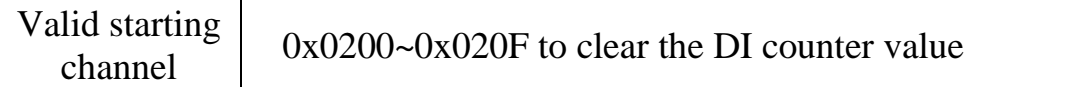

#### M-7050/M-7050D:

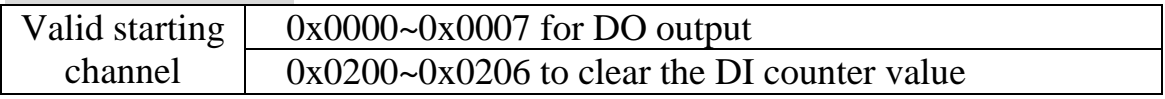

# **3.7 70 (0x46) Read/Write Module Settings**

This function code is used to read the settings of the module or change the settings of the module. The following sub-function codes are supported.

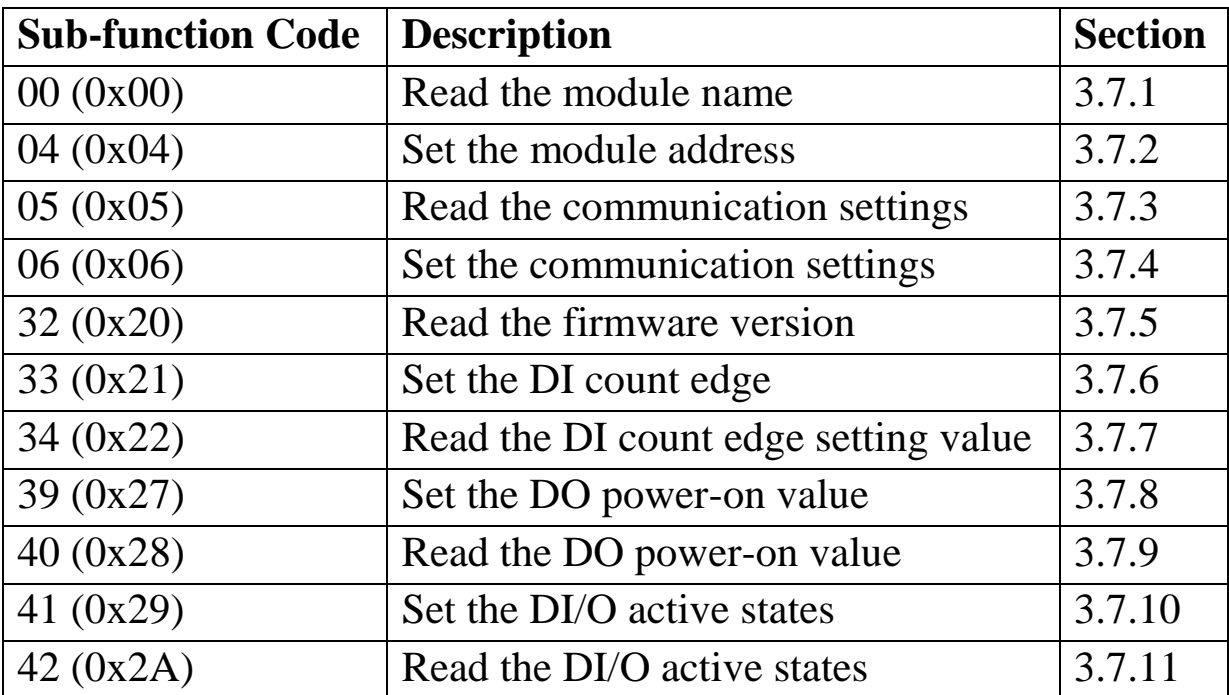

If the module does not support the sub-function code specified in the message, then it responds as follows:

## **Error Response**

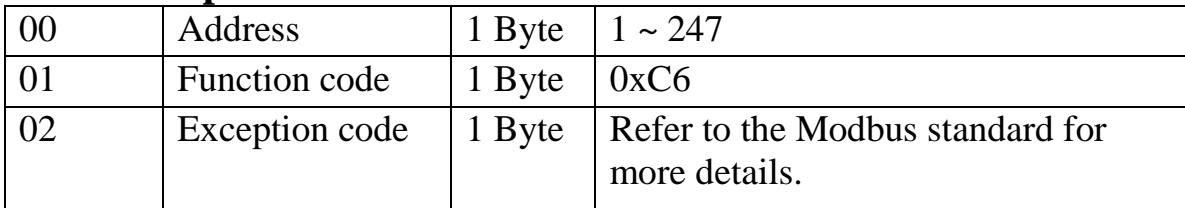

# **3.7.1 Sub-function 00 (0x00) Read module name**

This sub-function code is used to read the name of a module.

#### **Request**

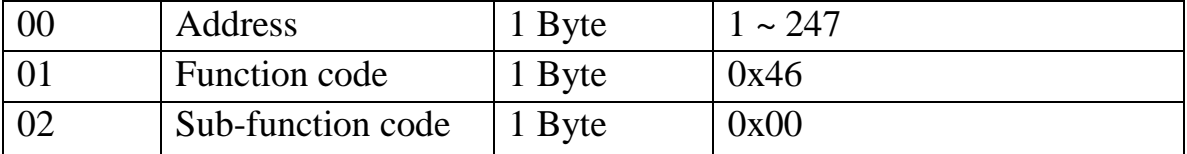

#### **Response**

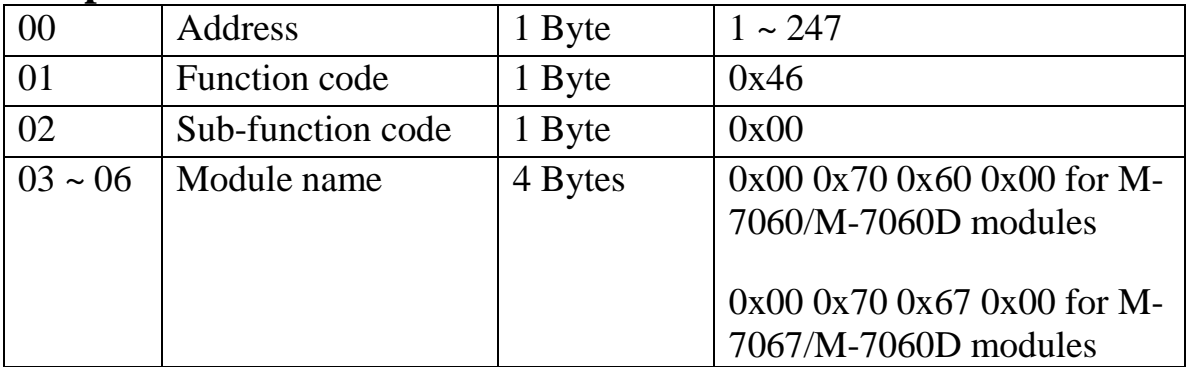

#### **Error Response**

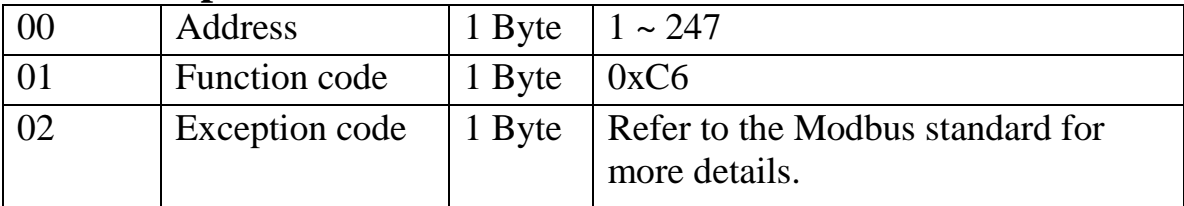

### **Supported Modules**

# **3.7.2 Sub-function 04 (0x04) Set module address**

This sub-function code is used to set the address of a module.

#### **Request**

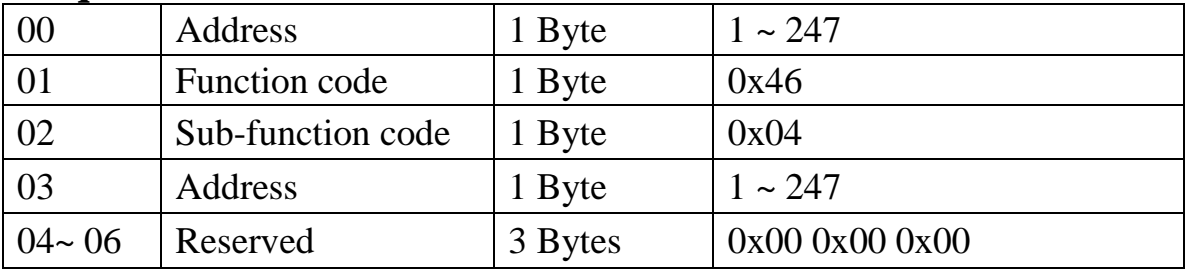

#### **Response**

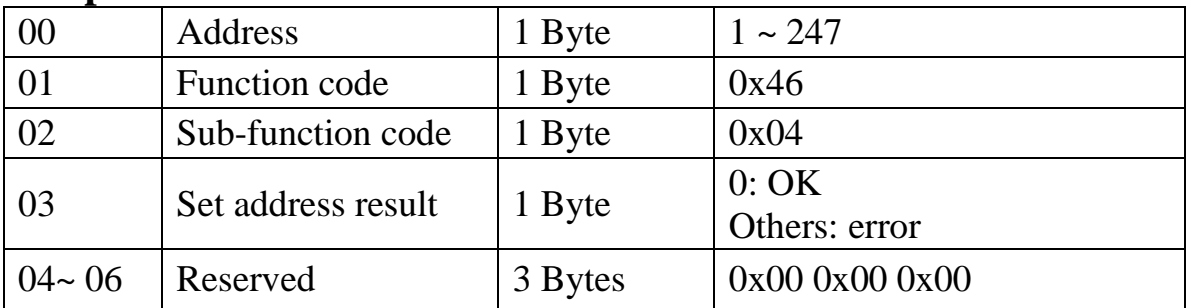

#### **Error Response**

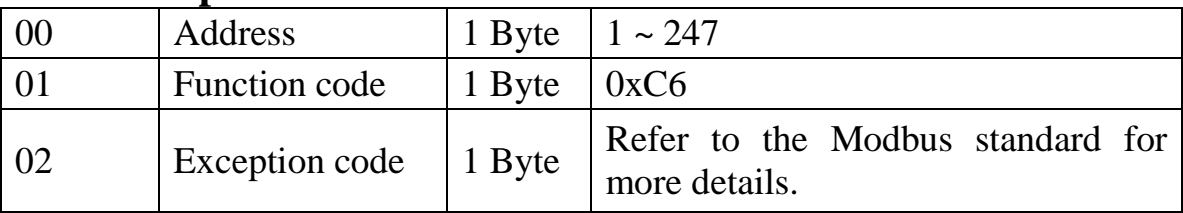

### **Supported Modules**

# **3.7.3 Sub-function 05 (0x05) Read communication settings**

This sub-function code is used to read the communication protocol settings of a module.

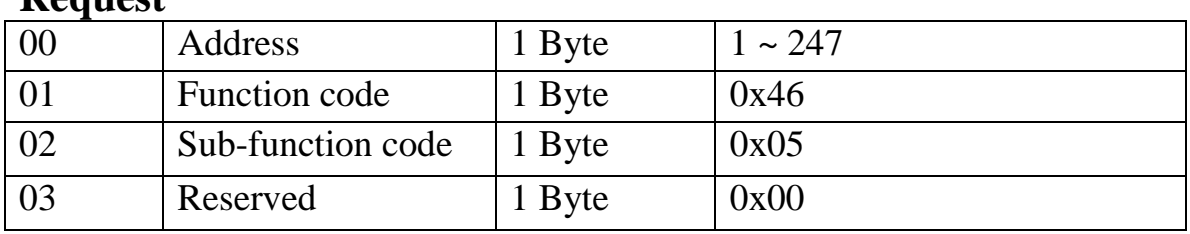

## **D**equest

#### **Response**

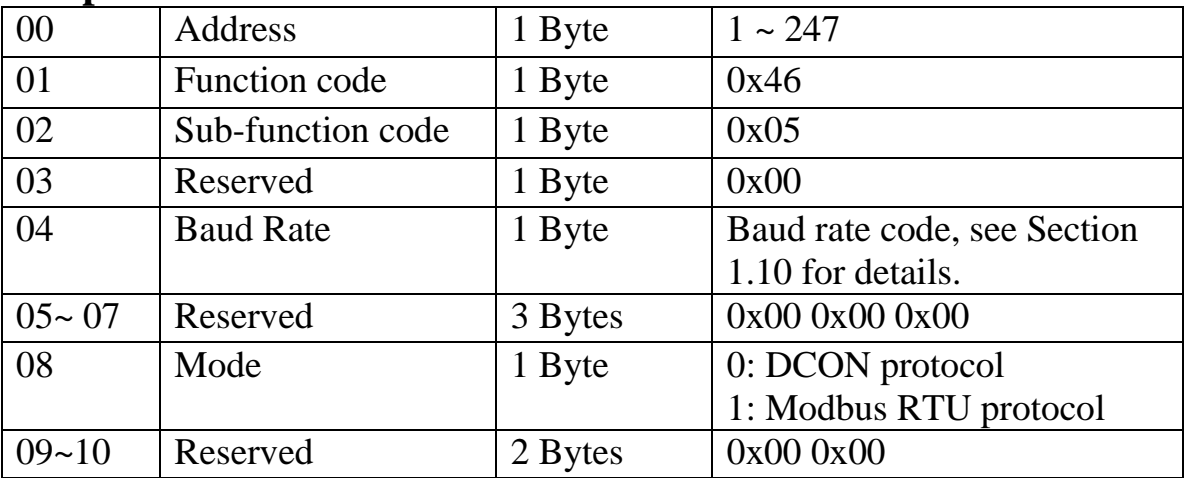

**Note**: This information is the data saved in the EEPROM and will be used for the next power-on reset. It is not the currently used settings.

#### **Error Response**

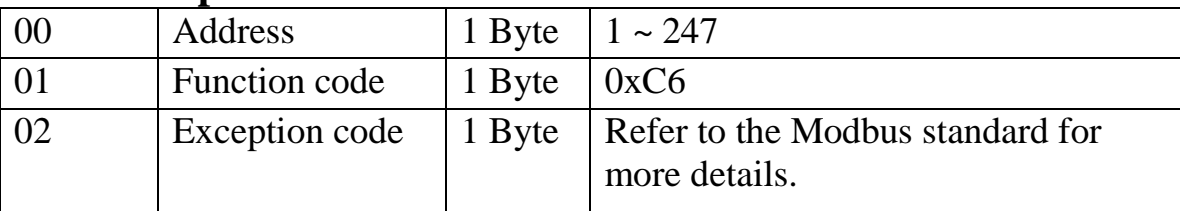

# **Supported Modules**

# **3.7.4 Sub-function 06 (0x06) Set communication settings**

This sub-function code is used to set the communication protocol of a module.

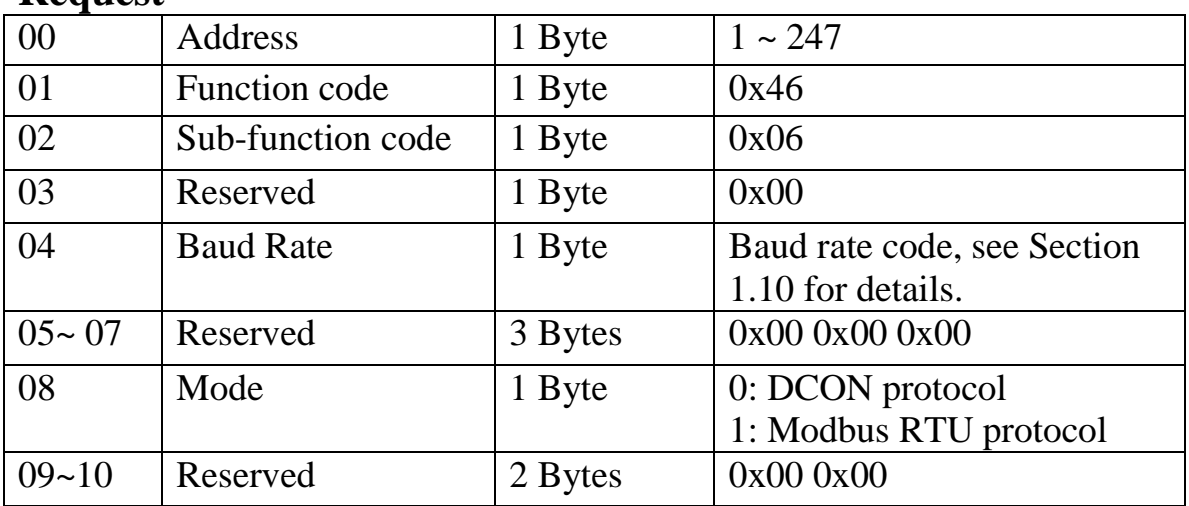

## **Request**

#### **Response**

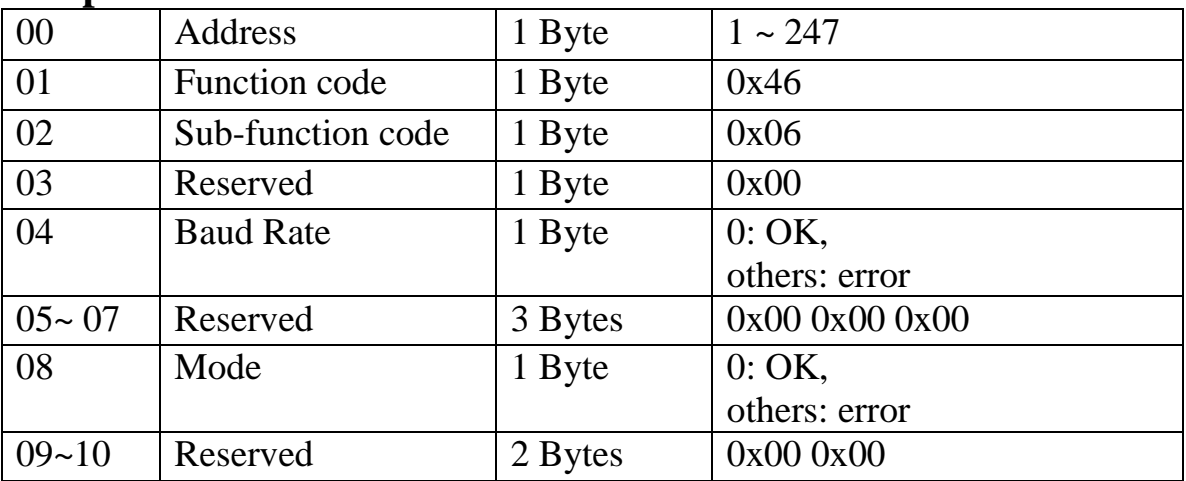

**Note**: The new baud rate and protocol will be effective after the next power-on reset.

### **Error Response**

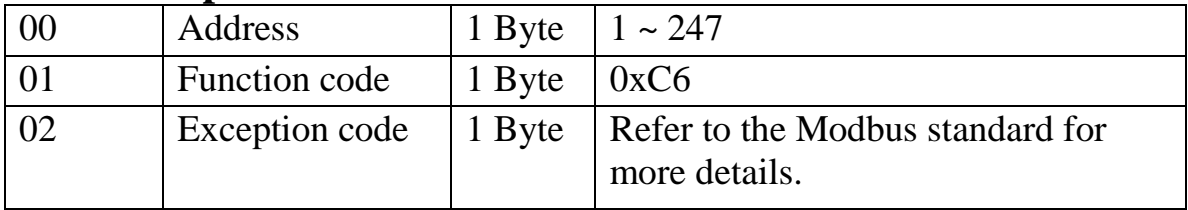

# **Supported Module**

# **3.7.5 Sub-function 32 (0x20) Read firmware version**

This sub-function code is used to read the firmware version information of a module.

#### **Request**

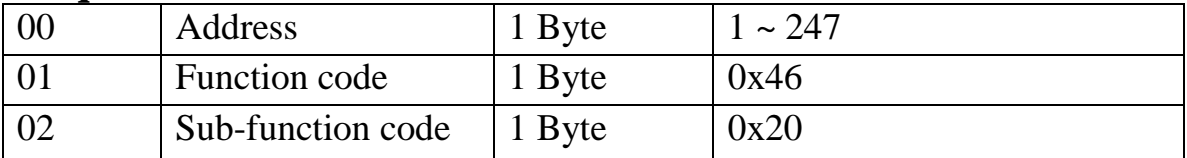

#### **Response**

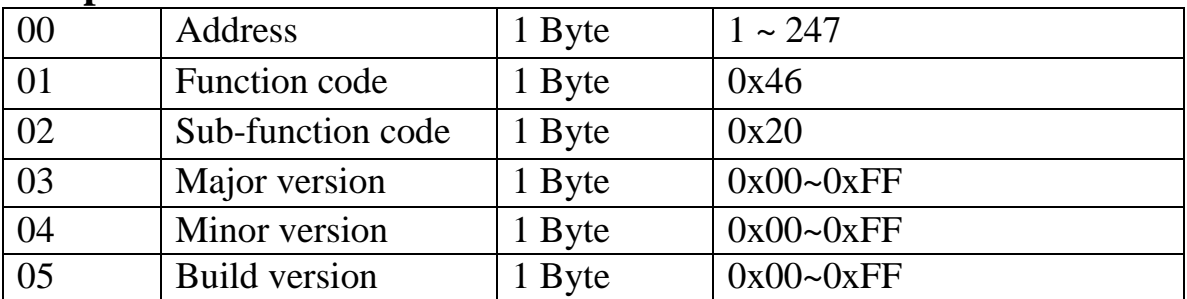

## **Error Response**

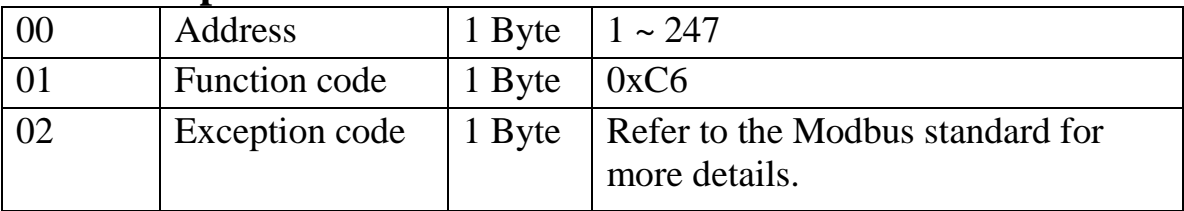

## **Supported Modules**

# **3.7.6 Sub-function 33 (0x21) Set digital input counter trigger edge**

This sub-function code is used to set the digital input counter trigger edge value of a module.

## **Request**

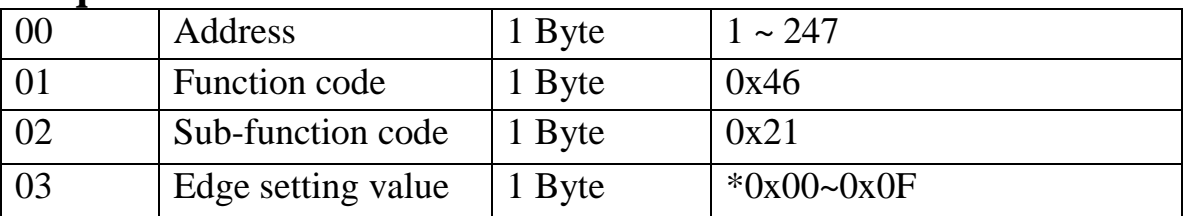

 $*1$  = rising edge, 0 = falling edge. For example 0x03 denotes that channels 0~1 are set as rising edge and channels 2~3 are set as falling edge.

## **Response**

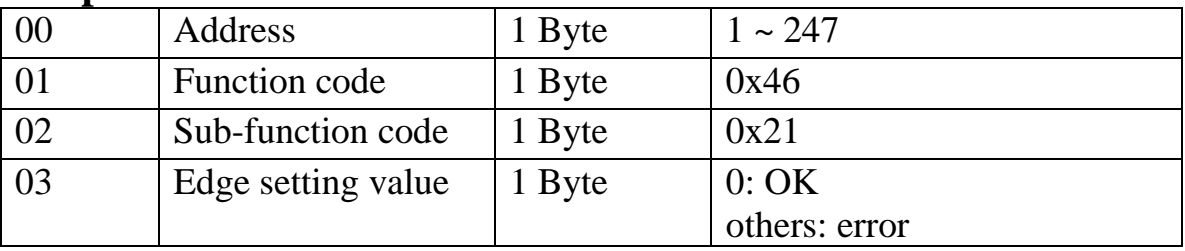

## **Error Response**

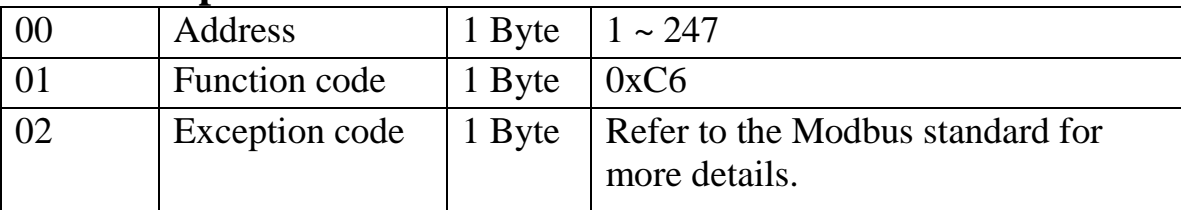

# **Supported Modules**

M-7060/M-7060D/M-7051/M-7051D/M-7052/M-7052D/M-7053/M-7053D/M-7055/M-7055D /M-7041/M-7041D

# **3.7.7 Sub-function 34 (0x22) Read digital input counter trigger edge value**

This sub-function code is used to read the digital input counter trigger edge value of a module.

## **Request**

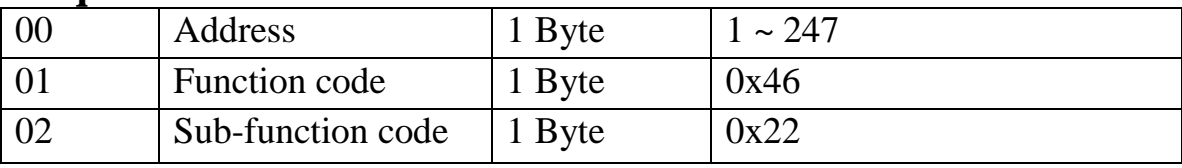

## **Response**

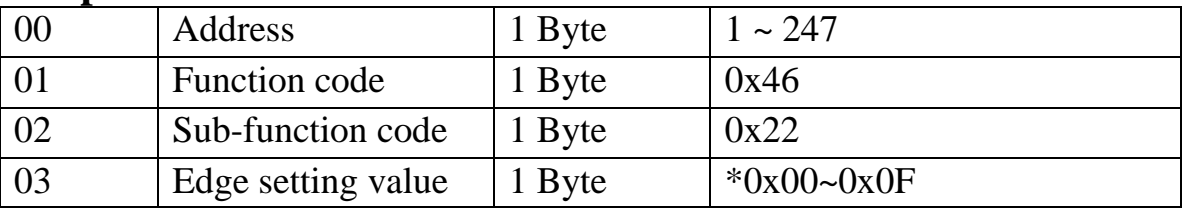

 $*1$  = rising edge, 0 = falling edge. For example 0x03 denotes that channels 0~1 are set as rising edge and channels 2~3 are set as falling edge.

## **Error Response**

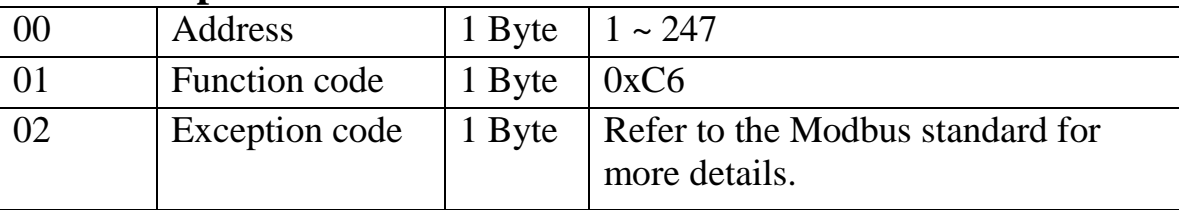

# **Supported Modules**

M-7060/M-7060D/M-7050/M-7050D/M-7051/M-7051D/M-7052/M-7052D/M-7053/M-7053D/M-7055/M-7055D/M-7041/M-7041D

# **3.7.8 Sub-function 39 (0x27) Set the power-on value**

This sub-function code is used to set the power-on value of a module.

#### **Request**

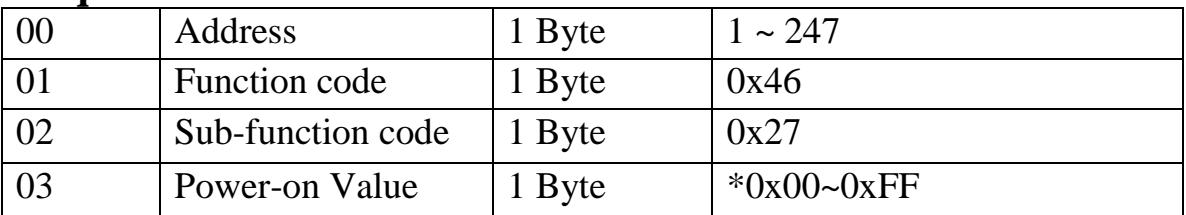

\*0x00~0x0F for M-7060/M-7060D 0x00~0x7F for M-7067/M-7067D

#### **Response**

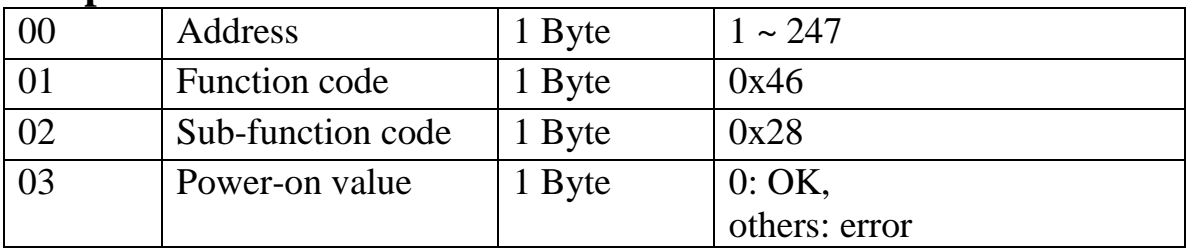

### **Error Response**

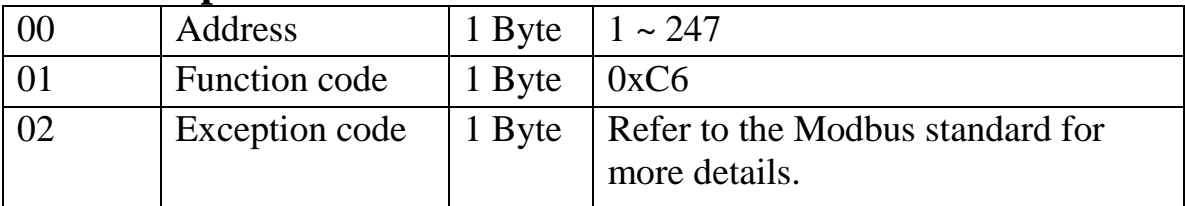

# **Supported Modules**

M-7060/M-7060D/M-7067/M-7067D/M-7050/M-7050D/M-7055/M-7055D/M-7045/M7045D

# **3.7.9 Sub-function 40 (0x28) Read the power-on value**

This sub-function code is used to read the power-on value of a module.

## **Request**

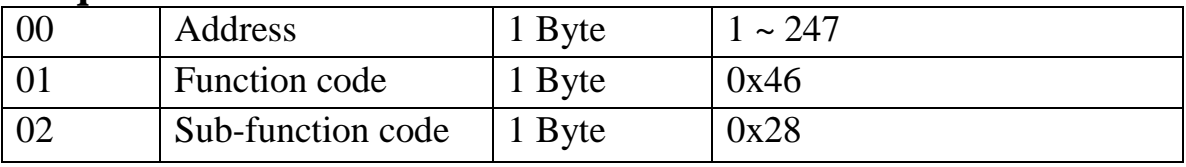

## **Response**

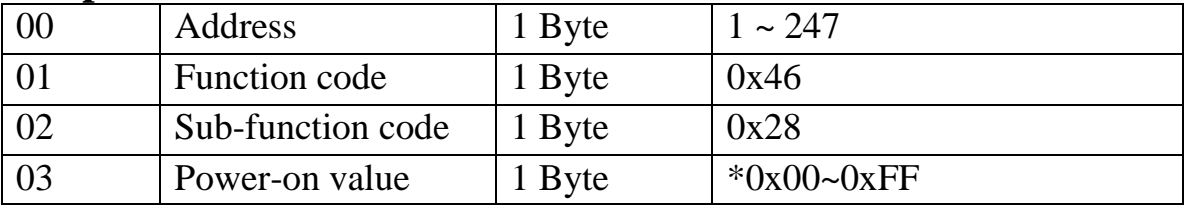

\*0x00~0x0F for M-7060/M-7060D 0x00~0x7F for M-7067/M-7067D

# **Error Response**

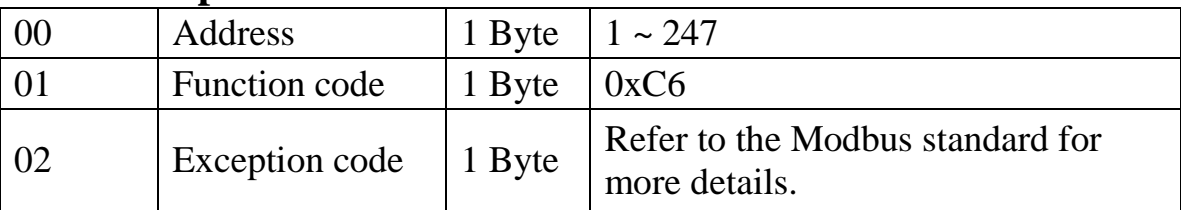

# **Supported Modules**

M-7060/M-7060D/M-7067/M-7067D/M-7050/M-7050D/M-7055/M-7055D/M-7045/M7045D

# **3.7.10 Sub-function 41 (0x29) Set DI/O active states**

This sub-function code is used to set the DI/O active states of a module.

## **Request**

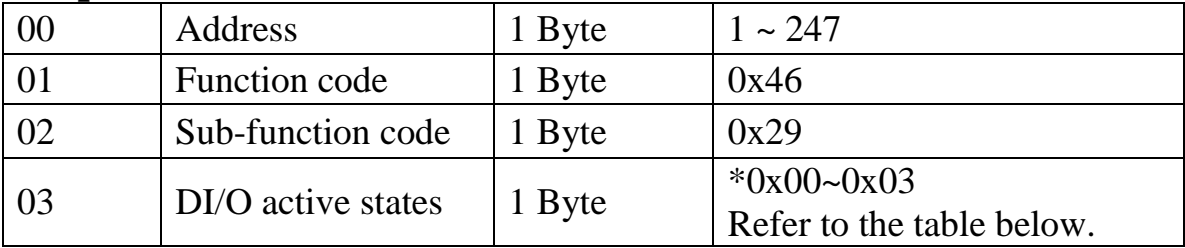

\*0x00~0x03 for M-7060/M-7060D

0x00 and 0x02 for M-7067/M-7067D

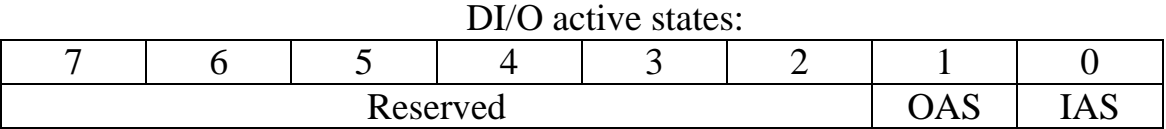

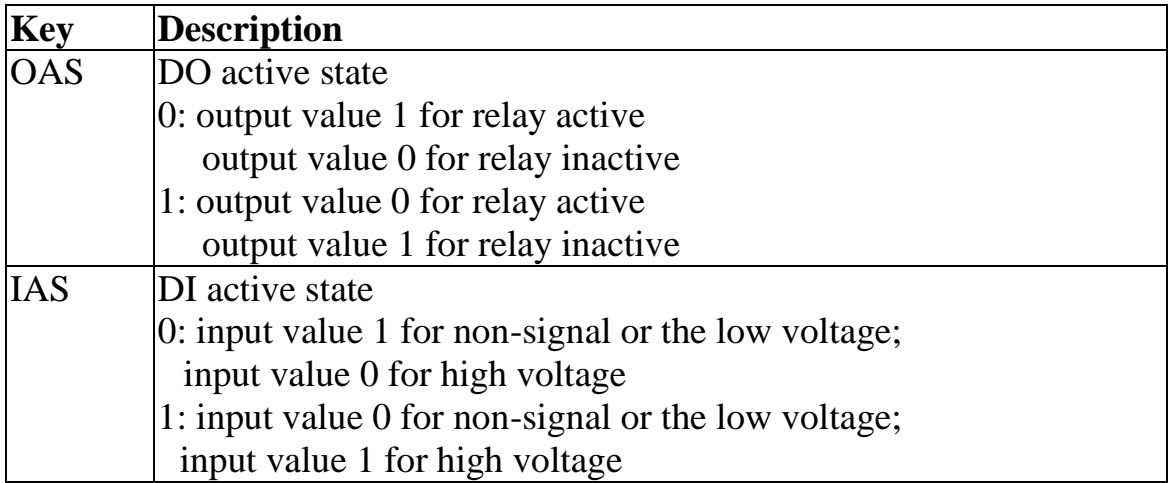

#### **Response**

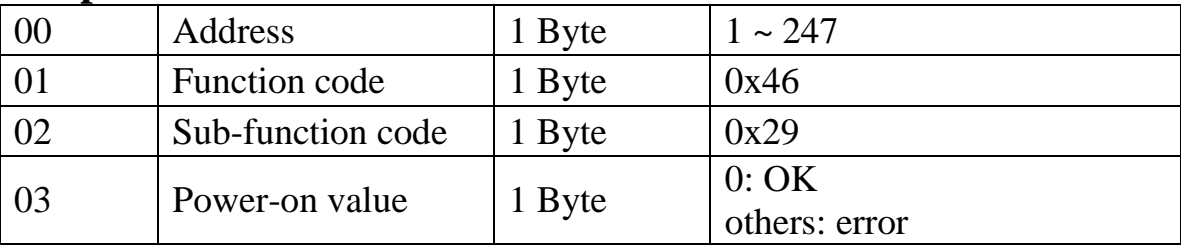

# **Error Response**

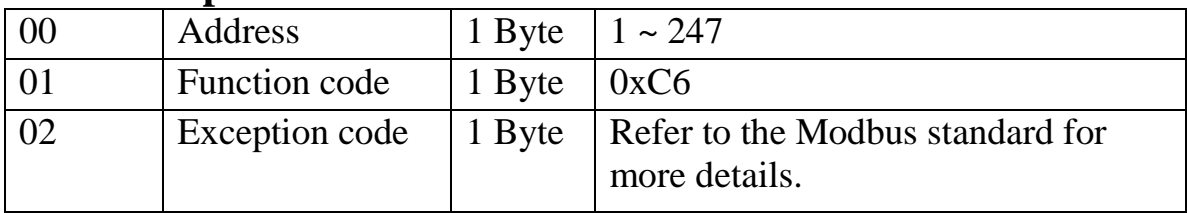

# **Supported Modules**

M-7060/M-7060D/M-7067/M-7067D/M-7050/M-7050D/M-7051/M-7051D/M-7052/M-7052D/M-7053/M-7053D/M-7055/M-7055D/M-7041/M-7041D/M-7045/M7045D

Note: After using the command, the DIO active states will immediately change and will simultaneously clear the DI counter and latch values.

# **3.7.11 Sub-function 42 (0x2A) Read DI/O active states**

This sub-function code is used to read the DI/O active states of a module.

## **Request**

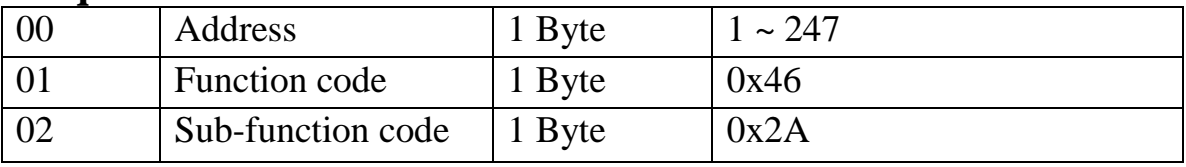

## **Response**

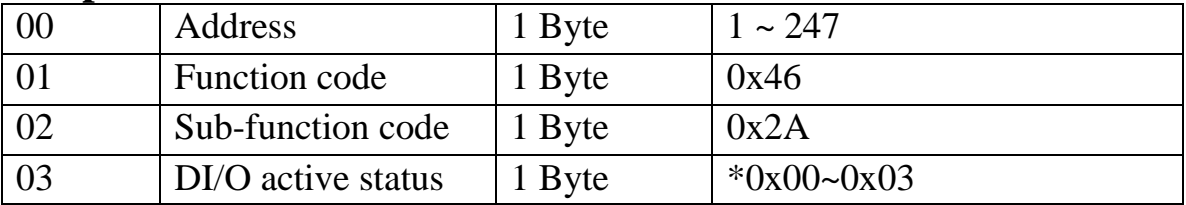

\*0x00~0x03 for M-7060/M-7060D 0x00 and 0x02 for M-7067/M-7067D

# **Error Response**

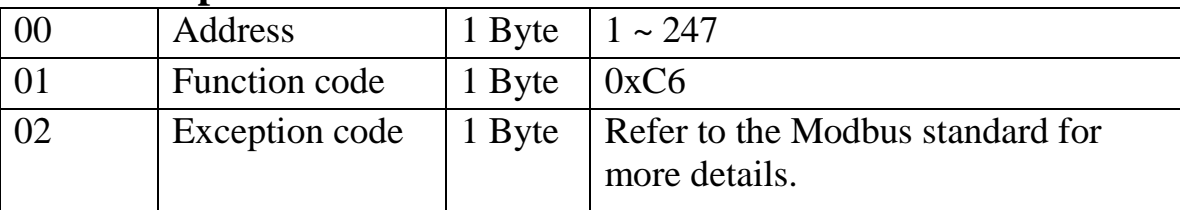

# **Supported modules**

# **3.8 Modbus Address Mapping**

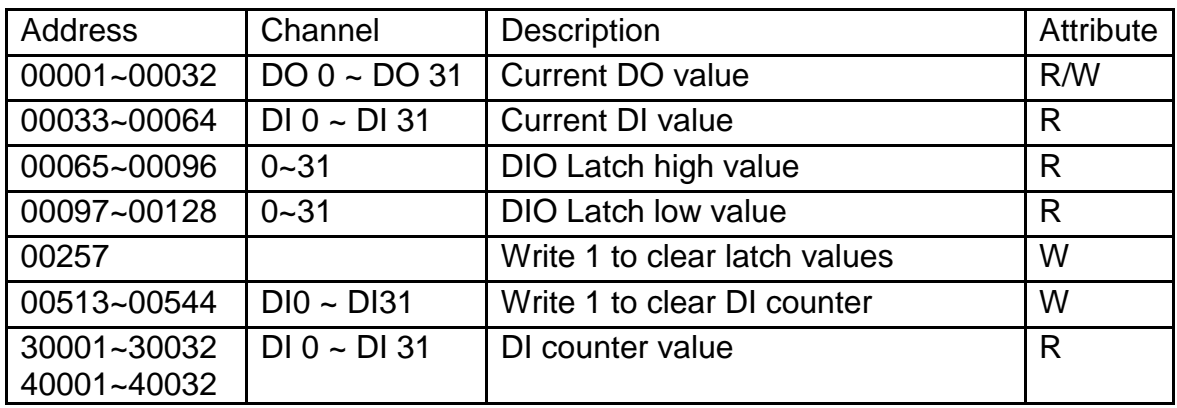

# **4. Troubleshooting**

If you are having difficulty using the I-7000 or M-7000 module, here are some suggestions that may help. If you cannot find the answers you need in these guides, contact ICP DAS Product Support. Contact information is located in Section 1.14.

# **4.1 Communicating with the module**

If you attempt to communicate with the module and receive no response, first check the following:

- $\Box$  Ensure that the supplied power is within the range of +10 to  $+30$  V DC. If the supplied power is OK, then the power LED should be on.
- $\Box$  When the module receives a command, the power LED is set to "off". The power LED is shown as "on" after the module responds. This method can be used to check whether the module has received a command sent from the host.
- $\Box$  If possible, use another device to check whether the host can communicate with the device through the same RS-485 network.
- $\Box$  If the host is a PC installed with a Windows operating system, then execute the DCON Utility to determine whether the module can be found. The DCON Utility can be downloaded from the ICP DAS website [http://www.icpdas.com.](http://www.icpdas.com/) The DCON Utility documentation can be found in the "**Getting Started For I-7000 Series Modules**" manual.
- $\Box$  Set the module to "INIT mode" and communicate with the module using the following settings: address 00, Baud Rate 9600bps and no checksum. See Section A.1 for details.

# **A. Appendix**

# **A.1 INIT Mode**

Each I-7000 and M-7000 module has a built-in EEPROM to store configuration information such as module address, type code, Baud Rate, etc. Occasionally, the configuration of a module may be forgotten and there are no visual indications of the configuration of the module. It is difficult to communicate with the module when the configuration of the module is unknown. To help avoid this problem, the I-7000 and M-7000 series has a special mode called **"INIT mode"**. When the module is powered on in **"INIT mode"** the configuration of the module is reset as follows, allowing it to be operated as normal.

- 1. Address: 00
- 2. Baud Rate: 9600 bps
- 3. No checksum
- 4. Protocol: DCON

The configuration information stored in the EEPROM is not changed and can be read by sending the \$002(CR) command at 9600bps.

There are commands that require the module to be in INIT mode. They are:

- 1. %AANNTTCCFF when changing the Baud Rate and checksum settings. See Section 2.1 for details.
- 2. \$AAPN, see Section 2.20 for details.

Originally, the INIT mode is accessed by connecting the INIT\* terminal to the GND terminal. New I-7000 and M-7000 modules have the INIT switch located on the rear side of the module to allow easier access to the INIT mode. For these modules, INIT mode is accessed by sliding the INIT switch to the Init position as shown below.

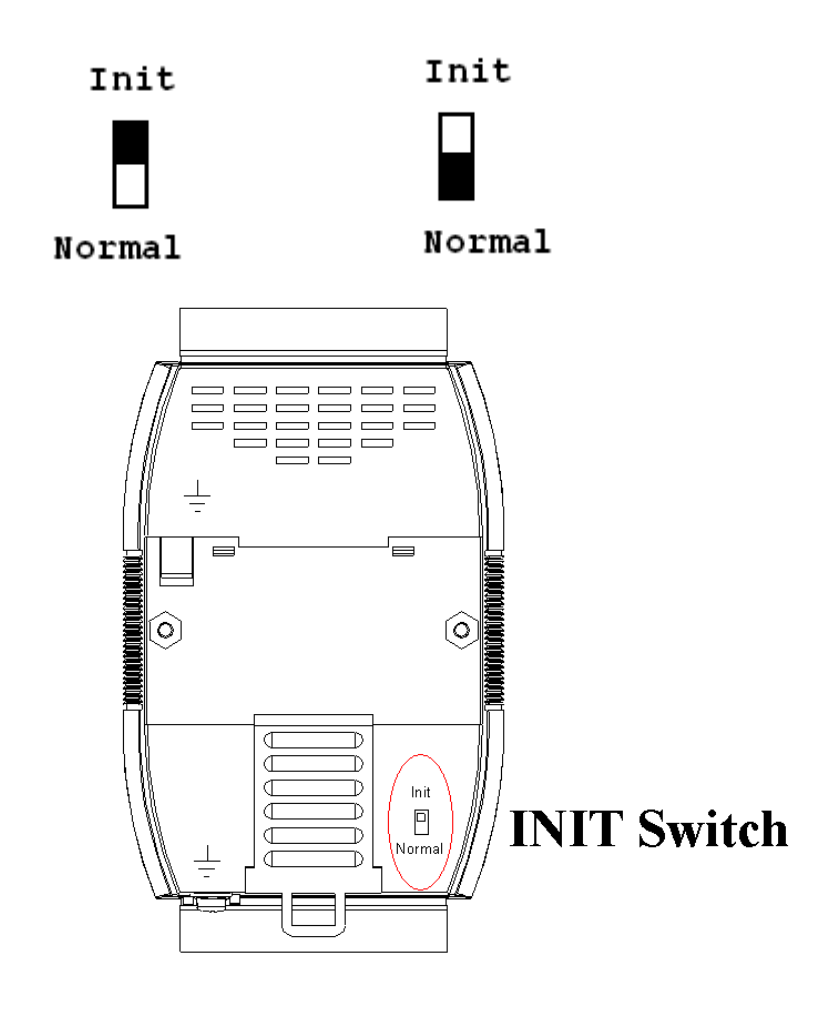

# **A.2 Dual Watchdog Operation**

# **Dual Watchdog = Module Watchdog + Host Watchdog**

The Module Watchdog is a hardware reset circuit that monitors the operating status of the module. While working in harsh or noisy environments, the module may be shut down by external signals. The circuit allows the module to work continuously without disruption.

The Host Watchdog is a software function that monitors the operating status of the host. Its purpose is to prevent problems due to network/communication errors or host malfunctions. When a host watchdog timeout occurs, the module will reset all outputs to a safe state in order to prevent any erroneous operations of the controlled target.

I-7000 and M-7000 series modules include an internal Dual Watchdog, making the control system more reliable and stable.

For more information regarding the Dual Watchdog, please refer to Chapter 5 of the "**Getting Started For I-7000 Series Modules**" manual that can be downloaded from the ICP DAS website [http://www.icpdas.com.](http://www.icpdas.com/)

# **A.3 Frame Ground**

Electronic circuits are constantly vulnerable to Electro-Static Discharge (ESD), which become worse in a continental climate area. Some I-7000 and M-7000 modules feature a new design for the frame ground, which provides a path for bypassing ESD, allowing enhanced static protection (ESD) capability and ensures that the module is more reliable.

Either of the following options will provide a better protection for the module:

- 1. If the module is DIN rail mounted, connect the DIN rail to the earth ground because the DIN rail is in contact with the upper frame ground as shown in the figure below.
- 2. Alternatively, connect the lower frame ground terminal to a wire and connect the wire to the earth ground, as shown in the figure below.

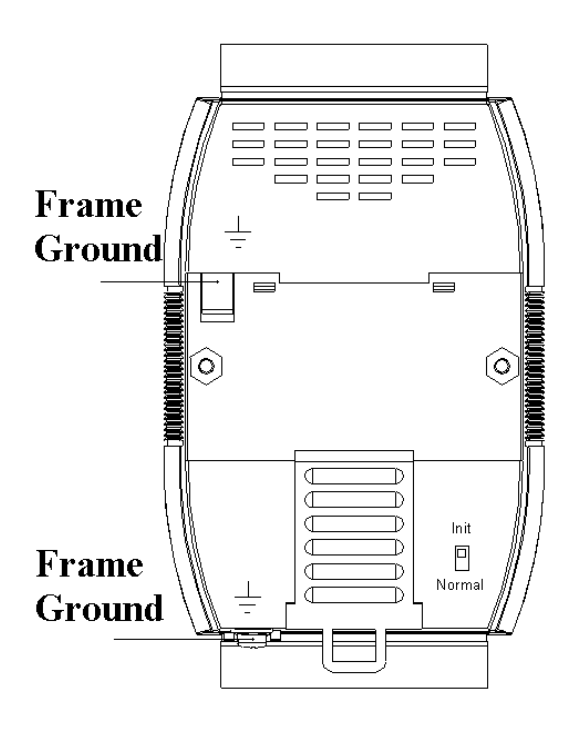

New DIN rail models are available that can easily be connected to the earth ground. Each is made of stainless steel, which is stronger than those made of aluminum. There is a screw at one end and a ring terminal is included as shown in the figure below. Refer to Section 1.13.1 for more information about the new DIN rail models.

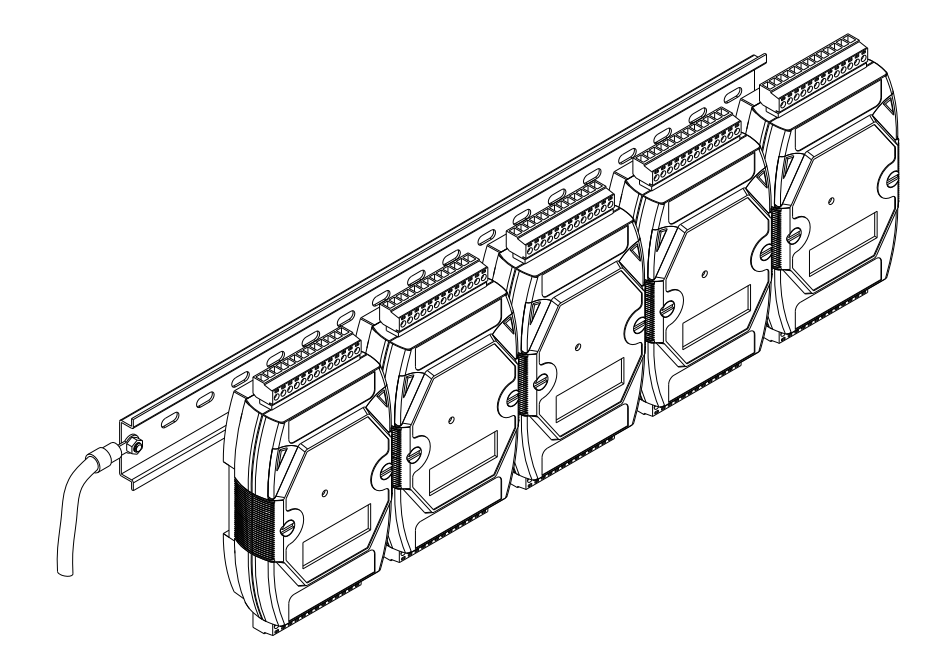

# **A.4 Node Information Area**

Each I-7000 and M-7000 module has a built-in EEPROM to store configuration information such as module address, type code, Baud Rate, etc. One minor drawback is that there are no visual indications of the configuration of the module. New I-7000 and M-7000 modules include node information areas that are protected by a cover, as shown below, and can be used to make a written record of the node information, such as module address, Baud Rate, etc. To access the node information areas, first slide the covers outward, as shown in the figure below.

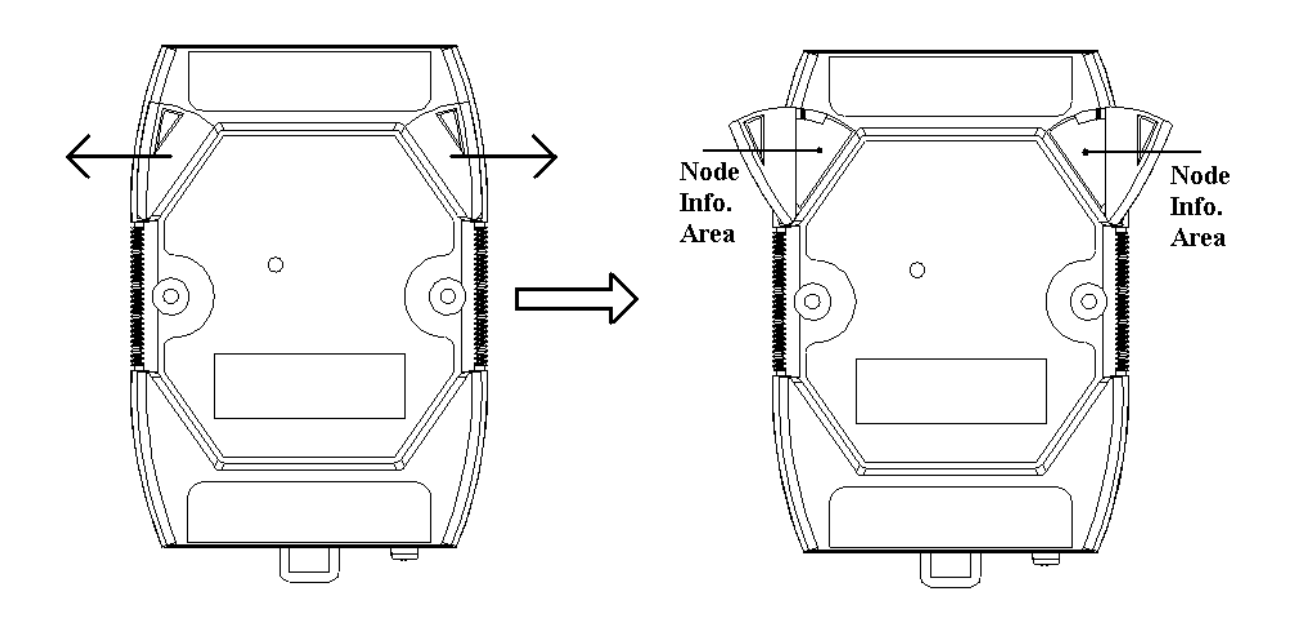

# **A.5 Reset Status**

The reset status of a module is set when the module is powered-on or when the module is reset by the module watchdog. It is cleared after the responding of the first \$AA5 command. This can be used to check whether the module had been reset. When the \$AA5 command responds that the reset status is cleared, that means the module has not been reset since the last \$AA5 command was sent. When the \$AA5 command responds that the reset status is set and it is not the first time \$AA5 command is sent, it means the module has been reset and the digital output value had been changed to the power-on value.

# **A.6 Safe Value and Power-on Value of Digital Output**

Besides setting by the set digital output commands, the digital outputs can be set under two other conditions.

When the host watchdog is enabled and a host watchdog timeout occurs, the "**safe value**" is loaded into the digital output ports. The set digital output commands have no effect on the digital output ports until the host watchdog timeout status is cleared. The host watchdog timeout status is saved in the EEPROM. The status is not changed even after power-on reset. It can be cleared only by the reset host watchdog timeout status command ~AA1. See Section A.2 for host watchdog details.

When the module is powered on and the host watchdog timeout status is cleared, the "**power-on value**" is loaded into the digital output ports. If the host watchdog timeout status is not cleared on power-on, then the safe value is loaded into the digital output ports.

Both the safe value and power-on value are set by the ~AA5V command. Refer to Section 2.30 for details.

# **A.7 Latched Digital Input**

The I-7000 and M-7000 DIO modules provide commands to read the latched high digital input and latched low digital input status. Following is an example to show the usefulness of the latched digital input. When we want to read the key stroke of a key switch connected to the digital input channel of a module, the input signal of the key stroke is a pulse signal as shown in the following figure.

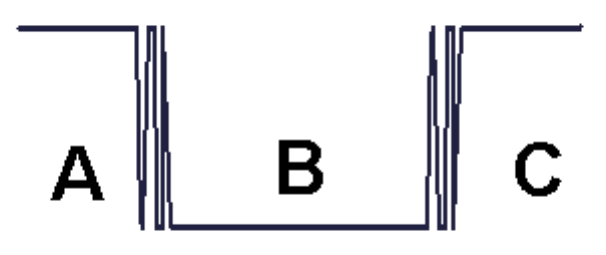

If we just use the read digital input status command to read the signal and we cannot send the command during the B period due to some reasons, then we will lose the key stroke information. However, with the read latched digital input command, we can still get the key stroke information even we are not able to send command in B period. For details of the read latched digital input command, please refer to Sections 2.17 and 3.1.

# **A.8 DN Module**

The DN modules are the I/O extension of the I-7000 and M-7000 modules. They can drive more power and heavy load. User may use I-7000 and M-7000 modules to control the DN modules to drive the loads. Following is an example of using the I-7043 with the DN module.

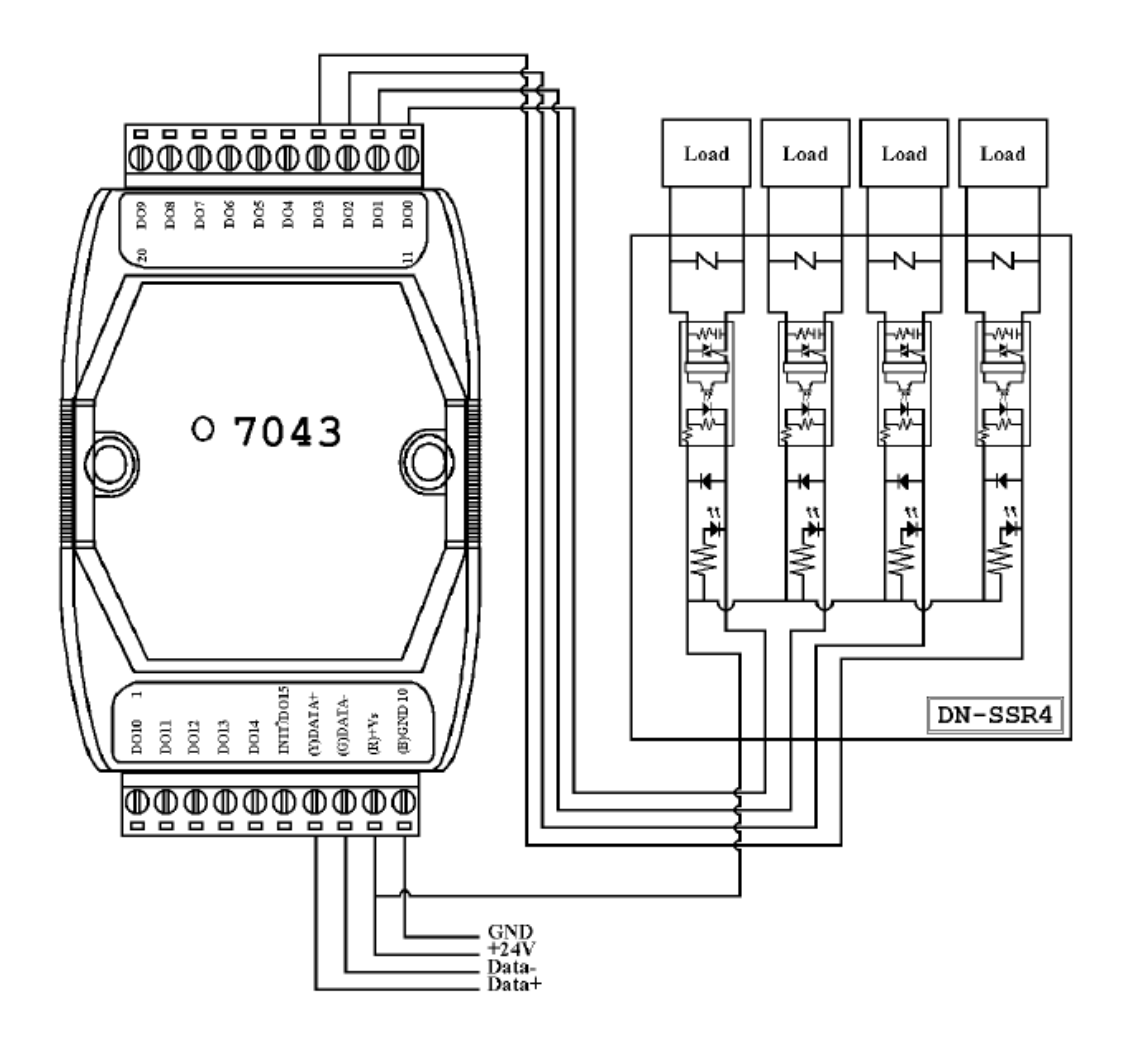

# **A.8.1 DN-SSR4**

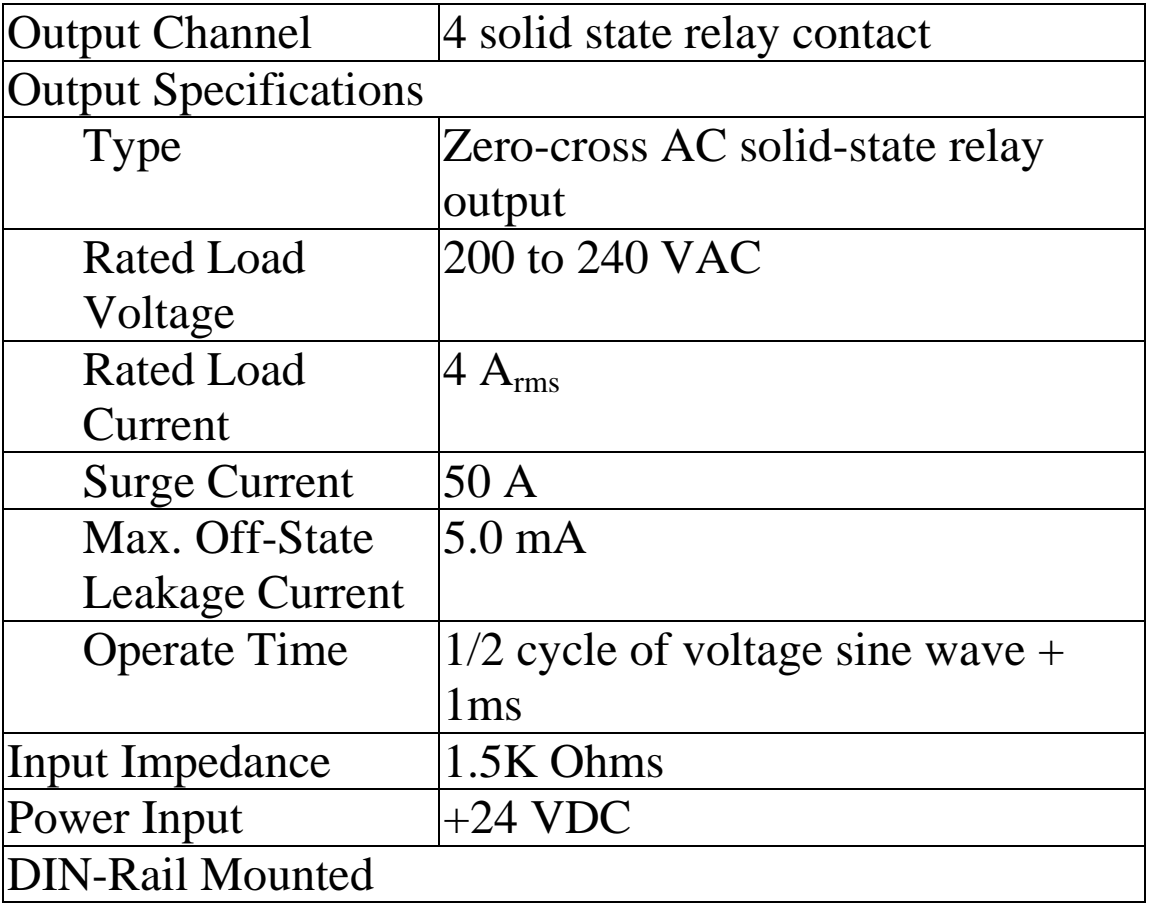

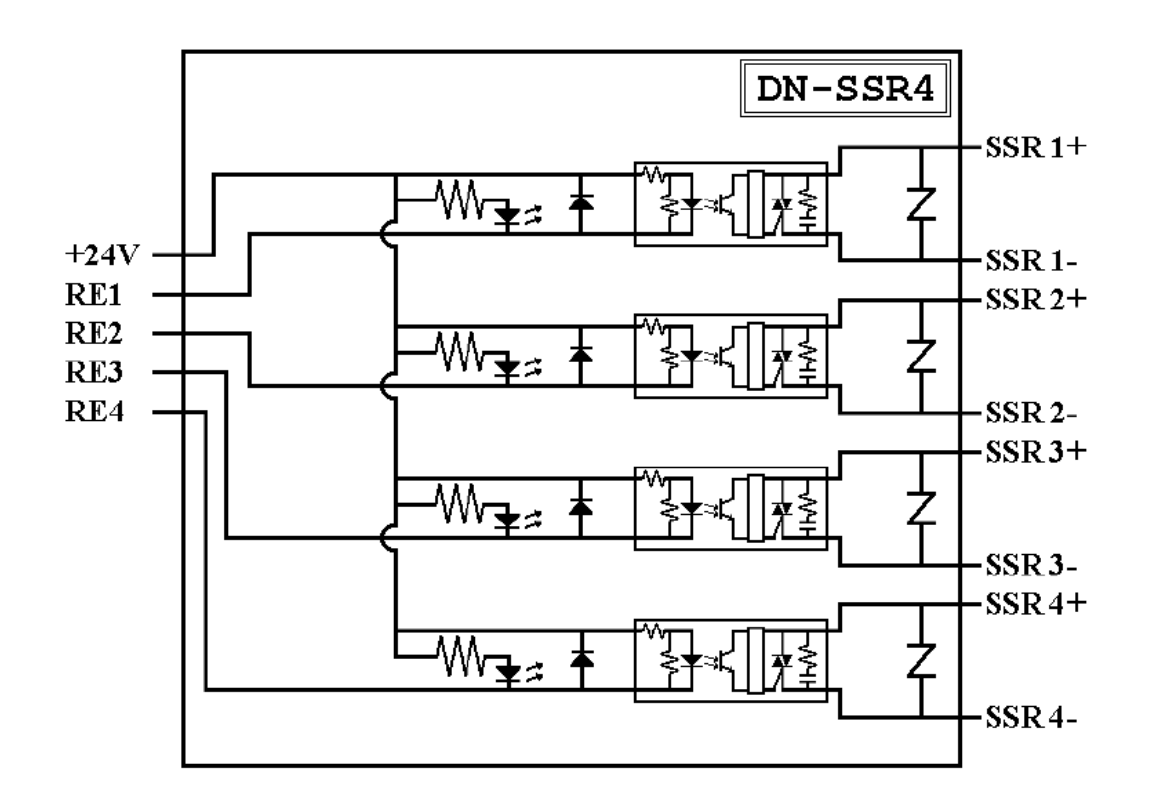
## **A.8.2 DN-PR4**

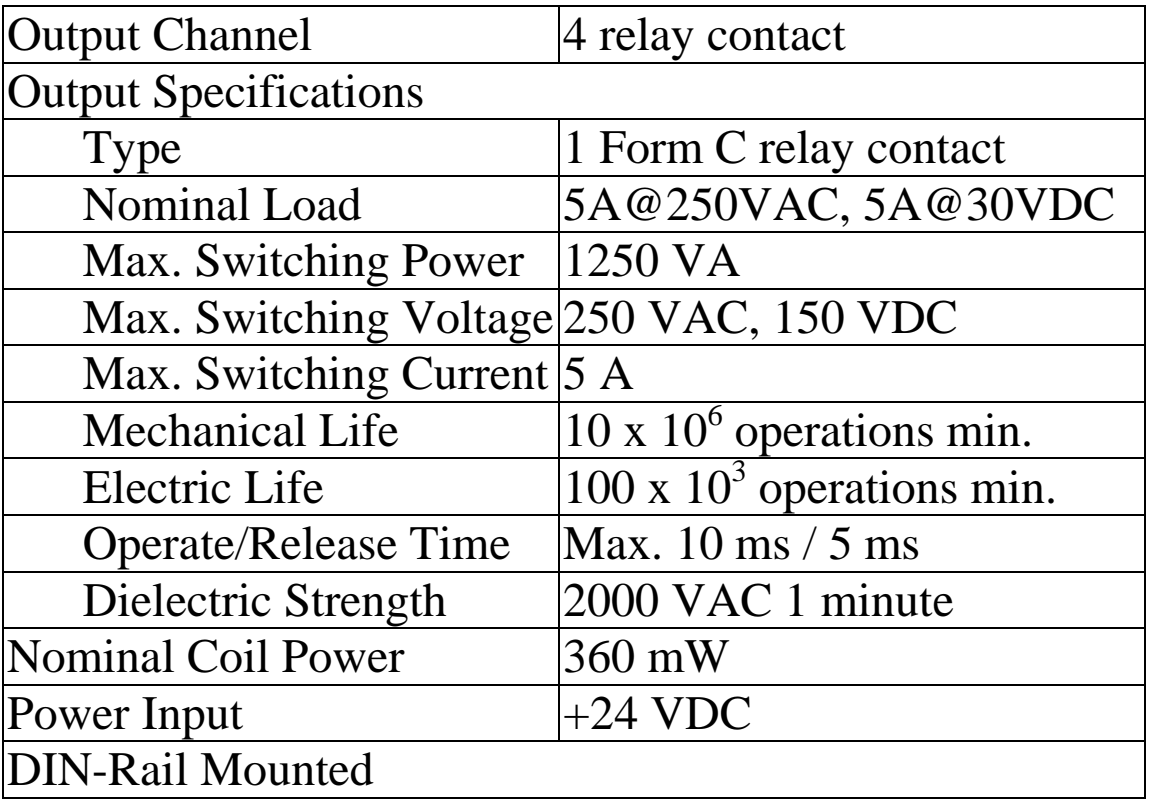

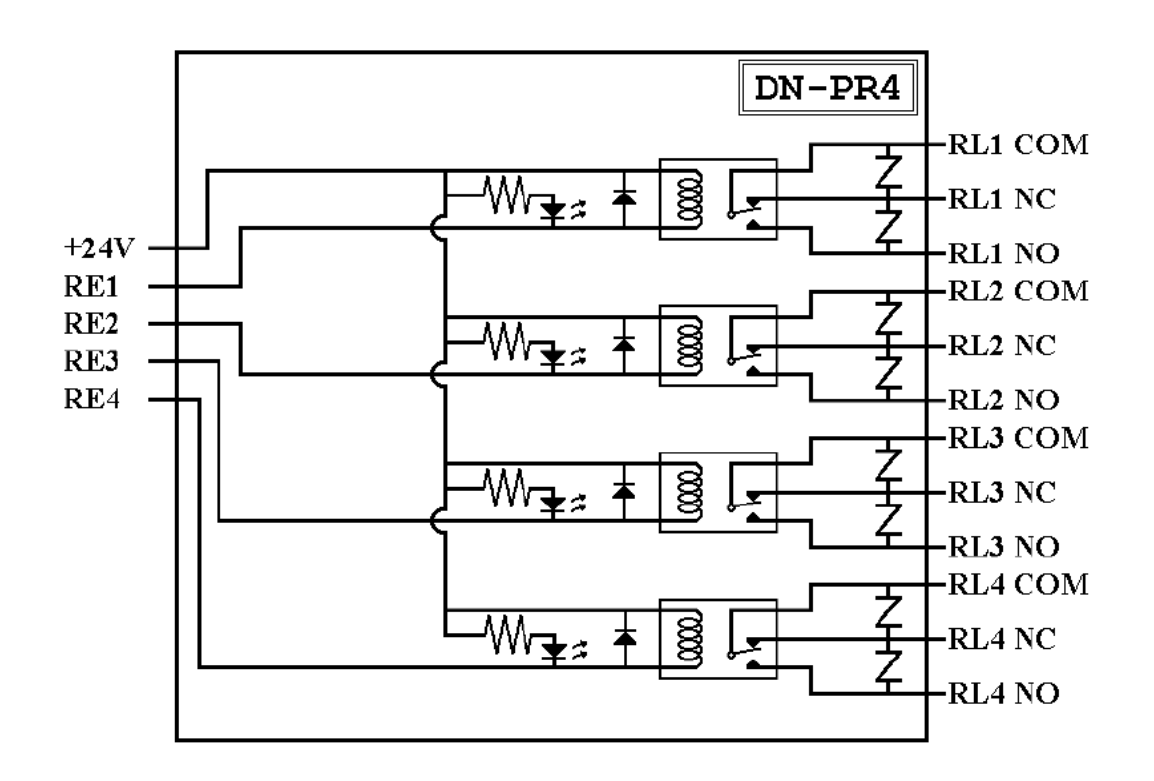

## **A.8.3 RM-104, RM-108, and RM-116**

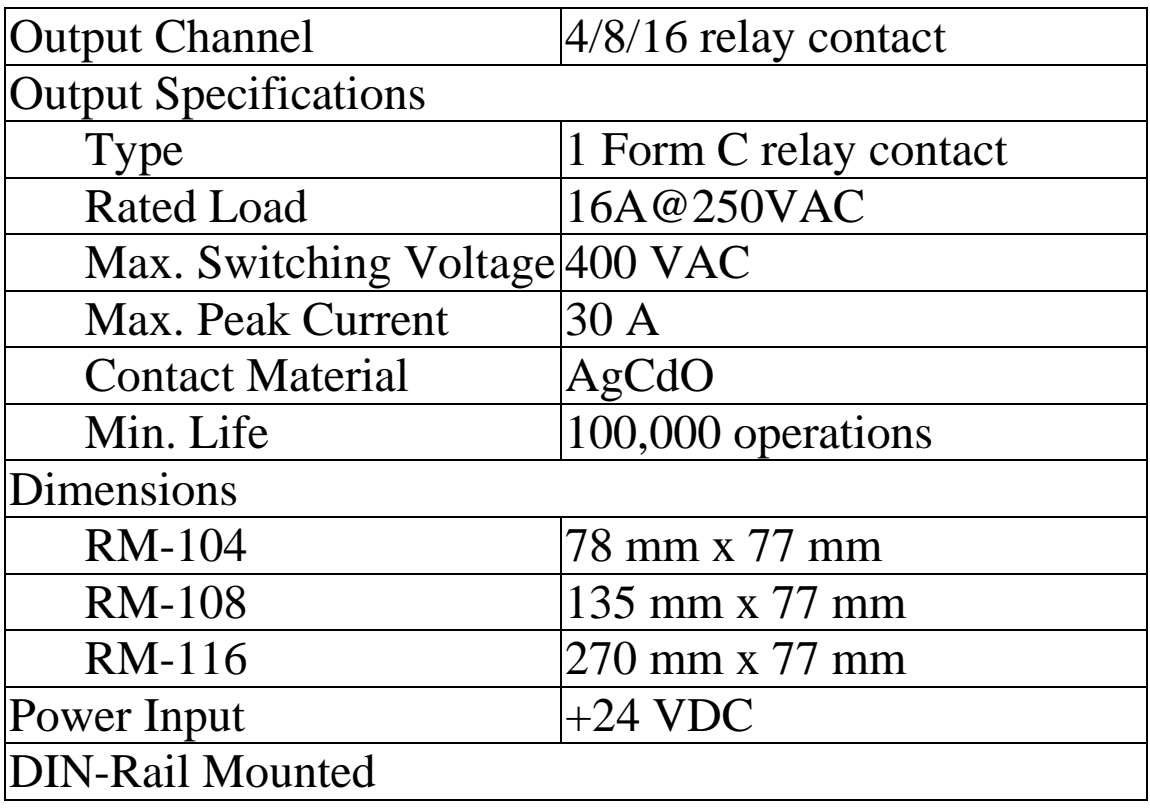

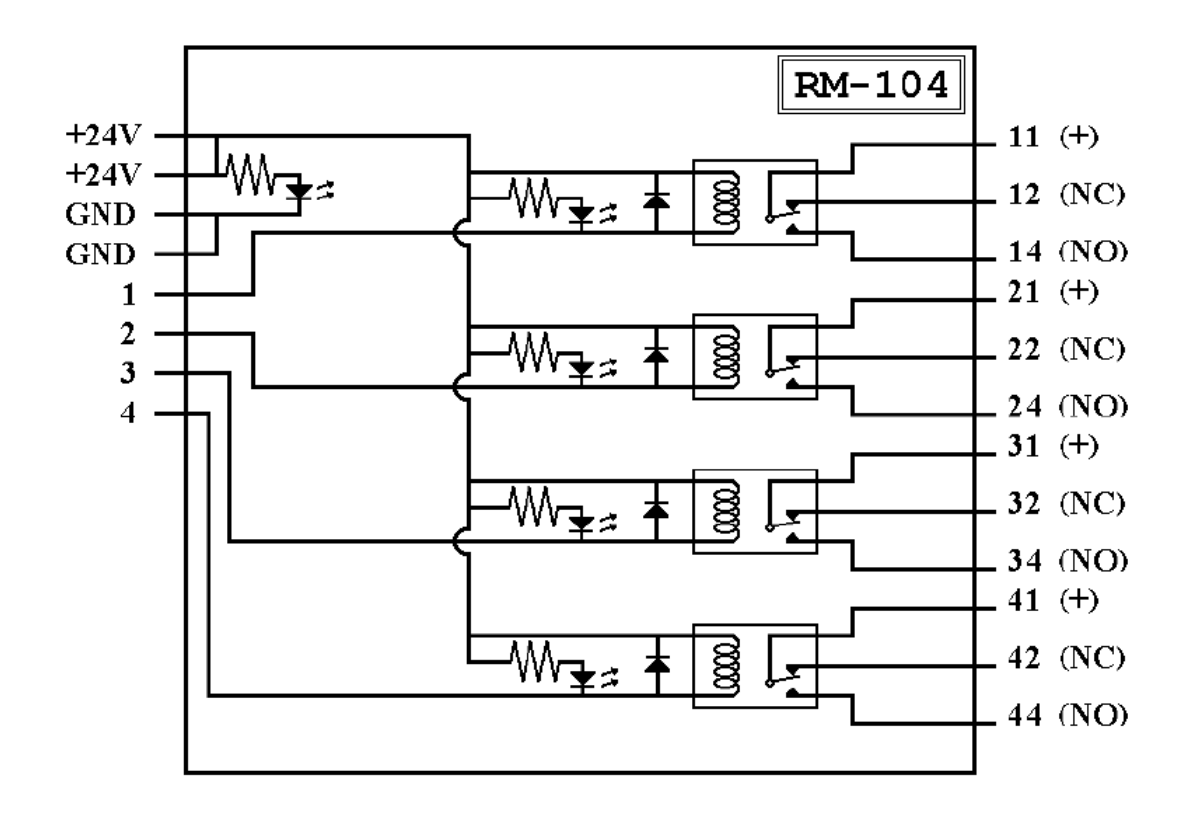

## **A.8.4 RM-204, RM-208, RM-216**

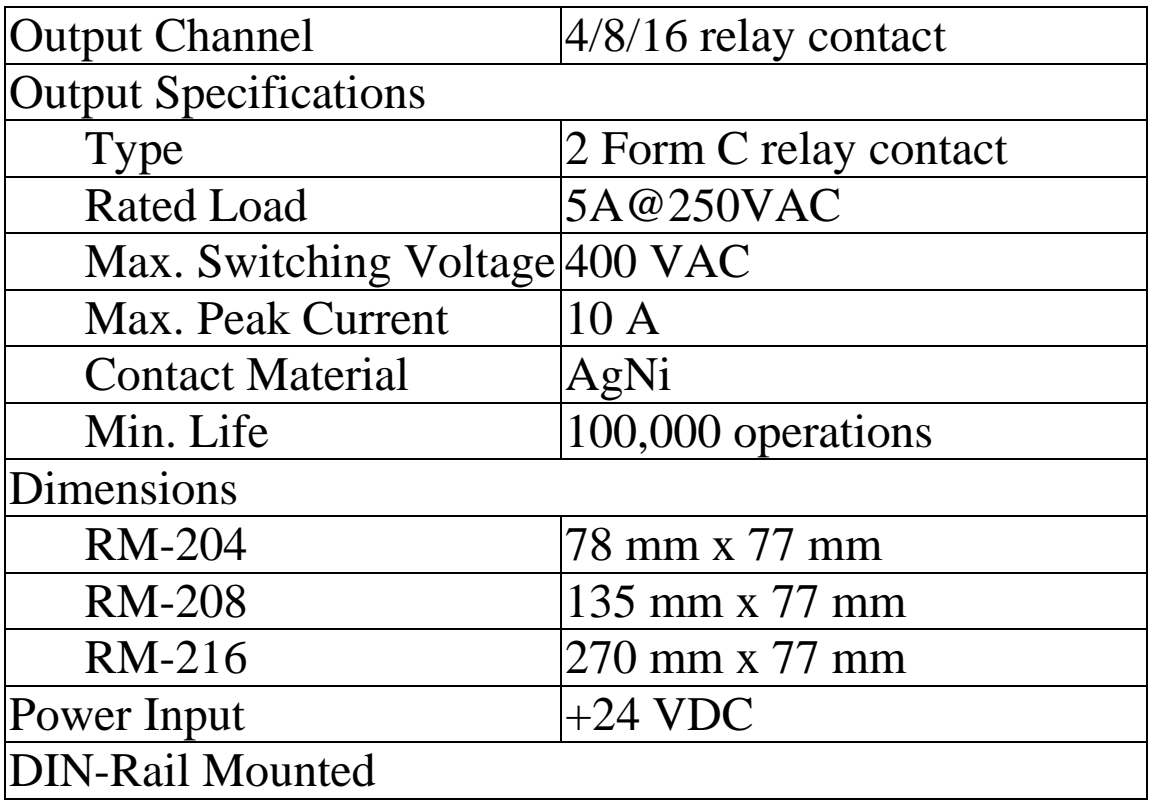

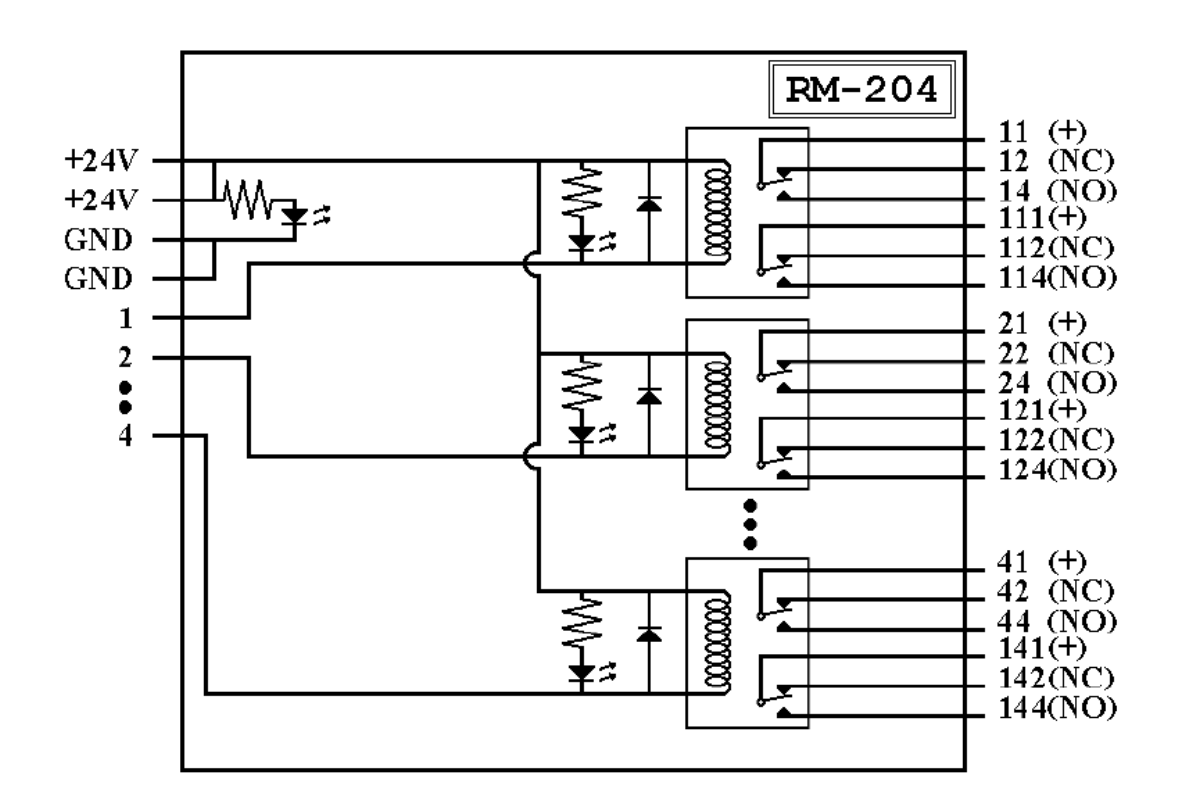